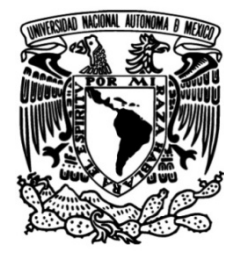

## **UNIVERSIDAD NACIONAL AUTÓNOMA DE MÉXICO**

## **FACULTAD DE INGENIERÍA**

## **de sistemas para el control Modularización y unificación de un robot bípedo con ROS**

## **TESIS**

Que para obtener el título de **Ingeniero Mecatrónico**

**P R E S E N T A** Adrián Ricárdez Ortigosa

## **DIRECTOR DE TESIS**

Dr. Edmundo Gabriel Rocha Cózatl

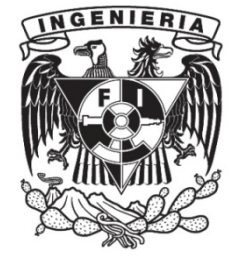

**Ciudad Universitaria, Cd. Mx., 2019**

Dedicado a mis padres Jorge Alberto Ricárdez Santos y Evert Ileana Ortigosa Dorantes, y a mi hermano Jorge Alberto Ricárdez Ortigosa, quienes siempre estuvieron para apoyarme. Saben que éste es solo el principio de un gran proyecto que tengo por delante, ya que me prometí usar el conocimiento de la ingeniería siempre por el bien de la humanidad.

## <span id="page-2-0"></span>Agradecimientos

Agradezco al excelente apoyo brindado por el M.I. Marco Antonio Negrete Villanueva con la impartición del curso particular de ROS para otros cuatro compañeros y yo. También, por su completa disposición en las asesorías de los días requeridos.

A mi compañero Julio César Oceguera González, que actualmente está cursando su maestría, por haber colaborado conmigo en el desarrollo del proyecto y siempre tener la voluntad de realizar labores de investigación e implementación de conocimiento.

Quiero hacerle un gran reconocimiento a mi colega Ing. Allen Eduardo Sánchez Ortega por estar al tanto de las diversas preguntas y propuestas que se generaron a lo largo del proyecto, ya que él fue uno de los tesistas anteriores inmediatos al comienzo del mío.

A la Facultad de Ingeniería de la UNAM y a todos mis profesores y maestros, por todo el tiempo y conocimiento dedicado a guiarme para ser el gran futuro ingeniero que siempre quise ser.

Al Programa de Vinculación con los Egresados de la UNAM y la Dirección General de Orientación y Atención Educativa por el apoyo brindado durante la investigación y desarrollo de este trabajo.

Y por supuesto, agradezco enormemente al Dr. Edmundo Rocha Cózatl por su honestidad y profesionalismo, siempre dispuesto a dar su mejor esfuerzo como docente y administrativo de su carrera.

# ´ Indice general

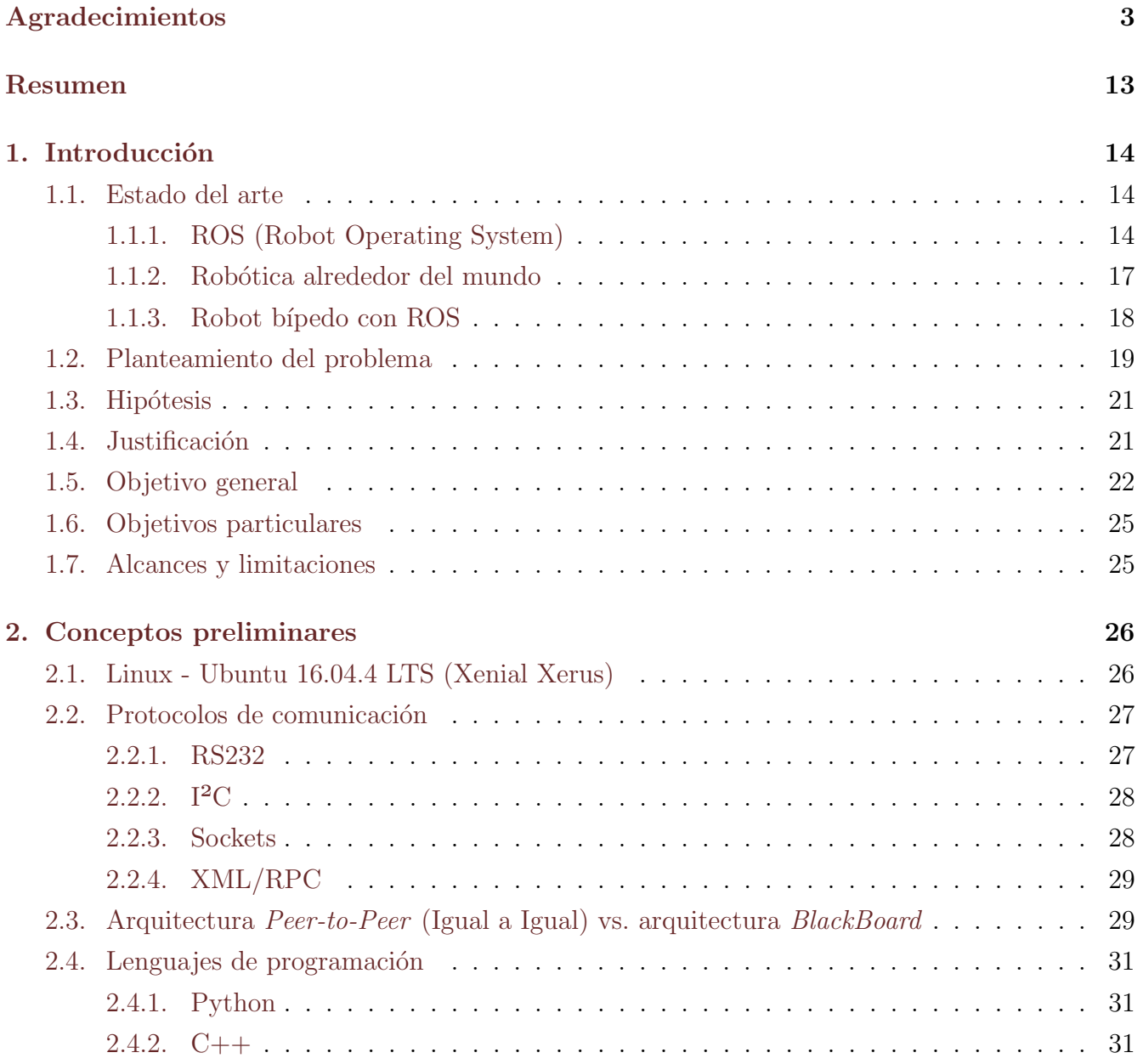

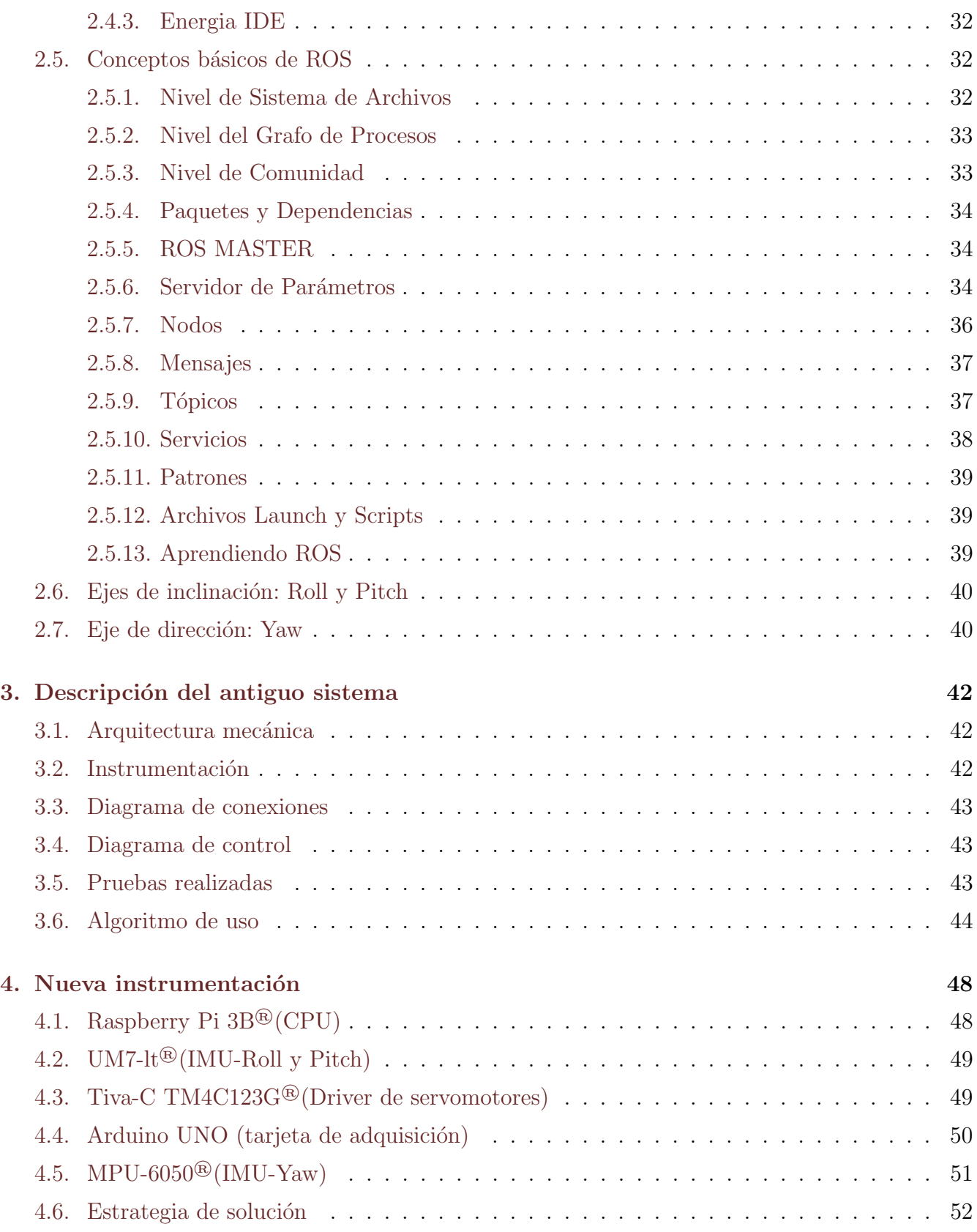

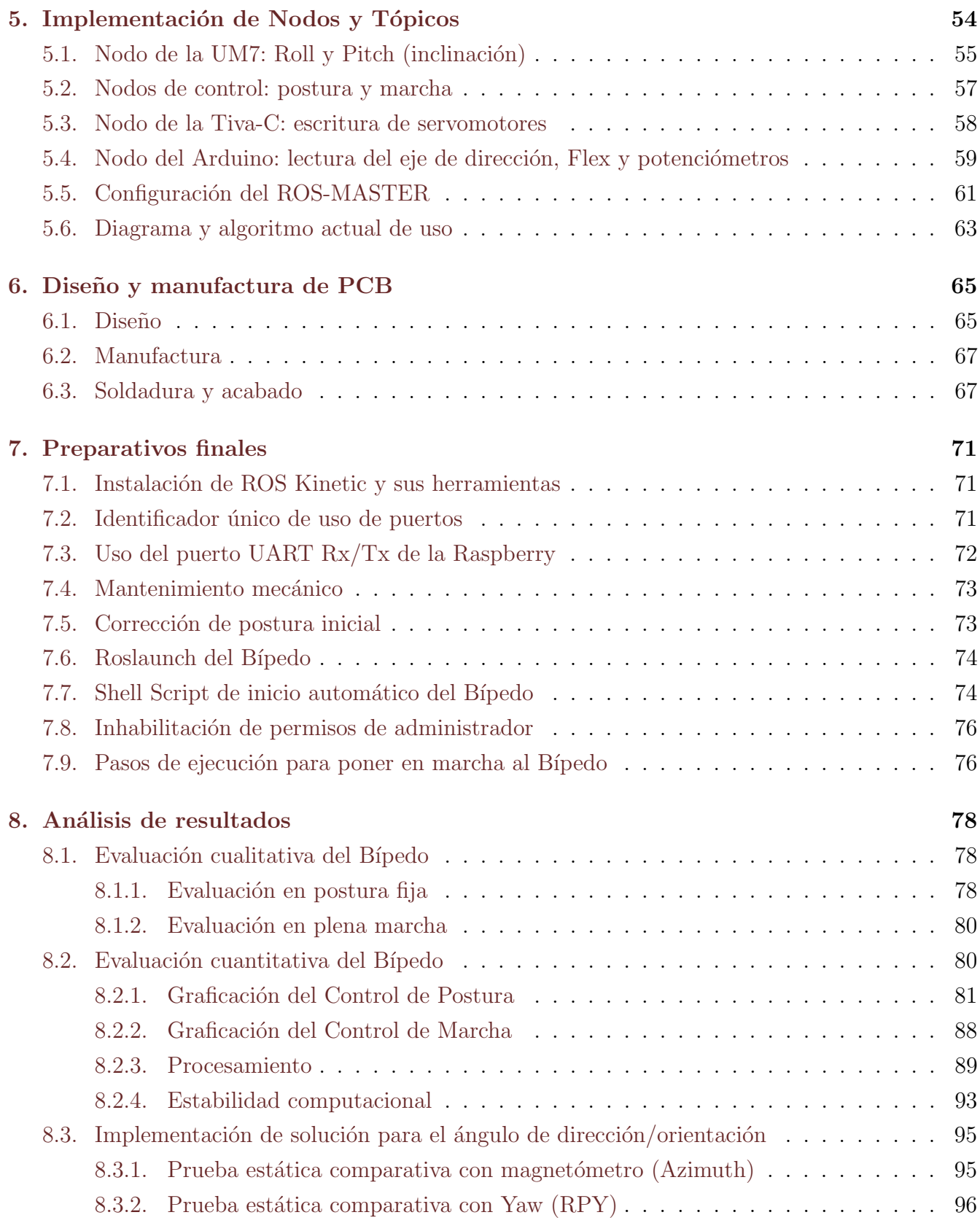

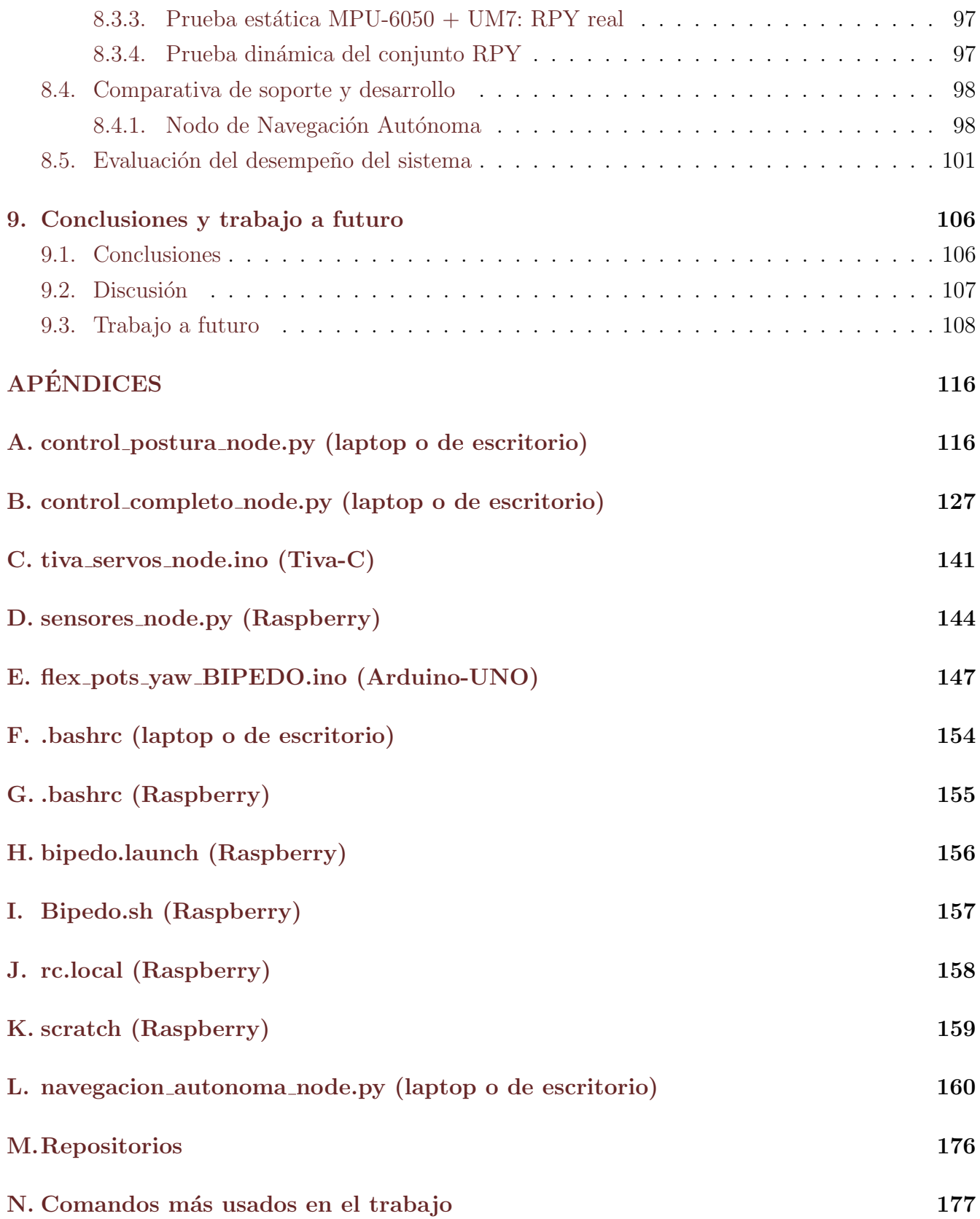

## $\tilde{\textrm{N}}$  . Advertencias y posibles errores con solución  $178$

# ´ Indice de figuras

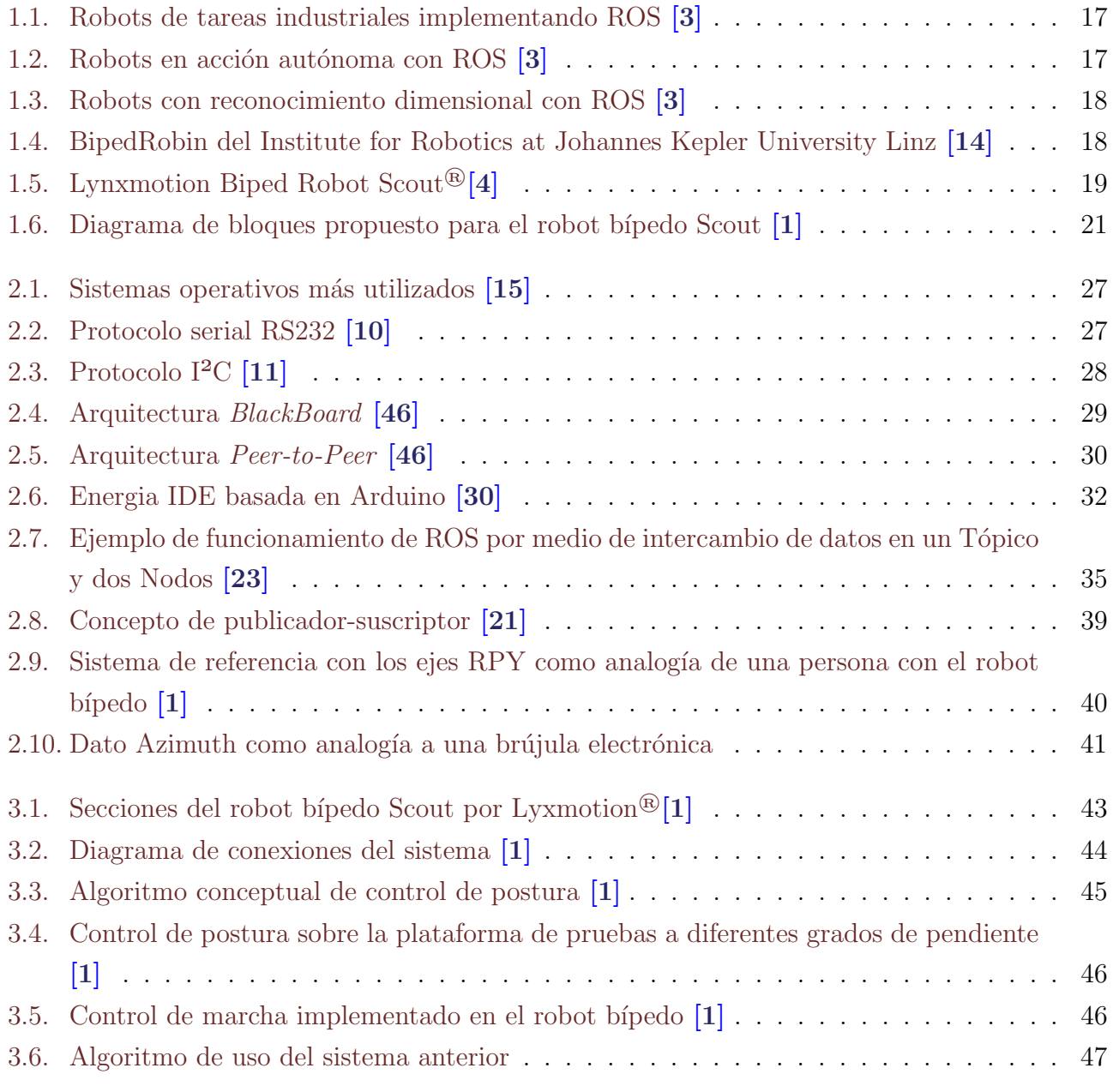

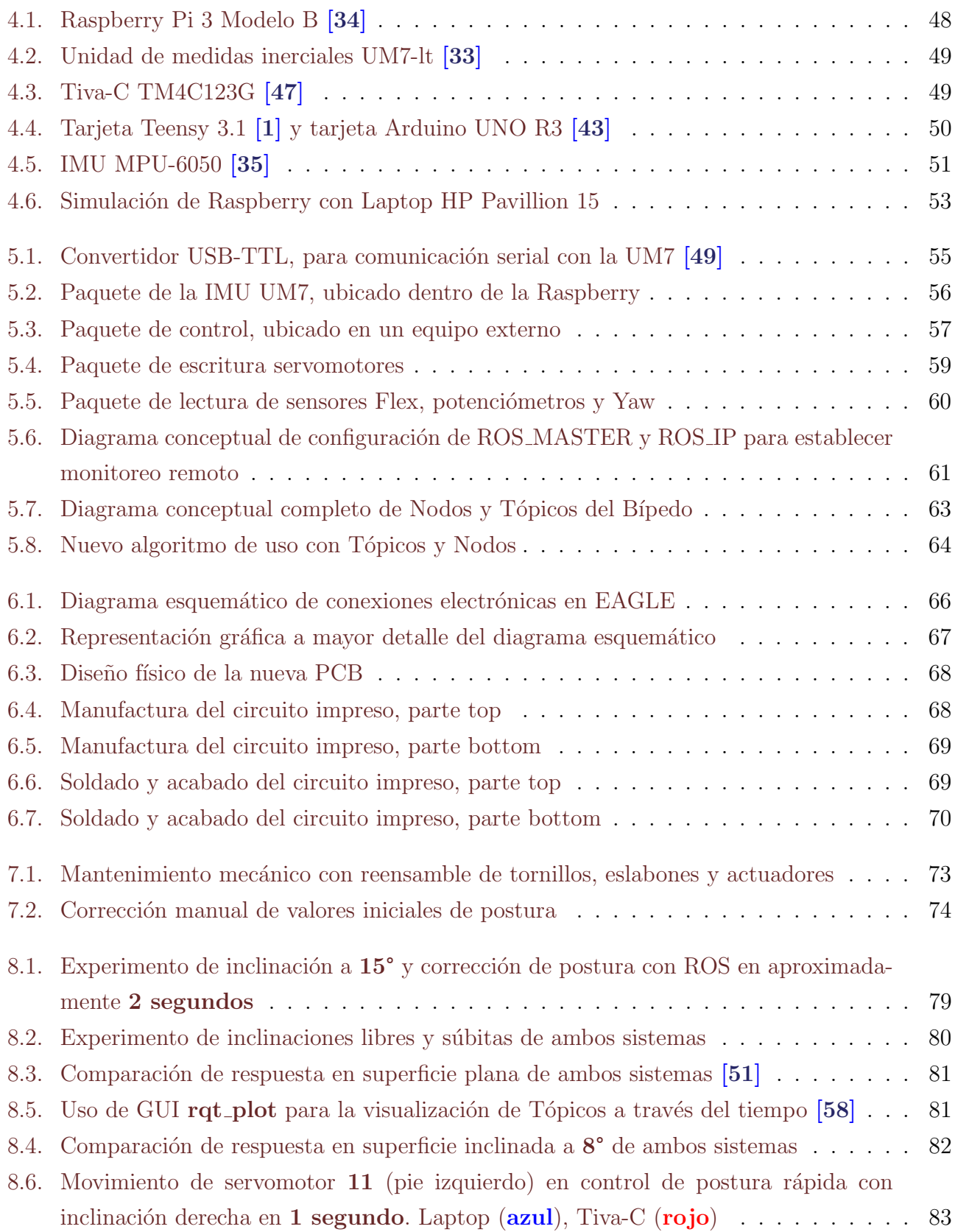

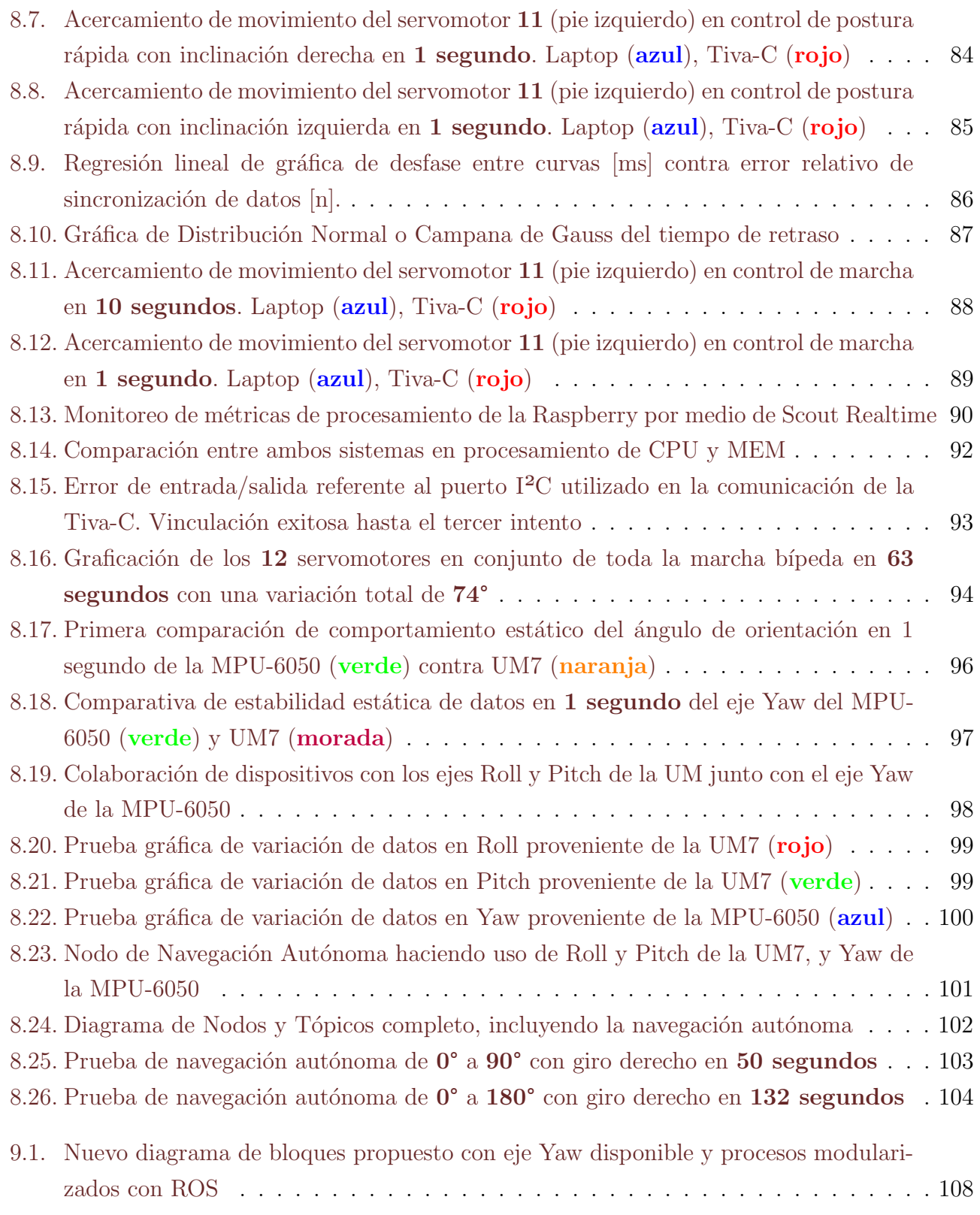

# ´ Indice de tablas

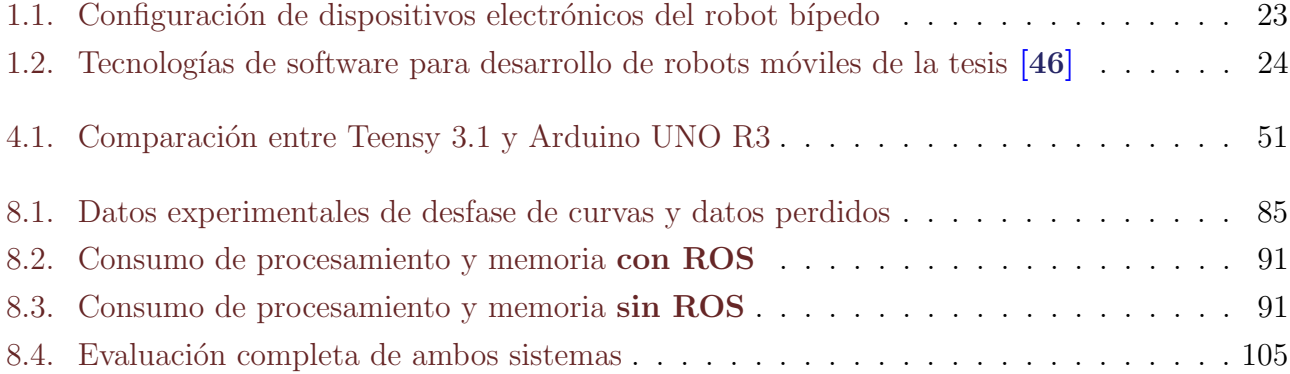

## <span id="page-12-0"></span>Resumen

En este trabajo se implementó un nuevo sistema con arquitectura *Peer-to-Peer* en un robot b´ıpedo de doce GDL (Grados de Libertad) con objeto de unificar y modularizar los procesos para el control de postura y marcha. Para lograr dicho propósito, se realizó un listado de dispositivos en función de la comparación entre el actual sistema y el previo a él. Esta transformación fue llevada a cabo por medio de ROS (Robot Operating System), el cual es un conjunto de bibliotecas de software y herramientas que ayudan al usuario a crear aplicaciones de robots. La hipótesis se enfocó en la posibilidad de incrementar la estabilidad de los procesos computacionales del robot y mejorar la eficiencia de trabajo para futuros proyectos por medio de esta herramienta de código abierto.

Teniendo establecida la nueva estructura de trabajo, se programaron los códigos llamados Nodos, los cuales transmiten y reciben información de variables obtenidas de la lectura de sensores a trav´es de patrones de paso de mensajes llamados T´opicos, que sirven como medio de transporte para las variables de c´alculo utilizadas en los controladores de postura y marcha b´ıpeda.

Junto con un mantenimiento mecánico preventivo y correctivo, se diseñó y manufacturó una nueva Tarjeta de Circuito Impreso para facilitar las conexiones internas del robot, disminuyendo considerablemente las fallas electrónicas del sistema.

Finalmente, se configuraron todos los parámetros necesarios del sistema y se realizaron los análisis pertinentes a los resultados de las pruebas de corrección de postura, marcha bípeda y, por último, un Nodo que realiza navegación autónoma como comprobación de la hipótesis abordada.

Este trabajo se caracteriza por tener respaldo y soporte completo de todo el sistema con ROS, permitiendo a otros desarrolladores continuar con la investigación e implementar nuevos controladores en el robot.

## <span id="page-13-0"></span>Capítulo 1

## Introducción

### <span id="page-13-1"></span>1.1. Estado del arte

### <span id="page-13-2"></span>1.1.1. ROS (Robot Operating System)

La página oficial de ROS [\[3\]](#page-109-1) menciona:

"Robot Operating System (ROS) es un conjunto de bibliotecas de software y herramientas que ayudan al usuario a crear aplicaciones de robots. Desde los controladores hasta los algoritmos de  $\hat{u}$ ltima generación y con potentes herramientas de desarrollo, ROS tiene lo que necesitas para tu  $próximo$  proyecto de robótica. Y es todo de código abierto."

El objetivo de ROS es simplificar el trabajo de manipular el comportamiento de un robot complejo a través de una diversidad de módulos y plataformas estandarizadas para robótica. Además de ser ampliamente utilizado en la robótica, ROS tiene un gran campo de aplicación en la ingeniería.

Según la referencia de una página de Acutronic Robotics [\[22\]](#page-111-4), ROS fue originalmente desarrollado en 2007 por el Stanford Artificial Intelligence Laboratory con el soporte del proyecto Stanford AI Robot. En 2008 se continuó el desarrollo en Willow Garage, incubadora de empresas y laboratorio de investigación robótica dedicada a la creación de software de código abierto para las aplicaciones para robots personales con más de 20 instituciones colaborando en el desarrollo. En febrero de 2013, ROS se transfirió a la Open Source Robotics Foundation para ser liberado bajo los términos de la licencia de Berkeley Softawre Distribution y un software de libre acceso, gratuito para el uso comercial y de investigación. Esto promovió la reutilización de programas, lo que facilitó a los desarrolladores y científicos aprovechar las herramientas informáticas, trabajando con repositorios de distintos países.

#### $i$ Por qué se creó ROS?

Las pequeñas y grandes empresas desde siempre han tenido el problema al crear y manipular un software efectivo para cada plataforma que se desarrolla día a día. Además, la tecnología es una de las cosas más cambiantes hoy en día debido a la acelerada evolución de la sociedad tecnológica.

Se puede analogar un ejemplo muy sencillo:

La primer industria de computadoras aplica Outsourcing para terciarizar a otra empresa dedicada a la fabricación de tornillos para sus productos, pero, ¿qué sucede?. Resulta que la carcasa de la computadora (el producto) fue construida por sus mejores ingenieros y tiene una alta eficiencia a nivel de diseño para manufactura y ensamble. El problema es que los agujeros que se diseñaron para el ingreso de dichos tornillos no soportan los que existen en el mercado de su país y es muy caro comprarlos por importación. La primera industria le exije a la segunda que manufacture tornillos especiales puesto que ya se tienen las piezas base, pero la segunda se reúsa, a menos de que las compren al triple del precio. Los primeros acceden al pago. Pasan unos días, se cierra el trato y los ingenieros de la segunda empresa comienzan a trabajar, pero se dan cuenta de que las geometrías del tornillo requerido, as´ı como la cuerda, son imposibles de calcular con su actual software. Se manda llamar a otra empresa para que les presten su licencia temporal para finalizar ese trabajo. Consiguen terciarizar temporalmente a una empresa de software de alto nivel, pero pierden mucho dinero en la licencia y la segunda empresa termina tablas con sus ganancias. Con el tiempo encima, terminan el trabajo, pero se percatan de que las computadoras de la compañía no logran exportar el tipo de archivo que se genera del programa de la tercera empresa. Como resultado, la primera no consigue sus tornillos y no vende sus computadoras, la segunda quiebra y la tercera no recibe completo su pago.

Esta es una historia hipotética que es difícil que ocurra, ya que actualmente en las empresas existe un rígido protocolo en la revisión de contratos y supuestamente buena comunicación. Aún con todo esto existen empresas grandes que quiebran por errores absurdos. Algunos de sus problemas son la estandarización, falta de investigación y comunicación.

ROS, a pesar de llevar poco más de 8 años, resuelve muchos de los problemas mencionados. Estandariza los protocolos de comunicación, establece convenciones entre programas y permite visualizar, controlar y sincronizar los procesos casi en tiempo real.

Las distribuciones (versiones) de ROS actualmente disponibles son:

- 1. ROS Box Turtle
- 2. ROS C Turtle
- 3. ROS Diamondback
- 4. ROS Electric Emys
- 5. ROS Fuerte Turtle
- 6. ROS Groovy Galapagos
- 7. ROS Hydro Medusa
- 8. ROS Indigo Igloo
- 9. ROS Jade Turtle
- 10. ROS Kinetic Frame (ésta es la de interés)
- 11. ROS Lunar Loggerhead
- 12. ROS Melodic Morenia

La ROS Wiki <sup>[\[3\]](#page-109-1)</sup> informa la programación de cada versión que libera al público, siendo ésta aproximádamente en Mayo de cada año. Cuando se realiza un lanzamiento en año par, la *distribu* $ci\acute{o}n$  adquiere como característica ser de Soporte de Larga Duración (LTS, por sus siglas en inglés). Las razones por las cuales se eligió **Kinetic Frame** fueron la siguientes:

- Su lanzamiento ocurrió en 2016, siendo ésta una de las más recientes con un Tiempo de Vida (EOL, por sus siglas en ingl´es) de 5 a˜nos, con un soporte hasta 2021.
- Es compatible con una de las versiones de Ubuntu más recientes (aparte de 18.04 LTS Bionic Beaver [26-04-2018]), la cual es Ubuntu 16.04 LTS Xenial Xerus, lanzada el 21 de abril de 2016 con un soporte hasta 2021 también.
- La información de la ROS Wiki del 3 de Junio de 2018 menciona que, además de ser preferida por sus paqueter´ıas, actualizaciones y soporte, es altamente recomendada por sus desarrolladores.
- Tiene todas las herramientas necesarias para este proyecto. La versión Indigo también cumple este requisito, pero su EOL es en 2019, además de que la comunidad web se encuentra más activa con Kinetic.

Al inicio de esta tesis, Kinetic era la más nueva. Sin embargo, a lo largo del proyecto fue lanzada la versión Melodic (2018), pero ya se tenía un avance e investigación desarrollada sobre la penúltima versión, considerándose Kinetic como semi-nueva.

#### <span id="page-16-1"></span><span id="page-16-0"></span>1.1.2. Robótica alrededor del mundo

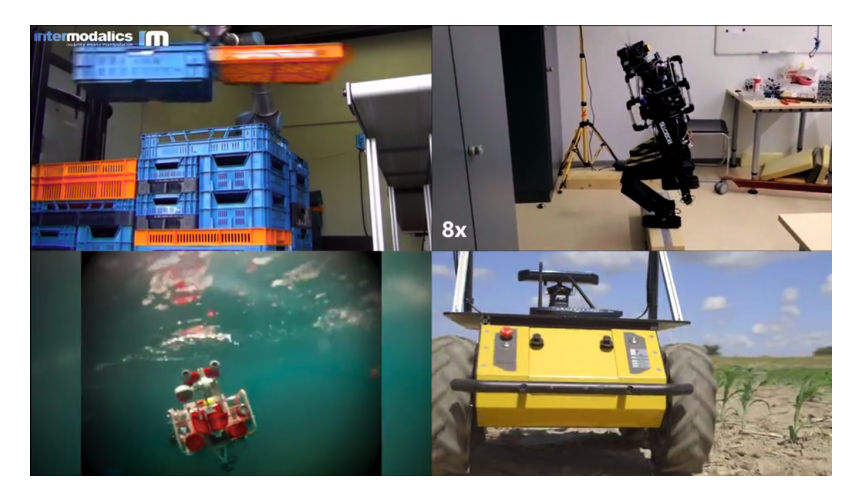

Figura 1.1: Robots de tareas industriales implementando ROS [\[3\]](#page-109-1)

<span id="page-16-2"></span>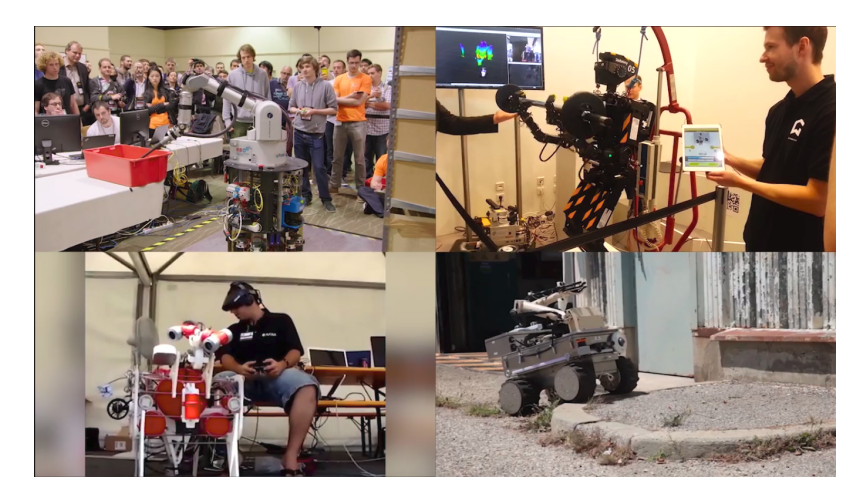

Figura 1.2: Robots en acción autónoma con ROS [\[3\]](#page-109-1)

ROS tiene su mayor auge en la robótica moderna y comenzó a implantarse en los *cerebros* inteligentes de los robots en muchas universidades y centros de investigación.

Los robots de las Figuras  $1.1$ ,  $1.2$  y  $1.3$  tienen distinas áreas de aplicación, como lo son la navegación autónoma, automatización industrial, reconocimiento de patrones e investigación.

<span id="page-17-1"></span>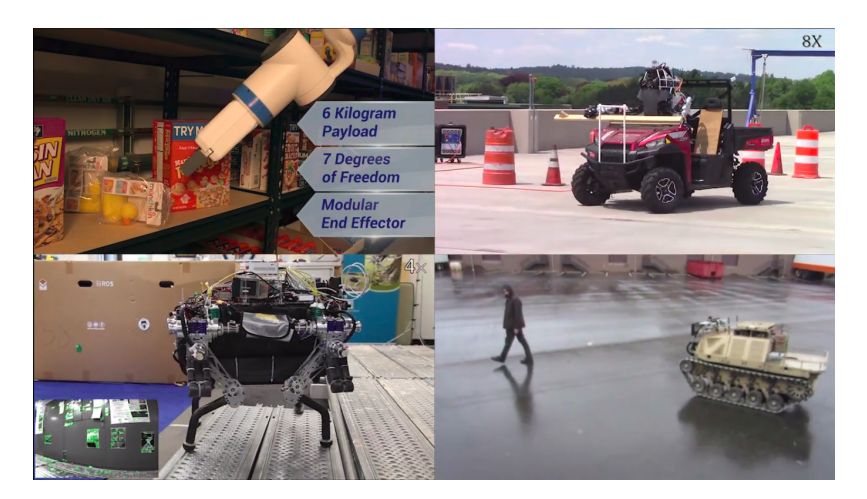

Figura 1.3: Robots con reconocimiento dimensional con ROS [\[3\]](#page-109-1)

Entre ellos se encuentran el famoso BigDog (cuadrúpedo) y Atlas (humanoide) creados por Boston Dynamics®[\[13\]](#page-110-4), los cuales se desarrollaron con ROS.

### <span id="page-17-0"></span>1.1.3. Robot bípedo con ROS

<span id="page-17-2"></span>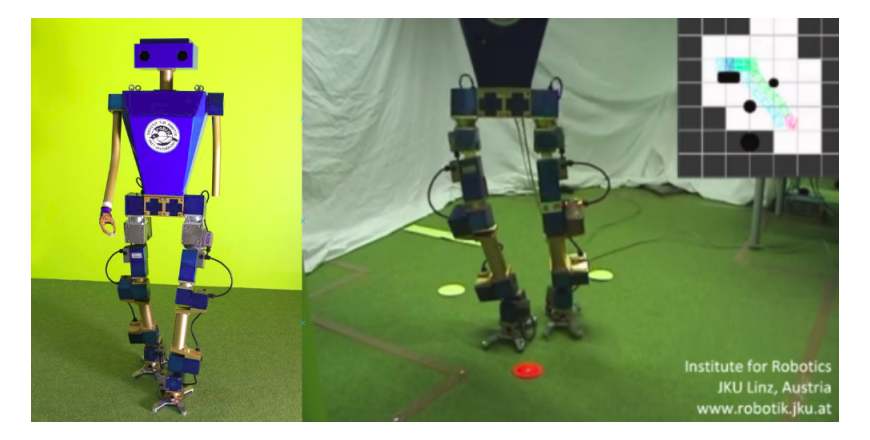

Figura 1.4: BipedRobin del Institute for Robotics at Johannes Kepler University Linz [\[14\]](#page-110-0)

Actualmente, estos robots se desarrollan como proyectos de investigación y algunos de fabricación múltiple para lanzamientos en el mercado. Son usados como objeto de apoyo al ser humano en sus labores diarias o específicas. Cada vez se sabe más de ellos gracias a las publicaciones de trabajos profesionales, experimentos dentro de laboratorios, difusión en revistas científicas y, sobre todo, mediante las redes sociales.

Particularmente hablando de los robots bípedos y humanoides, se pueden enlistar algunas de sus tantas aplicaciones:

- Prototipos para desarrollo e investigación
- Modelos del cuerpo humano en medicina
- Apoyo doméstico
- Apoyo en misiones espaciales
- Seguridad
- $\blacksquare$  Entretenimiento (animatrónica)
- Industria: empaquetamiento y control de calidad

Uno de los artículos que más llamó la atención acerca de la im-plementación en un robot bípedo fue BipedRobin [\[14\]](#page-110-0) en el año 2015, un robot bípedo desarrollado por el Institute for Robotics at Johannes Kepler University Linz. El proyecto de la Figura [1.4](#page-17-2) utilizó Ubuntu 10.04 LTS, RTAI, y ROS Fuerte para su ejecución. Esto confirma que es posible hacer uso de ROS para objetivos particulares, como lo es un robot bípedo.

### <span id="page-18-0"></span>1.2. Planteamiento del problema

En el año 2008, el Departamento de Mecatrónica de la Facultad de Ingeniería de la UNAM adquirió el robot bípedo Scout (Figura [1.5](#page-18-1)) con la finalidad de que la institución desarrollara herramientas físico-matemáticas, electrónicas y programables para implementar

un control de marcha de dicho robot a través del Programa de Apoyo a Proyectos de Investigación e Innovación Tecnológica (PAPIIT).

Los trabajos anteriores más relevantes que definieron el estado del actual robot fueron realizados por:

- Ulises Jiménez [\[16\]](#page-110-5) en el modelo carro-mesa para la obtención de trayectorias de marcha en línea recta del robot bípedo.
- Saddán Hernández [\[2\]](#page-109-4) con la renovación y el mejoramiento de actuadores e instrumentación.

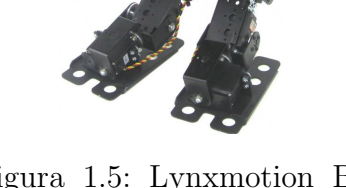

<span id="page-18-1"></span>Figura 1.5: Lynxmotion Biped Robot Scout®[\[4\]](#page-109-2)

- Fernanda Merino [\[5\]](#page-109-5) con el modelado en lazo abierto simplificado del carro-mesa parametrizado para la obtención de trayectorias de marcha en línea recta, arco de circunferencia, y subida no constante del centro de masa.
- $\bullet$  Y, recientemente, Allen Sánchez [\[1\]](#page-109-3) con el control difuso para postura y marcha bípeda del actual robot.

A pesar de los grandes logros que se obtuvieron, comenzaron a presentarse una serie de problemas que deterioran y entorpecen el estado del robot, junto con las acciones de caminata respectivamente. Algunos de estos errores son acumulativos, lo que significa que no se han podido resolver desde hace varios años atrás y las consecuencias han empezado a manifestarse. Otros son espontáneos, los cuales se generan por causas desconocidas o van de la mano con el tipo de sistema que se tiene. Los problemas son los siguientes:

- Desincronización entre programas de marcha bípeda y datos de la instrumentación: *checksum* error y ruptura de bus de datos con la Unidad de Medidas Inerciales (IMU, por sus siglas en inglés) modelo UM7
- Desconexión repentina con los datos de la instrumentación
- Deterioro mecánico en articulaciones y eslabones, incluyendo aflojamiento de tornillería y peque˜nas deformaciones en piezas
- Detención espontánea de marcha bípeda sin saber el problema ni la solución
- Ruido extremo en los datos de dirección (Yaw) y orientación del magnetómetro (Azimuth) de la UM7
- Daño permanente en tarjeta de adquisición de datos de potenciómetros y Flex, Teensy 3.1
- Falsos contactos en electrónica

Además, en el trabajo a futuro de la tesis de Allen [\[1\]](#page-109-3) se menciona la posible unificación de controladores (Figura [1.6](#page-20-2)). Sin embargo, el programar un nuevo controlador no es el mayor problema, sino que **no existe** una plataforma con suficiente soporte para que los demás desarrolladores de licenciatura y maestría puedan seguir mejorando el proyecto de manera eficiente. Esto incluye la independización de procesos, una guía rápida de soluciones, control de versiones, y una plataforma de monitoreo visual de la información acerca de lo que ocurre en el robot en el instante de la operaci´on. Estabilizar el sistema significa disminuir los fallos computacionales por debajo de un

<span id="page-20-2"></span>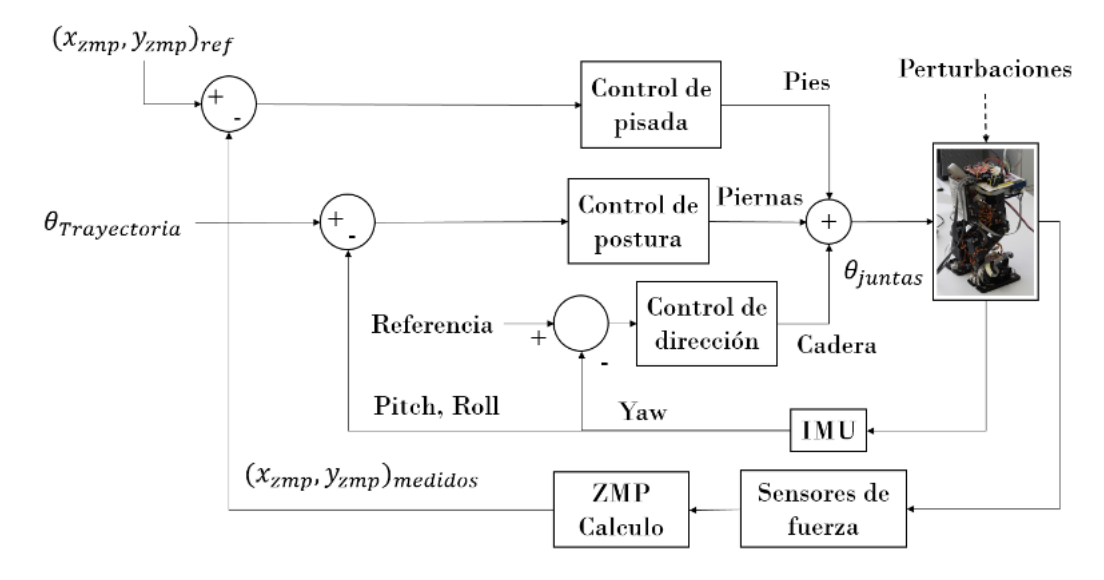

Figura 1.6: Diagrama de bloques propuesto para el robot bípedo Scout  $[1]$ 

umbral, el cual varía dependiendo del nivel de estabilidad requerido en el sistema [\[9\]](#page-110-6).

En este contexto, la presente tesis abordará el siguiente tema: **modularización y unificación** de sistemas para el control del robot, ya que surge de la necesidad de migrar éstos a una nueva plataforma o realizar cambios importantes de hardware y software en el robot, esperando solucionar la mayoría o todos los problemas mencionados anteriormente.

### <span id="page-20-0"></span>1.3. Hipótesis

Se puede incrementar considerablemente la estabilidad de los procesos computacionales del robot bípedo en ejecución del control de postura y de marcha por medio de ROS. A partir de ello, es posible crear las bases de una nueva estructura de trabajo enfocada a la modularización de sistemas para un futuro desarrollo más eficiente, en este caso, siendo eficiencia toda aquella metodología capaz de realizarse y cumplir adecuadamente su objetivo en el menor tiempo posible.

### <span id="page-20-1"></span>1.4. Justificación

#### $i$ Por qué ROS es la mejor opción?

De ahora en adelante, el concepto de *sistema anterior* será referenciado a toda la estructura de software y hardware desarrollada en las tesis inmediatas anteriores.

Debido a que se utilizan protocolos de comunicación combinados (I<sup>2</sup>C y RS232) entre los distintos dispositivos, no se han logrado detectar aún los momentos exactos de la pérdida de transferencia y recepción de datos, ni mucho menos las causas (que pueden ser variadas).

Es imperativo poner atención y dar soluciones a los problemas actuales para un inmediato seguimiento de los proyectos, en beneficio del Departamento y de los estudiantes.

Se comprobó que el control difuso fue buena estrategia y profesionales del área han sugerido que el robot es una excelente herramienta para la investigación y desarrollo con aplicaciones en ingeniería.

Analizando algunas de las configuraciones posibles, se contempló la migración del sistema embebido Raspberry Pi3 Modelo B (elegida en la tesis de Allen [\[1\]](#page-109-3)) a uno con mayor capacidad de procesamiento y memoria. La tarjeta BeagleBone Black y PcDuino3 (PC + Arduino) eran las candidatas, donde la Beaglebone es ligeramente más potente que la Raspberry en algunos aspectos y la PcDuino más potente que las otras dos.

#### ¿Es el procesamiento realmente el problema?

Observando las características técnicas detenidamente de la Raspberry Pi Modelo B  $[6]$ , se llegó a la conclusión de que realiza un trabajo excelente a pesar de no ser tan poderosa como una computadora ordinaria. En realidad, lo que hace falta es monitorear los procesos del robot y las interacciones entre sus distintos tipos de variables al momento de la ejecución, ya que, al observar el comportamiento de estas variables, se puede realizar un diagnóstico más acertado acerca de las fallas presentadas. Entre las configuraciones restantes del sistema (como reemplazo de módulos/sensores, adición de memoria RAM, entre otras) se decidió por la mejor candidata que resolvería prácticamente todos los problemas actuales. Dicha configuración se muestra en la Tabla [1.1](#page-22-0).

Además, la Tabla [1.2](#page-23-0) presenta un resumen de las tecnologías investigadas en la tesis de José Matamoros [\[46\]](#page-112-0) Análisis de Extensibilidad, Reestructuración y Desempeño de Software para Robots Móviles, siendo ROS una de las mejores opciones de herramienta de desarrollo.

### <span id="page-21-0"></span>1.5. Objetivo general

Modularizar y unificar los procesos de control anteriormente desarrollados en el robot bípedo Scout para el control de postura y marcha con ROS.

<span id="page-22-0"></span>

| Elemento nuevo                | Ventajas                        | Desventajas                     |  |
|-------------------------------|---------------------------------|---------------------------------|--|
| Robot Operating System        | Modularización de procesos,     | Posibles<br>incompatibilida-    |  |
|                               | soporte de plataforma, co-      | des,<br>instalación<br>tardada, |  |
|                               | munidad y foros altamente       | ocasionales fallas<br>en<br>ar- |  |
|                               | activos, licencia abierta, en-  | chivos de configuración de      |  |
|                               | torno colaborativo con con-     | ROS.                            |  |
|                               | trol de versiones, estandari-   |                                 |  |
|                               | zación con Linux, indepen-      |                                 |  |
|                               | dización de programas, in-      |                                 |  |
|                               | tegración con proyectos de      |                                 |  |
|                               | código abierto $[8]$ .          |                                 |  |
| <b>IMU UM7-LT</b>             | Filtro Kalman integrado en      | Datos erróneos de dirección     |  |
|                               | uno de los mejores sensores     | y orientación.                  |  |
|                               | inerciales del mercado.         |                                 |  |
| IMU MPU-6050                  | Bajo costo, muy comercial,      | Mayor número de elementos       |  |
|                               | bastante soporte en inter-      | a la lista de módulos.          |  |
|                               | net.                            |                                 |  |
| Tiva-C TM4C123G               | Existe un módulo activo en      | Problemas de comunicación       |  |
|                               | el proyecto, sencillez en pro-  | con el protocolo $I2C$ .        |  |
|                               | gramación (como un Ar-          |                                 |  |
|                               | duino), excelente velocidad     |                                 |  |
|                               | de ejecución a 80MHz (en-       |                                 |  |
|                               | tre otras características), in- |                                 |  |
|                               | dependización como módulo       |                                 |  |
|                               | de actuación.                   |                                 |  |
| Arduino $UNO + Multiplexores$ | Microcontrolador con velo-      | Pequeña adición de tamaño       |  |
|                               | cidad y hardware suficien-      | y peso en la electrónica del    |  |
|                               | te para obtención de da-        | robot con respecto al módu-     |  |
|                               | tos de los sensores Flex,       | lo anterior (Teensy $3.1$ ).    |  |
|                               | potenciómetros e IMU si-        |                                 |  |
|                               | multáneamente a 16MHz.          |                                 |  |
|                               | Fácil programación.             |                                 |  |

Tabla 1.1: Configuración de dispositivos electrónicos del robot bípedo

<span id="page-23-0"></span>

|                     | Arquitectura                      | Plataforma              | Lenguajes                                                    | Intercambio de<br>información              | Protocolo de<br>Comunicación |
|---------------------|-----------------------------------|-------------------------|--------------------------------------------------------------|--------------------------------------------|------------------------------|
| <b>CARMEN</b>       | Centralizada<br>Cliente/Servidor  | Linux                   | $C/C++, C#$ ,<br>Java, PHP,<br>Python, Ruby                  | Paso de mensajes<br>Variable<br>Compartida | <b>IPC</b>                   |
| <b>MS RDS</b>       | Distribuida<br>Cliente/Servidor   | Windows                 | C#, Lenguaje<br>Visual                                       | Paso de Mensajes                           | <b>WCF</b>                   |
| <b>MIRO</b>         | Distribuida<br>Peer-to-Peer       | Linux, OS X,<br>Windows | $C/C++,$ Java,<br>Python (Soporte<br>de CORBA)               | Objetos remotos                            | <b>TAO CORBA</b>             |
| <b>MOOS</b>         | Centralizada<br><b>Blackboard</b> | Linux, OS X             | $C++$                                                        | Variable<br>compartida                     | Mensaje MOOS                 |
| <b>OpenRDK</b>      | Centralizada<br><b>Blackboard</b> | Linux, OS X             | $C/C++$                                                      | Variable<br>compartida                     | Mensaje<br>OpenRDK           |
| Orca                | Distribuida<br>Peer-to-Peer       | Linux, OS X,<br>Windows | $C++, C#,$ Java,<br>PHP, Python,<br>Ruby (Soporte<br>de ICE) | Objetos remotos                            | <b>ICE</b>                   |
| Player /<br>Stage   | Distribuida<br>Peer-to-Peer       | Linux, OS X,<br>Windows | $C/C++, C#,$<br>Java, PHP,<br>Python, Ruby                   | Paso de mensajes                           | Mensaje Player               |
| SPQR-<br><b>RDK</b> | Distribuida<br>Cliente/Servidor   | Linux, OS X             | $C/C++$                                                      | Variable<br>compartida                     | Mensaje SPQR-<br><b>RDK</b>  |
| <b>ROS</b>          | Distribuida<br>Peer-to-Peer       | Linux, OS X,<br>Windows | $C/C++, C#,$<br>Java, PHP,<br>Python, Ruby                   | Objetos remotos                            | XML/RPC                      |

Tabla 1.2: Tecnologías de software para desarrollo de robots móviles de la tesis  $\bm{[46]}$  $\bm{[46]}$  $\bm{[46]}$ 

## <span id="page-24-0"></span>1.6. Objetivos particulares

- Evaluar cualitativamente (por medio de observación) el nuevo sistema y compararlo con el anterior.
- Evaluar cuantitativamente (por medio del comportamiento de las variables a través del tiempo) el nuevo sistema y compararlo con el anterior.
- Dar mantenimiento electrónico y mecánico para disminuir fallas ajenas al objetivo de control de marcha.
- Brindar soporte completo del proyecto para futuros desarrollos.
- Tener control total sobre los procesos que se ejecutan en el robot con ROS.
- Proponer una solución para el eje de dirección/orientación del robot.
- Determinar si ROS es una herramienta adecuada para el nuevo sistema.

### <span id="page-24-1"></span>1.7. Alcances y limitaciones

#### Alcances

- El proyecto tendrá soporte completo (repositorio de archivos, respaldo de imagen virtual y guía de pasos de ejecución).
- $\blacksquare$  Todos los alcances de los trabajos anteriores se mantendrán y potenciarán para realizar mejoras en el futuro.
- Se realizará un Nodo de comprobación de desarrollo en ROS como ejemplo de implementación de un nuevo controlador, utilizando el dato de dirección/orientación para navegación autónoma.

#### Limitaciones

- La lectura de los sensores Flex para el ZMP (Zero Moment Point) y potenciómetros todavía no estarán incluídos en el control de marcha.
- Las limitaciones de inclinación en el control de postura y marcha se conservarán.
- Se realizará una posible actualización de software hasta el 2021 a ROS Melodic Morenia.

## <span id="page-25-0"></span>Capítulo 2

## Conceptos preliminares

Este capítulo menciona los conceptos y requerimientos básicos para desarrollar nuevas ideas en el robot b´ıpedo. Para ello se tiene que estar familiarizado con algunos comandos de Ubuntu (Apéndice [N](#page-176-0)) y con los lenguajes de programación Python y  $C_{++}$ , así como sus respectivas extensiones y compiladores.

#### Requerimientos en la computadora:

- Instalar ROS Kinetic full-desktop y sus paqueterías en Ubuntu  $16.04.4$  LTS desde la página oficial [\[3\]](#page-109-1).
- Confirmar que se tienen instaladas las últimas versiones de Python (con 2.7 y 3.6 basta).
- Instalar la IDE de Energia para manejar el ambiente de desarrollo de la tarjeta controladora Tiva-C, basada en la IDE de Arduino, desde su página oficial [\[19\]](#page-110-7).

Otras herramientas útiles:

- Instalar Terminator, el cual ayuda a tener una mejor visualización de los procesos, ya que divide en multiterminales una sola ventana [\[27\]](#page-111-5).
- Tener instalado el editor de texto enriquecido SublimeText [\[25\]](#page-111-6).

### <span id="page-25-1"></span>2.1. Linux - Ubuntu 16.04.4 LTS (Xenial Xerus)

GNU/LINUX es un Sistema Operativo (SO) como MacOS y Windows (Figura [2.1\)](#page-26-2), definido como el software que administra los recursos de hardware de la computadora. [\[26\]](#page-111-7).

<span id="page-26-2"></span>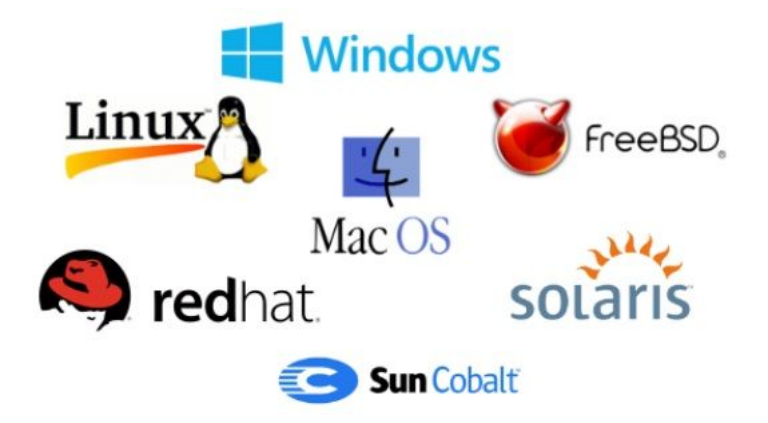

Figura 2.1: Sistemas operativos más utilizados [\[15\]](#page-110-1)

Se eligió a Ubuntu 16.04.4 LTS como SO ya que soporta ROS **Kinetic**. Además, se encuentra bastante soporte de ambos en la comunidad web.

### <span id="page-26-0"></span>2.2. Protocolos de comunicación

#### <span id="page-26-1"></span>2.2.1. RS232

Introducido por Electronic Industries Association en 1960, el protocolo RS232 (Serial) es un estándar a nivel mundial que rige sobre los parámetros de comunicación por medio de las  $\lim$ eas Transmisión (Tx) y Recepción (Rx). Antes de hacer uso de él es necesario establecer la velocidad de envío y recepción de los paquetes de datos, llamado Baudrate, los niveles de voltajes utilizados (3.3v o 5v), el tipo de cable permitido, distancias entre equipos, etc. [\[10\]](#page-110-2).

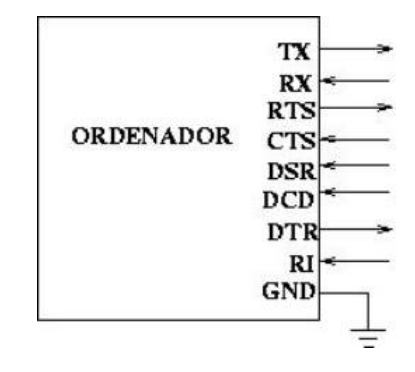

<span id="page-26-3"></span>Figura 2.2: Protocolo serial RS232 [\[10\]](#page-110-2)

La mayoría de las computadoras y módulos electrónicos, desde básicos hasta complejos, suelen tener un puerto disponible para este tipo de comunicación. Todos los puntos de operación de la norma son: Request to Send, Clear to Send, Data Terminnal Ready, Data Set Ready, Recieve Signal Line Detect, Transmit Data, Recieve Data.

#### <span id="page-27-0"></span>2.2.2. I²C

Uno de los problemas que se observó con los años fue que los puertos seriales son asíncronos. Esto significa que no tienen un dato de reloj en ejecución independiente si existe transmisión o recepción de datos, haciéndolo totalmente propenso a ciertos errores si alguno de los dos falla por sólo un poco. Además, el puerto serial requiere un hardware donde se tenga una sincronía y calidad excelentes. Esto es como decirle a una persona que comience a hablar exactamente en el momento en el que el otro termina de hacerlo sin previo aviso.

Posteriormente, se inventó el protocolo serial SPI, pero requería de un pin extra por cada esclavo que se tuviera.

En 1982, Philips introdujo el protocolo Inter-Integrated Circuit (I²C) en sus chips que, aunque no era tan potente como el actual (tan sólo 112 dispositivos en aquel entonces y con limitaciones de direcciones), logró dar un salto enorme en la electrónica y telecomunicaciones  $[11]$ .

El hardware del  $I^2C$  es más complejo que el SPI, pero menos que el RS232, además de que soluciona el problema del reloj como en la Figura [2.3](#page-27-2). Para entender de una forma más sencilla, se ejemplifica un debate presidencial: Hay un reloj tomando el tiempo de habla por cada uno de los candidatos, ya que es visto que si hay más de un político hablando y atacándose contra otro, las propuestas deseadas para el p´ublico se tiran por la borda y no se resuelve nada.

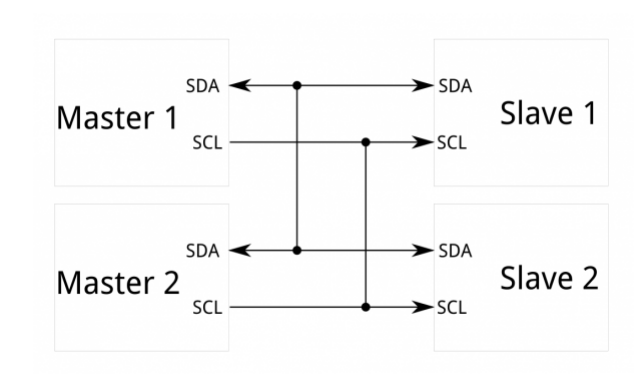

<span id="page-27-2"></span>Figura 2.3: Protocolo I²C [\[11\]](#page-110-3)

La mayoría de los dispositivos  $I<sup>2</sup>C$  respon-

den entre  $100[kHz]$  y  $400[kHz]$ , donde existe una condición inicial, dirección de búsqueda de dispositivo, datos y condición de detención. Todo esto lo hace por medio de combinación de señales cuadradas y decifrado de direcciones en lenguaje hexadecimal por cada dispositivo [\[11\]](#page-110-3).

#### <span id="page-27-1"></span>2.2.3. Sockets

Son una forma de comunicación entre computadoras. ROS ya tiene patrones de comunicación incluidos que los configuran automáticamente, simplificando el trabajo. Estos patrones son TC-PROS, que es una capa de transporte de datos. Utiliza conectores TCP/IP (Transmission Control Protocol/Internet Protocol) estándar, en los cuales las entradas se reciben a través de un socket de servidor TCP con un encabezado que contiene al Mensaje y la información de enrutamiento  $[24]$ .

#### <span id="page-28-0"></span>2.2.4. XML/RPC

Se trata de un protocolo servidor-cliente que utiliza como lenguaje para su codificación XML y HTTP (Puerto 80) como medio de transmisión, normalmente abierto. Es multilenguaje (PHP, python, java, c++, etc.), de software libre y simple de utilizar. Fue creado en 1998 por Dave Winder de Userland Software y Microsoft [\[12\]](#page-110-8).

Los pasos para la ejecución son los siguientes:

- El cliente inicia el proceso con una Llamada a Procedimiento Remoto (RPC, por sus siglas en inglés) enviando una petición a un servidor conocido. En la petición le debe indicar al servidor qué procedimiento se debe ejecutar para suministrarle los parámetros necesarios (si se requieren, dependiendo del servicio).
- El servidor envía una respuesta al cliente y la aplicación continúa su ejecución. En el caso de ROS, puede ser 1:1 (un cliente para un servidor, bloqueante) o 1:n (uno a n Nodos, no bloqueante).

## <span id="page-28-2"></span><span id="page-28-1"></span>2.3. Arquitectura Peer-to-Peer (Igual a Igual) vs. arquitectura BlackBoard

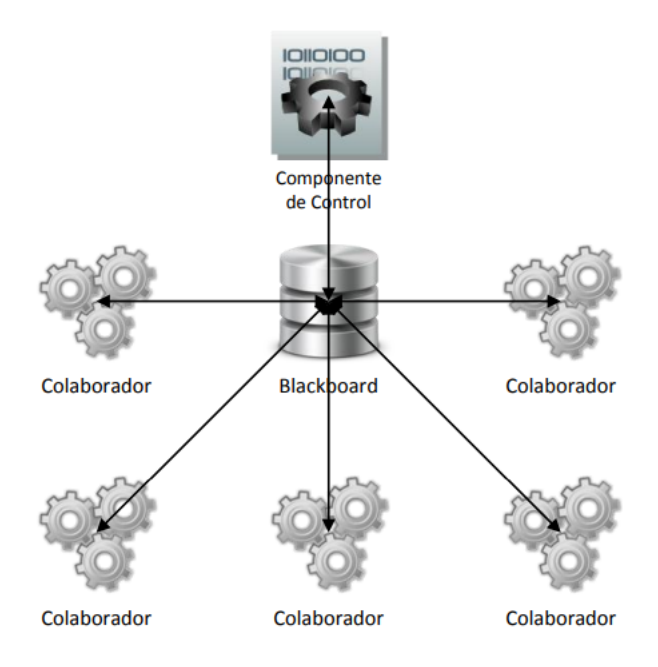

Figura 2.4: Arquitectura BlackBoard [\[46\]](#page-112-0)

<span id="page-29-0"></span>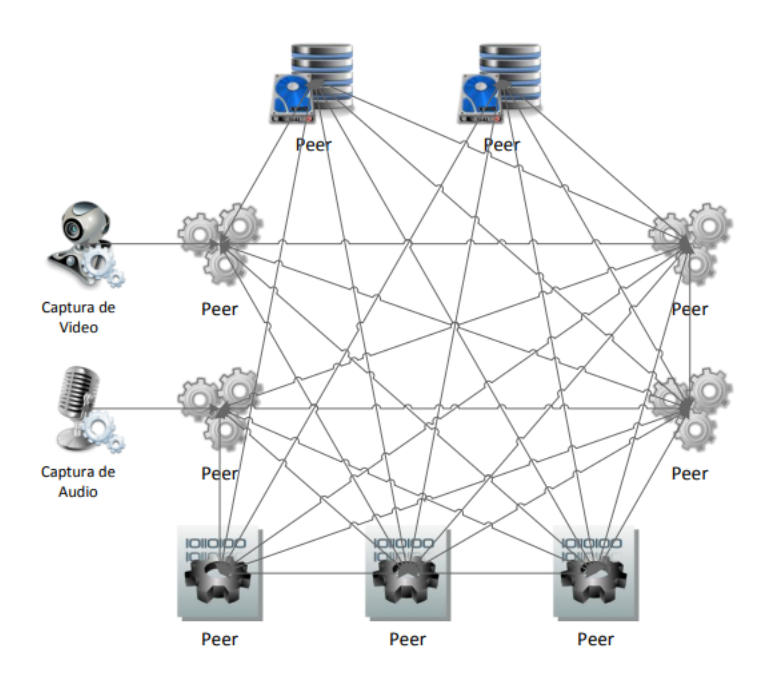

Figura 2.5: Arquitectura Peer-to-Peer [\[46\]](#page-112-0)

La arquitectura Peer-to-Peer [\[7\]](#page-109-8) se encarga de descentralizar los recursos distribuidos en un sistema. Se utiliza principalmente para evitar la distinción entre clientes y servidores donde todos se comunican con todos, a diferencia de la arquitectura BlackBoard [\[46\]](#page-112-0), la cual es centralizada y es similar a la arquitectura que anteriormente ha sido utilizada en el robot b´ıpedo. La arquitectura BlackBoard se encarga de solucionar un problema mediante el conjunto de soluciones parciales de módulos especializados a dicha tarea (Figura [2.4](#page-28-2)).

Esto no quiere decir que la estructura *Peer-to-Peer* no lo haga, sino que, además de tener la capacidad de solucionar el problema presentado, ésta brinda la flexibilidad al usuario de aprovechar los datos transferidos entre todos los Nodos, utilizándolos como enlaces para enrutar paquetes de información aún cuando alguno de éstos se interrumpa o se sature. A pesar de parecer más compleja, amplía la perspectiva de soluciones, permitiendo la escalabilidad a nuvas posibilidades de incorporación de módulos, reduciendo costos y reestructurando todo el sistema [\[46\]](#page-112-0). ROS funciona precisamente con la arquitectura Peer-to-Peer.

### <span id="page-30-0"></span>2.4. Lenguajes de programación

#### <span id="page-30-1"></span>2.4.1. Python

Es un lenguaje de scripting independiente de plataforma que soporta herencia y polimorfismo preparado para realizar cualquier tipo de programa, desde aplicaciones de Windows a servidores de red o incluso, p´aginas web. Esto significa que es un lenguaje interpretado que no necesita ser compilado para ejecutarse, lo que ofrece ventajas como la rapidez de desarrollo [\[17\]](#page-110-9). Sin embargo, esto tiene un costo, ya que al ser lenguaje de alto nivel y reducir sus líneas de código, también aumenta el tiempo de ejecución en algunas ocasiones.

En los últimos años el lenguaje se ha hecho muy popular, gracias a varias razones:

- La cantidad de bibliotecas que contiene, tipos de datos y funciones incorporadas en el propio lenguaje que ayudan a realizar muchas tareas habituales sin necesidad de tener que programarlas desde cero.
- La sencillez y velocidad con la que se crean los programas. Un programa en Python puede tener de tres a cinco líneas de código menos que su equivalente en Java o C.
- La cantidad de plataformas en las que se puede desarrollar, como Unix, Windows,  $OS/2$ , Mac, Amiga y otros.
- El código abierto de Python que permite el desarrollo a nivel empresarial.

Un programa de Python 2.7 o 3.6 puede ser utilizado con el comando en la terminal:

 $\textbf{python} + \textit{nombre-del-programa.py}$ 

Pero en este proyecto no fue necesario utilizarlo, ya que ROS ejecuta los programas con sus propios comandos estándar de paquetes.

#### <span id="page-30-2"></span>2.4.2.  $C++$

Este es un lenguaje de programación orientado a objetos (al igual que el anterior) que toma la base del lenguaje C. Fue diseñado a mediados de los 80 y la intención de su creación fue extender al exitoso lenguaje de programación C con mecanismos que permitieran la manipulación de objetos. En ese sentido, desde el punto de vista de los lenguajes orientados a objetos, C++ es un lenguaje híbrido  $[18]$ .

#### <span id="page-31-0"></span>2.4.3. Energia IDE

Arduino IDE y Energia IDE son plataformas similares con los mismos principios y fundamentos, pero con colores (Figura [2.6](#page-31-3)), controladores y microcontroladores diferentes. La instalación de Energia contiene soporte para la tarjeta MSP430. Sin embargo, es posible agregar nuevos dispositivos como la Tiva-C (la que se va a utilizar), CC3200, MSP432, por medio del administrador de tarjetas en Tools–Board– Board Manager.

## <span id="page-31-1"></span>2.5. Conceptos básicos de ROS

<span id="page-31-3"></span>Figura 2.6: Energia IDE basada en Arduino [\[30\]](#page-111-0)

A pesar de tener las palabras de Sistema Operativo en su nombre, ROS no forma parte

de ellos. Es un conjunto de paquetes y herramientas de software (a diferencia de Linux, que s´ı es un SO) para desarrollar aplicaciones en robótica principalmente.

ROS tiene tres niveles conceptuales: el nivel del Sistema de Archivos, el nivel del Grafo de Procesos, y el nivel de Comunidad, los cuales se pueden consultar a mayor detalle en [\[20\]](#page-110-11) y [\[21\]](#page-111-2). Algunos de los comandos más usados para el manejo del robot se encuentran en el Apéndice [N](#page-176-0).

#### <span id="page-31-2"></span>2.5.1. Nivel de Sistema de Archivos

- Paquetes: Son la unidad principal para organizar software en ROS. Puede contener procesos (Nodos en ROS), una biblioteca dependiente de ROS, conjuntos de datos, archivos de configuración o cualquier otra cosa que sea útil organizar y conjuntar más archivos.
- **Metapaquetes:** Son Paquetes especializados que sólo sirven para representar grupos relacionados de paquetes de información.
- Manifiesto del Paquete (package.xml): Proporciona metadatos acerca del Paquete. Los metadatos son aquellos que describen el contenido de los archivos o de la información de los mismos (nombre del Paquete, versión, descripción, información de licencia y dependencias).

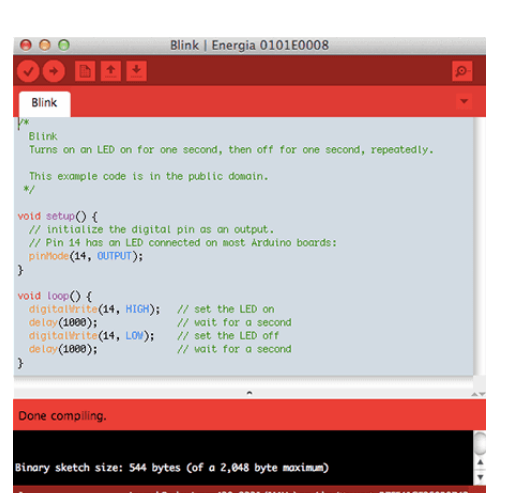

- **Repositorios**: Son una colección de Paquetes que comparten un Sistema de Control de Versiones (como GitHub) común.
- Tipos de Mensaje (msg): Definen las estructuras de datos para los Mensajes enviados en ROS.
- Tipos de Servicio (srv): Definen las estructuras de datos de solicitud y respuesta para los Servicios en ROS.

#### <span id="page-32-0"></span>2.5.2. Nivel del Grafo de Procesos

Como bien ya se mencionó en la Sección [2.3](#page-28-1), el grafo de procesos es la red Peer-to-Peer de los procesos de ROS que interact´uan con datos en forma conjunta. En el caso del robot b´ıpedo son datos de sensores y cálculos de los controladores.

Los conceptos básicos del grafo de procesos son: ROS MASTER, Nodos, Servidor de Parámetros, Mensajes, Servicios, Tópicos y Bolsas. Cada uno propociona datos al grafo de procesos de diferentes maneras. Más adelante, en la Sección [2.5.8](#page-36-0), se mencionan algunas de ellas.

#### <span id="page-32-1"></span>2.5.3. Nivel de Comunidad

- Distribuciones: Son colecciones en la pila de versiones que se pueden instalar en el equipo. Afortunadamente, éstas son consistentes con las distribuciones de Linux.
- Repositorios: ROS se basa en una red federada (unida) de repositorios de códigos, donde las diferentes instituciones pueden desarrollar y lanzar sus propios componentes de software de robots.
- La ROS Wiki: La comunidad de la ROS Wiki de la página principal sirve para documentar información acerca de ROS. Cualquiera puede registrarse para obtener una cuenta y contribuir con su propia documentación, proporcionar actualizaciones y correcciones, escribir tutoriales, etc. Además, tiene su propio foro de preguntas y respuestas  $[45]$  y un blog informativo [\[44\]](#page-112-5).
- Lista de correo: Es el canal de comunicación principal sobre las nuevas actualizaciones de ROS, así como un foro para realizar preguntas.

#### <span id="page-33-0"></span>2.5.4. Paquetes y Dependencias

Los Paquetes son carpetas de archivos que contienen por defecto dos de ellos elementales:

- CMakelists.txt: Contiene instrucciones para la compilación de Paquetes para que puedan funcionar correctamente los Nodos.
- package.xml: Contiene todos los metadatos, los cuales describen el contenido del Paquete de ROS, describiendo su contenido, calidad, condiciones, versiones, disponibilidad, creador, etc.

Cualquier carpeta que contenga estos dos mencionados, es un Paquete. Este puede contener archi- ´ vos que definan Mensajes y/o Servicios.

Para crear un Paquete se hace uso del comando catkin create pkg [nombre-del-paquete] [dependencias]. A la hora de crear el Paquete, hay que hacer referencia a las dependencias que el Nodo utilizará. En el caso del robot bípedo se hará uso de: std\_msgs, roscpp, rospy, sensor msgs y geometry msgs.

#### <span id="page-33-1"></span>2.5.5. ROS MASTER

El ROS MASTER proporciona el registro de nombre para todos los Nodos y consulta el resto del grafo de procesos como se muestra en la Figura [2.7](#page-34-0). Sin el ROS MASTER, los Nodos no serían capaces de encontrar al resto de ellos, intercambiar Mensajes o siquiera invocar Servicios. Ejecutar este proceso requiere el comando roscore, que es lo primero que se tiene que hacer para lograr invocar los Nodos y visualizar los Tópicos activos. La única excepción es si se ejecuta un archivo .launch que realiza todo esto automáticamente (Sección [2.5.12](#page-38-1)).

#### <span id="page-33-2"></span>2.5.6. Servidor de Parámetros

Permite almacenar datos mediante una clave en una localización central, la cual actualmente es parte del ROS MASTER. Es un diccionario compartido multivariable accesible a través de la red. Los Nodos usan el Servidor de Parámetros para almacenar y recibir parámetros en tiempo de ejecución. ROS tiene una herramienta para trabajar con dicho Servidor llamada rosparam:

- rosparam list: Lista todos los parámteros del Servidor.
- **rosparam get**  $PARAMETRO$ : Devuelve el valor de un parámetro.
- **rosparam set** PARÁMETRO VALOR: Establece el valor de un parámetro.

<span id="page-34-0"></span>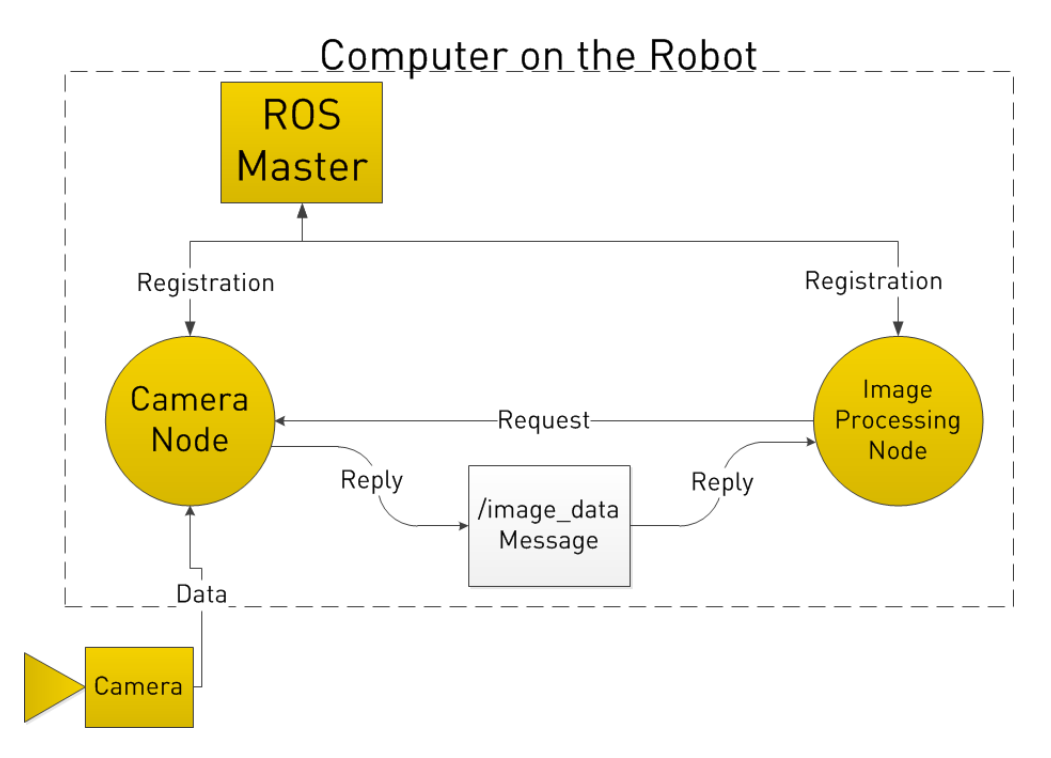

Figura 2.7: Ejemplo de funcionamiento de ROS por medio de intercambio de datos en un Tópico y dos Nodos [\[23\]](#page-111-1)

- **rosparam delete**  $PARAMETRO$ : Elimina un parámetro.
- **rosparam dump**  $ARCHIVO: Guarda los parámetros del Servidor en un fichero.$
- **rosparam load**  $ARCHIVO: Carga un fichero con parámetros en el Servidor de Parámetros.$

Para crear, modificar y trabajar con Paquetes, ROS proporciona algunas herramientas de asistencia:

- **rospack**: Se usa para obtener información o buscar información sobre un Paquete.
- **roscreate-pkg**: Crea un nuevo Paquete.
- **rosmake:** Compila un Paquete.
- **rxdeps**: Ve las dependencias de un Paquete como un grafo.

Y para moverse entre los diversos Paquetes y ficheros, ROS proporciona uno llamado rosbash, que proporciona algunos comandos similares a los de Linux:

**roscd**: Ayuda a encontrar y moverse de directorio rápidamente.

- rosed: Edita un archivo.
- **roscp**: Copia un fichero de algún Paquete.
- rosd: Lista los directorios de un Paquete.
- rosls: Lista los ficheros de un Paquete.

#### <span id="page-35-0"></span>2.5.7. Nodos

Un Nodo es un archivo ejecutable dentro de un Paquete de ROS. Utiliza una biblioteca cliente de ROS para comunicarse con otros Nodos. Pueden publicar o suscribirse a un T´opico, el cual es configurado directamente desde el código.

Un Nodo de ROS funciona con el uso de las bibliotecas cliente de ROS, roscpp (C++) y rospy (Python).

Para poder ver la lista de Nodos activos se utiliza el comando rosnode list, donde siempre estará activo **/rosout**, el cual siempre se ejecuta a medida que recoge y registra la salida de depuración de los Nodos.

Para poder ejecutar un Nodo, una vez compilado desde el espacio de trabajo (workspace) con el comando catkin make, se hace uso de rosrun *NOMBRE-DEL-PAQUETE NOMBRE-DEL-*NODO.

El Nodo se puede crear simplemente abriendo un archivo de texto en un editor (como SublimeText o Geany) guardándolo con la extensión correspondiente (.cpp o .py) dentro del Paquete en la carpeta src. Si se utiliza  $C_{++}$ , se necesita seguir la convención de nombre como el Paquete  $\mathrm{creado} + \mathrm{``node''}.$ 

ROS tiene herramientas para manejar los Nodos y dar información acerca de ellos, como lo es rosnode:

- **rosnode info**  $NODO$ : Muestra información sobre el Nodo.
- **rosnode kill** NODO: Mata el Nodo o envía una señal para matarlo.
- rosnode list: Muestra una lista con los Nodos activos.
- **rosnode machine**  $HOSTNAME$ : Muestra la lista de los Nodos ejecutandose en una máquina en concreto.
- **rosnode ping** NODO: Muestra la conectividad con el Nodo.
- **rosnode cleanup**: Limpia la información de registro para Nodos inalcanzables.

#### 2.5.8. Mensajes

Los Nodos se comunican mediante el paso de Mensajes. Un Mensaje es una estructura de datos compuestos y comprende una combinación de tipos primitivos y mensajes, valga la redundancia. Los tipos primitivos de datos (integer, floating point, boolean, etc.) están soportados, como los arreglos de datos de tipo primitivo. Los Mensajes pueden incluir estructuras y arreglos (como en las estructuras de C). Cada Tópico contiene un tipo específico de dato que proviene de  $std$ -msgs, geometry msgs, entre otros:

- Float32MultiArray: multiarreglo de datos flotantes de 32 bits
- **Float 64:** dato flotante único de 64 bits
- $\blacksquare$  Int32: dato entero único de 32 bits
- **Bool:** dato único booleano (digital,  $[0,1]$ )
- **Point:** con las mismas propiedades del flotante de 64 bits, pero en posición  $X, Y, Y, Z$
- String: paquete de datos de tipo cadena de caracteres

No son los únicos que existen, pero son de los más útiles para lecturas de varios sensores como los Flex y los potenciómetros (Float32MultiArray), para lectura de ángulos de algún módulo de inercia (Float 64), para graficación (Point), y otras aplicaciones que se les quiera dar.

#### $2.5.9.$  Tópicos

Los Tópicos se conocen como buses sobre los cuales los Nodos intercambian Mensajes. Los Tópicos tienen una semántica de publicación/suscripción anónima como en la Figura [2.8](#page-38-0). En general, los Nodos no saben con quiénes se están comunicando. En cambio, los Nodos que están interesados en los datos se suscriben al Tópico de interés. Puede haber varios editores y suscriptores de un Tópico. Esto significa que los Tópicos pueden ser transmitidos sin una comunicación directa entre Nodos, lo cual conlleva a una producción y consumo de datos desacoplada como se mencionó en la Figura [2.5](#page-29-0).

ROS tiene una herramienta para trabajar con los Tópicos llamada rostopic en línea de comandos que proporciona información sobre el Tópico o publica datos directamente sobre la red:

- **rostopic bw** /TOPICO: Muestra el ancho de banda utilizado por un Tópico.
- **rostopic echo** /  $TOPICO:$  Muestra el Mensaje por la salida estandar.
- **rostopic find**  $TIPO-DE-MENSAJE$ : Busca Tópicos que usen el tipo de Mensaje especificado.
- **rostopic hz** /TOPICO: Muestra la tasa de publicación del Tópico.
- **rostopic info** /TOPICO: Muestra información sobre el Tópico, el Tópico publicado, los que están suscritos y los Servicios.
- rostopic list: Muestra una lista de los Tópicos activos.
- **rostopic pub** /TOPICO type args: Publica datos al Tópico. Permite crear y publicar datos en cualquier T´opico directamente desde la l´ınea de comandos (terminal).
- **rostopic type** /TOPICO: Muestra el tipo de Tópico, es decir, el Mensaje que publica.

En pocas palabras, los Tópicos son la vía por donde se van a transmitir los datos de interés [\[40\]](#page-112-0).

#### 2.5.10. Servicios

El modelo publicador/suscriptor es un paradigma de comunicación muy flexible, pero en muchos casos el transporte en un único sentido no es suficiente para las interacciones de petición y respuesta que a menudo se requieren en un sistema distribuido como lo es ROS. Un Nodo proporciona un Servicio con un nombre y un cliente utiliza dicho Servicio mediante el envío del mensaje de petición y espera la respuesta.

Cuando se necesita comunicarse con Nodos y recibir una respuesta, no se puede realizar con Tópicos, sino que se utilizan Servicios, los cuales son desarrollados por el usuario. Con rosservice se pueden listar y enviar peticiones:

- **rosservice call** */SERVICIO* args: Llama al Servicio con los argumentos apropiados.
- **rosservice find** TIPO-DE-MENSAJE: Busca los Serivcios por el tipo de Servicio.
- **rosservice info** /*SERVICIO*: Muestra información sobre el Servicio.
- **rosservice list:** Lista los Servicios activos.
- **rosservice type** / SERVICIO: Muestra el tipo de Servicio.
- **rosservice uri** / SERVICIO: Muestra el Servicio ROSRPC URI.

#### 2.5.11. Patrones

Hay dos tipos de Patrones que se basan en el protocolo  $XML/RPC$  (Sección [2.2.4](#page-28-0)) en ROS:

**publicador/suscriptor:** Comunicación por Tópico (analogía con variables globales), 1:n (de 1 a n Nodos) no bloqueante. Eso significa que no espera respuesta de los Nodos donde publica como se muestra en la Figura [2.8](#page-38-0). Este Patrón será el más ´util para el robot b´ıpedo.

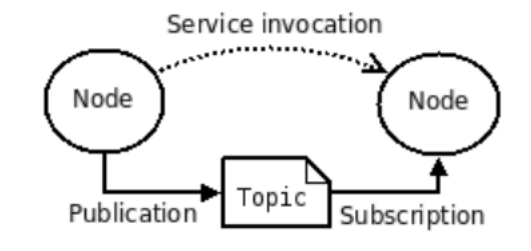

<span id="page-38-0"></span>Figura 2.8: Concepto de publicador-suscriptor  $|21|$ 

cliente/servidor: Comunicación por Servicios (analog´ıa a funciones globales), 1:1 bloqueante. Eso significa que espera respuesta para seguir su proceso.

#### 2.5.12. Archivos Launch y Scripts

Los archivos Launch son muy comunes en ROS tanto para usuarios como para desarrolladores. Proporcionan una forma conveniente de iniciar múltiples Nodos y un maestro (ROS MASTER), así como otros requisitos de inicialización como la configuración de parámetros de cada dispositivo. Este se encarga de levantar todos los Nodos y Tópicos. También configura el Servidor de Parámetros. Cabe recalcar que una vez que se ejecuta un archivo **.launch**, automáticamente se ejecuta el roscore (ROS MASTER).

Estos archivos utilizan un formato XML específico. Se pueden colocar en cualquier lugar dentro de un directorio de Paquetes, pero es común crear un directorio llamado Iniciar o Launch Files dentro del directorio del espacio de trabajo para organizar todos los archivos de inicio [\[36\]](#page-112-1).

#### 2.5.13. Aprendiendo ROS

Para obtener información práctica y más detallada con ejemplos se recomienda consultar la guía rápida *Aprendiendo ROS*.pdf que se encuentra en el Repositorio de GitHub en el Apéndice

[M](#page-175-0), sintetizada para un aprendizaje básico y un rápido entendimiento de los conceptos de ROS y sus aplicaciones.

## <span id="page-39-1"></span><span id="page-39-0"></span>2.6. Ejes de inclinación: Roll y Pitch

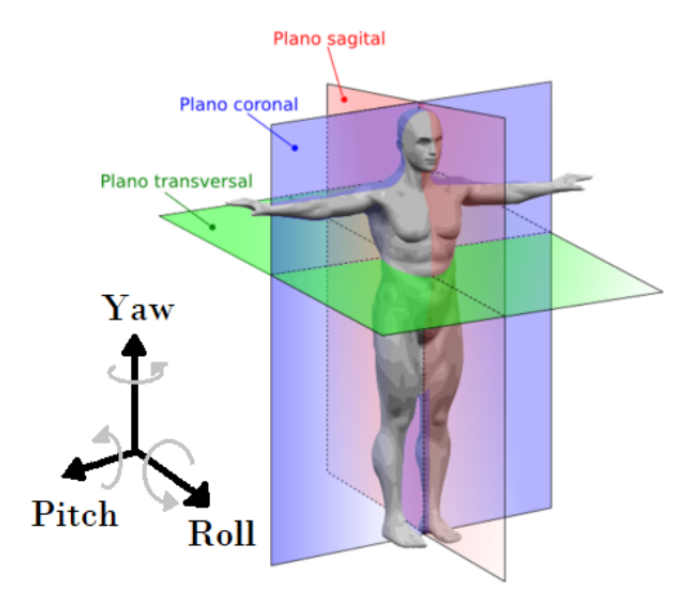

Figura 2.9: Sistema de referencia con los ejes RPY como analogía de una persona con el robot bípedo  $[1]$ 

En [\[1\]](#page-109-0) se explica con mayor detalle los planos de referencia y las fases del ciclo de marcha bípeda de la Figura [2.9](#page-39-0).

El funcionamiento de la IMU UM7, dedicada a obtener los tres ángulos de orientación, se enfoca en proporcionar la inclinación frontal y trasera por medio del eje Pitch, las inclinaciones laterales por medio de Roll y el eje de dirección en Yaw. En el control de postura y marcha bípeda sólo se manejan los primeros 2: Roll y Pitch.

### 2.7. Eje de dirección: Yaw

No debe confundirse el eje de dirección con el eje de orientación, aunque se encuentren en la misma posición.

En navegación autónoma, aeronáutica y otras áreas de la ingeniería que aprovechan los datos de sistemas de referencia, es muy común utilizar el término Azimuth, que es el encargado de brindar un dato en el sistema absoluto  $t$ errestre (brújula electrónica). Éste es colineal con el eje Yaw, que también brinda dirección, pero no son iguales. La diferencia entre ellos es que el dato Azimuth de origen siempre tendrá la referencia hacia el norte de la Tierra, ya que utiliza un magnetómetro para medir los campos magnéticos del planeta [\[28\]](#page-111-1), comportándose como una brújula electrónica

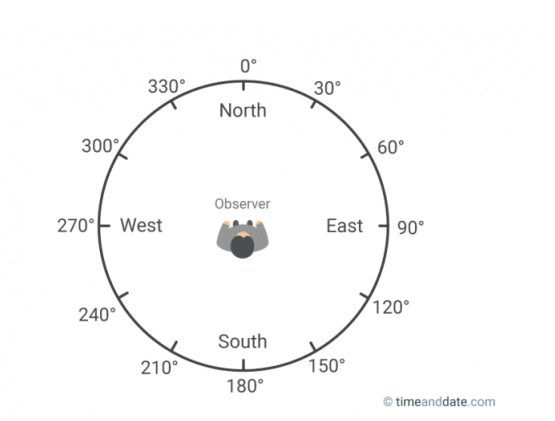

<span id="page-40-0"></span>Figura 2.10: Dato Azimuth como analogía a una brújula electrónica

como lo muestra la Figura [2.10](#page-40-0). El dato Yaw parte de una referencia relativa para brindar cambios en el giro de ese eje gracias al trabajo colaborativo de un acelerómetro y giroscopio; es decir, sin tomar en cuenta el norte absoluto.

El dato adecuado para el robot en este caso es Yaw, ya que no es de interés realmente ir hacia el norte, sino posicionarlo de tal modo que pueda realizar futuras caminatas con curvaturas dependiendo de la zona en donde se encuentre, tomando como referencia frontal (90<sup>°</sup>) la posición inicial que el usuario le establezca.

# Capítulo 3

# Descripción del antiguo sistema

Se describirán de manera general los elementos mecánicos, la instrumentación, los diagramas de conexiones y control, las pruebas realizadas y el algoritmo de uso que se ha utilizado para estudiar al robot bípedo.

#### 3.1. Arquitectura mecánica

Diseñado por Lyxmotion<sup>®</sup>, Scout es un robot de doce grados de libertad con seis articulaciones en cada una de sus dos extremidades. Ambas piernas se unen en un punto en común, siendo éste la cadera, obteniendo trece eslabones en total. La Figura [3.1](#page-42-0) muestra la distribución de elementos mecánicos y electromecánicos, siendo de color rojo los actuadores, de negro el esblabon B, que al mismo tiempo se conecta con las uniones amarillo y azul fuerte. Las rodillas están identificadas con azul claro para la parte superior y azul cielo para la parte inferior. Los tobillos se encuentran con café claro y el efector final de color morado (que son los pies  $[1]$ ).

#### 3.2. Instrumentación

El proyecto cuenta actualmente con una restauración de servomotores e instrumentación  $[2]$ , ya que a lo largo de más de diez tesis asesoradas, el robot sufrió desgastes inminentes. A continuación, se enlistan los elementos electrónicos que ayudan al control en lazo cerrado [\[1\]](#page-109-0):

- 1. Driver Servomotores Tiva-C TM4C123GXL ®
- 2. Módulo IMU UM7-lt  $^{\circledR}$
- 3. Sistema embebido Raspberry Pi 3B ®

<span id="page-42-0"></span>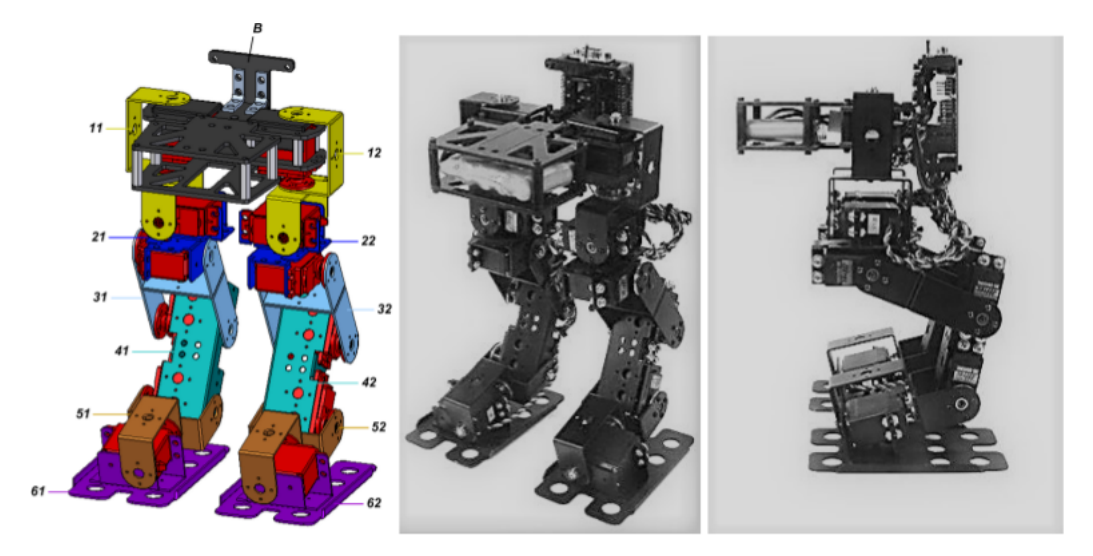

Figura 3.1: Secciones del robot bípedo Scout por Lyxmotion<sup>®[\[1\]](#page-109-0)</sup>

- 4. Sensores FlexiForce®
- 5. Tarjeta de adquisición Teensy  $3.1^{\circledR}$
- 6. Potenciómetros coaxiales con el eje de acción de los actuadores

## <span id="page-42-1"></span>3.3. Diagrama de conexiones

En la Figura [3.2](#page-43-0), se muestra el diagrama de conexiones que se utilizó para el último control de postura y caminata.

### 3.4. Diagrama de control

La Figura [3.3](#page-44-0) representa el algoritmo de control de postura, el cual se pretende seguir manteniendo cuando se migre a ROS. El algoritmo es aquel flujo de procesos de obtención, cálculo y transmisión de datos. Los programas de control de postura y marcha elaboran un control PID autosintonizable.

#### 3.5. Pruebas realizadas

Las Figuras [3.4](#page-45-0) y [3.5](#page-45-1) muestran las pruebas que se realizaron anteriormente junto con las variaciones arbitrarias en los ángulos Pitch y Roll (inclinación) por medio del análisis de respuestas

<span id="page-43-0"></span>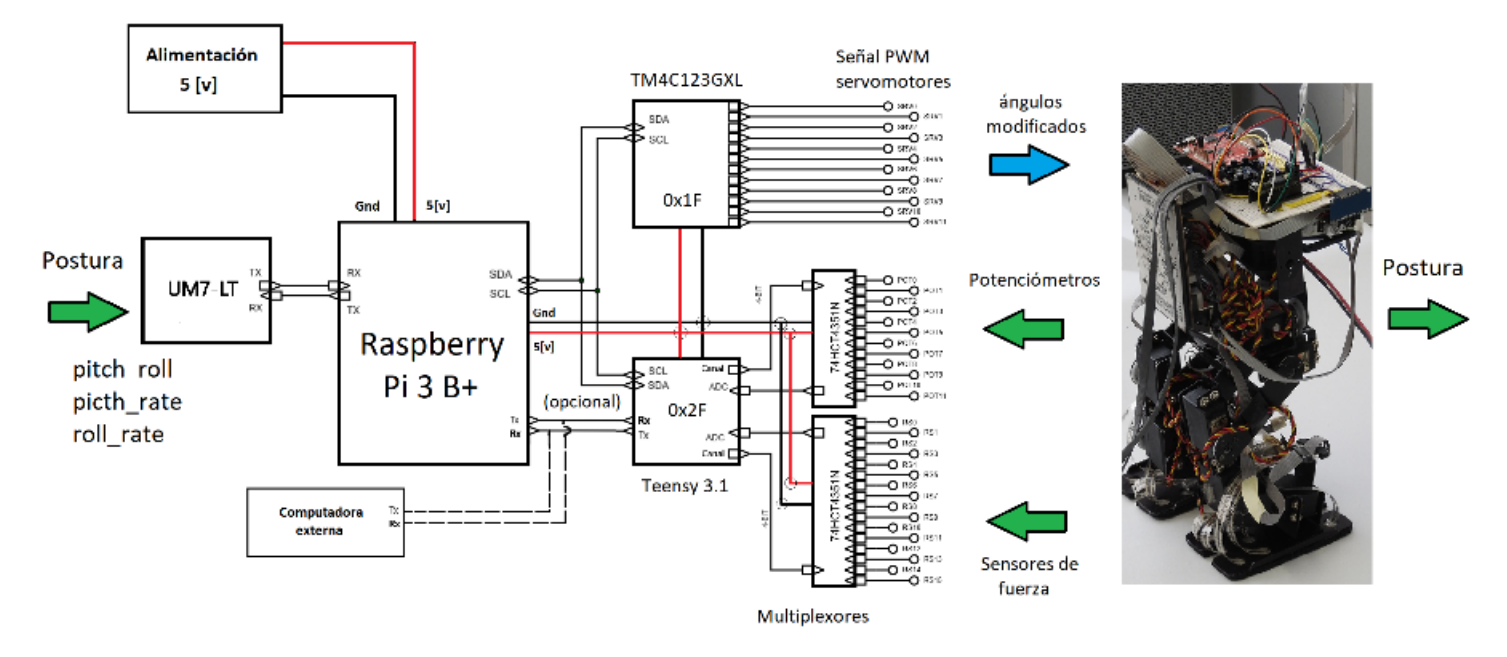

Figura 3.2: Diagrama de conexiones del sistema [\[1\]](#page-109-0)

gráficas, dando como resultado una postura y marcha estables. Éstos proporcionan los límites de inclinación de  $15^{\circ}$  para el control de postura y  $8^{\circ}$  para el control de marcha [\[1\]](#page-109-0).

## 3.6. Algoritmo de uso

Como se muestra en la Figura [3.2](#page-43-0), se tiene la transferencia y recepción combinada con RS232 e I<sup>2</sup>C como se explica en la Sección  $2.2$  de protocolos de comunicación.

De dicha arquitectura Blackboard hubo buenos resultados, pero surgieron algunos percances ya mencionados en la Sección [1.2](#page-18-0) del planteamiento del problema.

De manera más explícita, el algoritmo del robot bípedo del sistema anterior se basa en la Figura [3.6](#page-46-0).

<span id="page-44-0"></span>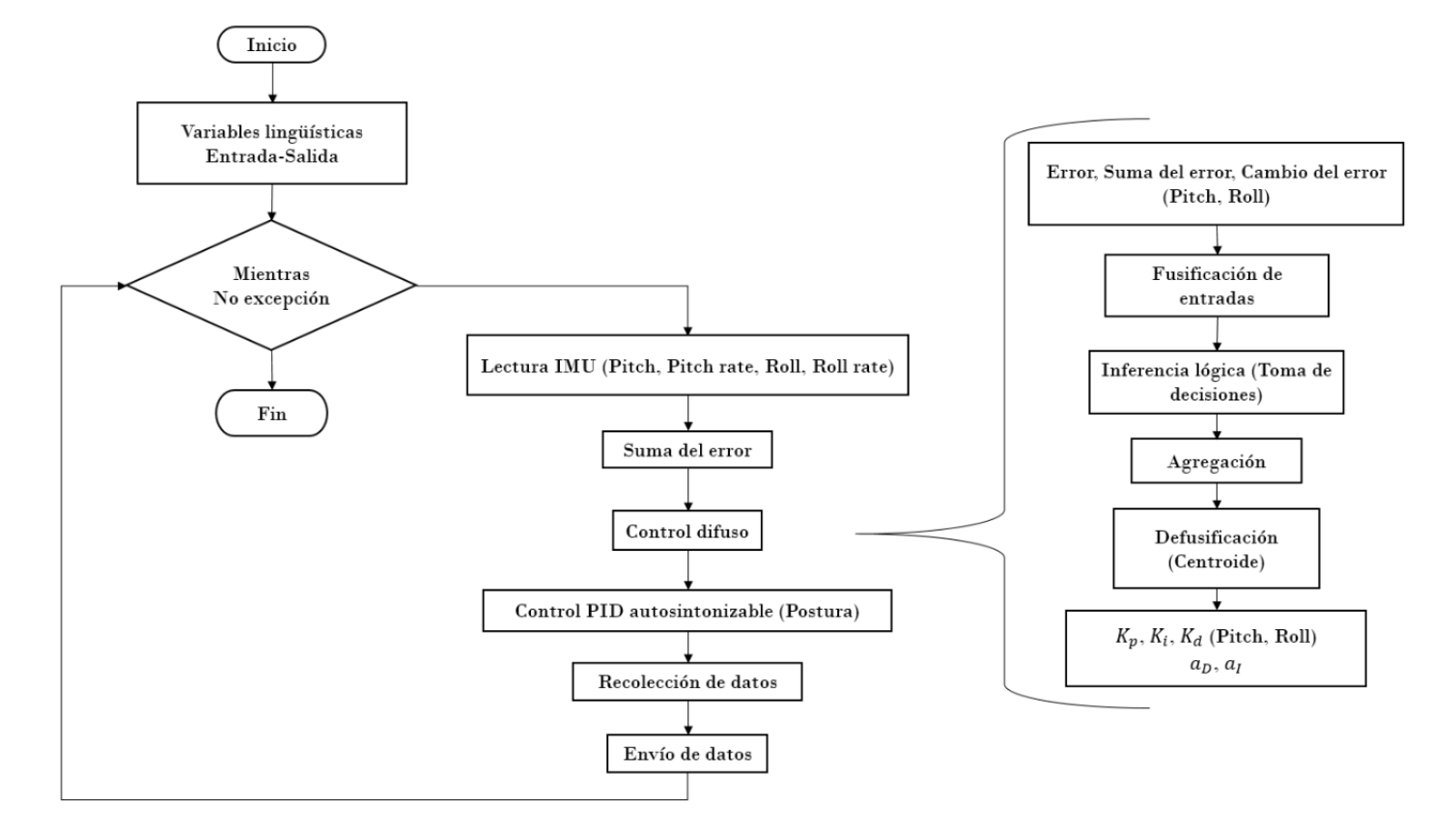

Figura 3.3: Algoritmo conceptual de control de postura [\[1\]](#page-109-0)

<span id="page-45-0"></span>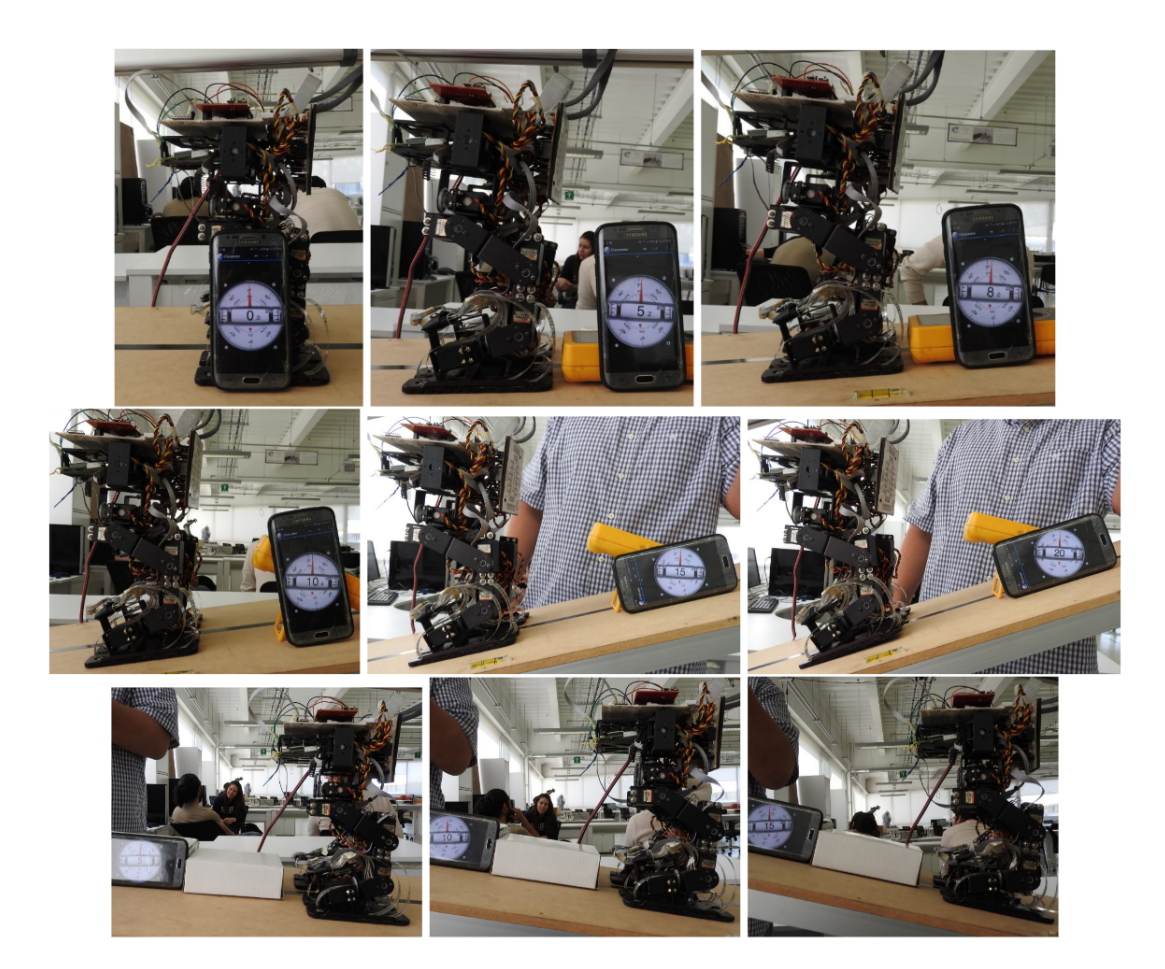

Figura 3.4: Control de postura sobre la plataforma de pruebas a diferentes grados de pendiente [\[1\]](#page-109-0)

<span id="page-45-1"></span>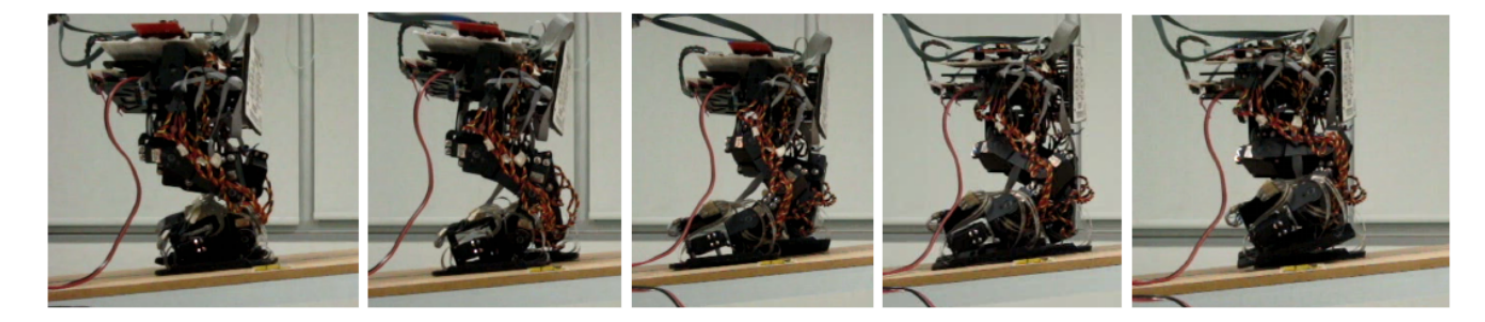

Figura 3.5: Control de marcha implementado en el robot bípedo  $[1]$ 

<span id="page-46-0"></span>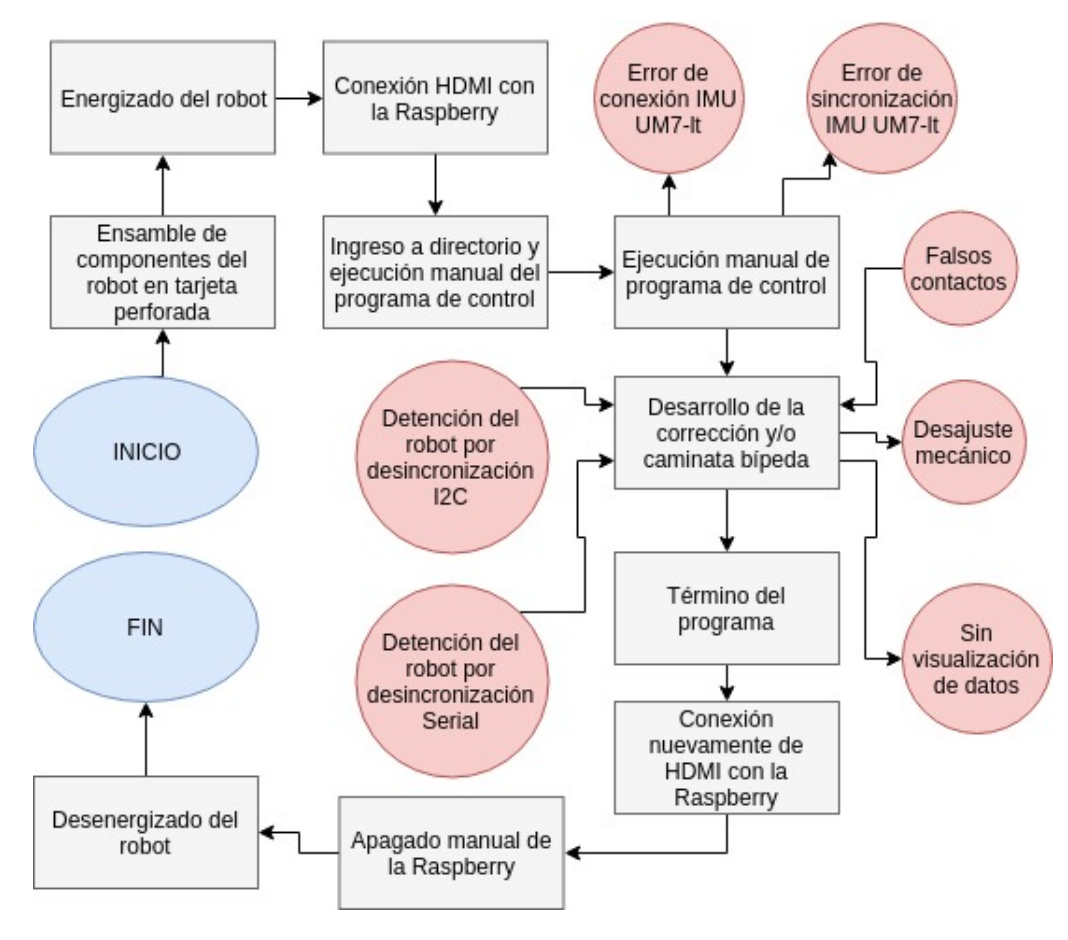

Figura 3.6: Algoritmo de uso del sistema anterior

# Capítulo 4

# Nueva instrumentación

En este capítulo se mencionan detalladamente los módulos necesarios para adoptar la nueva estructura con ROS ya mencionada en la Sección [2.3](#page-28-1). Algunos de los dispositivos se reciclaron tanto por motivos de economía como por motivos de compatibilidad.

Se propone una estrategia de solución basada en pruebas de escritorio con el propósito de disminuir las probabilidades de fallos en el sistema final, las cuales logran ser exitosas.

## 4.1. Raspberry Pi 3B®(CPU)

Es la Unidad Central de Procesamiento (CPU, por sus siglas en inglés) dentro de la tercera generación de las microcomputadoras lanzadas por Raspberry Pi  $\mathcal{B}$ (también se implementa en el esquema anterior). Algunas de las características son  $[1]$ :

- Procesador quad-core ARM Cortex-A7 de 1200 MHz
- 4 puertos USB (suficientes para esta aplicación)
- Puerto HDMI
- Ranura de tarjeta micro SD
- 1 GB en RAM

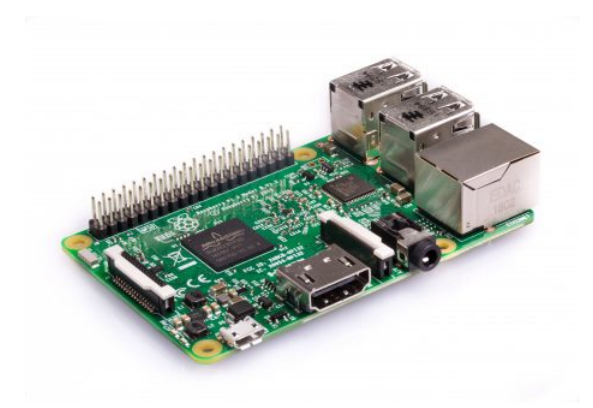

Figura 4.1: Raspberry Pi 3 Modelo B [\[34\]](#page-112-2)

- $\blacksquare$  40 GPIO pins (Pines de propósito general de entrada/salida)
- Puerto Ethernet

## 4.2. UM7-lt<sup>®</sup>(IMU-Roll y Pitch)

La Unidad de Medidas Inerciales (IMU, por sus siglas en inglés) modelo UM7-lt de Pololu<sup>®</sup>también fue implementada en el sistema anterior gracias a la observación del grande error de datos en un dispositivo previo a ella. La UM7 contiene un filtro Kalman extendido (EKF) de tres ejes incorporado tanto en forma de Quaternion como de Euler. Además de ser muy estable, logra una transmisión de datos vía serial rápida y confiable para las necesidades del robot [\[1\]](#page-109-0). Este módulo permite dos salidas se-

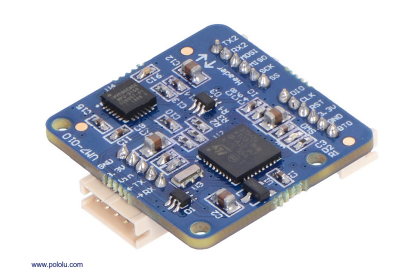

Figura 4.2: Unidad de medidas inerciales UM7-lt [\[33\]](#page-111-2)

riales UART (Rx, Tx) y un bus de comunicación SPI. También puede recibir diferentes niveles de voltaje (5V y 3.3V), donde se utiliza el puerto UART y 3.3 Volts respectivamente.

# 4.3. Tiva-C TM4C123G®(Driver de servomotores)

La tarjeta Tiva-C modelo TM4C123G es una tarjeta de desarrollo de "bajo costo"para microcontroladores basados en la arquitectura ARM Cortex M4F de Texas Instruments®. La tarjeta (que también se implementa en el esquema anterior) contiene el microcontrolador TM4C123GH6PM con una interfaz USB 2.0 y un módulo de hibernación.

Posee las siguientes características  $[1]$ :

Microcontrolador TM4C123GH6PM de 32 bits con 80 MHz

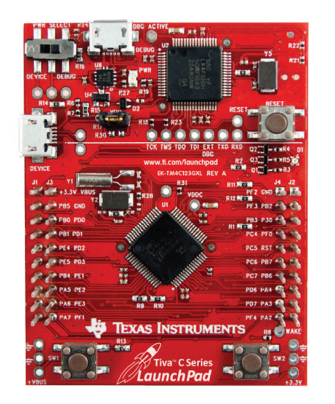

Figura 4.3: Tiva-C TM4C123G [\[47\]](#page-113-0)

- SRAM de 32KB
- 40 pines GPIO
- $\blacksquare$  Interfaz integrada de depuración
- $-4$  SPI
- PWMs de control de 12 bits
- Entrada USB micro
- Flash de 256KB
- EEPROM de 2KB
- $\blacksquare$  Interfaz USB 2.0
- $\blacksquare$  8 UART, 2 I<sup>2</sup>C
- $\blacksquare$  2 módulos CAN
- ADCs de 12-bits

## 4.4. Arduino UNO (tarjeta de adquisición)

<span id="page-49-0"></span>Debido a que la tarjeta Teensy 3.1 sufrió un daño irreparable en el transcurso del desarrollo de los proyectos anteriores, se optó por adecuar la tarjeta Arduino UNO Rev $3^{\circledR}$ (Figura [4.4](#page-49-0)) al robot. La Tabla [4.1](#page-50-0) muestra la comparación entre ambos microcontroladores.

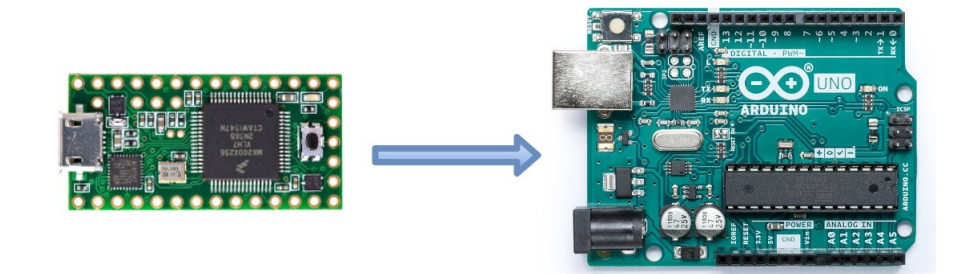

Figura 4.4: Tarjeta Teensy 3.1 [\[1\]](#page-109-0) y tarjeta Arduino UNO R3 [\[43\]](#page-112-3)

Queda claro que el microcontrolador de la Teensy es superior al del Arduino UNO en casi todas sus características. Sin embargo, se analizó y concluyó que las de la primera se encuentran

<span id="page-50-0"></span>

| Característica               | Teensy 3.1                                                                | Arduino UNO R3                                                             |
|------------------------------|---------------------------------------------------------------------------|----------------------------------------------------------------------------|
| Microcontrolador             | MK20DX256VLH7                                                             | Atmega328P-P $\overline{U}$                                                |
| Flash                        | 256 KB                                                                    | 32 KB                                                                      |
| Entorno de programación      | Arduino IDE                                                               | Arduino IDE                                                                |
| Energizado                   | $\text{USB} = 5 \text{ V} \cdot \text{V} \cdot \text{V} = 9-12 \text{ V}$ | $\text{USB} = 5 \text{ V} \cdot \text{V} \cdot \text{in} = 9-12 \text{ V}$ |
| Reloj/Processador            | 32 bit ARM Cortex-M4 72 MHz                                               | $16$ MHz                                                                   |
|                              | <b>CPU</b>                                                                |                                                                            |
| Voltaje en puertos digitales | 5V                                                                        | 5V                                                                         |
| <b>UART</b>                  | 3 puertos $Rx/Tx$                                                         | 1 puerto $Rx/Tx$                                                           |
| $I^2C$                       | $\overline{2}$                                                            | 1                                                                          |
| Lenguaje de programación     | $C y C++$                                                                 | $C y C++$                                                                  |
| Código abierto               | Sí                                                                        | $\overline{Si}$                                                            |
| Num. puertos digitales $I/O$ | $20(6$ compartidos con An $)$                                             | 34 (21 compartidos con An)                                                 |
| <b>PWM</b>                   | 6                                                                         | 12                                                                         |
| Precio estimado México 2018  | \$1000 MXN                                                                | \$400 MXN                                                                  |

Tabla 4.1: Comparación entre Teensy 3.1 y Arduino UNO R3

sobradas para el objetivo actual. La Teensy, a pesar de correr a 72 MHz y ser más compacta, el n´umero de pines, los puertos seriales, e hilos, son excesivos como para optar por la compra de una nueva tarjeta. En cambio, la segunda tarjeta es más fácil de conseguir (además de ser más barata), siendo ésta la nueva encargada de la adquisición de datos de los sensores, ya que también cuenta con las características esenciales para lograrlo.

## 4.5. MPU-6050®(IMU-Yaw)

La IMU MPU-6050 de InvenSense®contiene tecnología de Sistemas Micro-Electro-Mecánicos (MEMs, por sus siglas en inglés) de un acelerómetro y giroscopio [\[35\]](#page-112-4). Es estable y precisa, además de barata en el mercado.

Contiene hardware de conversión analógicodigital de 16 bits para cada canal. Por lo tanto, captura los canales  $X, Y, Y, Z$  al mismo tiempo (Roll, Pitch y Yaw). El sensor usa el bus  $I^2C$ , siendo esclavo para interactuar con el Arduino con los pines de SDA (Serial Data) y SCL (Serial Clock).

Lee los valores en bruto con un acelerómetro

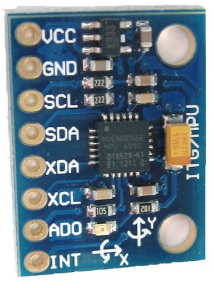

Figura 4.5: IMU MPU-6050 [\[35\]](#page-112-4)

y un giroscopio fácilmente, pero su transforma-

ción a valores útiles no es tan sencillo. El modo

de suspensión debe estar deshabilitado, y luego se pueden leer los registros del acelerómetro y del giroscopio. También contiene un FIFO buffer de 1024 bytes. Los valores del sensor se pueden programar para colocarlos en este buffer, para posteriormente leerlo con el microcontrolador. Funciona con cualquier señal de interrupción (pin 2 para el Arduino UNO).

Para el uso de este dispositivo, Jeff Rowberg del MIT (Massachusetts Institute of Technology) realizó toda una biblioteca del cálculo con filtro complementario del acelerómetro y giroscopio [\[35\]](#page-112-4) permitiendo obtener ángulos de dirección respecto al eje Yaw como sustituto de lectura del magnetómetro de la UM7 como se explica en la Sección [2.6](#page-39-1) de los ejes de inclinación y giro RPY y Azimuth. Modificando un poco la biblioteca de Arduino MPU-6050, esta IMU puede dar excelentes resultados para la solución de la obtención del ángulo Yaw que hace falta en la UM7-lt.

### <span id="page-51-0"></span>4.6. Estrategia de solución

Debido a que ROS y las bibliotecas para el control del robot suelen instalarse y ejecutarse de manera m´as r´apida y con menos errores en una laptop o computadora de escritorio que en la propia Raspberry, se optó por realizar las pruebas preliminares en un equipo externo. Posterior a ello y con las configuraciones necesarias funcionando, todos los Nodos fueron ejecutados desde Ubuntu 16.04.04 LTS con los siguientes equipos:

- Laptop Toshiba Satellite Radius P55W con Core i5
- Laptop HP Gaming Pavilion 15-cx0001la con Core i5 7ma. generación
- Laptop HP Omen 15 con Core i7 de 8va. generación

En otras palabras, se simuló la Raspberry (Figura  $4.6$ ) utilizando equipos con mayor probabilidad de éxito, para así enfocarse en las tareas propias de esta tesis y no en otras posibles fallas con posterior solución.

Todo lo que se encuentra en los diagramas conceptuales con una imagen de una Raspberry significa que antes de ella se simuló con una laptop.

<span id="page-52-0"></span>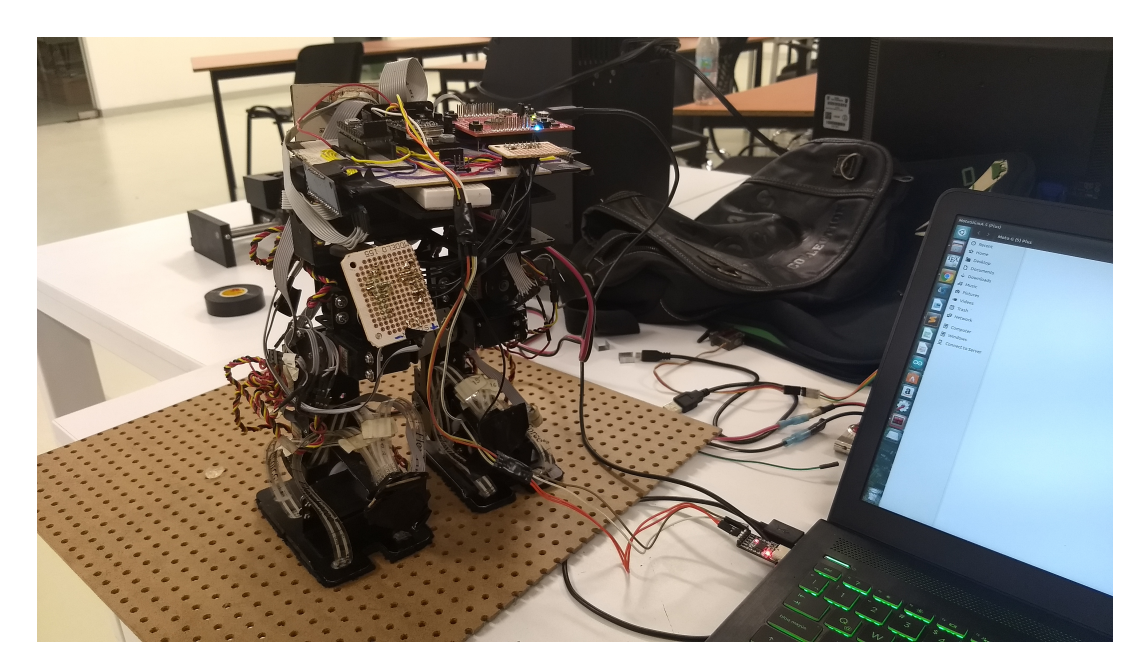

Figura 4.6: Simulación de Raspberry con Laptop HP Pavillion  $15\,$ 

# Capítulo 5

# Implementación de Nodos y Tópicos

La implementación de Nodos y Tópicos es uno de los componentes más importantes de este desarrollo de software. Para poder realizar dicha tarea es necesario categorizar y asignar las distintas variables que se transportan por medio de los Tópicos a cada uno de los Nodos que las aprovechan para cálculos, filtros, comprobaciones de datos, etc.

Finalmente, con todos los Nodos y Tópicos asignados, se realiza un diagrama conceptual completo mostrando la interacción entre la adquisición de datos y cálculos de los dispositivos, permitiendo visualizar de mejor manera la funcionalidad de la arquitectura Peer-to-Peer de ROS.

Asignación de color por concepto de ROS:

- Paquetes: color verde
- Nodos: color amarillo
- **T**ópicos: color azul
- Tipos de datos: color naranja

#### Para lograr la modularización de los procesos se necesitó independizar cada uno de ellos:

- Obtención de ángulos Roll y Pitch de la IMU UM7-lt, que son los que funcionan correctamente.
- Cálculo de datos en el PID autosintonizable del programa de control de postura y/o marcha bípeda desde un equipo externo (laptop).
- Escritura de ángulos de los servomotores en la Tiva-C como esclavo.
- Obtenci´on de se˜nales de los sensores Flex con el Arduino UNO (no incluidos en el control  $a$ ún).
- Obtención de señales de los potenciómetros con el Arduino UNO (no incluidos en el control  $a$ ún).
- Obtención del valor de ángulo Yaw de la IMU MPU-6050 con el Arduino UNO (no incluido en el control de postura ni marcha aún).

### 5.1. Nodo de la UM7: Roll y Pitch (inclinación)

El Paquete um7 directamente de la ROS Wiki [\[48\]](#page-113-2) proporciona una implementación en C++ del protocolo serial CH Robotics®con su Nodo de ROS correspondiente para publicar Tópicos estándar de inclinación y orientación llamado um7\_driver. Este no está integrado directamente en el m´odulo, sino que se convierte en Nodo una vez que recibe los datos por  $Rx/Tx$ .

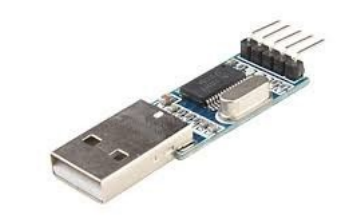

<span id="page-54-0"></span>Figura 5.1: Convertidor USB-TTL, para comunicación serial con la UM7  $[49]$ 

En la arquitectura *BlackBoard*, la Raspberry utilizó directamente el puerto UART con cuatro cables físicos: Rx (Recepción), Tx (Transmisión), +3.3V (Alimentación), Gnd (Tierra). Debido a que no se podía hacer uso directamente de ese recurso en una laptop sin desarmarla, se implementó un módulo USB-TTL (Figura [5.1](#page-54-0)) y se sustituyó el correspondiente puerto por  $\text{USB0}$  en vez de  $S0$  en la instrucción de levantamiento del Nodo:

rosrun um7 um7 driver port: $=$ /dev/ttyS0 (sustituido por ttyUSB0)

Una vez ejecutada la instrucción anterior, el Paquete corrió el Nodo  $um7$  [\[48\]](#page-113-2) con los siguientes Tópicos:

imu/data: orientación filtrada, aceleraciones y rotaciones angulares. La orientación se especifica como Cuaternión. Sólo está disponible si se selecciona **quat mode** (predeterminado).

<span id="page-55-0"></span>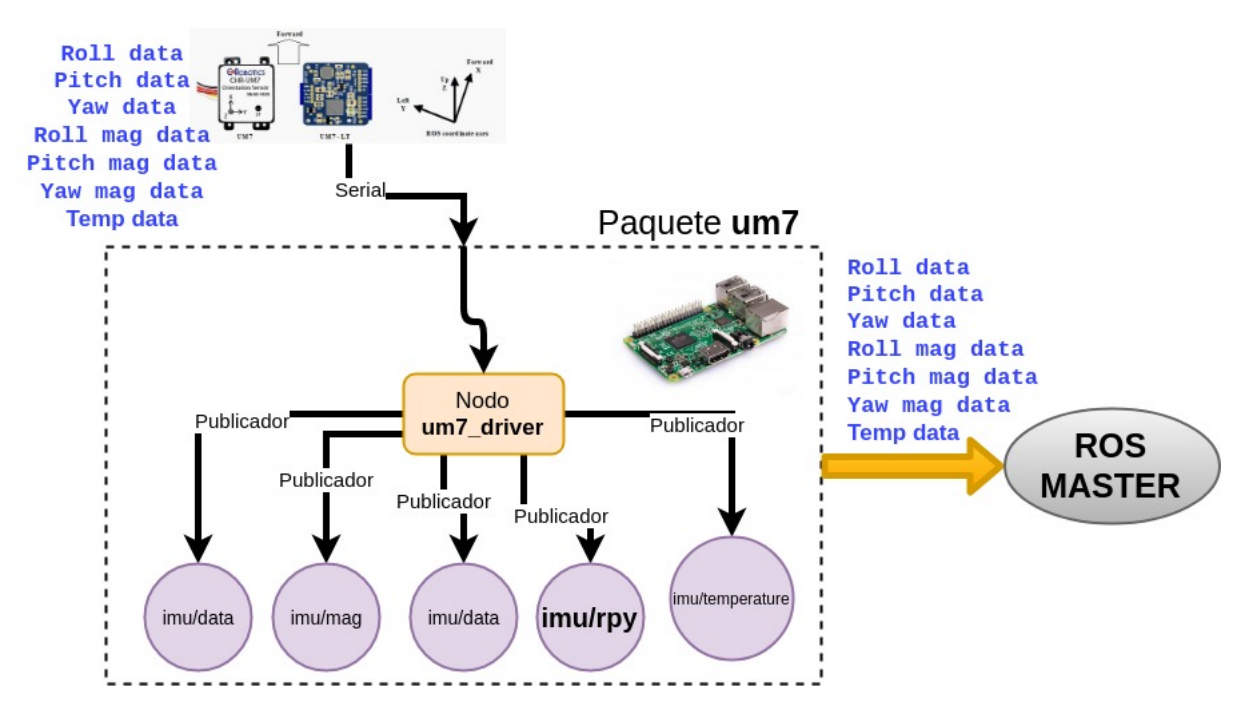

Figura 5.2: Paquete de la IMU UM7, ubicado dentro de la Raspberry

Las rotaciones angulares de los tres ejes se especifican en radianes sobre segundo. Las aceleraciones de los tres ejes se especifican en metros sobre segundo al cuadrado. Tipo de datos: sensor msgs/IMU.

- imu/mag: datos del magnetómetro filtrados del sensor. Proporcionado como orientación 3D en X, Y y Z. Tipo de datos: geometry msgs/Vector3Stamped.
- imu/rpy: angulos Roll, Pitch y Yaw de la orientación detectada. Los ángulos están especificados en radianes. Tipo de datos: geometry msgs/Vector3Stamped.
- imu/temperature: temperatura del sensor en °C. Tipo de dato: std msgs/Float32.

La velocidad de transmisión y recepción (Baudrate) de datos tanto en la IMU como en el Nodo está establecida por defecto a 115200 baudios.

El Paquete **um7** contiene al Nodo **um7 driver** que publica el Tópico de interés *imu/rpy* que se publica con una variable de tipo **Vector3Stamped**.

Finalmente, se manda con el ROS MASTER como se puede apreciar en la Figura [5.2](#page-55-0). Para ejecutarlo se escribe en la terminal:

#### rosrun um7 um7\_driver \_port: $=$ /dev/ttyX

donde  $ttyX$  es el puerto correspondiente a la UM7. En la laptop es  $ttyUSB0$  y en la Raspberry es ttyS0.

#### 5.2. Nodos de control: postura y marcha

El programa de control de postura de la tesis anterior utilizaba un bucle infinito para corregir a lo largo de la marcha bípeda las trayectorias que se generaron en el trabajo [\[5\]](#page-109-2). Dichas trayectorias, creadas con base en el modelo carro-mesa parametrizado, se modificaban utilizando los ángulos de inclinación de la IMU UM7 aprovechados en los controladores difusos [\[1\]](#page-109-0).

El programa de control de marcha se enfocaba ´unicamente en la parte de CPID-ASLD (Control Proporcional-Integral-Derivativo-Autosintonizable mediante Lógica Difusa). En este paso se reali-zan los cálculos en función de la modificación de trayectorias (previamente definidas [\[5\]](#page-109-2)) tomando en cuenta las correcciones de ángulos de inclinación como se realiza en el control de postura.

En otras palabras, el control de postura sólo corrige inclinaciones con el robot de pie y el control de marcha corrige inclinaciones con el robot caminando.

<span id="page-56-0"></span>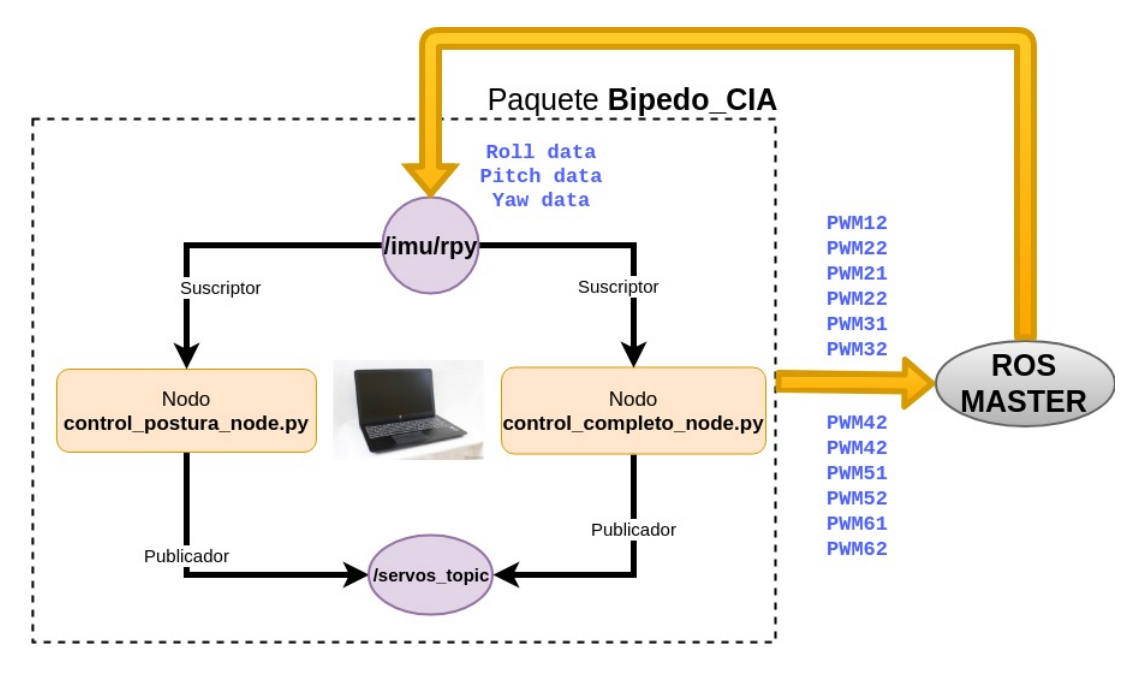

Figura 5.3: Paquete de control, ubicado en un equipo externo

Al tener los programas mencionados listos y funcionando en el sistema anterior, se adaptaron a la arquitectura de ROS. Los Nodos de Control de Postura y Control de Marcha pueden consultarse en el [A](#page-115-0)péndice A y [B](#page-126-0) respectivamente. Desarrollados en Python, se suscriben al Tópico de datos de la UM7 /**imu/rpy**. A la vez, crean un publicador a un Tópico llamado /**servos\_topic**, el cual publica los datos de PWM a los servomotores calculados mediante las leyes de control, los cuales se multiplican por un factor de 57.2958 para su transformación a grados.

El Paquete **Bipedo\_CIA** contiene a los Nodos **control\_postura\_node.py** y **control\_completo\_node.py** quienes se suscriben al Tópico *(imu/rpy* de tipo **Vector3Stamped** y publican ángulos de 0° a 180° al Tópico /servos\_topic que es de tipo Float32MultiArray.

Finalmente, se mandan con el ROS MASTER como se aprecia en la Figura [5.3](#page-56-0). Para ejecutarlos se escribe en la terminal:

rosrun Bipedo CIA control postura ROS.py

o

rosrun Bipedo CIA control completo ROS.py

### 5.3. Nodo de la Tiva-C: escritura de servomotores

El Nodo de la Tiva-[C](#page-140-0) puede consultarse en el Apéndice C. Este Nodo implementado en lenguaje C para la plataforma Energia IDE [\[32\]](#page-111-3), el cual se suscribe al Tópico **/servos\_topic**, crea un publicador a un Tópico llamado **/servos\_data\_console**, el cual publica los mismos datos de PWM de los servomotores ya calculados en el Nodo de control con el fin de confirmar que no existe retraso notable a la hora de recibir los datos de PWM y enseguida escribirlos a los servos.

Para poder compatibilizar Energia con ROS fue necesario instalar la biblioteca ros lib [\[31\]](#page-111-4), junto con la herramienta rosserial [\[50\]](#page-113-3) que sirven para la comunicación serial en Python con la Tiva-C y el Arduino UNO, ya que ambos se desarrollaron en Java.

En resumen:

El Paquete **rosserial python** contiene el Nodo **serial node.py** que se inicializa a 500,000 Baudrate (especificado en el el comando de la terminal). Ayuda a comunicar a la Tiva-C con la computadora mediante conexión micro-usb con puerto  $ACMX$ , siendo X el puerto correspondiente del dispositivo.

El Paquete ros lib está instalado en las bibliotecas de Energia IDE pero NO contiene originalmente el Nodo tiva servos node.ino (que se programó en el código a 500,000 Baudrate). Este se cargó directamente a la tarjeta y fue programado desde cero. El Nodo se suscribe al Tópico /servos\_topic de tipo Float32MultiArray y publica al Tópico /servos data console de tipo Float32MultiArray .

<span id="page-58-0"></span>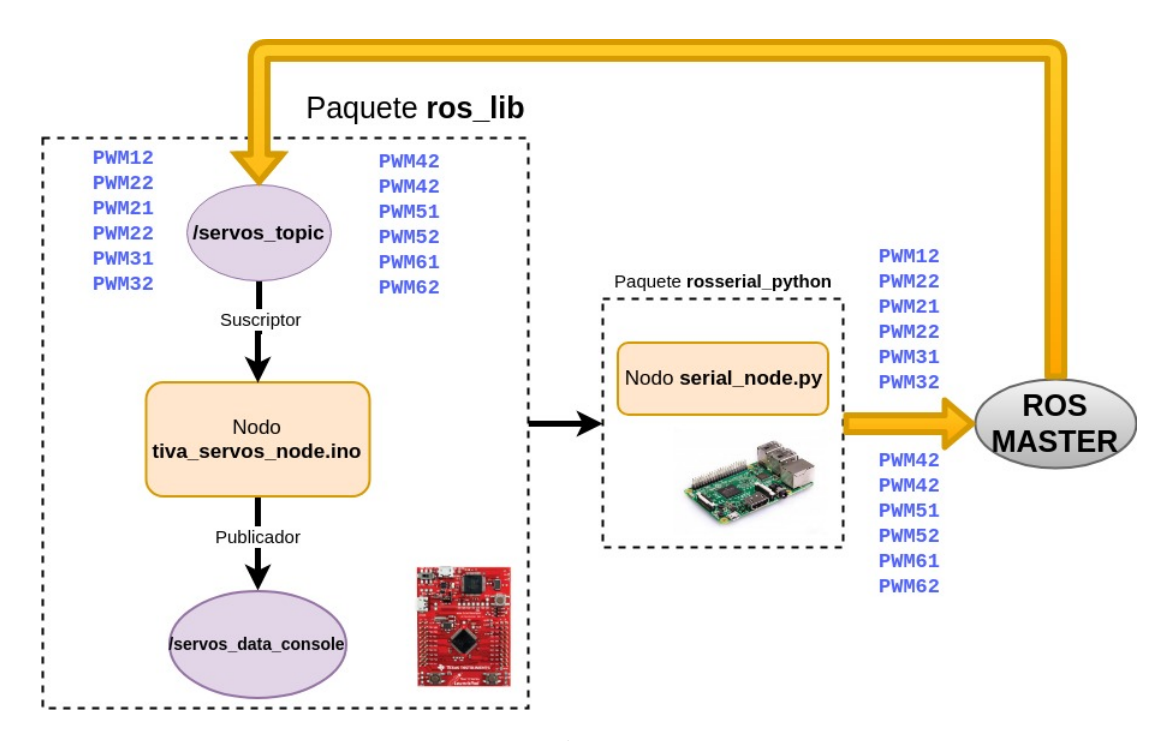

Figura 5.4: Paquete de escritura servomotores

El comando en la terminal de la Raspberry una vez conectada la Tiva-C con su respectivo Nodo con extensión .ino cargado en la tarjeta es:

#### rosrun rosserial python serial node.py /dev/ttyACM0 baudrate:=500000

Finalmente, se manda con el ROS MASTER como se aprecia en la Figura [5.4](#page-58-0).

# <span id="page-58-1"></span>5.4. Nodo del Arduino: lectura del eje de dirección, Flex y potenciómetros

El Nodo del Arduino se compone de dos partes: un Nodo en ROS llamado sensores node.py (dentro de la Raspberry) y un programa en Arduino llamado flex\_pots\_yaw\_BIPEDO.ino (cargado directamente a la tarjeta Arduino-UNO), los cuales pueden consultarse en el Apéndice  $D<sub>y</sub>$  $D<sub>y</sub>$  [E](#page-146-0) respectivamente. El Nodo sensores node.py implementado en Python es muy similar al de la UM7.

No se pudo aplicar el mismo principio respecto al Nodo de la Tiva, el cual es cargar directamente el Nodo en lenguaje C hacia la tarjeta, debido a que la biblioteca de Jeff Rowberg de la MPU-6050 [\[35\]](#page-112-4) se contrapone a los recursos de ROS. No obstante, se encontró una solución inmediata al problema. Es como si se hubiese creado desde cero el Paquete um7 pero para el Arduino, el cual recibe los datos directamente de los sensores por medio de comunicación serial.

<span id="page-59-0"></span>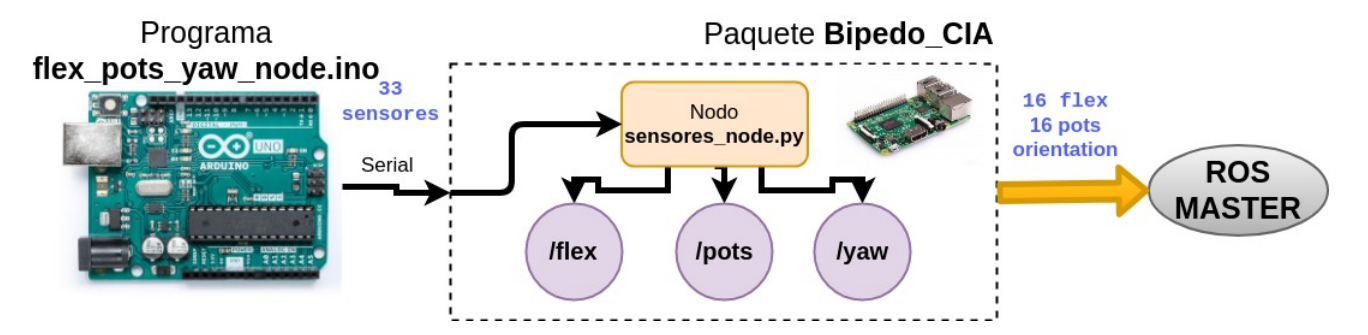

Figura 5.5: Paquete de lectura de sensores Flex, potenciómetros y Yaw

Como por el momento no es un Nodo que influya en las variables de control, ningún Nodo tiene suscripción a sus Tópicos, los cuales proporcionan datos de los flexómetros de las plantas de los pies, potenciómetros de los servomotores y el ángulo de dirección proporcionado por la MPU-6050.

El programa con extensión .ino cargado en la tarjeta concatena estos 33 valores (16 de Flex, 16 de potenciómetros y 1 de dirección) y los manda vía serial y el Nodo sensores node.py se encarga de recibir y desconcatenar la cadena, para así publicar los valores con su respectivo Tópico.

El Paquete **Bipedo CIA** contiene el Nodo **sensores node.py** el cuál publica a los Tópicos **/flex** de datos de sensores Flex de tipo **Float32MultiArray**, **/pots** de datos de los potenciómetros de tipo Float32MultiArray, y /yaw de dato de dirección de tipo Float32 los datos recibidos del programa **flex pots yaw node.ino**.

Finalmente, se manda con el ROS MASTER como se aprecia en la Figura [5.5](#page-59-0).

Nota importante: La calibración de la MPU-6050 requiere un tiempo aproximado de 20 segundos sin mover al robot para que tome su referencia como 90° (viendo hacia enfrente).

## 5.5. Configuración del ROS-MASTER

Existe una forma muy cómoda de trabajar remotamente con un equipo externo (equipo de escritorio o laptop), visualizando los Tópicos y Nodos sin necesidad de entrar directamente a la CPU principal que contiene el ROS MASTER (Sección [2.5.5](#page-33-0)). Para lograr esto hay que estar necesariamente conectado a una red local (con o sin internet) en ambos equipos, ya que ROS trabaja con sockets.

La Figura [5.6](#page-60-0) describe mejor la configuración del ROS MASTER. Como se puede observar, se encuentra alojado en la Raspberry, pero gracias a la arquitectura Peer-to-Peer, se ignora la distinción entre ambos, permitiendo que cualquier Nodo deseado pueda interactuar con cualquier Tópico de interés.

<span id="page-60-0"></span>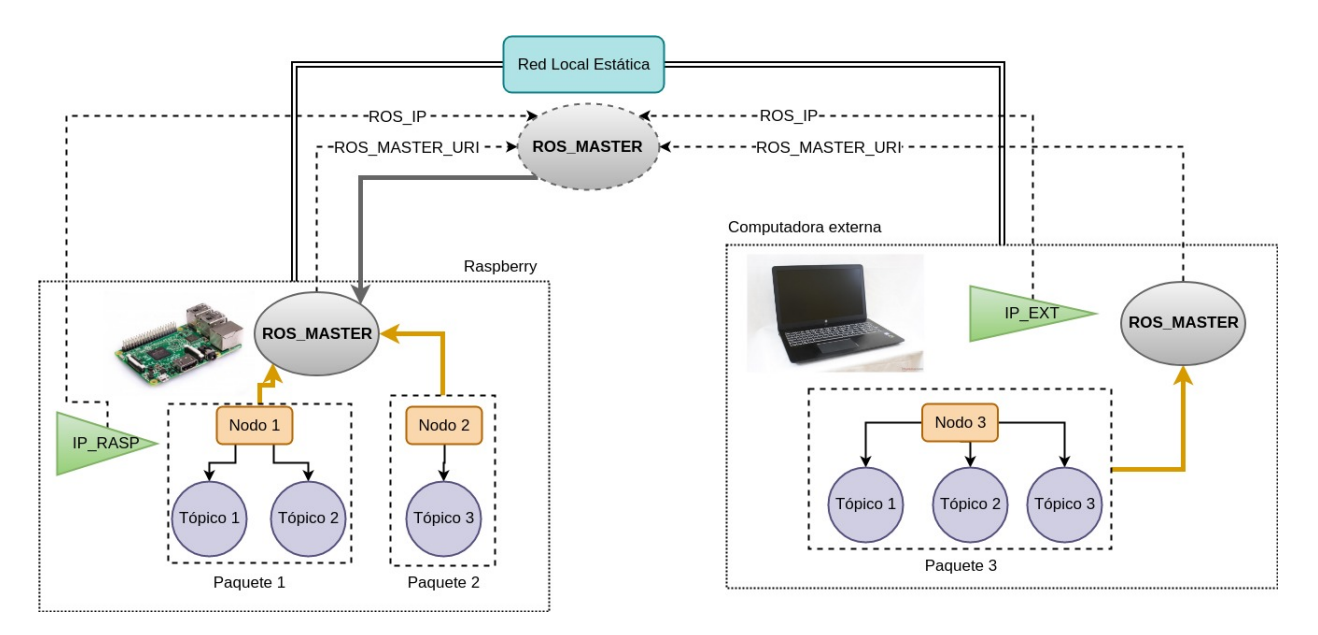

Figura 5.6: Diagrama conceptual de configuración de ROS\_MASTER y ROS\_IP para establecer monitoreo remoto

Se decidió que la Raspberry tuviera el ROS MASTER debido a que se puede tener una IP estática con un router, permitiendo que los usuarios no tengan la necesidad de buscarla en cada ocasión que se utiliza el robot. Además, de esta forma se reduce la serie de comandos, ya que al ejecutar un archivo **.launch**, el comando **roscore** se ejecuta automáticamente, situación que no ocurre cuando es de forma manual teniendo el ROS MASTER en una computadora externa.

Esto es más entendible conceptualmente para los futuros usuarios, sabiendo que se usa la Raspberry como módulo *esclavo*, porque obtiene únicamente datos de los sensores y los publica en sus respectivos Tópicos, al igual de que se suscribe al Tópico de datos motrices de los servomotores. Esto permite a las computadoras externas trabajar únicamente en las leyes de control y cálculo de trayectorias, generando una mejor administración sobre los programas, modularizando procesos y dispositivos. En este punto, ya se pueden realizar trabajos colaborativos entre varias personas.

Para poder configurar el ROS MASTER se necesitaron establecer 4 parámetros en la terminal: dos en la Raspberry y dos en la computadora externa. Recordar que para ver la IP del equipo se utiliza el comando ifconfig:

```
En la Raspberry
Asignar el ROS MASTER con la IP de la Raspberry (la cual contiene al roscore):
export ROS_MASTER_URI=http://IP_RASPBERRY:11311
Asignar el ROS IP con la IP de la Raspberry:
export ROS_IP=IP_RASPBERRY
Por ejemplo, considerando la IP estática de la Raspberry obtenida con el router del proyecto:
export ROS MASTER URI=http://172.16.9.147:11311
export ROS IP=172.16.9.147
```
En el equipo externo

Asignar el ROS MASTER con la IP de la Raspberry (que tiene al roscore):

export ROS\_MASTER\_URI=http://IP\_RASPBERRY:11311

Asignar el ROS IP con la IP de la computadora externa:

export ROS\_IP=IP\_COMPUTADORA\_EXTERNA

Por ejemplo, considerando la IP estática de la Raspberry obtenida con el router del proyecto y la IP autoasignada a la HP Pavilion Power Laptop:

export ROS MASTER URI=http://172.16.9.238:11311

export ROS IP=172.16.9.169

Es muy importante asegurarse de que todos los parámetros se encuentren en orden, ya que si alguno falla, simplemente no se podrán visualizar los Tópicos y Nodos, aún funcionando el robot. Sin embargo, esto no es de preocuparse, ya que se contará con una computadora de escritorio con todo el respaldo incluyendo los parámetros de conexión (ROS\_MASTER y ROS\_IP) ya configurados para evitar fallos. Lo anterior mencionado es sólo por si se requiere conectar con **ROS al robot y una laptop** con los archivos .bashrc de la laptop (Apéndice [F](#page-153-0)) y .bashrc de la Raspberry (Apéndice  $\mathbf G$  $\mathbf G$ ).

### 5.6. Diagrama y algoritmo actual de uso

<span id="page-62-0"></span>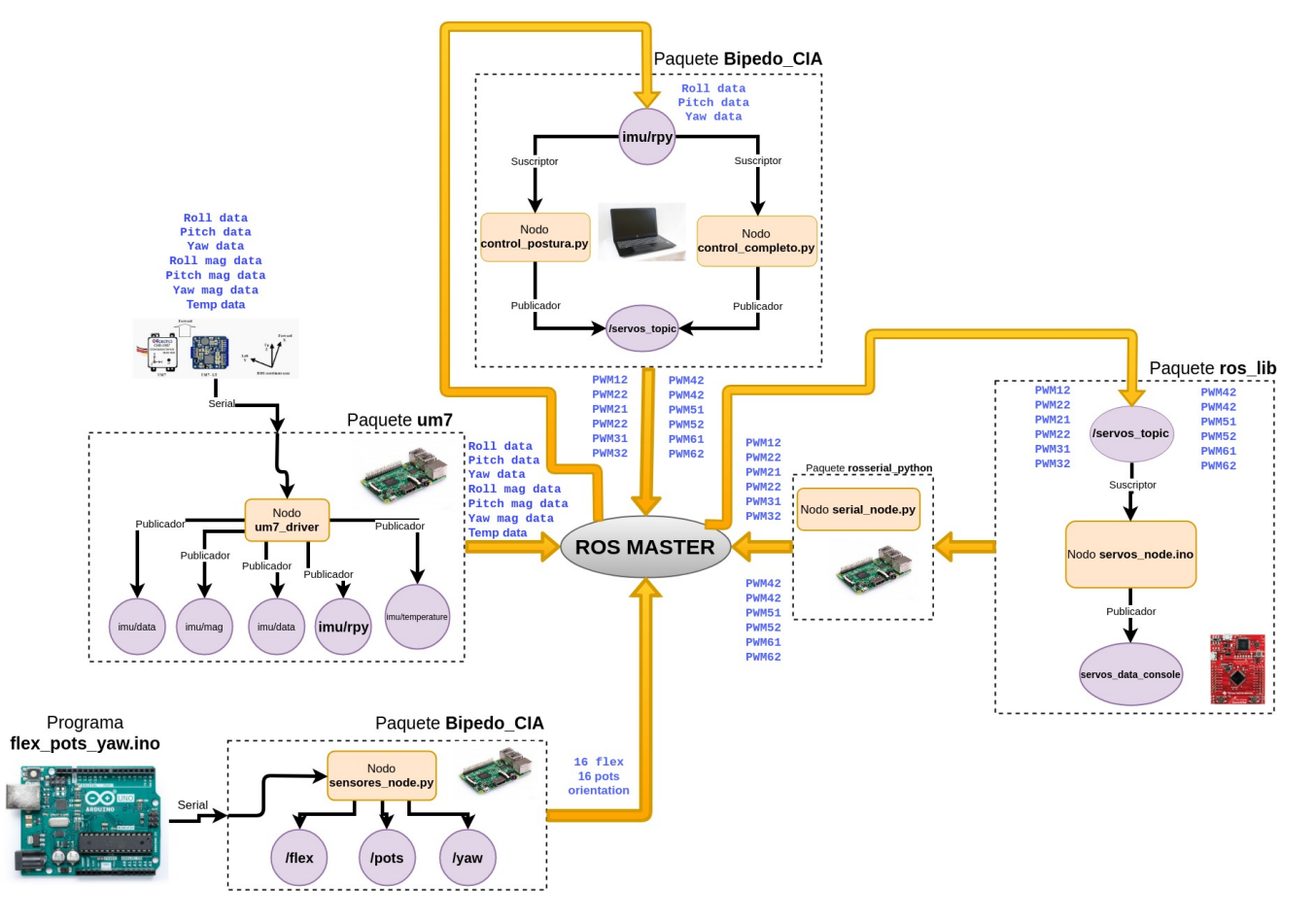

Figura 5.7: Diagrama conceptual completo de Nodos y Tópicos del Bípedo

El diagrama conceptual completo del conjunto de Nodos y Tópicos se muestra en la Figura [5.7](#page-62-0).

ROS tiene el objetivo de simplificar mucho trabajo y llevar a cabo un control TOTAL sobre todos los procesos del robot (entre otras ventajas), logrando un adecuado diagnóstico y solución a cada uno de los problemas presentados en el planteamiento del problema.

La Figura [5.8](#page-63-0) presenta el algoritmo final de uso que tendrá el robot de ahora en adelante.

Compar´andolo con el antiguo diagrama de la Figura [3.6](#page-46-0), se puede apreciar claramente que la propuesta presentada, adem´as de reducir el n´umero de pasos a seguir para operar el robot, permite hacer uso de muchas más herramientas para futuros desarrolladores.

Cabe destacar que si algo falla en ambos algoritmos (especialmente variables de control), el robot presentar´a un malfuncionamiento. Sin embargo, la gran diferencia entre ellos es que los procesos (Nodos y Tópicos) seguirán siendo visuales en el nuevo sistema debido a su independización

<span id="page-63-0"></span>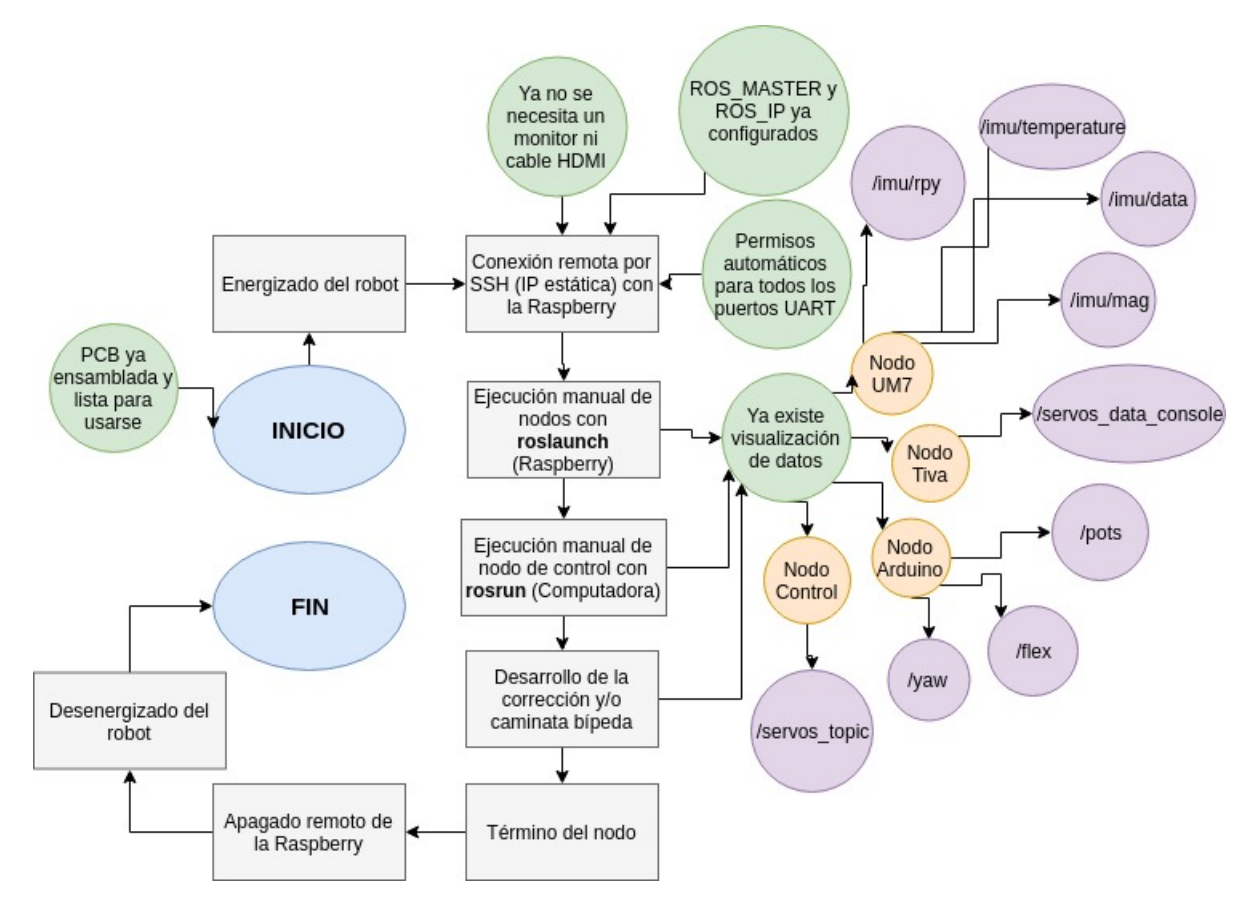

Figura 5.8: Nuevo algoritmo de uso con Tópicos y Nodos

modular e integración de programas. En cambio, en el sistema anterior se imposibilita identificar a tiempo y con precisión la falla presentada.

# Capítulo 6

# Diseño y manufactura de PCB

Teniendo claro el diagrama conceptual y el funcionamiento de cada Paquete de ROS, se procedió a realizar el diseño para la manufactura de la nueva Tarjeta de Circuito Impreso (PCB, por sus siglas en inglés) en el software Eagle [\[37\]](#page-112-5). Esta tarjeta comunica todos los elementos del robot por medio de los protocolos de ROS con cables físicos y conexiones con pistas de cobre.

### 6.1. Diseño

Como analogía del diagrama de conexiones del sistema anterior (Sección [3.3](#page-42-1)), se procedió a diseñar uno con los nuevos requerimientos del sistema.

Se realizaron dos diagramas; el primero de la Figura [6.1](#page-65-0) es como tal el nuevo diagrama de conexiones creado en el software de diseño electrónico. El segundo de la Figura [6.2](#page-66-0) es una representación gráfica del primero.

Posterior a ello, llegó la etapa del acomodo de los componentes y diseño de pistas. A este archivo se le llama Board (Tarjeta), ya que es la representación física de la nueva PCB al final de la manufactura como se muestra en la Figura [6.3](#page-67-0).

Algunas de las consideraciones que se tomaron en cuenta para llegar a la propuesta final fueron:

- La MPU-6050, al ser una IMU, necesitaba estar lo más cerca del centroide del robot desde una vista superior  $[1]$ , así que se decidió colocarla justo debajo de la UM7.
- Los dos microcontroladores, el Arduino y la Tiva, se colocaron lo más simétricos posible dentro de la tarjeta. Esto con el propósito de facilitar al usuario el ensamble de los módulos y disminuir el peso del robot, afectando lo menos posible la configuración electrónica anterior.

<span id="page-65-0"></span>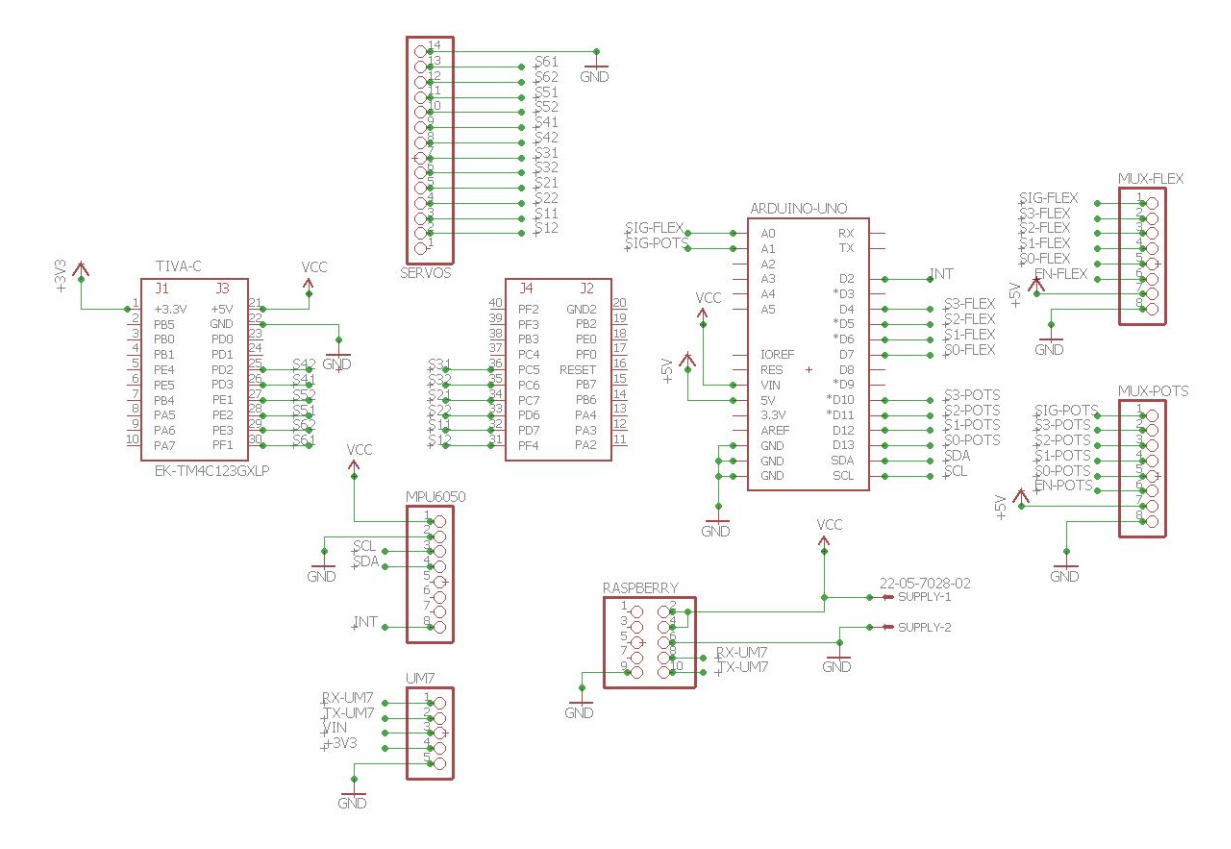

Figura 6.1: Diagrama esquemático de conexiones electrónicas en EAGLE

- Los headers de los multiplexores y de los potenciómetros se quedaron prácticamente en la misma posición, ya que, además de facilitar las conexiones internas en la PCB, ayudaron al ensamble de los tres módulos (Tiva-C, Arduino y Raspberry).
- Se creó un bus de datos de diez pines con un paquete de  $5x2$  (con su respectiva alimentación y tierra) hacia la Raspberry. Así, existe menos probabilidad de desconexiones y falsos contactos, ya que los dem´as m´odulos pueden desconectarse a voluntad, pero si no se realiza el proceso de apagado correcto de la Raspberry, puede llegar a corromperse la imagen o simplemente dañarse (ocurrió una vez en los primeros meses de pruebas).
- Se procuró que la nueva PCB fuera lo más similar posible a la anterior (perforada) únicamente reduciendo su tamaño y colocando correctamente los agujeros de ensamble. Esto con objeto de reducción de costos.
- Se diseñó de forma medianamente modular. Es decir, dejando puros conectores macho y hembra para los dispositivos y alimentación del sistema, pero sin disponer de todos los pines de los tres dispositivos.

<span id="page-66-0"></span>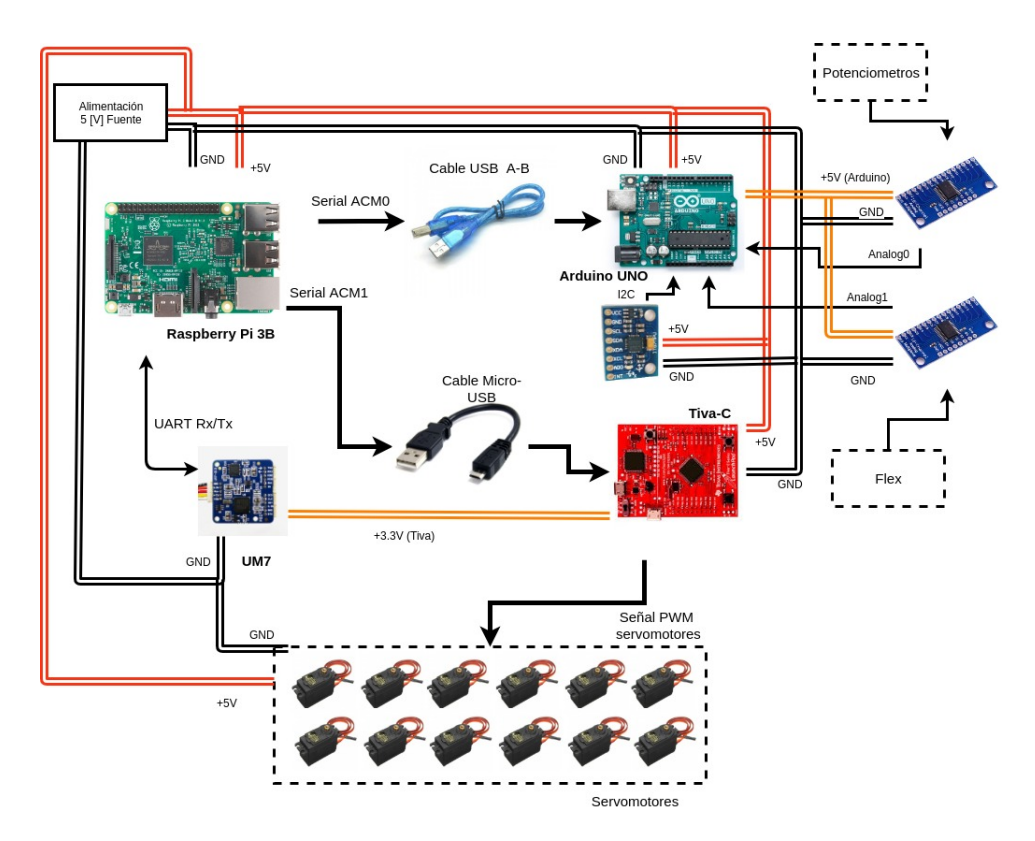

Figura 6.2: Representación gráfica a mayor detalle del diagrama esquemático

#### 6.2. Manufactura

El prototipo de la Figura  $6.4$  y la Figura  $6.5$  se mandó a fabricar con un router de Control Numérico Computarizado (CNC) sobre un laminado de cobre de doble cara FR-4 (fibra de vidrio), un material de calidad y durabilidad excelentes.

#### 6.3. Soldadura y acabado

Una vez comprados todos los conectores, incluyendo los buses de datos y el cable plano, se procedi´o a soldar y barnizar la PCB como se aprecia en las Figuras [6.6](#page-68-1) y [6.7](#page-69-0). Esto con el fin de aislar los pads y pistas de posibles cortos circuitos, ya que dan lugar a las uniones entre conectores, cables f´ısicos y el circuito impreso. Se considera que se tomaron buenas decisiones, ya que el nuevo diseño tenía que superar la tarjeta perforada anterior sin llegar al costo máximo que vendría siendo con metalizado de vías y máscara antisoldante (mayor estética y seguridad). Este prototipo con todo y componentes tuvo un costo aproximado de \$300 MXN, mientras que a nivel industrial con todo lo previamente mencionado varía entre \$800 y \$4000 MXN.

<span id="page-67-0"></span>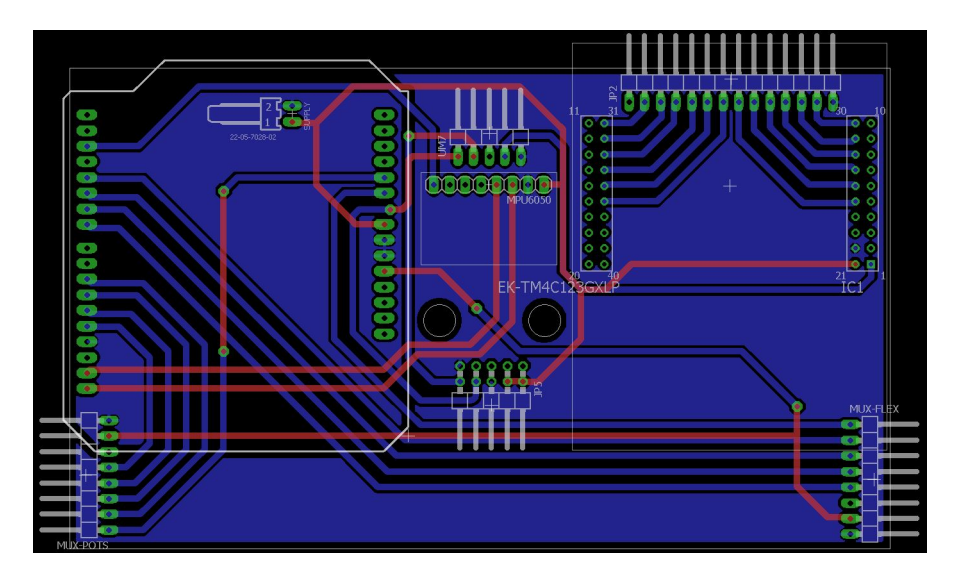

Figura 6.3: Diseño físico de la nueva ${\rm PCB}$ 

<span id="page-67-1"></span>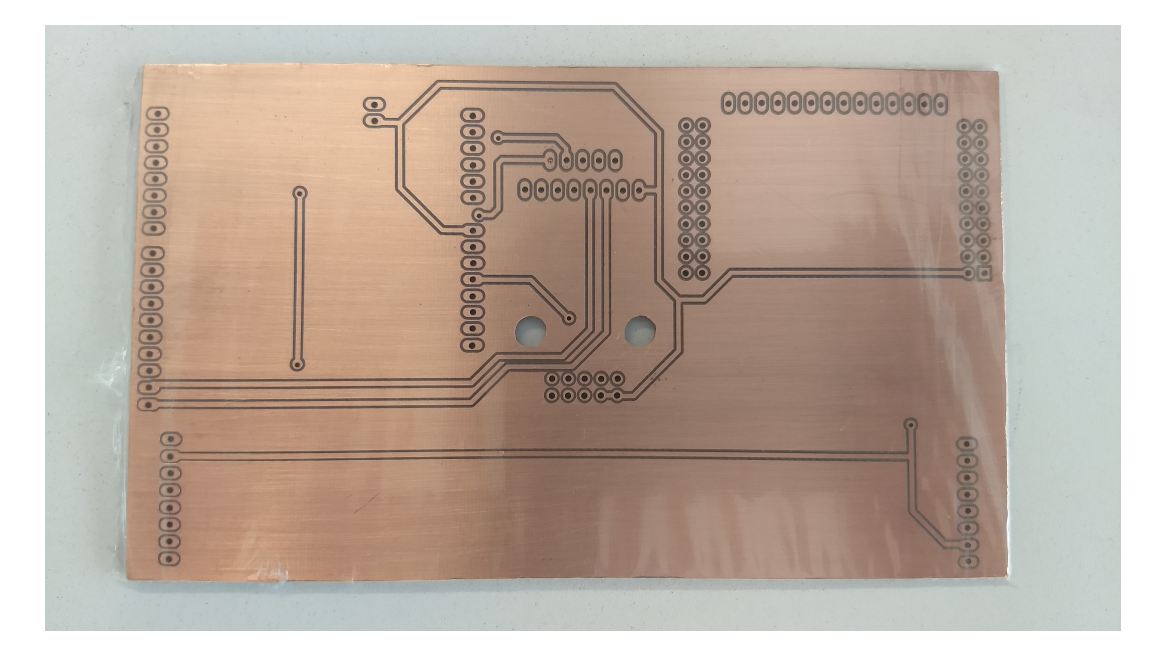

Figura 6.4: Manufactura del circuito impreso, parte top

<span id="page-68-0"></span>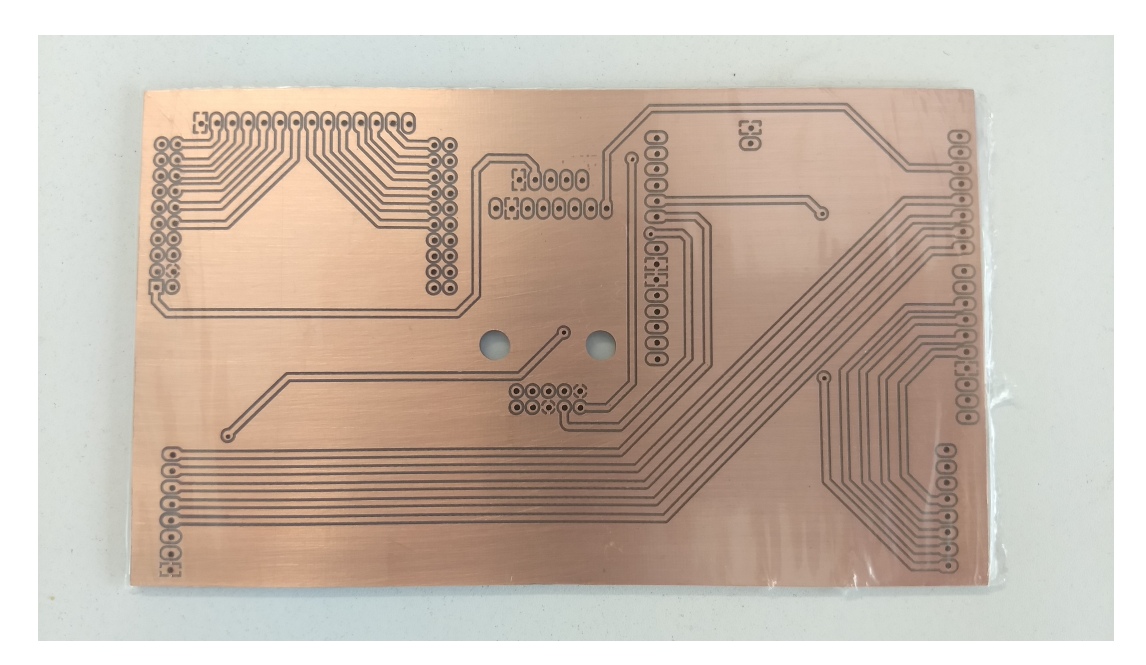

Figura 6.5: Manufactura del circuito impreso, parte bottom

<span id="page-68-1"></span>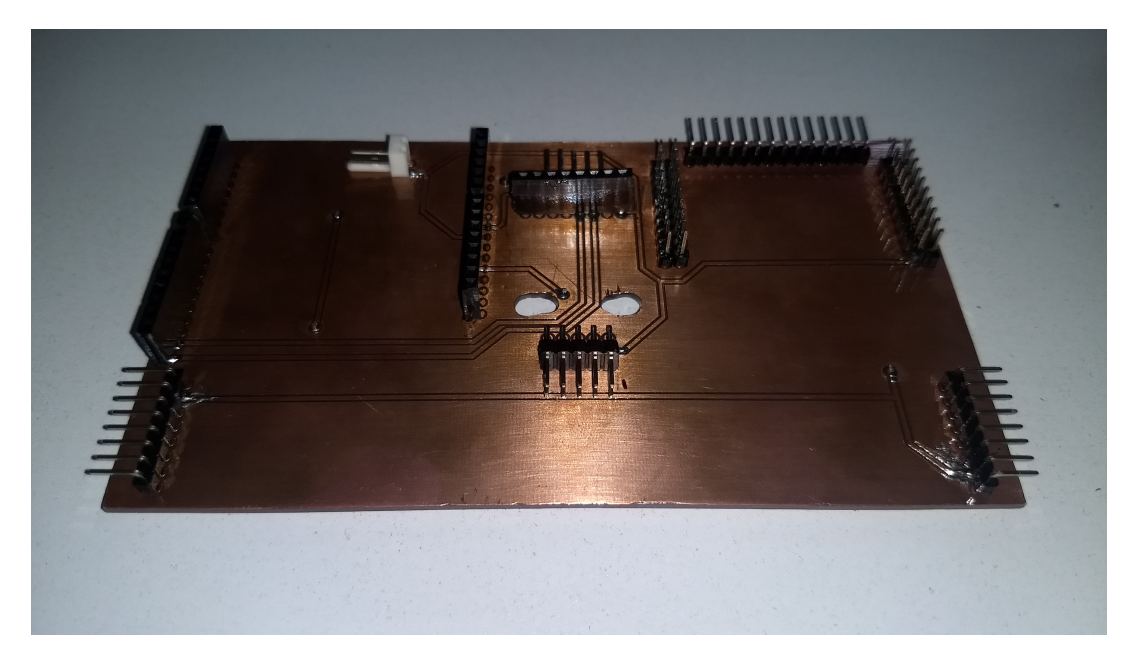

Figura 6.6: Soldado y acabado del circuito impreso, parte top

<span id="page-69-0"></span>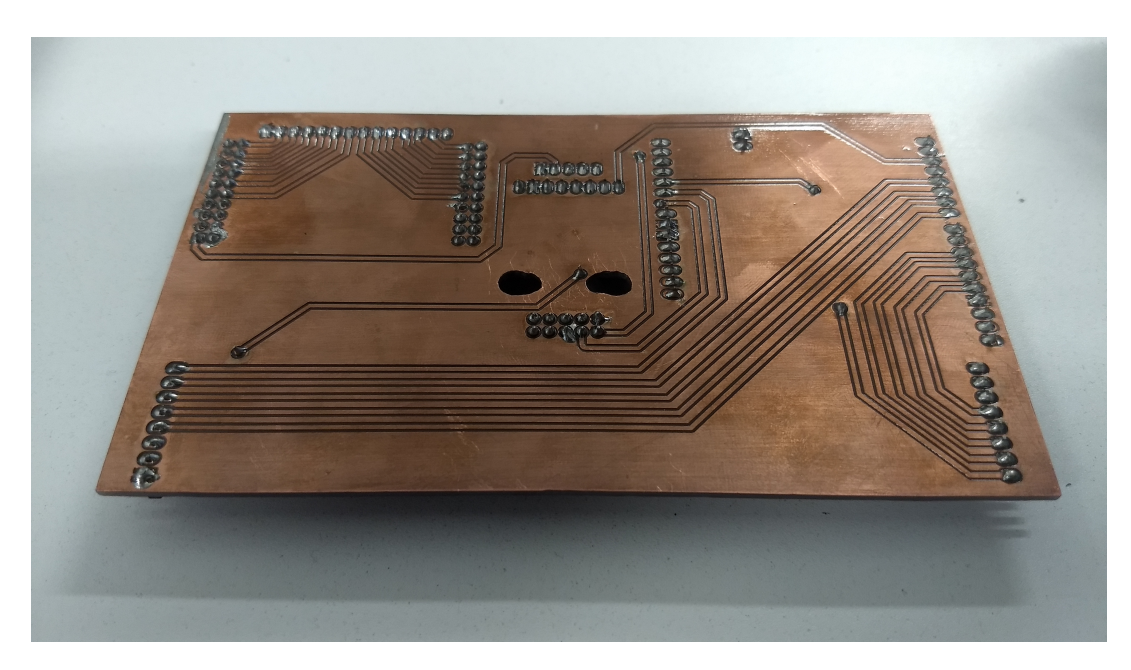

Figura 6.7: Soldado y acabado del circuito impreso, parte bottom

# Capítulo 7

# Preparativos finales

En el presente capítulo se pulen los detalles finales para tener toda la plataforma virtual lista para emplearse, junto con una pequeña guía de pasos de ejecución para la operatividad del robot bípedo.

### 7.1. Instalación de ROS Kinetic y sus herramientas

Una vez simulada la Raspberry con las pruebas de escritorio mencionadas en la Sección [4.6](#page-51-0) con un equipo externo, de procedió montar una imagen de Ubuntu MATE [\[39\]](#page-112-6) en una memoria SD de 16 GB en la Raspberry. En ésta se instaló ROS **Kinetic Frame** [\[29\]](#page-111-5) y la herramienta rosserial [\[31\]](#page-111-4) para comunicar tanto la Tiva-C como el Arduino-UNO con la Raspberry.

### 7.2. Identificador único de uso de puertos

Frecuentemente, el sistema presente confusiones cuando ejecuta los Nodos en ROS ya que los dispositivos no suelen tener un identificador único cuando se conectan al CPU. Por ejemplo, existe confusión al levantar el Nodo del Arduino puesto que el robot *intuye* que se identifica como el de la Tiva, o viceversa, debido a que existe confusión entre el puerto  $ACM0$  y el  $ACM1$ . Esto no es funcional ya que ambos tendrían que estar configurados a la misma transmisión de datos (Baudrate) de 500000 o 115200. Adem´as, el Arduino no cuenta con un Nodo integrado como bien se explicó en el desarrollo de Nodos de la Sección [5.4](#page-58-1), a diferencia de la Tiva, que sí cuenta con ello.

Es necesario buscar un dato que indique alguna propiedad única del dispositivo, para que no importe cuantas veces se conecte, siempre se debe reconocer el mismo y asignarle un lugar específico en la lista de puertos.

La herramienta **udevadm** da la solución precisamente para lo que se busca. Para ello se tiene que editar un archivo de extensión **rule** que viene integrado en el sistema [\[38\]](#page-112-7). El siguiente comando sirve para ver la lista de atributos del dispositivo (se probó con el Arduino):

#### udevadm info –name=/dev/ttyACM0 –attribute-walk

Buscando algún atributo único, se encontró  $ATTRSidVendor = 2341'$ .

Posterior a ello, se modifica el siguiente archivo con el editor de texto nano:

#### sudo nano /etc/udev/rules.d/99-usb-serial.rules

Y se agrega la línea al final del documento utilizando el identificador:

 $KERNEL == "tryACM*", ATTRS{idVendor} == "2341", SYMLINK += "Arduino-UNO"$ 

y para la Tiva-C

 $\label{eq:KERNEL} KERNEL== "tryACM*", ATTRS{ id Vendor}== "1cbe", SYMLINK += "Tiva-C"$ 

Hecho eso, se guarda y se cierra el archivo, y es necesario cargar nuevamente el archivo .rules en una nueva terminal:

#### sudo udevadm control –reload-rules

Al principio se pueden llegar a tener pequeños problemas, pero para realizar esto se recomienda, una vez ejecutada la ´ultima l´ınea, desconectar y conectar el dispositivo para que logre reconocerlo con:

**ls**  $\int$ **dev** (En este caso se llamaron *Arduino-UNO* y Tiva-C).

La actual imagen de la Raspberry cuenta con sus propios identificadores. Si en el futuro se pretende cambiar de dispositivo, hay que recordar que el identificador único es eso, *único*, por lo que habr´a que encontrar alguna propiedad exclusiva del nuevo dispositivo a conectar.

## 7.3. Uso del puerto UART Rx/Tx de la Raspberry

Para lograr que la Raspberry reconozca a la UM7 como el dispositivo serial oficial directo a los pines UART  $Rx/Tx$  (puerto  $ttyS0$ ) para eliminar el convertidor USB-TTL de la Figura [5.1](#page-54-0), se requiere editar el archivo */boot/config.txt* cambiando la línea enable\_uart=0 a enable\_uart=1 y asignando la frecuencia a core freq=250. Finalmente, se tienen que dar permisos de escritura al archivo:

#### sudo chmod  $+x$  /boot/config.txt
<span id="page-72-0"></span>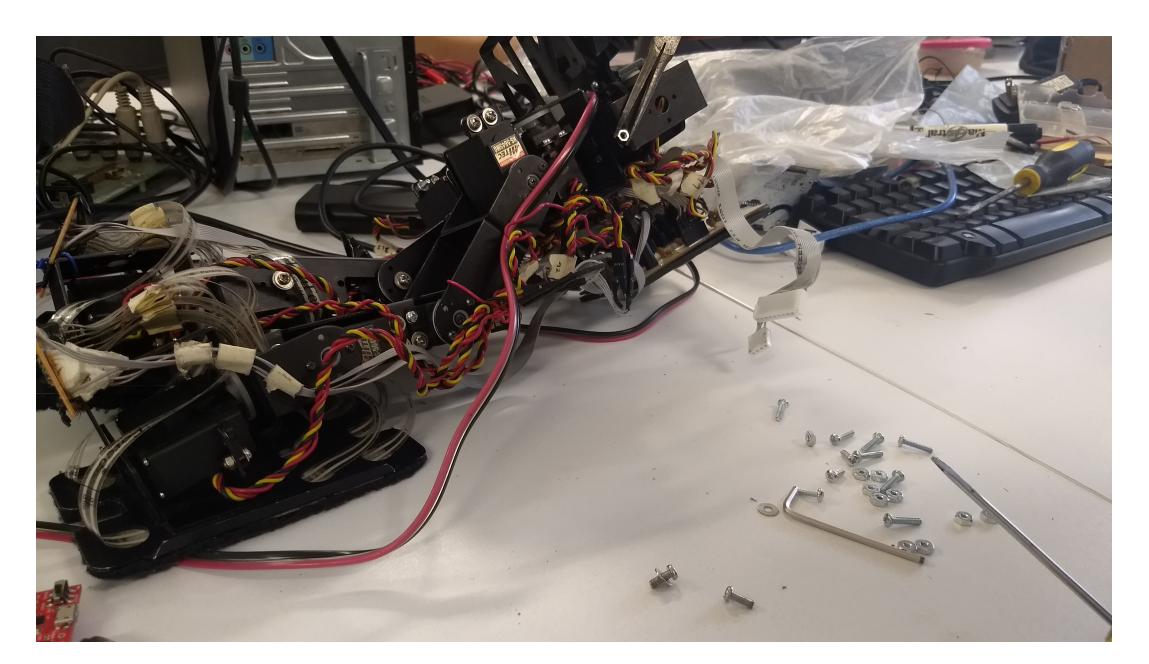

Figura 7.1: Mantenimiento mecánico con reensamble de tornillos, eslabones y actuadores

## 7.4. Mantenimiento mecánico

El desajuste de tornillos es uno de los grandes causantes de fallas en la marcha bípeda porque genera un juego mecánico entre eslabones, permitiendo movimientos erróneos y perturbaciones en los datos de inclinación por cada pisada. No sólo transfiere información inútil, sino que también causa que el robot caiga al suelo y aumente la tasa de desconexiones electrónicas.

Se observó que varias uniones se encontraban en estado fatal. Además, es complicado acceder a ellas para ajustarlas de manera rápida, por lo que se decidió desarmar algunos eslabones del robot y dejarlo lo m´as asegurado posible para las pruebas del proyecto como se muestra en la Figura [7.1](#page-72-0).

## 7.5. Corrección de postura inicial

Con el paso de los años, se generó un desgaste interno considerable en los actuadores como producto de la fatiga electromecánica. Esto causó un desajuste en los ángulos de postura inicial del robot, los cuales afectaron directamente al control de marcha bípeda reduciendo su eficacia.

Para evitar falsas trayectorias se propuso ajustar nuevamente la postura inicial del robot, intentando que la UM7 se encontrara lo más horizontal posible como en la Figura [7.2](#page-73-0).

<span id="page-73-0"></span>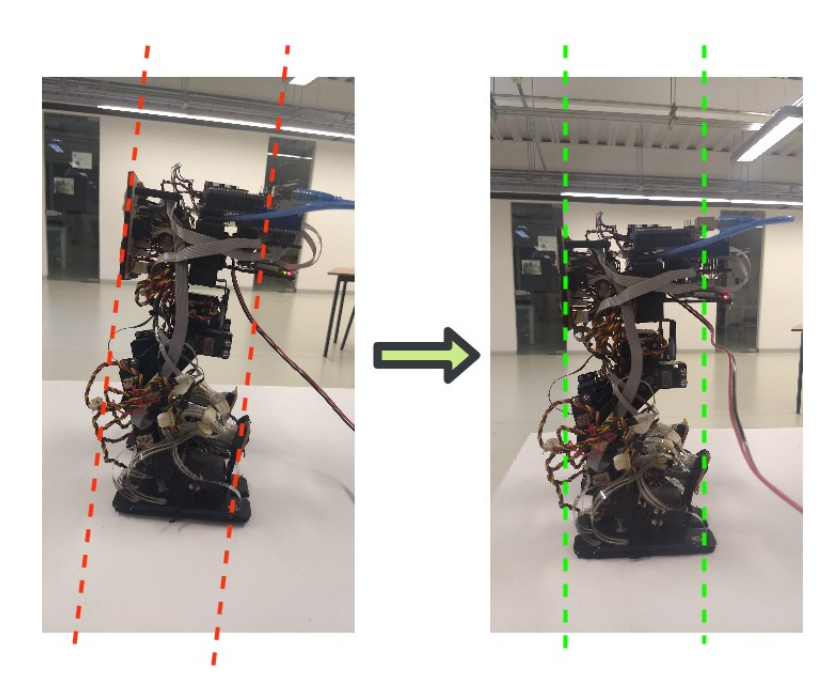

Figura 7.2: Corrección manual de valores iniciales de postura

# 7.6. Roslaunch del Bípedo

Los archivos .launch ayudan a iniciar múltiples Nodos junto con el ROS MASTER, así como sus especificaciones de transmisión de datos, puertos, etc.

Programado en formato XML, el archivo llamado *bipedo.launch* se encuentra en el Apéndice [H](#page-155-0). Este se encarga de levantar:

- El Nodo um7\_driver del Paquete um7 con el puerto ttyS0 (UART Tx/Rx ya configurado en la sección anterior) a velocidad de transmisión de 115200 por defecto de la IMU
- El Nodo sensores node del Paquete Bipedo con el puerto Arduino-UNO a velocidad de transmisión de 115200 programado en el código
- El Nodo serial node del Paquete rosserial python con el puerto Tiva-C a velocidad de transmisión de 500000 programado en el código

# 7.7. Shell Script de inicio automático del Bípedo

Un Shell Script es un archivo de texto con extensión .sh que toma la información escrita como líneas de comandos en la terminal  $[41]$ .

Los pasos para escribir un Shell Script son los siguientes:

- Escribir el archivo .sh con el editor de texto preferido
- Guardarlo en alguna ubicación conocida, recomendando ser ésta */Home* o alguna de sus subcarpetas para evitar confusiones
- Darle permisos al archivo con sudo chmod  $777/UBICACION_DEL\_ARCHIVO/NOMBRE.sh$

En la estructura básica de un Script se necesita utilizar como primera línea: #!/bin/bash

Este comando es reconocido como *shebang*, el cuál le indica al script qué programa es utilizado para interpretar el archivo, el cual en este caso es /bin/bash. Algunos otros lenguajes de programación utilizan este mecanismo, como lo son Tk y Python.

Posterior a esa línea, sólo resta ejecutar el script. Linux tomará todo lo escrito en ese archivo como si manualmente se ingresaran los comandos en una o varias terminales.

El robot requiere de la ejecución de varios comandos en la terminal para levantar todo lo que ROS necesita:

- Permisos de escritura/lectura para el puerto del Arduino UNO (Sección  $7.2$ )
- Permisos de escritura/lectura para el puerto de la Tiva (Sección  $7.2$ )
- Permisos de escritura/lectura para el puerto de la UM7 (ttyS0)
- Configurar el ROS MASTER dentro en una IP estática en una red local para poder visualizar los procesos de manera remota (Sección [5.5](#page-60-0))
- Agregar las variables de entorno que ROS necesita para funcionar por medio del comando source /setup/devel.bash

Actualmente todos estos requisitos se encuentran agregados al script llamado /home/Scripts/-  $Bipedo.sh$ , que puede consultarse en el Apéndice [I](#page-156-0). Podría decirse que el script tiene una función parecida a la de los archivos **.launch**, que ejecutan varias instrucciones con sólo escribir un comando. Sin embargo, en el pasado este proceso seguía siendo manual, por lo que se buscó su automatización con tan sólo energizar el robot. Para ello se requiere un script automático rc.local [\[42\]](#page-112-1), el cual ejecute todas las l´ıneas de comando que se encuentren dentro de ´el en cuanto la Raspberry arranque el sistema operativo.

Para editarlo se usa el comando: sudo nano /etc/rc.local

En este archivo se agrega la ejecución automática del script que contiene todos los preparativos para que ROS comience a funcionar, el cual se encuentra en /etc/rc.local y puede consultarse en el Apéndice **[J](#page-157-0)**.

Hay que recordar que es imperativo dejar la línea *exit 0* hasta abajo del documento para que no exista ningún problema. También, procurar evitar loops infinitos. Esto se logra agregando un ampersand  $(\mathscr{C})$  al final de las instrucciones.

# 7.8. Inhabilitación de permisos de administrador

Debido a que la ejecución del Shell Script de configuración automática elaborado en la sección anterior ayuda a darle permisos de escritura y lectura a los puertos de los módulos usados con ROS junto con la configuración del ROS MASTER para la visualización de Tópicos remota necesita ejecución de administrador con la instrucción **sudo**. Para ello se requirió editar el archivo scratch que se abre con la instrucción  $|59|$ :

#### sudo visudo

Este archivo se encuentra en el Apéndice  $K$ .

## 7.9. Pasos de ejecución para poner en marcha al Bípedo

Una vez que se tuvo todo listo, se preparó el robot para sus pruebas finales, las cuales resultaron exitosas. Los pasos que se deben seguir son los siguientes:

- 1. Energizar el robot mediante la fuente de 5[A]
- 2. Ingresar vía SSH con el equipo externo por medio de IP a la Raspberry con el comando: **ssh** bipedoscout01@172.16.9.147
- 3. Teclear  $\mathrm{Ctrl} + \mathrm{R}$  en la misma terminal y buscar el comando: roslaunch Bipedo Rasp Bipedo.launch. Oprimir ENTER, o en su defecto, escribir la instrucción manualmente y oprimir ENTER
- 4. Abrir una terminal desde la computadora y corroborar que ya está conectado el robot con el comando: **rostopic list**. Se deben observar los Tópicos de publicación desde la Raspberry, entre ellos /rosout y /rosout\_agg. Si no, consultar el Apéndice  $\tilde{N}$  de posibles errores con solución
- 5. Ejecutar en el equipo externo el Nodo (como ejemplo) control postura node py con el comando: rosrun Bipedo CIA control postura node
- 6. Visualizar, controlar y desarrollar los algoritmos que se deseen apoyándose con las herramien-tas de la Sección [2.5](#page-31-0) de conceptos básicos de ROS. Otra herramienta muy útil es rqt\_plot, la cual ayuda a graficar los datos de los Tópicos publicados, pero se hablará de ella más adelante.

# Capítulo 8

# Análisis de resultados

Este capítulo describe analíticamente todos los resultados obtenidos a lo largo de las pruebas de control de postura, control de marcha y navegación autónoma, enfatizando en esta última la solución del dato de dirección/orientación necesario para realizar caminatas en curvaturas para comprobar experimentalmente las diferencias entre ambas arquitecturas: BlackBoard y Peer-to-Peer.

# 8.1. Evaluación cualitativa del Bípedo

En esta sección se comparan los resultados obtenidos por medio de la implementación del antiguo y del nuevo sistema. Dicha comparación del comportamiento del robot bípedo ocurre en dos circuntancias: con la corrección de ángulos en postura fija y otra en plena marcha. La evaluación está basada en la observación del Bípedo por un usuario externo y en la experiencia del mismo en la manipulación del robot.

### 8.1.1. Evaluación en postura fija

Realizando la comparación entre el sistema anterior y el nuevo sistema con ROS (Figura [8.1](#page-78-0)) sobre la plataforma de pruebas del robot, ésta se modificó manualmente a 15 grados de inclinación en aproximadamente 2 segundos.

La respuesta en ambos sistemas fue prácticamente la misma ya que no se modificaron las leyes de control, sino la estructura de los procesos. Sin embargo, se realizó un experimento de inclinaciones libres y súbitas con el robot en el aire (Figura [8.2](#page-79-0)) y, después de varias repeticiones en ambos, se detectó que con ROS existe un ligero incremento en el retraso de la respuesta, llegando

<span id="page-78-0"></span>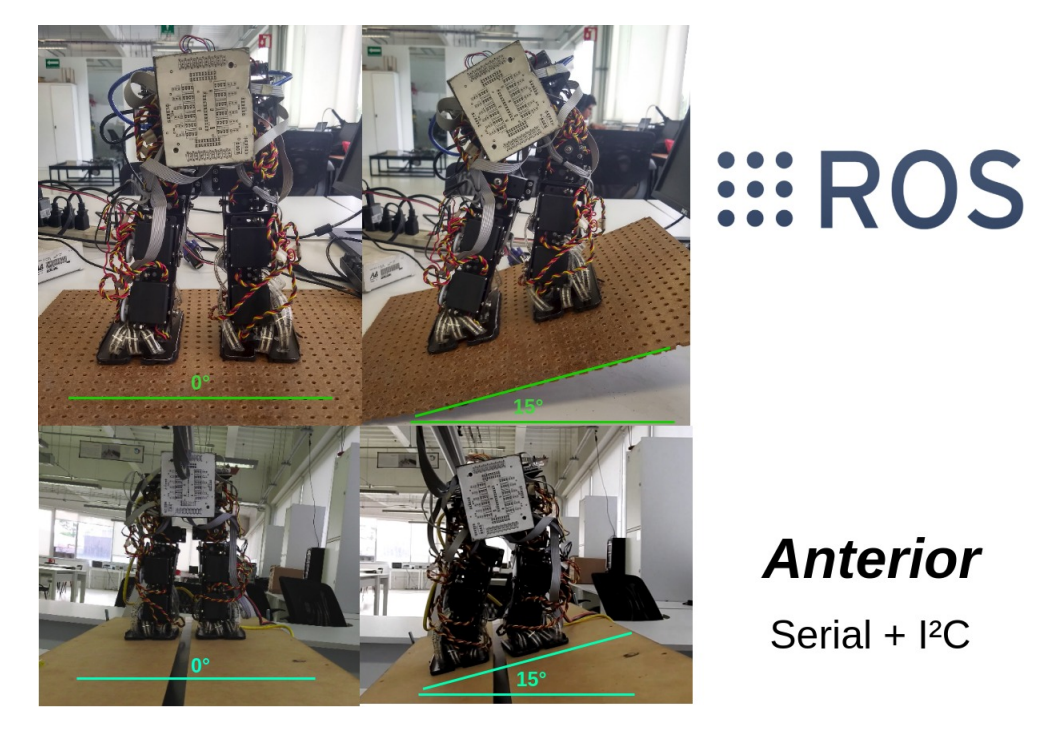

Figura 8.1: Experimento de inclinación a 15<sup>°</sup> y corrección de postura con ROS en aproximadamente 2 segundos

aproximadamente hasta 200 milisegundos, a diferencia del anterior, que aparentaba ser de 100 milisegundos.

Algunos posibles factores de tal aumento son:

- Apoyarse en el concepto de ROS MASTER y transmitirlo por medio de una IP hasta otro equipo causa que la transmisión de datos sea más costosa computacionalmente, ocasionando ligeros retrasos entre los paquetes de información. Además, a pesar de estar trabajando dentro de una red privada, varios usuarios tienen acceso a ella, lo que pudiera ocasionar lentitud en el tráfico de datos.
- ROS aprovecha el puerto Serial para cada dispositivo dependiendo de la capacidad del ancho de banda de la Raspberry. En este caso no hay muchos dispositivos, as´ı que no existe demasiado retraso por dicho protocolo.
- Se presenta un retraso en la respuesta electromecánica de los servomotores. El desgaste electrónico de la tarjeta controladora (descalibración), junto con el juego mecánico de los engranes y el degrado del esmalte del embobinado del motor son causantes de pequeñas demoras que van amplificándose con el tiempo.

<span id="page-79-0"></span>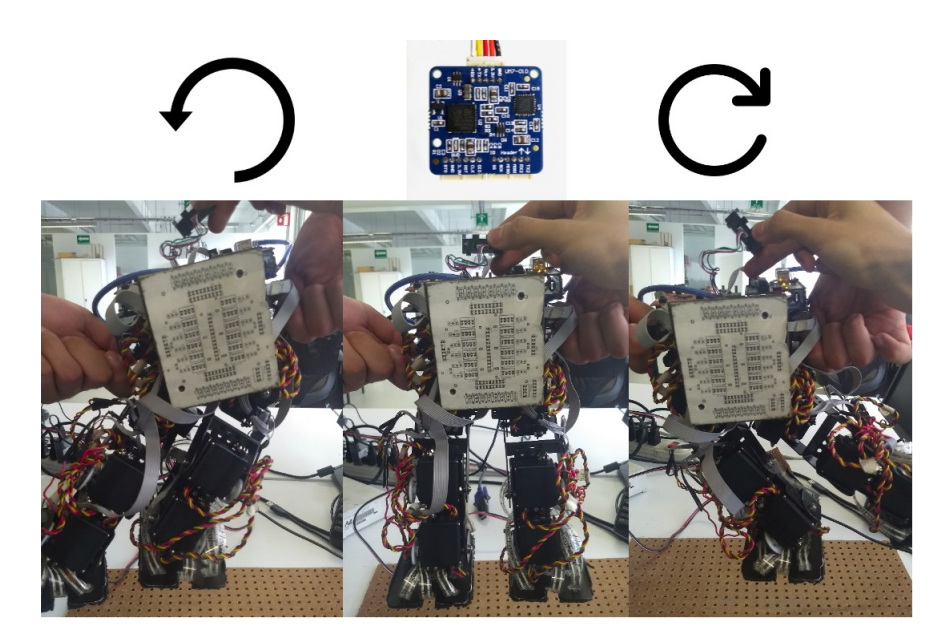

Figura 8.2: Experimento de inclinaciones libres y súbitas de ambos sistemas

### 8.1.2. Evaluación en plena marcha

Al igual que el experimento realizado en el desarrollo de controladores difusos  $\lceil 1 \rceil$ , se ejecutó exitosamente la marcha bípeda del robot con ROS siguiendo una trayectoria recta establecida previamente en terreno plano totalmente horizontal y otro en inclinación (con límite de estabilidad de 8°). Las Figuras [8.3](#page-80-0) (superficie plana) y [8.4](#page-81-0) (superficie inclinada) comparan ambas marchas bípedas.

Se puede apreciar un comportamiento muy similar en ambos. A pesar de tener un retraso ligeramente mayor en la respuesta del nuevo sistema, no repercute notablemente en la marcha b´ıpeda. Sin embargo, fue conveniente saber con exactitud el retraso generado por el sistema con ROS, el cual se explica detalladamente en la siguiente sección.

# <span id="page-79-1"></span>8.2. Evaluación cuantitativa del Bípedo

La herramienta rqt plot proporciona una Interfaz Gráfica de Usuario (GUI, por sus siglas en inglés) que permite visualizar valores numéricos en 2D acerca de los Tópicos publicados en ese momento como lo muestra el ejemplo de la ROS Wiki [\[58\]](#page-114-1) de la Figura [8.5](#page-80-1).

Para aprovecharla (generalmente viene pre-instalada) es necesario hacer uso del siguiente comando una vez levantado el roscore:

<span id="page-80-0"></span>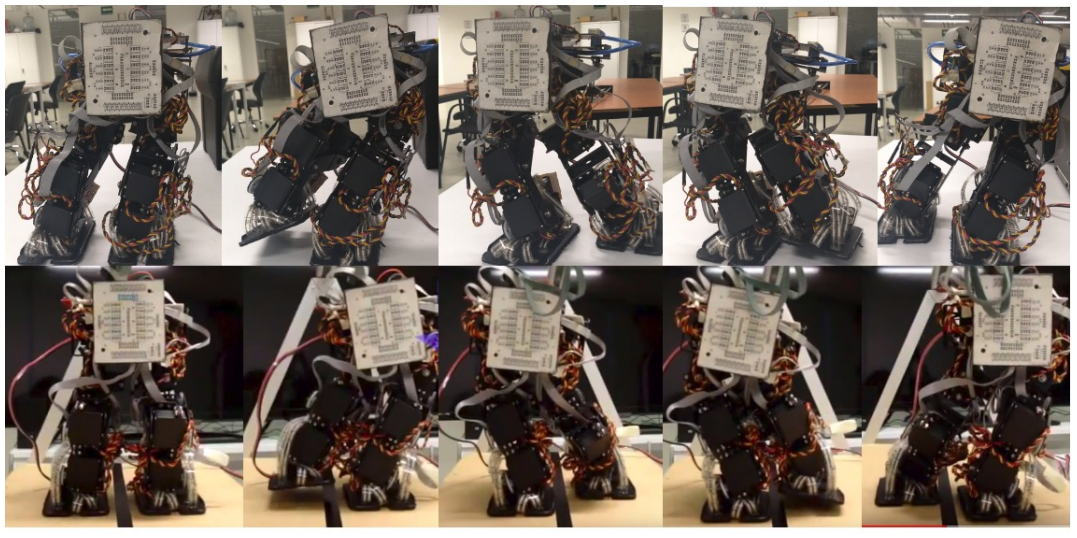

# **EROS**

**Anterior** Serial +  $I<sup>2</sup>C$ 

Figura 8.3: Comparación de respuesta en superficie plana de ambos sistemas [\[51\]](#page-113-0)

#### rosrun rqt\_plot rqt\_plot

Gracias a la GUI se pueden analizar los datos de manera detallada y controlada, facilitando la visualización de estabilidad, niveles de discretización de curvas y pérdidas de datos.

# <span id="page-80-2"></span>8.2.1. Graficación del Control de Postura

Se planteó una estrategia de análisis para saber con exactitud qué es lo que estaba ocurriendo con los datos del robot a lo largo del tiempo en el control de postura, así que se comparó el

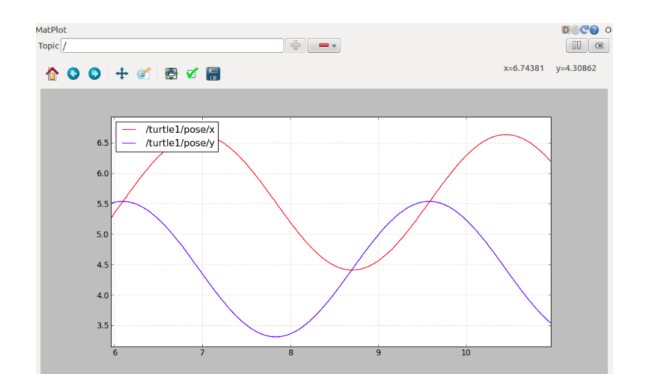

<span id="page-80-1"></span>Figura 8.5: Uso de GUI rqt\_plot para la visuali-zación de Tópicos a través del tiempo [\[58\]](#page-114-1)

dato de un único servomotor (con mayores variaciones en sus ángulos para una mejor observación)

# **III ROS**

<span id="page-81-0"></span>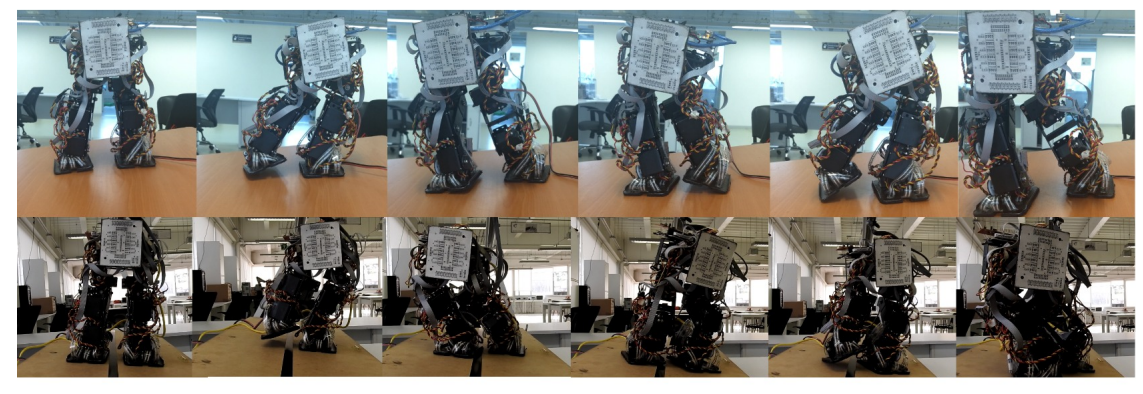

## **Anterior** Serial +  $I<sup>2</sup>C$

Figura 8.4: Comparación de respuesta en superficie inclinada a  $8^{\circ}$  de ambos sistemas

desde el Tópico servo plot compu/position/ $x$  creado únicamente para fines gráficos, no de operación. Este dato se transmite desde la computadora con el Nodo **control postura node.py** proveniente del Paquete **Bipedo CIA**. Se realizaron pruebas de inclinación súbitas para tener el peor escenario en donde el robot tuviera que corregir su postura inmediatamente.

Dicha comparación fue hecha con el dato publicado del Tópico servo plot tiva/position/ $x$ creado también con propósitos gráficos. Proveniente desde el Nodo tiva servos node.ino de la Tiva, grafica **exactamente** el mismo dato calculado del servomotor usándolo como comprobación de las instrucciones a escribir en el actuador.

## Se compararon las gráficas de lo que el robot tenía que hacer, contra lo que realmente informaba que hacía.

Como se puede observar en la Figura [8.6](#page-82-0) existe un retraso notable entre ambas curvas. A simple vista, se afirma que el dato de la Tiva se obtuvo con un mayor tiempo de muestreo, ocasionando pérdidas en la información, a pesar de que sean los mismos valores en ambos Tópicos.

Realizando un acercamiento a este comportamiento en la Figura [8.7](#page-83-0), se observa que existe una sección con retraso de 269 milisegundos entre los datos calculados de la computadora y los datos escritos en la Tiva para el servomotor. En dicho intervalo, hubo 4 cambios de valores y 1 cambio en la escritura, teniendo una pérdida total de 3 valores con una diferencia de 5<sup>°</sup>.

Para saber cual era el rango máximo de variación de los servomotores, se graficaron todos ellos con la herramienta rqt\_plot. Se halló que con las leyes de control realizadas en los trabajos

<span id="page-82-0"></span>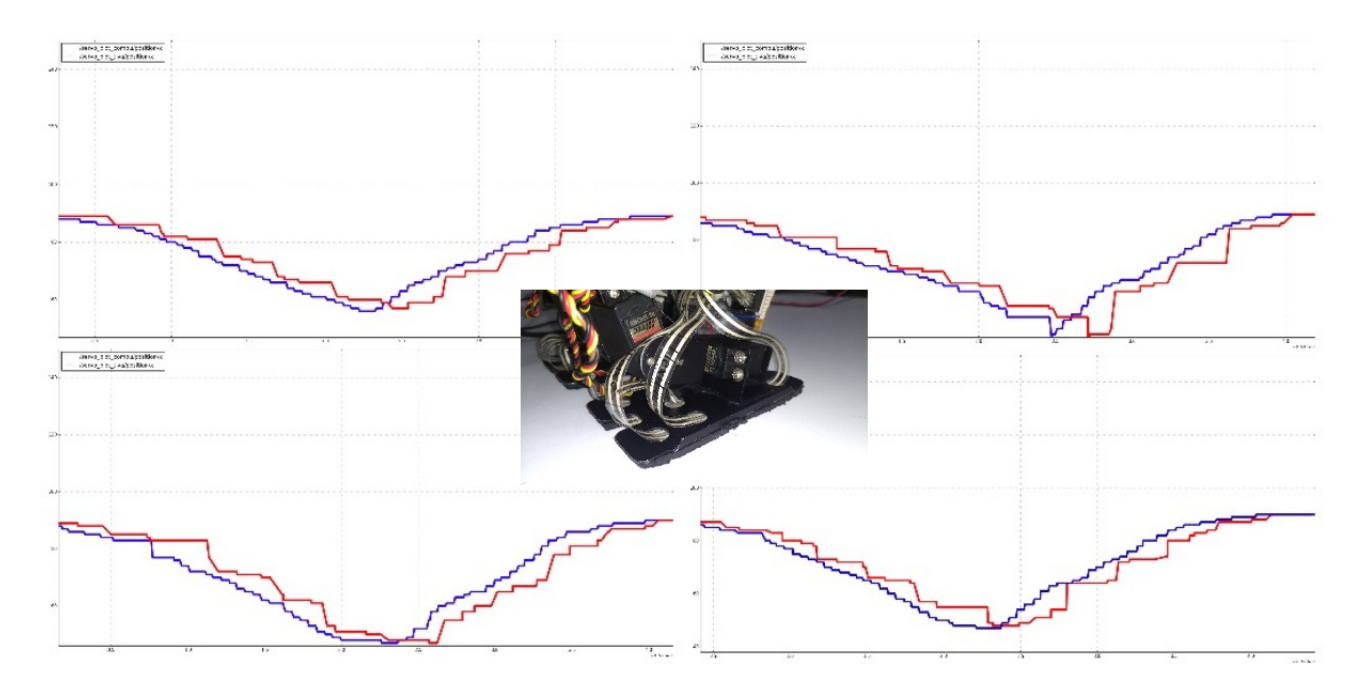

Figura 8.6: Movimiento de servomotor  $11$  (pie izquierdo) en control de postura rápida con inclinación derecha en 1 segundo. Laptop (azul), Tiva-C (rojo)

anteriores se alcanza un máximo de 74° de variación en los ángulos (de 180° disponibles) como se muestra en la Figura [8.16](#page-93-0).

Mediante un experimento en donde se modificó temporalmente el código de control en el sistema anterior, se obtuvo experimentalmente que el robot comienza a tener dificultades para ejecutar correctamente la marcha bípeda a partir de 330 milisegundos de retraso y 11<sup>°</sup> de error absoluto (continuo en casi todos los datos) en la corrección de postura, equivalente al  $14.86\%$  de error relativo mediante la ecuación [8.1](#page-82-1) [\[52\]](#page-113-1), donde x es el valor experimental y x0 es el valor esperado (74°). El resultado se le resta a 100 ya que x0 no es exactamente un valor deseado, es una referencia.

Con base a la prueba anterior, se determinó que el *peor escenario* de inclinaciones súbitas mediante el Control de Postura con ROS tuvo un error relativo del 6.76 % dentro del segmento de 269 milisegundos.

<span id="page-82-1"></span>
$$
\epsilon = 100 - |(x - x_0)| / x_0 * 100[\%]
$$
\n(8.1)

Ambas gráficas de la Figura [8.7](#page-83-0) alcanzan los máximos y mínimos por igual debido a que son exactamente el mismo dato. Por esta misma razón, no existe sobrepaso y la forma general de la curva original se mantiene.

El caso de la inclinación izquierda no fue diferente, la Figura [8.8](#page-84-0) muestra dos secciones de interés. La primera presentó un desfase de 305 milisegundos y 3 pérdidas de datos con error

<span id="page-83-0"></span>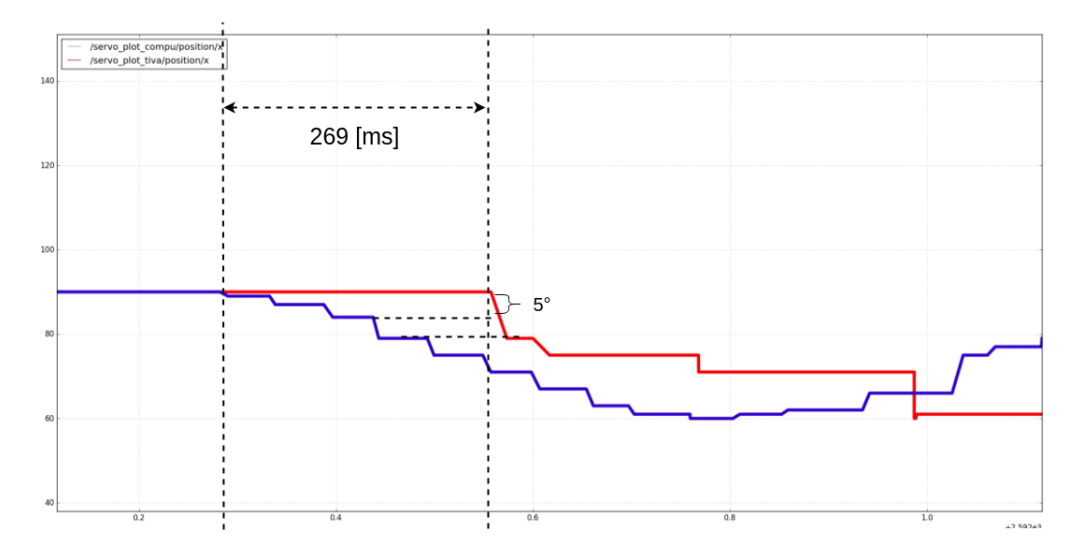

Figura 8.7: Acercamiento de movimiento del servomotor 11 (pie izquierdo) en control de postura rápida con inclinación derecha en 1 segundo. Laptop (azul), Tiva-C (rojo)

absoluto de  $12^{\circ}$ , lo que equivale a un error relativo del  $16.21\%$  calculándolo con la ecuación [8.1](#page-82-1). La segunda tuvo un desfase de 129 milisegundos y ninguna pérdida, lo cual significa  $0.00\%$ de error relativo.

El principal objetivo de la variación súbita de ángulos durante el Control de Postura era determinar a mayor detalle el desfase entre las gráficas de lo que se le manda al robot y lo que el robot informa que ejecuta, tomando con poca relevancia a los errores relativos para la aplicación del Control de Marcha (ya que son hipotéticos). No se realizó esta acción inicialmente en la marcha bípeda ya que, al tener muy pocas variaciones en los datos, se dificultó mucho la determinación numérica del retraso entre las curvas, por lo que se prefirió realizar el experimento primero con el Control de Postura.

Para entender mejor el comportamiento del sistema, se registraron aleatoriamene 22 secciones de varias gráficas similares (incluyendo las de las Figuras  $8.7$  y  $8.8$ ) en la Tabla  $8.1$ . Se observó de inmediato que había una relación directa entre el tiempo de retraso (desfase) y el número de datos perdidos. Sin embargo, no existía dicha proporción entre el error relativo de ángulos y el desfase entre curvas, ya que la cantidad de error depend´ıa del tipo de movimiento del robot, no del tiempo de retraso entre las curvas.

<span id="page-84-0"></span>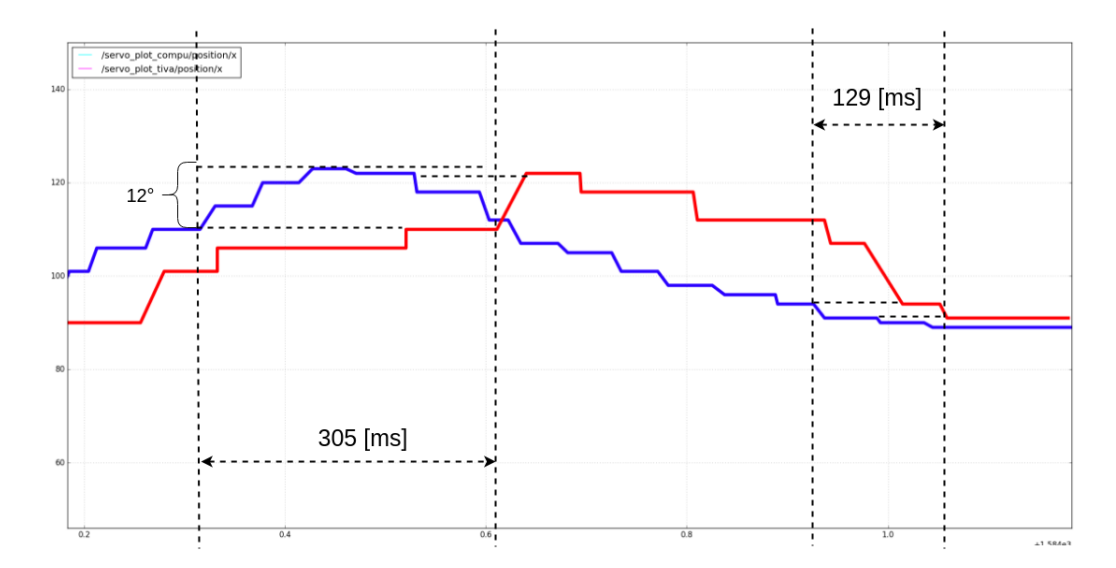

<span id="page-84-1"></span>Figura 8.8: Acercamiento de movimiento del servomotor 11 (pie izquierdo) en control de postura rápida con inclinación izquierda en 1 segundo. Laptop (azul), Tiva-C (rojo)

|                | Desfase $[ms]$ $(x)$ | Datos perdidos $[n]$ (y) | Error absoluto $[°]$ | Error relativo $[\%]$ |
|----------------|----------------------|--------------------------|----------------------|-----------------------|
| $\mathbf{1}$   | 84                   | $\boldsymbol{0}$         | $\boldsymbol{0}$     | 0.00                  |
| $\sqrt{2}$     | 88                   | $\boldsymbol{0}$         | $\boldsymbol{0}$     | 0.00                  |
| 3              | 103                  | $\boldsymbol{0}$         | $\boldsymbol{0}$     | 0.00                  |
| $\overline{4}$ | 129                  | $\boldsymbol{0}$         | $\boldsymbol{0}$     | 0.00                  |
| $\bf 5$        | 137                  | $\boldsymbol{0}$         | $\boldsymbol{0}$     | 0.00                  |
| $\,6\,$        | 142                  | $\boldsymbol{0}$         | $\boldsymbol{0}$     | 0.00                  |
| $\overline{7}$ | 180                  | $\,1$                    | $\mathbf{1}$         | 1.35                  |
| 8              | 183                  | $\mathbf{1}$             | $\,2$                | 2.70                  |
| 9              | 221                  | $\overline{2}$           | $\overline{2}$       | 2.70                  |
| 10             | 235                  | $\sqrt{2}$               | $\sqrt{2}$           | 2.70                  |
| 11             | 243                  | $\overline{2}$           | $\sqrt{6}$           | 8.10                  |
| 12             | 246                  | $\overline{2}$           | 3                    | 4.05                  |
| 13             | 251                  | $\overline{2}$           | $\overline{4}$       | 5.40                  |
| 14             | 259                  | $\,2$                    | $\sqrt{2}$           | 2.70                  |
| $15\,$         | 269                  | 3                        | $\overline{5}$       | 6.76                  |
| 16             | 275                  | $\,3$                    | $\overline{5}$       | $6.76\,$              |
| 17             | 289                  | $\overline{\mathbf{3}}$  | $\,4$                | 5.40                  |
| 18             | 292                  | $\,3$                    | $\overline{4}$       | 5.40                  |
| 19             | 305                  | $\overline{3}$           | 12                   | 16.22                 |
| 20             | 315                  | $\overline{4}$           | $15\,$               | 20.27                 |
| 21             | 320                  | $\overline{4}$           | $\overline{4}$       | 5.41                  |
| 22             | 338                  | $\overline{5}$           | 14                   | 18.92                 |

Tabla 8.1: Datos experimentales de desfase de curvas y datos perdidos

Para obtener el valor aproximado en el cual el sistema comienza a tener pérdidas de datos se realizó una regresión lineal mediante el método de mínimos cuadrados [\[53\]](#page-113-2). Sólo se tomaron en

<span id="page-85-2"></span>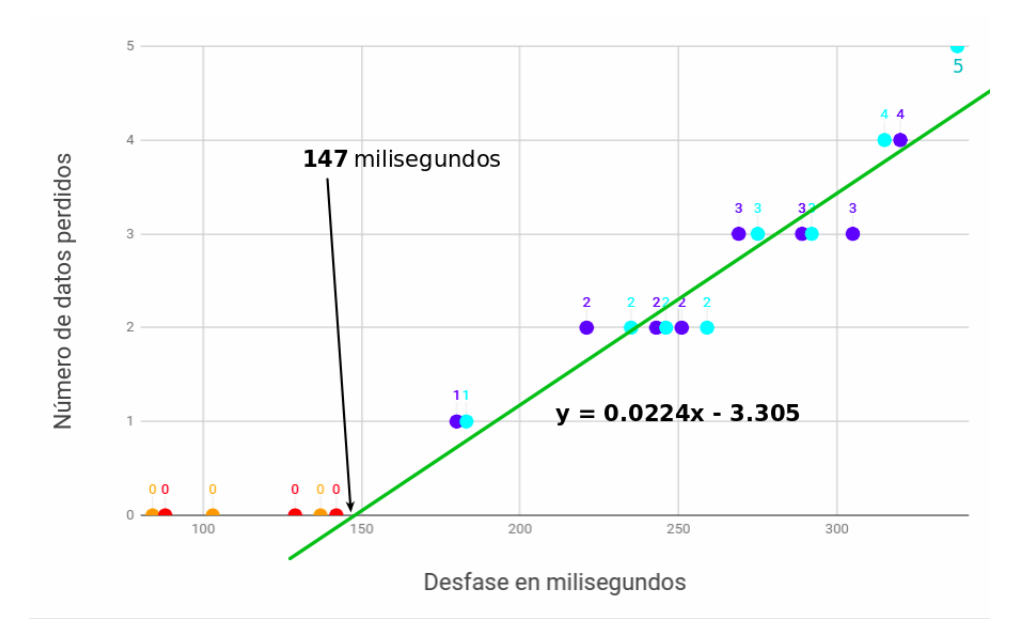

Figura 8.9: Regresión lineal de gráfica de desfase entre curvas [ms] contra error relativo de sincronización de datos [n].

cuenta los datos con pérdidas de valores diferentes de 0 en la expresión [8.2](#page-85-0), dando como resultado la ecuación de la recta [8.3](#page-85-1). Al realizar su intersección con el eje x (y = 0), se encuentra que el valor aproximado en el cual el sistema puede comenzar a presentar pérdidas de datos es 147 milisegundos.

<span id="page-85-1"></span><span id="page-85-0"></span>
$$
y = \frac{n \sum(xy) - \sum x \sum y}{n \sum x^2 - |\sum x|^2} x + \frac{\sum y \sum x^2 \sum (xy)}{n \sum x^2 - |\sum x|^2} \tag{8.2}
$$
  
\n
$$
y = \frac{10(8999) - 30(2731)}{10(110) - (30)^2} x + \frac{2731(110) - 30(8999)}{10(110) - (30)^2}
$$
  
\n
$$
y = 0.0224x - 3.305 \tag{8.3}
$$

La primer columna de la tabla [8.1](#page-84-1) fue utilizada para calcular una curva de Distribución Normal o bien conocida como Campana de Gauss, la cual es una representación gráfica del Teorema de Distribución Normal. Ben Collins, analista de datos [\[54\]](#page-113-3) enuncia:

"Los datos convergen alrededor de la media (promedio) sin sesgo hacia la izquierda o hacia la derecha. Eso significa que se puede saber la probabilidad de cuántos valores ocurrieron cerca de la media."

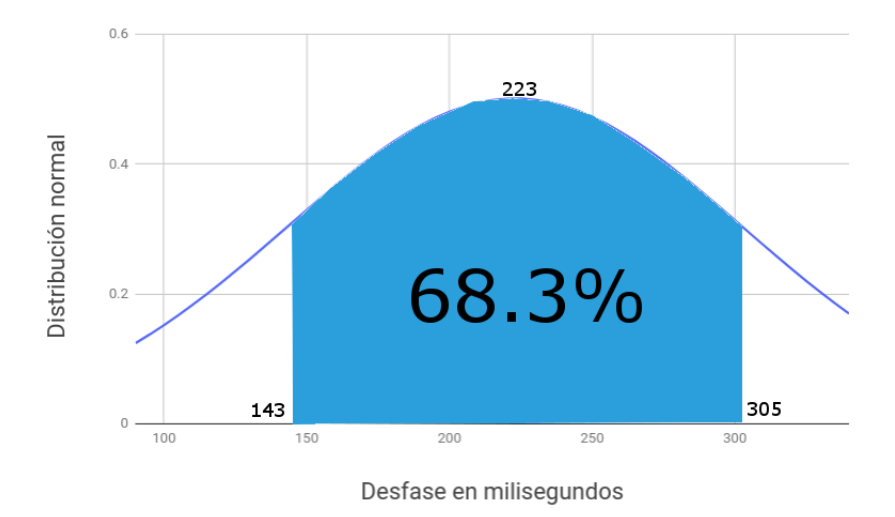

Figura 8.10: Gráfica de Distribución Normal o Campana de Gauss del tiempo de retraso

<span id="page-86-0"></span>
$$
\mu = \frac{\sum x}{n} = \frac{4221}{22} = 223\tag{8.4}
$$

<span id="page-86-1"></span>
$$
\sigma = \sqrt{\frac{\sum (x - \mu)^2}{n - 1}} = \sqrt{\frac{133104}{21}} = 79,61\tag{8.5}
$$

Mediante el cálculo de la media o promedio (Ecuación [8.4](#page-86-0)) y el cálculo de la desviación estándar (Ecuación [8.5](#page-86-1)), donde x es cada dato de desfase entre las curvas y n es el número de muestras, se pudo determinar que la probabilidad de manifestación del rango [143,305] milisegundos es del 68.3 %. En otras palabras, sumando y restando una desviación estándar a la media, aproximadamente el 70 % de las veces pueden llegar a presentarse valores de retraso entre 143 y 305 milisegundos con pérdidas de 0 hasta 3 datos.

 $i$ De qué manera afecta dicho rango? Previamente se había encontrado que arriba del 14.86 % de error relativo (continuo) entre ángulos comenzaba a afectar de manera importante al robot. Es cierto que en la Tabla  $8.1$  se registró un dato de  $20.27\%$ , pero dicho dato no entra en el 70 % de las ocasiones, catalogándolo como un dato *atípico*. Además, dentro del rango de retraso  $\phi$ unicamente se presentó una sola vez un  $16.22\%$  de error, mientras que las demás muestras siempre se mantuvieron debajo del  $8.11\%$ . Con esto se comprobó que el nuevo sistema no repercute de manera importante si se presentan errores cercanos al 14.86 %, siempre y cuando sean datos esporádicos.

<span id="page-87-0"></span>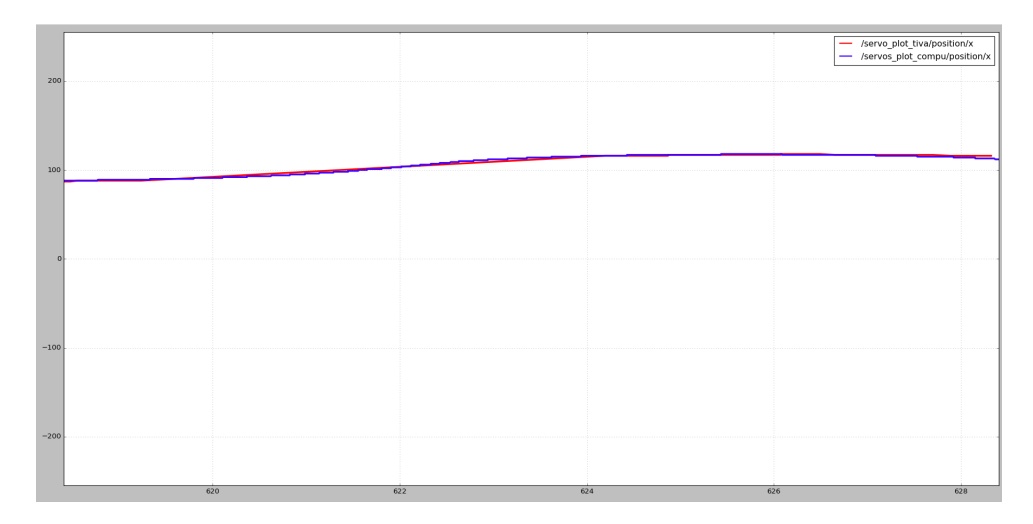

Figura 8.11: Acercamiento de movimiento del servomotor 11 (pie izquierdo) en control de marcha en 10 segundos. Laptop (azul), Tiva-C (rojo)

## 8.2.2. Graficación del Control de Marcha

La Figura [8.11](#page-87-0) muestra el comportamiento del mismo servomotor usado para fines gráficos, pero ahora ejecutando el Control de Marcha en 10 segundos.

Realizando un acercamiento de la imagen, se puede observar en la Figura [8.12](#page-88-0) que, a pesar de tener el mismo tiempo de muestreo que en la prueba de inclinación súbita en el Control de Postura (1 segundo), el desfase entre ellas es mínimo, presentándose en esta ocasión como 130 milisegundos. Esto puede deberse a que la cantidad de información mandada en el Control de Marcha es más *digerible* para los Tópicos, permitiendo sincronizar ambas curvas en un menor periodo de tiempo.

Con referencia a la Tabla [8.1](#page-84-1) y la regresión lineal de la Figura [8.9](#page-85-2), se puede afirmar que los valores de desfase inferiores a 147 milisegundos no presentarán ninguna pérdida de datos, que es el caso de la Figura [8.12](#page-88-0). Tampoco se registraron pérdidas de información en todos los 10 segundos de marcha bípeda.

Tomando en cuenta que no hubo dichas pérdidas y que es de interés conocer la diferencia de ángulos máxima, el robot presentó en la sección de los 130 milisegundos un error absoluto de  $2^{\circ}$ , teniendo éste un error relativo del  $2.70\%$  que no se acerca ni un poco al límite del 14.86 %. El dato más grande que se alcanzó a registrar a lo largo de toda la curva fue de  $5^{\circ}$  con  $6.76\%$  de error relativo, pero sigue estando dentro de la tolerancia.

Como nota final de esta sección, se especuló que al tener un suscriptor y un publicador en el mismo microcontrolador (Tiva-C o Arduino UNO) se genera una desincronización a lo largo del

<span id="page-88-0"></span>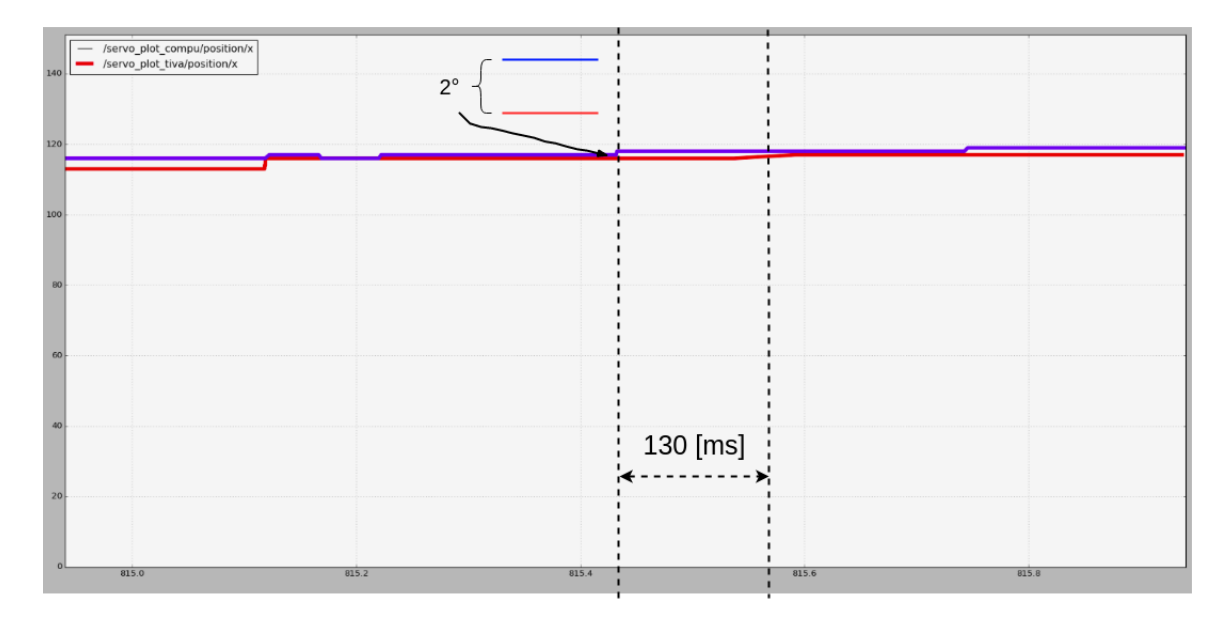

Figura 8.12: Acercamiento de movimiento del servomotor 11 (pie izquierdo) en control de marcha en 1 segundo. Laptop (azul), Tiva-C (rojo)

tiempo y este mismo efecto es el causante del retraso en la gráfica de escritura de los servomotores, por lo que se decidió quitar el Tópico publicador (que sirve para fines de graficación) después de las pruebas experimentales. Posterior a ello, el robot comenzó a responder a mayor velocidad y con mayor estabilidad. Posiblemente, el retraso generado sea reacción del uso simultáneo de un suscriptor y publicador en un microcontrolador, causando pérdidas de datos y retraso en las curvas; éste no es el único proyecto en donde se ha observado lo anterior.

## <span id="page-88-1"></span>8.2.3. Procesamiento

Scout Realtime (ejemplo en la Figura [8.13](#page-89-0)) es una herramienta de monitoreo de servidor web simple y de uso amigable, que monitorea las métricas de Linux en tiempo real. Análogo a la herramienta top, Scout Realtime permite visualizar de manera gráfica el consumo de procesamiento del robot, siendo definido por su página oficial como: El **top** del desarrollador moderno [\[55\]](#page-113-4).

Las métricas de interés en scout\_realtime básicamente son dos:

Procesamiento de CPU (Unidad Central de Procesamiento, por sus siglas en inglés): Es la encargada de interpretar instrucciones de un programa a través de las operaciones aritméticas, lógicas, así como de entrada y salida del sistema, comenzando a alentarse aproximadamente a partir del 70 %.

#### **Scout Realtime**

<span id="page-89-0"></span>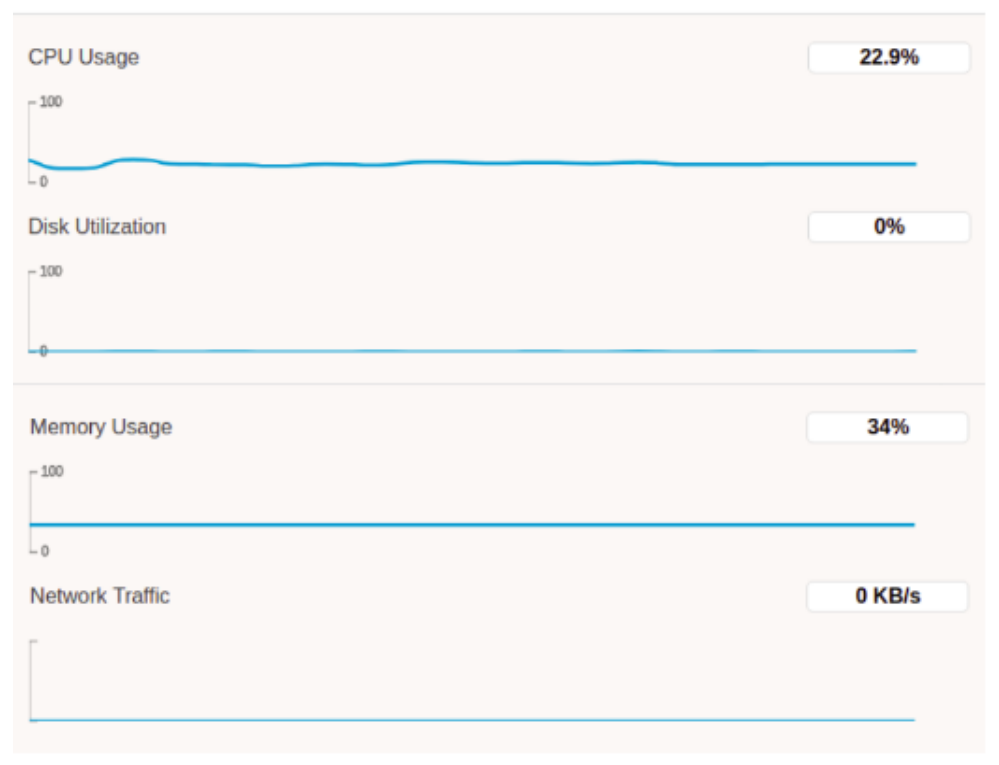

Figura 8.13: Monitoreo de m´etricas de procesamiento de la Raspberry por medio de Scout Realtime

Consumo de MEM (Memoria): Es utilizada como memoria de trabajo. En ella se cargan todas las instrucciones que ejecuta la CPU, as´ı como otras unidades. De igual manera, hay que prestar atención una vez alcanzado el 70 % de su consumo.

#### Nuevo sistema: con ROS

El uso de CPU y Memoria de la Raspberry sin ningún proceso del robot fue de  $3\%$  y  $28\%$ respectivamente.

Después de ejecutar el roslaunch, que levanta tanto el ROS MASTER como la comunicación serial con el Arduino, la Tiva y la UM7, el consumo de recursos subió a  $22.9\%$  en CPU y a 34 % en Memoria. Sin embargo, al ejecutar el control de postura y el control de marcha, no hubo ninguna variación de estos porcentajes en la Raspberry. Esto se debe a que los Nodos de control se encontraban en un equipo externo, permitiendo al cerebro principal del robot tener menos carga de trabajo.

Utilizando el nuevo sistema con ROS, el uso de CPU y Memoria del equipo externo sin ningún proceso del robot fue de 7.19 % y 17 % respectivamente, sin tomar en cuenta lo que chrome consume (necesario para abrir Scout Realtime).

<span id="page-90-0"></span>

| ejecutado<br>Proceso       | $\rm CPU$           | <b>MEM</b>        | HP<br><b>CPU</b> | MEM HP   |
|----------------------------|---------------------|-------------------|------------------|----------|
| <b>IMG 16GB</b>            | Raspberry           | Raspberry         | Gaming           | Gaming   |
|                            | Pi3                 | Pi3               | Pavilion         | Pavilion |
|                            |                     |                   | 15               | 15       |
| Ninguno                    | $3\%$               | 28%               | 7.19%            | 17%      |
| roslaunch: ROS MASTER,     | $\overline{22.9\%}$ | $34\%$            | $7.19\%$         | $17\%$   |
| conexión Tiva-C, Arduino y |                     |                   |                  |          |
| UM7                        |                     |                   |                  |          |
| Control de Postura         | $22.9\%$            | 34\%              | 22.92%           | 18%      |
| Control de Marcha          | $22.9\,\%$          | $\overline{34\%}$ | 15.51 %          | 19%      |

Tabla 8.2: Consumo de procesamiento y memoria con ROS

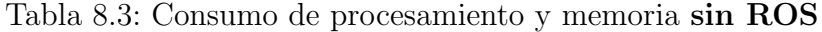

<span id="page-90-1"></span>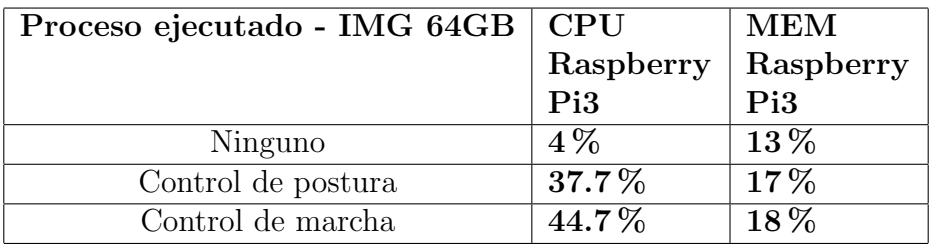

Después de ejecutar el Nodo de Control de Postura, aumentó el uso de CPU a 22.92 % y el uso de Memoria a 18 %.

Y, finalmente, al ejecutar el Nodo de Control de Marcha, el uso de CPU llegó a 15.51 % y el uso de Memoria a 19 %. Los consumos de procesamiento y memoria del nuevo sistema se muestran en la Tabla [8.2](#page-90-0).

#### Antiguo sistema: sin ROS

Se realizó el mismo método de medición de parámetros con Scout Realtime. El uso del CPU y Memoria de la Raspberry sin ningún proceso del robot fue de  $4\%$  y  $13\%$  respectivamente.

Ejecutando directamente con el comando python el Nodo Control de Postura, el uso del CPU y Memoria de la Raspberry fue de 37.7 % y 17 %, y con el Control de Marcha, de 44.7 % y 18 % respectivamente. Los consumos de procesamiento y memoria del antiguo sistema se muestran en la Tabla [8.3](#page-90-1).

La Figura [8.14](#page-91-0) muestra la comparación entre ambos sistemas considerando el procesamiento de CPU y Memoria del robot. Nótese que **roslaunch** no aplica para el sistema anterior, por lo que se mantiene en el mismo procentaje.

<span id="page-91-0"></span>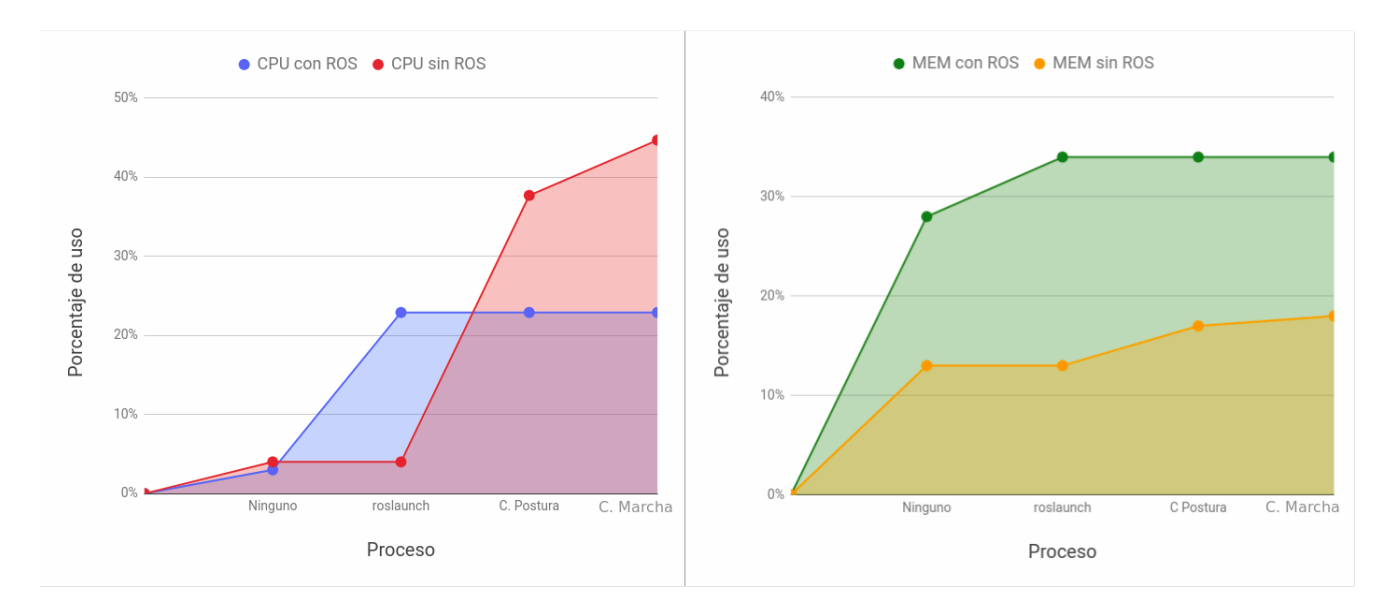

Figura 8.14: Comparación entre ambos sistemas en procesamiento de CPU y MEM

Claramente se puede ver que el sistema anterior sin ROS consume más CPU, pero menos Memoria, esto debido principalmente a que se destinó la ejecución de los algoritmos de control a un equipo externo en vez de saturar a la Raspberry.

A pesar de que ROS consume más recursos de Memoria, permite el fácil intercambio de datos con una computadora externa, ayudando a disminuir dram´aticamente las cargas de trabajo en los núcleos principales.

#### ¿Qu´e es m´as importante, la CPU o la Memoria?

Ambos lo son, pero la CPU tiene mayor importancia ya que representa la potencia del procesamiento. Adem´as, es m´as sencillo aumentar la capacidad de memoria RAM que sustituir el procesador por otro con mejores características.

Se puede realizar la siguiente analogía entre la comparación de dos máquinas:

## Máquina A: 1.3 GHz Pentium 4 con 4 GB de RAM Máquina B: 2.2 GHz Core 2 Duo con 2 GB de RAM

La Máquina A podrá tener el doble de memoria que la B, pero será mucho más lenta ya que tiene 1 único núcleo a menor frecuencia, sin mencionar que será incapaz de utilizar los 4 GB de RAM por la misma razón. En cambio, la Máquina B será notablemente más rápida porque incluye 2 núcleos más veloces y gestionará de mejor manera la RAM, a pesar de ser de menor capacidad que la de la Máquina A. Incluso aunque ambas tuvieran la misma memoria, la Máquina

#### B con dos núcleos seguiría trabajando mejor [\[56\]](#page-113-5).

Teniendo en cuenta lo anterior y que se trabajó con la Raspberry Pi3 Modelo B con 4 núcleos a 1200MHz y 1 GB de RAM, se puede asegurar que es m´as favorable ahorrar procesamiento en CPU (como lo que se realizó con ROS) a pesar de tener un mayor consumo de memoria RAM. En ambos sistemas ninguno llega a niveles críticos (arriba del 70 % u 80 %, ni en CPU, ni en MEM), pero para propósitos futuros está numéricamente demostrado que ROS aportará herramientas con mejor oportunidad de desarrollo robótico.

## <span id="page-92-0"></span>8.2.4. Estabilidad computacional

| pi@raspberrypi: ~/Desktop                                                                                                    | $  \times$ |
|----------------------------------------------------------------------------------------------------|------------|
| File Edit Tabs Help                                                                                                    |            |
| python: can't open file 'control_postura1': [Errno 2] No such file or directory<br>pi@raspberrypi:~/Desktop \$ ^C<br>pieraspberrypi:~/Desktop \$ sudo python control postura1.py<br>Traceback (most recent call last):<br>File "control postura1.py", line 373, in <module><br/>bus.write_i2c_block_data(address_tiva,1,[0,servo11,servo12,servo21,servo22,s<br/>ervo31, servo32, servo41, servo42, servo51, servo52, servo61, servo62])<br/>IOError: [Errno 5] Input/output error<br/>pieraspberrypi:-/Desktop \$ sudo python control_postura1.py<br/>Traceback (most recent call last):<br/>File "control postura1.py", line 373, in <module></module></module> |            |
| bus.write i2c block data(address tiva,1,[0,servo11,servo12,servo21,servo22,s<br>ervo31, servo32, servo41, servo42, servo51, servo52, servo61, servo62])<br>IOError: [Errno 5] Input/output error<br>pieraspberrypi:~/Desktop \$ sudo python control_postura1.py<br>eR: 1.7907715281 eP: -2.263183649 eI: -0.00841428895535 eD: 0.0 a51:<br>104                                                                                                    |            |
| a52: 80 a31: 144 a32: 50 Kp: 0.213821714336 Ki: 0.795127058771<br>1.7907715281 eP: -2.263183649 eI: -0.079976213953<br>eD:<br>$0.0$ a 51: 104<br>eR:<br>a52: 80 a31: 144 a32: 50 Kp: 0.213821714336 Ki: 0.795127058771<br>1.7907715281 eP: -2.263183649 eI: -0.156306991444<br>eR:<br>eD:<br>0.00625<br>a51:<br>$\blacksquare$<br>a52: 80 a31: 144 a32: 50 Kp: 0.213821714336 Ki: 0.795127058771<br>04<br>1.7907715281 eP: -2.263183649 eI: -0.231449063115<br>eD:<br>eR:<br>0.005625<br>- a51:                                                                                                    |            |
| a52: 80 a31: 144 a32: 50 Kp: 0.213821714336 Ki:<br>104<br>0.795127058771<br>eR:<br>1.7907715281 eP: -2.263183649 eI: -0.281705473209 eD:<br>$0.0113125$ a51:<br>a52: 80 a31: 144 a32: 50 Kp: 0.213821714336 Ki: 0.795127058771<br>104<br>1.7907715281 eP: -2.263183649 eI: -0.354080013262 eD:<br>eR:<br>0.01018125 a51:<br>104 a52: 80 a31: 144 a32: 50 Kp: 0.213821714336 Ki:<br>0.795127058771<br>eR: 1.7907715281 eP: -2.263183649 eI: -0.427513758728 eD: 0.015413125 a51<br>104 a52: 80 a31: 144 a32: 50 Kp: 0.213821714336 Ki: 0.795127058771                                                                                                    |            |
| 1.7907715281 eP: -2.263183649 eI: -0.502483702774 eD:<br>0.0138718125<br>eR:<br>- a5<br>104 a52: 80 a31: 144 a32: 50 Kp: 0.213821714336 Ki: 0.795127058771<br>1:<br>1.7907715281 eP: -2.263183649 eI: -0.552914398833<br>eD:<br>0.01248463125<br>eR:<br>a52: 80 a31: 144 a32: 50 Kp: 0.213821714336 Ki:<br>51:<br>104<br>0.79512705877<br>1                                                                                                    |            |

Figura 8.15: Error de entrada/salida referente al puerto  $I^2C$  utilizado en la comunicación de la Tiva-C. Vinculación exitosa hasta el tercer intento

La Figura [8.15](#page-92-0) muestra la terminal única de visualización del proceso del control de postura del sistema anterior, en donde después de realizar de 15 a 20 intentos, surgieron los distintos tipos de error:

1. Checksum error, deteniendo completamente el robot

<span id="page-93-0"></span>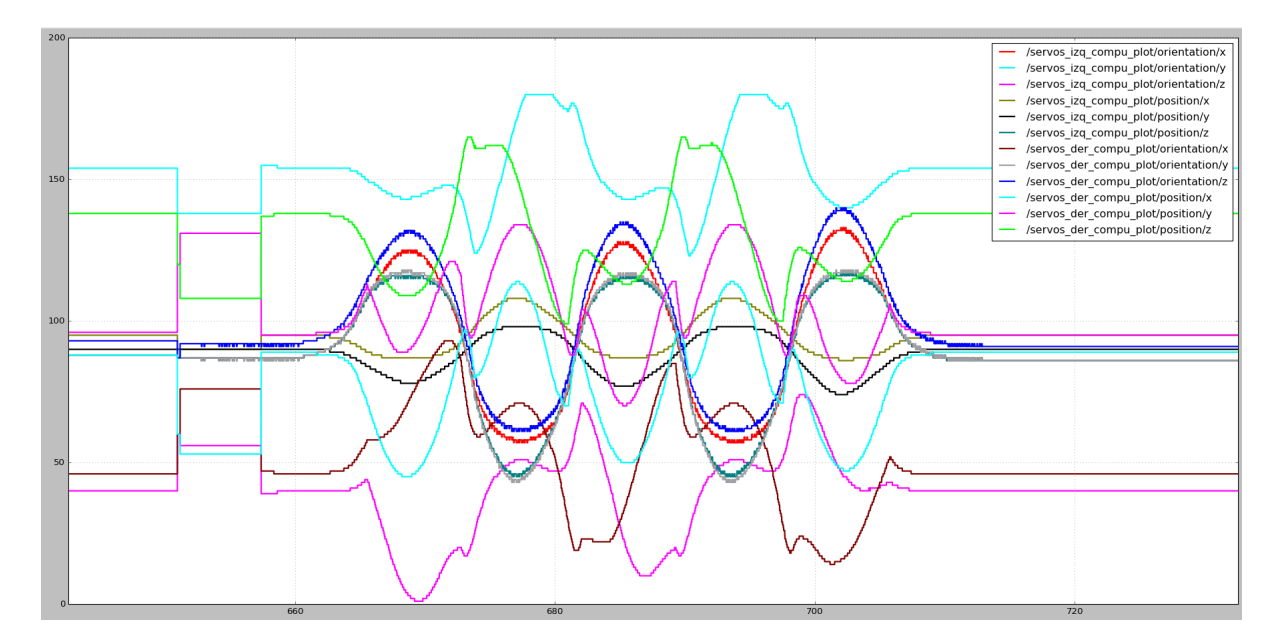

Figura 8.16: Graficación de los 12 servomotores en conjunto de toda la marcha bípeda en 63 segundos con una variación total de 74<sup>°</sup>

- 2. Pérdida de comunicación serial con la UM7 provocada por falsos contactos, desincronización, o mala inicialización del dispositivo
- 3. Pérdida de datos de la UM7, sin romper totalmente la comunicación serial
- 4. Error de entrada/salida en el puerto  $I^2C$  con la Tiva-C, vinculándose hasta el tercer intento

El Nodo de Control de Postura es un bucle infinito y el Control de Marcha dura 62 segundos, por lo que se puede afirmar que el umbral requerido exije 0 fallos, por lo menos, en los primeros 63 segundos.

La Figura [8.16](#page-93-0) muestra el comportamiento de los 12 servomotores a lo largo de la marcha bípeda en 63 segundos. Se puede observar claramente que con ROS ya no existe ninguna pérdida de datos dentro de este rango de tiempo debido a la continuidad de sus curvas, permitiendo cálculo y escritura de los valores de los servomotores por medio de PWM.

La misma continuidad se presentó con los valores de Roll, Pitch, Yaw, los potenciómetros y los sensores Flex, pero debido a su desgaste en trabajos previos, no se pudieron obtener al 100 % los 33 valores proporcionados de los sensores vía serial por el Arduino.

# 8.3. Implementación de solución para el ángulo de dirección/orientación

La IMU UM7, como ya se mencionó en la Sección [4.2](#page-48-0), fue una excelente elección para las mediciones de ángulos de inclinación. Sin embargo, no fue el mejor módulo para la búsqueda del ´angulo de orientaci´on al presentarse perturbaciones (se˜nales indeseadas) espec´ıficamente en este eje. Para poderlo obtener se requirió hacer uso del magnetómetro del dispositivo (Tópico **imu/mag**), el cual funciona tomando en cuenta los campos magnéticos de la Tierra y, así, obteniendo la orientación hacia el norte (Azimuth), representando la orientación absoluta. La dirección relativa (Yaw) también se obtuvo, pero con el Tópico **imu/rpy**. Sus diferencias pueden consultarse más a detalle en la Sección [2.7](#page-39-0).

Adem´as de comportarse de manera distinta, el eje Azimuth y el eje Yaw de la UM7 nunca proporcionaron los resultados requeridos para la aplicación del robot bípedo desde las tesis anteriores.

Gracias a la experiencia obtenida a lo largo de la carrera de mecatrónica, se optó por usar la IMU MPU-6050 (explicada en la Sección [4.5](#page-50-0)) como módulo de obtención del ángulo de dirección en lugar de invertir tiempo y esfuerzo en el filtrado de la señal de la UM7.

### 8.3.1. Prueba estática comparativa con magnetómetro (Azimuth)

Se realizaron varias pruebas muestreadas a 1 segundo, donde cada IMU tenía un origen diferente, una por su propia calibración relativa (MPU-6050) y otra por la supuesta indicación al norte (UM7).

La primera prueba tuvo como características un origen relativo en 6.8° para la MPU-6050 y un origen absoluto en  $12.5^{\circ}$  con respecto al Norte para la UM7 (que sí es un magnetómetro). El tenerlas desfasadas ayudó a observar las curvas de manera más detallada.

Usando la herramienta  $\text{rqt}\text{-plot}$  (ya explicada en la Sección [8.2](#page-79-1)) se puede observar claramente que en la Figura [8.17](#page-95-0) la curva de dirección de la MPU-6050 (verde) es mucho más estable y lineal que la de orientación de la UM7 (naranja).

El magnetómetro tuvo un valor máximo de  $13.2^{\circ}$  y un mínimo de  $9.9^{\circ}$ , presentando un error relativo del 12.5 %. En cambio, el filtro complementario de la MPU-6050 se mantuvo exactamente en la misma posición en toda su curva por el trabajo colaborativo del acelerómetro y giroscopio. Se observaron algunas variaciones en los datos de la MPU-6050 con la herramienta rostopic echo en el orden de centésimas, estimándose un error relativo menor a  $0.1\%$ , representando éste una magnitud de falla despreciable para el robot.

La UM7 presentó en total 16 cambios de ángulos en el tiempo transcurrido de la prueba. La

<span id="page-95-0"></span>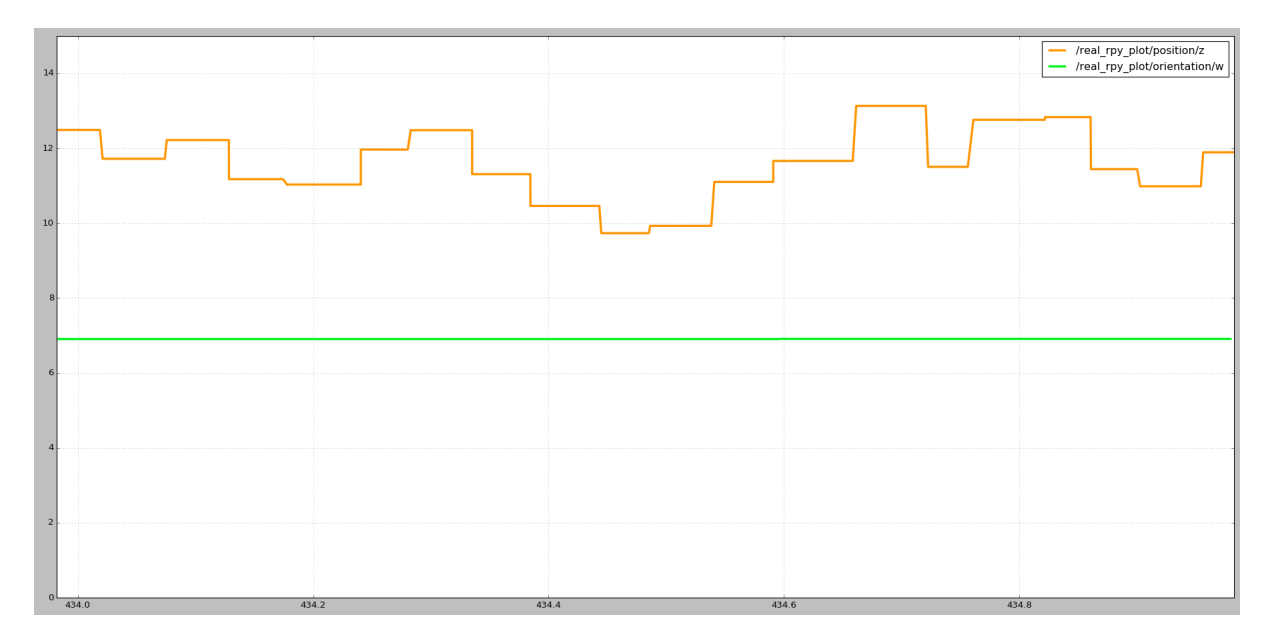

Figura 8.17: Primera comparación de comportamiento estático del ángulo de orientación en 1 segundo de la MPU-6050 (verde) contra UM7 (naranja)

#### MPU-6050, ninguno.

Se observó que el magnetómetro en cada prueba tenía diferente origen al mover el robot y regresarlo a su posición original (lo cual no debía de suceder), permitiendo con eso saber que el objetivo principal del magnetómetro no se lograba nunca. Teniendo en cuenta lo anterior, no tuvo caso seguir estudiando el comportamiento del magnetómetro, así que se concluyó el experimento y se procedió a la comparación del eje Yaw del MPU-6050 con el de la UM7.

### 8.3.2. Prueba estática comparativa con Yaw (RPY)

La Figura [8.18](#page-96-0) muestra el comportamiento de los datos de Yaw de ambas IMU, siendo la de la MPU-6050 la verde y la de la UM7 la morada.

Se detectó otro tipo de problema en el eje Yaw de la UM7 a diferencia de su magnetómetro. Esta vez no generó demasiado ruido, pero presentó un aumento de su valor en un corto periodo de tiempo.

Siendo más precisos, esta IMU presenta un incremento de 27° a 39° en 1 segundo, es decir, una variación total de 12<sup>°</sup> en 1 segundo.

Al desplazar un poco la UM7, el fenómeno anterior no permitió saber si realmente se estaba siguiendo o no el giro total del robot, por lo que se concluyó que tampoco tenía caso continuar estudiando su comportamiento y se procedió a realizar la prueba colaborativa de ambas IMU

<span id="page-96-0"></span>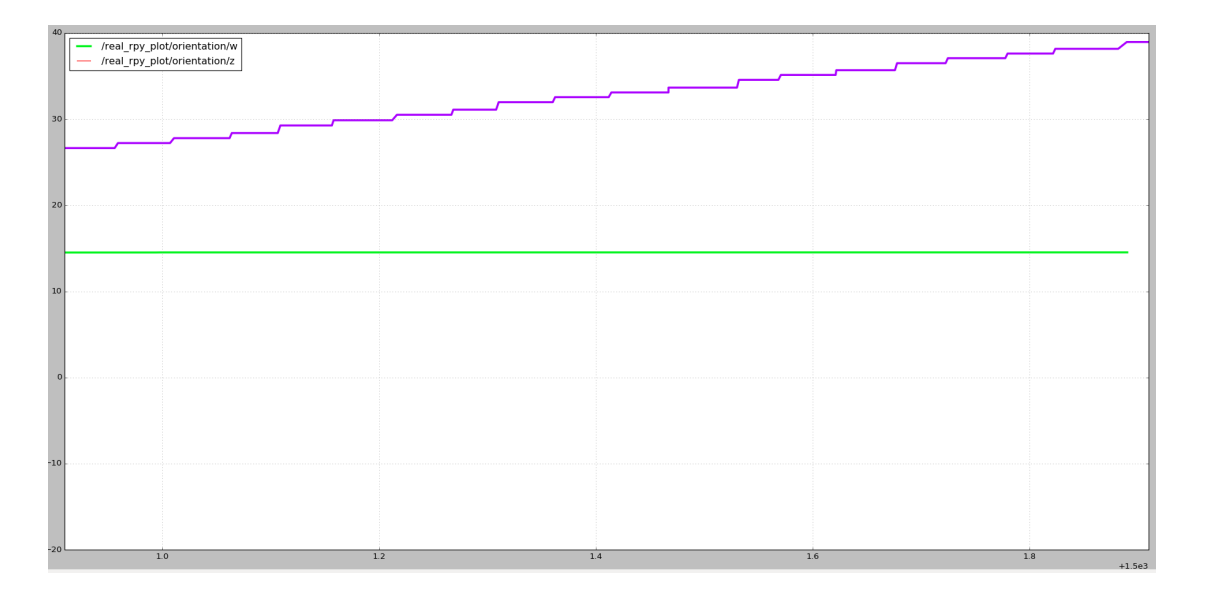

Figura 8.18: Comparativa de estabilidad estática de datos en 1 segundo del eje Yaw del MPU-6050 (verde) y UM7 (morada)

combinando los ejes funcionales Roll y Pitch de la UM7 junto con el eje Yaw de la MPU-6050, obteniendo finalmente el RPY real del robot.

## 8.3.3. Prueba estática MPU-6050 + UM7: RPY real

Ahora se sabe que los dos primeros ejes de la UM7 (Roll y Pitch) funcionan correctamente para las leyes de control de postura y marcha, y que el eje de la MPU-6050 (Yaw) sirve de manera excelente para alguna futura ley de control para caminatas en curvaturas.

En conjunto, los tres ejes funcionales de ambos dispositivos se muestran en la Figura [8.19](#page-97-0), la cual muestra una variación de datos **nula** a lo largo de 1 segundo de prueba.

### 8.3.4. Prueba dinámica del conjunto RPY

La Figura [8.20](#page-98-0) muestra la prueba de variación de datos positivos y negativos en 1 segundo de muestreo en Roll, donde se puede observar que, al ser una acción manual, varían los tres ejes, pero en especial los ángulos en Roll (rojo).

Se realizó lo mismo con Pitch (verde), que se muestra en la Figura [8.21](#page-98-1). Se puede observar claramente cómo la curva de interés sobresalta en variación con respecto a las otras dos.

Por último, se aplicó la misma metodología para el eje Yaw (azul), donde se muestran sus respectivos movimientos en las gráficas de la Figura [8.22](#page-99-0). Además, se observó que a diferencia del

<span id="page-97-0"></span>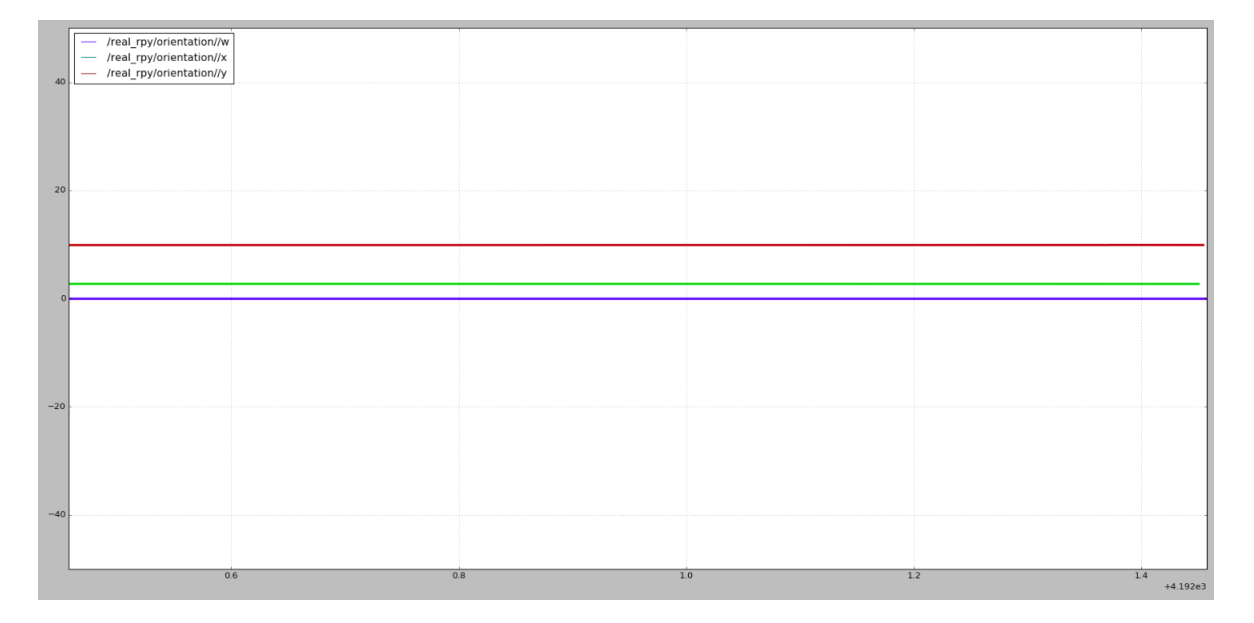

Figura 8.19: Colaboración de dispositivos con los ejes Roll y Pitch de la UM junto con el eje Yaw de la MPU-6050

magnetómetro y del eje Yaw de la UM7 (que jamás funcionaron correctamente), el eje Yaw de la MPU-6050 sí regresaba a su origen al posicionarlo en su postura de inicio.

# 8.4. Comparativa de soporte y desarrollo

## ¿Cómo saber qué tan útil es el soporte en el desarrollo de futuros proyectos para este robot?

Para saber la respuesta se propuso aprovechar el Tópico **/yaw** publicado desde el Nodo sensores node.py proveniente del Paquete Bipedo que se encuentra dentro de la Raspberry para iniciar la introducción a la Navegación Autónoma como posible trabajo a futuro.

### 8.4.1. Nodo de Navegación Autónoma

Este Nodo tiene como objetivo principal demostrar que ROS es una excelente herramienta de desarrollo de proyectos en conjunto, combinando los tres conceptos:

- 1. Seguimiento de trayectorias de marcha bípeda y control PID autosintonizable  $[1]$
- 2. Corrección de postura a lo largo de la marcha [\[1\]](#page-109-0)

<span id="page-98-0"></span>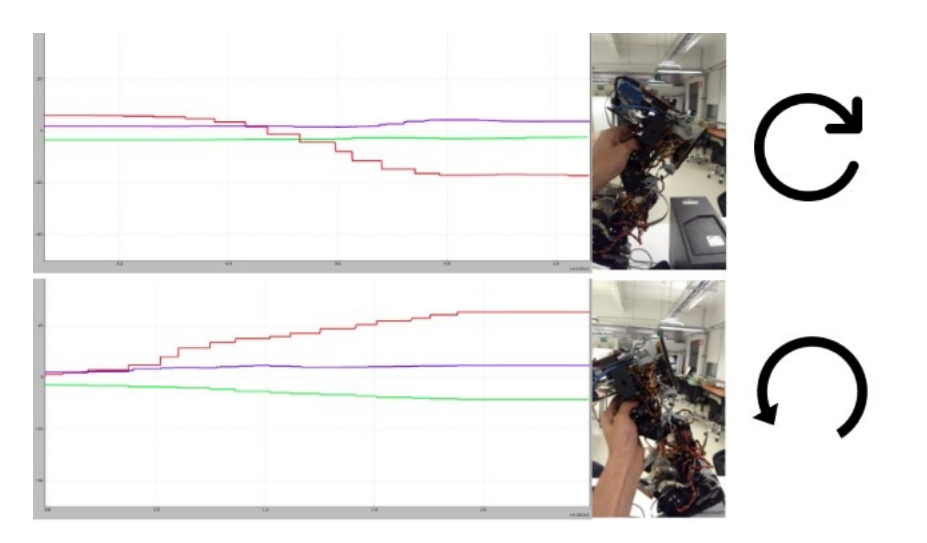

<span id="page-98-1"></span>Figura 8.20: Prueba gráfica de variación de datos en Roll proveniente de la UM7 (rojo)

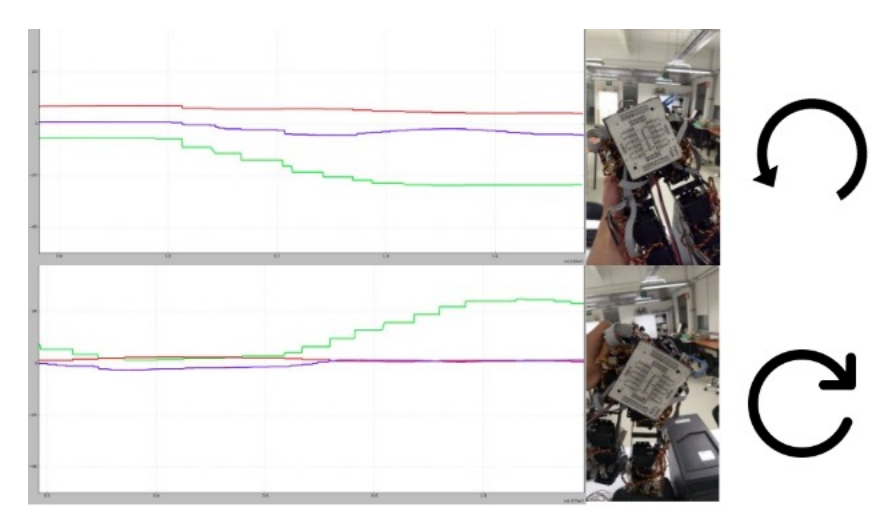

Figura 8.21: Prueba gráfica de variación de datos en Pitch proveniente de la UM7 (verde)

3. Control proporcional para seguimiento de un ángulo objetivo de dirección por medio de la marcha bípeda en curvaturas

Se entiende por navegación autónoma en robótica a la capacidad de un robot de ir de un punto del espacio a otro, interactuando con su entorno [\[57\]](#page-113-6). En el caso específico de este Nodo, sólo se necesitan saber: la posición inicial y la posición objetivo, expresadas en ángulos de dirección (Yaw).

El Nodo de Navegación Autónoma puede consultarse en el Apéndice [L](#page-159-0). Implementado en Python, es exactamente el mismo Nodo que el **control completo node.py** de la Sección [5.2](#page-56-0),

<span id="page-99-0"></span>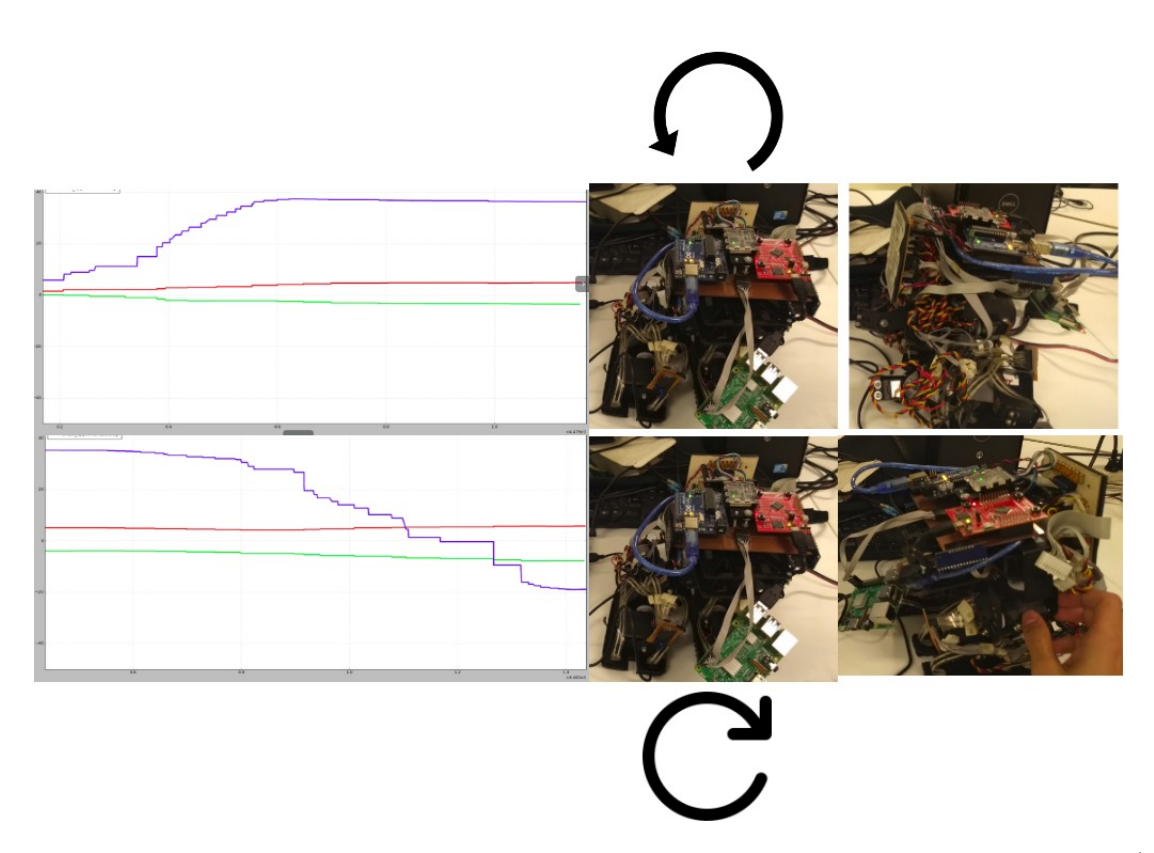

Figura 8.22: Prueba gráfica de variación de datos en Yaw proveniente de la MPU-6050 (azul)

con la diferencia de que la navegación autónoma realiza una modificación proporcional en los ángulos de ambas piernas en función del ángulo de dirección objetivo para realizar curvaturas en la caminata y así llegar a su destino.

El Paquete **Bipedo CIA** contiene al Nodo **navegacion autonoma node.py** el cual se suscribe (por primera vez en todo el proyecto) a dos Tópicos: */imu/rpy* de tipo **Vector3Stamped** con los datos de inclinación y **/yaw** de tipo **Float32** con el dato de dirección, publicando al Tópico /servos\_topic de tipo Float32MultiArray los datos de PWM para los servomotores calculados en función de las trayectorias de marcha  $[5]$ , la inclinación de la superficie  $[1]$  y el ángulo de dirección.

Finalmente, se manda con el ROS MASTER, teniendo a la Figura [8.23](#page-100-0) como anexo al diagrama final del proyecto, siendo éste el de la Figura [8.24](#page-101-0).

Las Figuras  $8.25$  y  $8.26$  muestran los resultados de la navegación autónoma con ángulo inicial de  $0^{\circ}$  y ángulos objetivo a  $90^{\circ}$  y  $180^{\circ}$  respectivamente, mostrando una caminata en curvas exitosa con el aprovechamiento del nuevo eje Yaw proporcionado por la MPU-6050.

<span id="page-100-0"></span>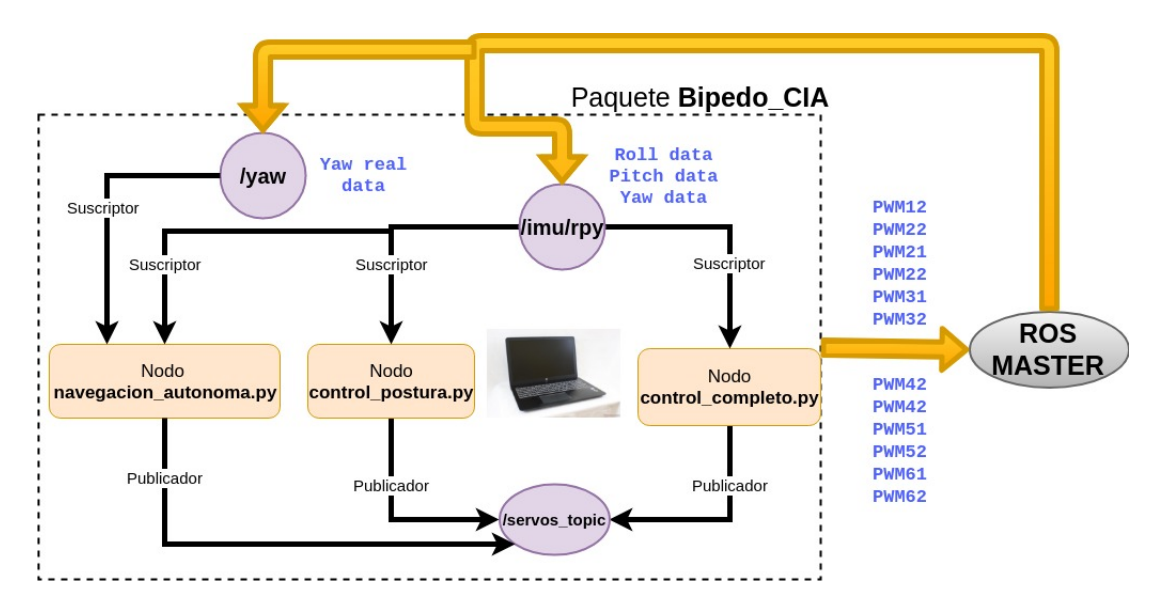

Figura 8.23: Nodo de Navegación Autónoma haciendo uso de Roll y Pitch de la UM7, y Yaw de la MPU-6050

## <span id="page-100-1"></span>8.5. Evaluación del desempeño del sistema

Para poder realizar una evaluación de ambos sistemas, fue necesario considerar referencias cualitativas (subjetivas) y cuantitativas (tangibles) para la tabulación, teniendo en cuenta al mejor valor como 5 y al peor como 0:

- Controlabilidad de procesos: Sin contar los Tópicos de graficación, en total hay siete T´opicos corriendo en el nuevo sistema con ROS, los cuales pueden controlarse mediante detención, visualización de sus propiedades, aprovechamiento de datos, etc. En cambio, en el sistema anterior era necesario matar el proceso por completo en la terminal única si se generaba algún error a lo largo de la operación y para ver los datos se tenían que imprimir forzosamente desde el c´odigo en Python. Este sistema no es totalmente incontrolable, pero no es un método que permita el óptimo desarrollo y observación de los procesos, dejándo al sistema anterior vulnerable ante fallas con una calificación aproximada de **tres**; en cambio, con ROS sí se logra esto, posicionándolo en la controlabilidad máxima con una calificación de cinco.
- Estabilidad de procesos: Analizando los datos de procesamiento de la Sección [8.2.3](#page-88-1), se puede afirmar que el nuevo sistema con ROS aumenta considerablemente la estabilidad, mientras que el antiguo carece de ella. Tomando como punto de referencia el umbral de estabilidad sin fallas requerido (0 fallas en 63 segundos), ROS logra el 100 % de eficacia

<span id="page-101-0"></span>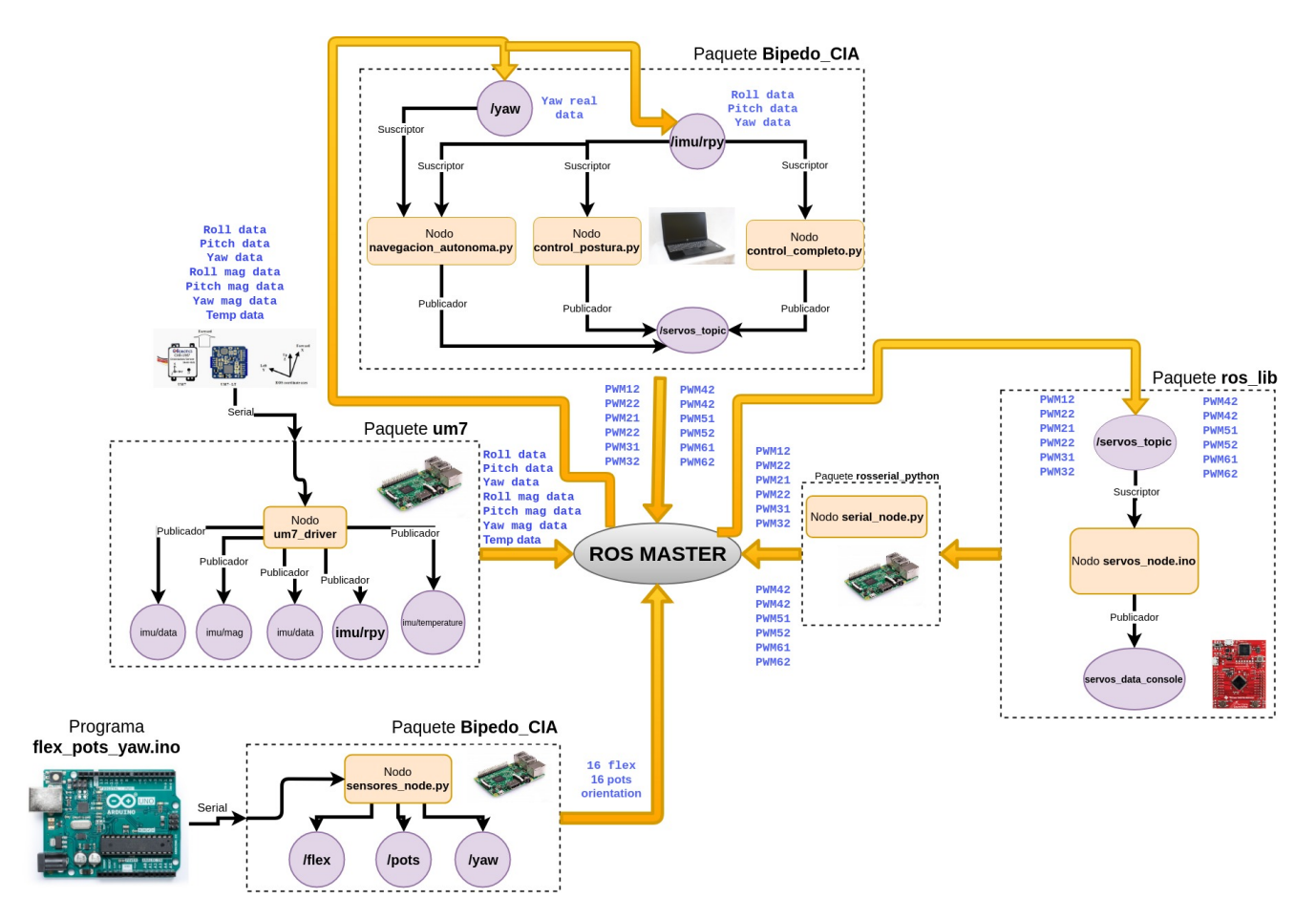

Figura 8.24: Diagrama de Nodos y Tópicos completo, incluyendo la navegación autónoma

en este objetivo, obteniendo la máxima calificación  $(5)$ , mientras que el sistema anterior tuvo un promedio de 1 falla cada 42 segundos, dejándolo con 66 % de eficacia, o 3.3 de calificación proporcionalmente.

Soporte y mantenimiento: A pesar de necesitar más herramientas de instalación y conocimientos previos, ROS administra de mejor manera los procesos y facilita la programación de las leyes de control, ya que una vez designado el Nodo para la obtención de datos, por ejemplo los de Yaw, sólo es necesario generar el código para el aprovechamiento de esta variable, implicando un promedio entre diez y quince líneas elementales de código a modificarse/anexarse y tener un nuevo Nodo independiente para el robot. En cambio, el sistema anterior no tiene esta capacidad de soporte, ya que se necesita mandar llamar una función cada vez que se vaya a utilizar cualquier protocolo de comunicación, haciéndolo incompatible con otros procesos y perdiendo la esencia de modularización. Tomando como el caso ideal al nuevo sistema con calificación de 5, se contempla que el antiguo sistema se queda con una

<span id="page-102-0"></span>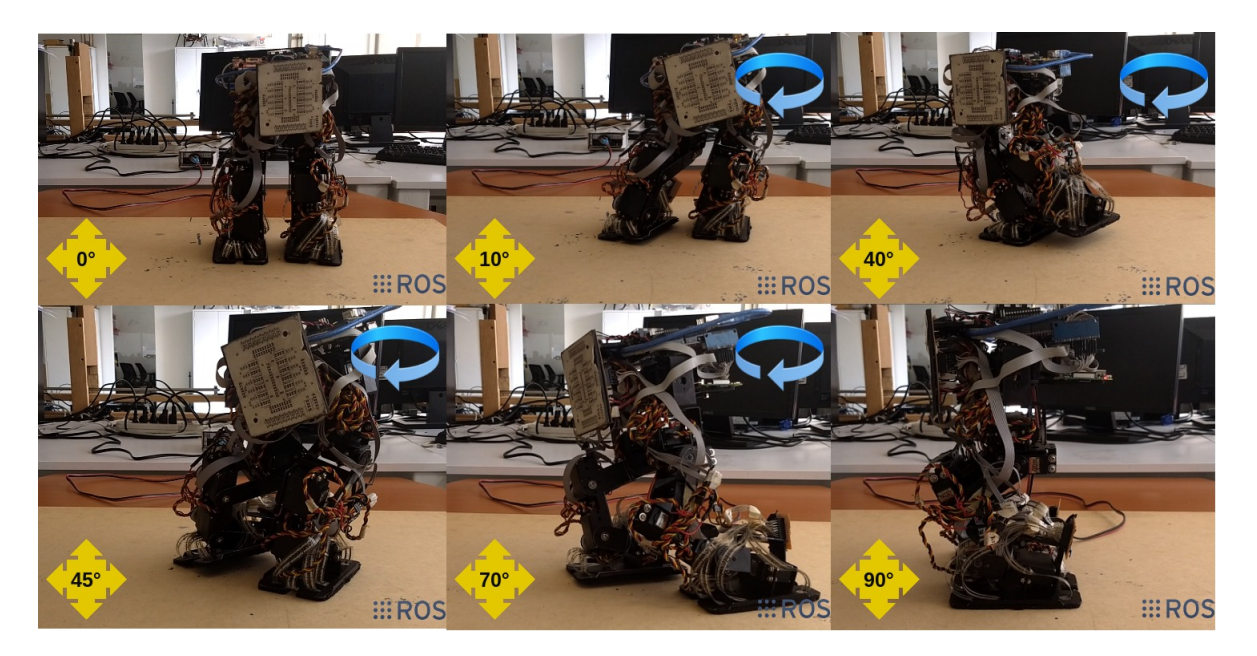

Figura 8.25: Prueba de navegación autónoma de  $0^{\circ}$  a  $90^{\circ}$  con giro derecho en 50 segundos

calificación de 2.

- Velocidad de respuesta: Con ROS se tiene una media de desfase de 223 milisegundos (véase el por qué en la Sección  $8.2$ ). El sistema anterior presentaba un retraso cercano a  $100$ milisegundos. Esto quiere decir que no existe demasiada diferencia entre ambos, pero sí una afectación en el tiempo de respuesta del nuevo sistema por el hecho de tener una herramienta de desarrollo m´as robusta. Tomando como referencia el sistema anterior como ideal (5 de calificación) y como al peor sistema en donde el robot ya no puede caminar adecuadamente teniendo un retraso cercano a los 330 milisegundos, proporcionalmente, el nuevo sistema con ROS obtiene una calificación de 2.3.
- Procesamiento de CPU y MEM: Utilizando la herramienta Scout Realtime descrita en la Sección [8.2.3](#page-88-1) para conocer los valores máximos y mínimos de las curvas de procesamiento, y teniendo en cuenta que a mayor consumo de CPU y MEM menor calificación (100  $\%$  como la peor), el sistema anterior recibe un 2.8 y un 4.1, y el nuevo sistema con ROS un 3.9 y un 3.3 respectivamente.

Unicamente se evaluó la parte computacional, ya que el rediseño electrónico y el mantenimiento mecánico, a pesar de haberse mejorado, no es adecuado incluirlos directamente en la comparación puesto que forman parte de los requerimientos de hardware de la aplicación con ROS. Los números de la Tabla [8.4](#page-104-0) indicados con \* son las calificaciones propuestas con base en la experiencia del

<span id="page-103-0"></span>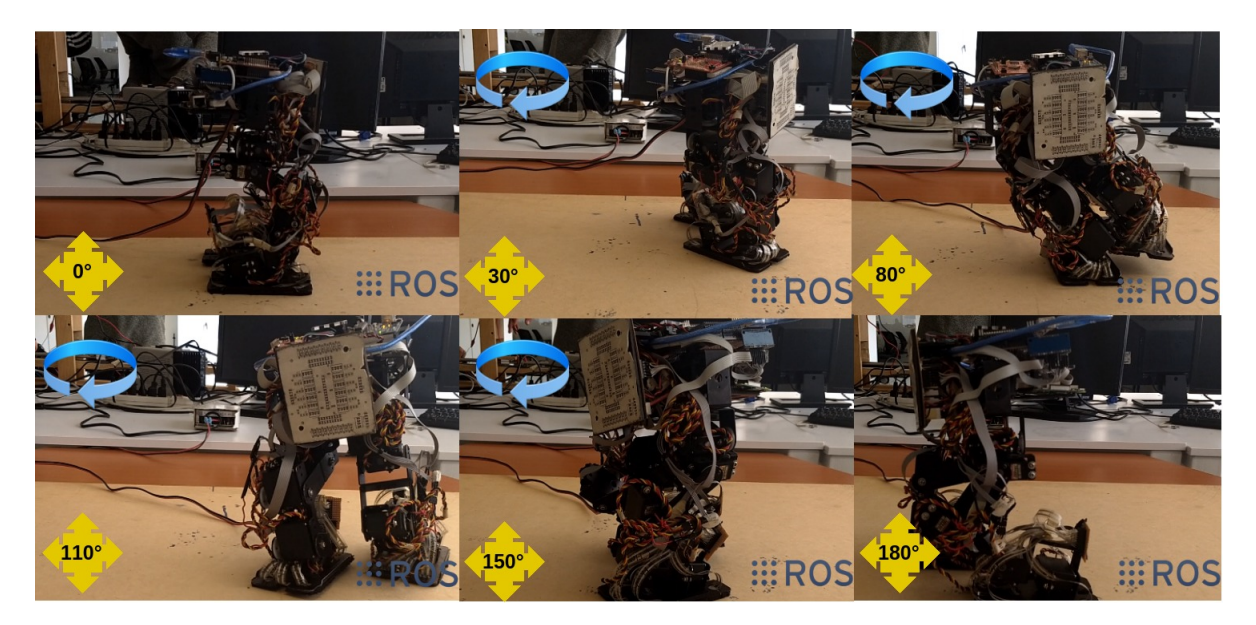

Figura 8.26: Prueba de navegación autónoma de $0^{\circ}$ a  $180^{\circ}$ con giro derecho en 132 segundos

desarrollo.

 $\textbf{Elemento a evaluator} \quad | \ \textbf{Evaluate}$ sistema anterior  $[0-5]$ Evaluación nuevo sistema con ROS [0-5]  $[0 - 10]$ 

Uso de MEM  $4.1$ 

 $\boxed{\text{CALIFICACIÓN FINAL} \mid 3.3}$  4.2

<span id="page-104-0"></span>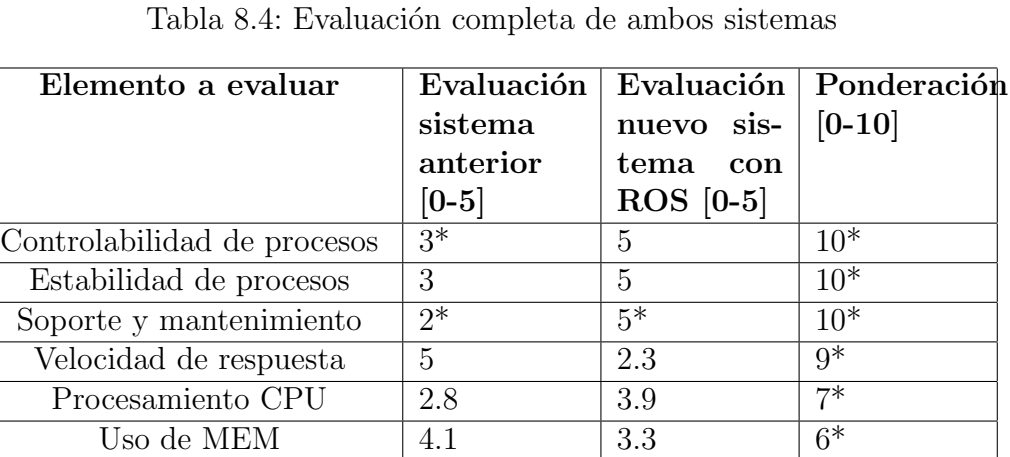

# Capítulo 9

# Conclusiones y trabajo a futuro

# 9.1. Conclusiones

Se pudo comprobar que, a pesar de que ROS incrementa ligeramente el retraso en la respuesta, no repercute de manera trascendental en la evaluación visual ni en la funcional del robot. A pesar de requerir mayor consumo de memoria, necesitar más conocimientos básicos en el manejo del software, o incluso el tiempo de la instalación previa, se puede confirmar que ROS sí es una excelente herramienta de desarrollo para robots como se menciona en la ROS Wiki [\[3\]](#page-109-2) particularmente hablando del robot bípedo Scout. Gracias a ROS, el Bípedo mejoró significativamente la estabilidad de sus procesos computacionales, además de **sentar la base de un** soporte de desarrollo para futuros proyectos.

Realizando el Nodo de Navegación Autónoma y aprovechando el Tópico del eje de dirección Yaw, se pudo verificar el trabajo colaborativo de la MPU-6050 y la UM7 para obtener finalmente los tres grados de libertad RPY como solución al sistema de referencia anteriormente incompleto.

El magnetómetro de la UM7 no funcionó correctamente, pero fue intrascendente, ya que se necesitó dirección relativa y no orientación absoulta.

Realizando rediseño electrónico y mantenimiento mecánico, se logró reducir la tasa de errores por falsos contactos, cortos circuitos y perturbaciones ajenas a los objetivos del control.

Se lograron unificar y modularizar por completo los procesos de control anterior-

mente desarrollados para la postura y marcha bípeda.

# 9.2. Discusión

Como se mencionó en la Sección [8.2.2](#page-88-0), se tiene la hipótesis de que un publicar y un suscriptor no pueden coexistir eficientemente en el mismo microcontrolador al mismo tiempo, específicamente hablando del Arduino-UNO. Después de varios segundos, además de perder datos como se mostró en la comapración de gráficas en la Sección [8.2.1](#page-80-2), aparece un error de lost sync (sincronización perdida) entre el dispositivo y la Raspberry. Hay diveras causas de este fen´omeno; probablemente la velocidad de transmisión de datos, incorrecta declaración de variables, desconexión física, variación repentina en la corriente de alimentación de la CPU, etc., pero lo investigado en los foros de ROS indica que el error no es particular.

## Aparentemente se sobreponen el publicador y suscriptor respecto al número de mensajes enviados, evitando que los T´opicos funcionen de manera continua.

Desde cualquier perspectiva que se vea, es irrefutable el hecho de que ROS es superior al funcionamiento del sistema antiguo. Numéricamente hablando, se sabe que incrementa la calificación de su desempeño tomando en cuenta los factores de desarrollo más importantes abordados en esta tesis (Sección [8.5](#page-100-1)). Los pesos de importancia de la Tabla [8.4](#page-104-0) se encuentran a discusión porque se plantearon de manera aproximada. Desde luego, no se usó arbitrariedad. Todos tienen como justificación el conocimiento adquirido y analizado desde mucho antes de este trabajo profesional. Además, el fenómeno presentado coincide con numerosas discusiones y experimentos documentados en el blog oficial de ROS [\[45\]](#page-112-2).

Como último punto de discusión, la Sección [4.6](#page-51-0) menciona la estrategia de solución tomada para simular de manera confiable los procesos alámbricos del robot. Esto es relativo, ya que depende del equipo utilizado. Sin embargo, exactamente por la razón anterior se propuso realizar las pruebas en tres equipos diferentes para asegurarse de que no hubiera demasiada variación en la metodología de configuración del robot y sus herramientas.  $i$ **Recomendación?**, si se utiliza ROS en un proyecto con monitoreo remoto y no se tiene una imagen funcional con todas las herramientas instaladas, es mejor primero simular los algoritmos con pruebas de escritorio.

## 9.3. Trabajo a futuro

Un desarrollo pendiente es implementar las trayectorias circulares realizadas por Fernanda Me-rino [\[5\]](#page-109-1) en su tesis Planeación de Trayectorias de un Robot Bípedo con un Modelo Parametrizado Carro Mesa, pero ahora con un control en lazo cerrado con el dato de dirección.

Ahora, además de proceder a unificar los controladores basados en el ZMP (Zero Moment Point) y el CoM (Centro de Masa) para aumentar la robustez del sistema ante perturbaciones y mejorar la calidad de la caminata en línea recta, se encuentra disponible la posibilidad de implementar un mejor controlador para marcha en curvaturas gracias al aprovechamiento de datos del eje Yaw.

Usando de referencia principal el diagrama de bloques de la tesis anterior  $\begin{bmatrix}1\end{bmatrix}$  y complementándolo en la Figura [9.1](#page-107-0), se muestra con mayor claridad lo que se puede lograr en poco tiempo si se utiliza adecuadamente la herramienta llamada ROS, la cual modulariza los procesos de control y obtención de datos de los sensores.

<span id="page-107-0"></span>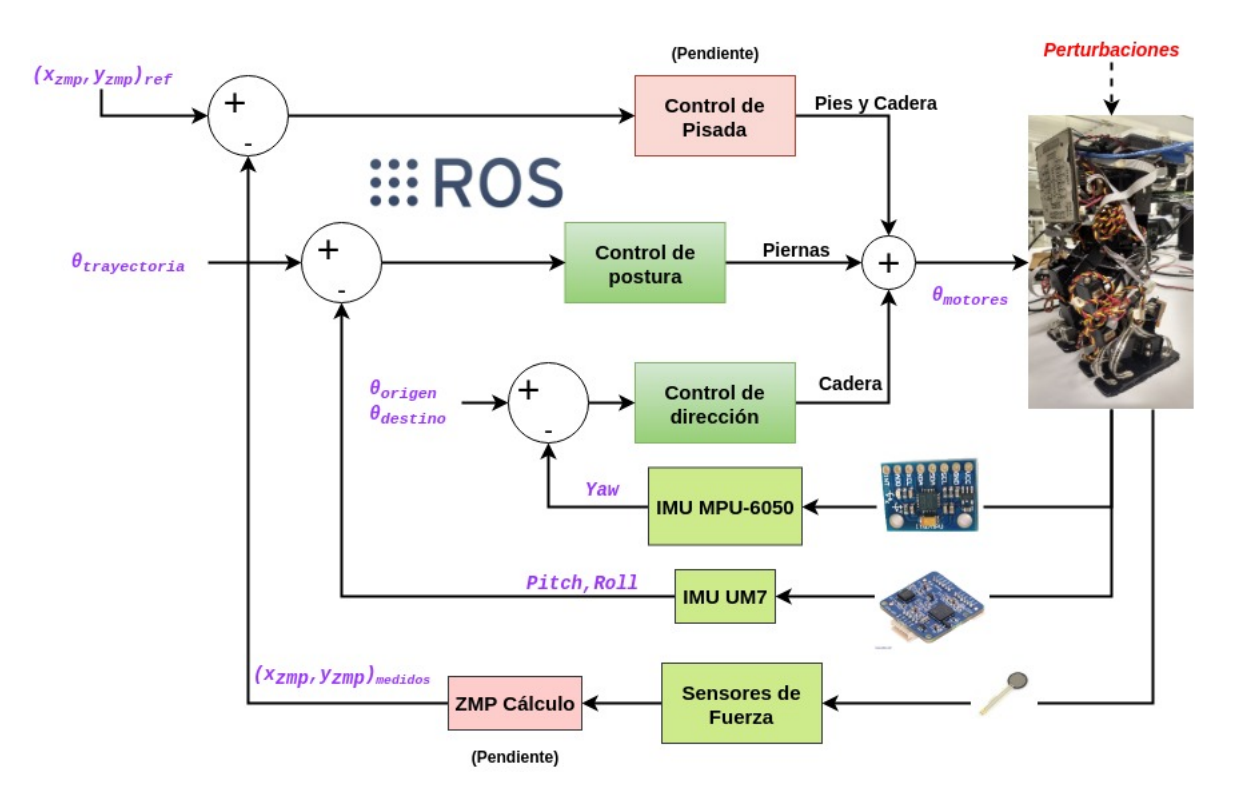

Figura 9.1: Nuevo diagrama de bloques propuesto con eje Yaw disponible y procesos modularizados con ROS

Una de las actuales investigaciones que se están implementando sobre el robot es llevada a cabo
por un estudiante de maestría de la facultad se llama Control de Marcha de un Robot Bípedo con Operación Humana, la cual desarrolla imitación robótica. Toda la plataforma de ROS ya cimentada ayudará a futuros proyectos como éste para migrar los programas sin mayor problema, ya que todo el respaldo se encuentra en los repositorios de github del Apéndice  $M$  utilizando la herramienta gitclone, así como en la computadora de escritorio del CIA.

Por último, queda pendiente una nueva evaluación mecánica, ya que se observó que, a lo largo de las pruebas, los servomotores han presentado un desgaste significativo, generando vibraciones no deseadas y desajustes en los ángulos iniciales.

Se piensa que los algoritmos del robot bípedo Scout tienen un gran potencial en el área de investigación y desarrollo, sobre todo por la era de crecimiento tecnológico que se está viviendo hoy en día. Todo el esfuerzo invertido, desde la obtención del equipo hasta las conclusiones actuales, han arrojado resultados satisfactorios para la formación de los futuros profesionistas de ésta institución, fomentando la investigación en nuestro país y generando conocimiento de distintas áreas de la ingeniería.

#### **Bibliografía**

- [1] SANCHEZ, Allen E., Controladores difusos para postura y marcha de un robot bípedo de 12 GDL. Tesis, Universidad Nacional Autónoma de México, Ciudad de México, 2017.
- $[2] HERN\'ANDEZ, Sadd\'an, Renovación y mejoramiento de actuadores e instrumentación de$ un robot bípedo. Tesis, Universidad Nacional Autónoma de México, Ciudad de México, 2016.
- [3] Open Source Robotics Foundation. ROS.org: About ROS, accedido en 11/06/2018. <http://www.ros.org/about-ros/>, 2018.
- [4] Thingbits Electronics Pvt. Ltd.. Lynxmotion Biped Robot Scout, accedido en 25/08/2018. <https://www.thingbits.net/products/lynxmotion-biped-robot-scout-no-servos>, 2018.
- [5] **MORALES**, M. Fernanda, *Planeación de trayectorias de un robot Bípedo con un mode*lo parametrizado carro-mesa. Tesis, Universidad Nacional Autónoma de México, Ciudad de México, 2016.
- [6] Random Nerd Tutorials. Arduino vs Raspberry Pi vs BeagleBone vs PcDuino blog, accedido en 25/08/2018.

<https://randomnerdtutorials.com/arduino-vs-raspberry-pi-vs-beaglebone-vs-pcduino/>, 2014.

- [7] MILOJICIC, Dean, KALOGERAKI, Vana, LUKO, Rajan, NAGARAJA, Kiran, PRUYNE, Jim, RICHARD, Bruno, RILLINS, Sami and XU, Zhichen. Peer-to-Peer Computin. HP Laboratories Palo Alto : s.n., 2003.
- [8] Open Source Robotics Foundation. ROS.org: Is ROS For Me?, accedido en 25/08/2018. <http://www.ros.org/is-ros-for-me/>, 2018.
- [9] JARBOLEYA. Velneo: estabilidad en el software, accedido en 16/10/2018. <https://velneo.es/estabilidad-en-el-software/>, 2018.
- [10] TRIPOD Website. Protocolo RS232, accedido en 11/06/2018,. <http://rdedatos.tripod.com/rs232.htm>, 2018.
- [11] Sparkfun. Protocolo I²C, accedido en 11/06/2018. <https://learn.sparkfun.com/tutorials/i2c>, 2011.
- [12] Características de los sistemas de procedimientos remotos, accedido en  $06/07/2018$ . [http://bibing.us.es/proyectos/abreproy/12097/fichero/09-+Cap%C3%ADtulo+04-+](http://bibing.us.es/proyectos/abreproy/12097/fichero/09-+Cap%C3%ADtulo+04-+Caracter%C3%ADsticas+de+los+sistemas+de+procedimientos+remotos.pdf) [Caracter%C3%ADsticas+de+los+sistemas+de+procedimientos+remotos.pdf](http://bibing.us.es/proyectos/abreproy/12097/fichero/09-+Cap%C3%ADtulo+04-+Caracter%C3%ADsticas+de+los+sistemas+de+procedimientos+remotos.pdf), 2012.
- [13] **BostonDynamics**. Página principal, accedido en  $11/06/2018$ . <https://www.bostondynamics.com/>, 2018.
- [14] Institute for Robotics at Johannes Kepler University Linz. ROS.org: BipedRobin, accedido en 12/06/2018. <http://wiki.ros.org/Robots/BipedRobin>, 2015.
- [15] **Tecnología Informática website**. El sistema operativo, accedido en  $13/06/2018$ . <https://tecnologia-informatica.com/el-sistema-operativo/>, 2017.
- [16] RIOJA, Ulises, Equilibrio din´amico de un robot b´ıpedo utilizando el modelo simplificado carro-mesa. Tesis, Universidad Nacional Autónoma de México, Ciudad de México, 2014.
- [17]  $\text{ALVAREZ}, \text{Miguel A}, \text{Desarrollador Web website}.$  Qué es Python, accedido en 13/06/2018. <https://desarrolloweb.com/articulos/1325.php>, 2003.
- [18] **BLANCHARD, David**. Introducción a C++, ¿qué es?, accedido en  $13/06/2018$ . <https://blanchardspace.wordpress.com/2013/05/06/introduccion-a-c-que-es/>, 2017.
- [19] Texas Instruments. Energia: Download Energia 18 aka Energia 1.6.10E18, accedido en 14/06/2018. <http://energia.nu/download/>, 2018.
- [20] **Acutronic Robotics Company**. Introducción de ROS, accedido en  $18/06/2018$ . <https://erlerobotics.com/blog/ros-introduction-es/#concepts>, 2018.
- [21] Open Source Robotics Foundation. ROS.org: Ros/ Concepts, accedido en 14/06/2018. <http://wiki.ros.org/ROS/Concepts>, 2014.
- [22] **Acutronic Robotics**. Introducción de ROS, accedido en  $28/08/2018$ . <https://erlerobotics.com/blog/ros-introduction-es/>, 2018.
- [23] Cleapath Robotics. ROS Tutorials: Intro to ROS, accedido en 14/06/2018. <http://www.clearpathrobotics.com/assets/guides/ros>, 2015.
- [24] Clearpath Robotics. ROS Tutorials: ROS/TCPROS, accedido en 14/06/2018. <http://wiki.ros.org/ROS/TCPROS>, 2013.
- [25] Sublime HQ Pty Ltd. Sublime Text: Download, accedido en  $14/04/2018$ . <https://www.sublimetext.com/3>, 2018.
- [26] **Tecnologia&Informatica**. Qué es el sistema operativo, accedido en  $13/04/2018$ . <https://tecnologia-informatica.com/el-sistema-operativo/>, 2017.
- [27] Mitch. AskUbuntu: How do I install Terminator?, accedido en 13/04/2018. <https://askubuntu.com/questions/829045/how-do-i-install-terminator>, 2016.
- [28] Apnorton. MATHEMATICS: Azimuth vs Yaw?, accedido en 04/05/2018. <https://math.stackexchange.com/questions/296799/azimuth-vs-yaw>, 2013.
- [29] Open Source Robotics Foundation. ROS.org: ROS Kinetic Frame, accedido en 01/02/2018, <http://wiki.ros.org/kinetic>, 2018.
- [30] Texas Instruments. Software development tools for your TI LaunchPad™ development kit, accedido en 14/06/2018. <http://www.ti.com/tools-software/launchpads/software.html>, 2018.
- [31] Open Source Robotics Foundation. ROS.org: Arduino IDE Setup, accedido en 07/09/2018. [http://wiki.ros.org/rosserial\\_arduino/Tutorials/Arduino%20IDE%20Setup](http://wiki.ros.org/rosserial_arduino/Tutorials/Arduino%20IDE%20Setup), 2018.
- [32] Texas Instruments. Energia IDE, accedido en 14/06/2018. <http://energia.nu/download/>, 2018.
- [33] Pololu. UM7-LT Orientation Sensor, accedido en 06/09/2018. <https://www.pololu.com/product/2740>, 2018.
- [34] Raspberry PI Foundation. Raspberry Pi3 Model B, accedido en 06/09/2018. <https://www.raspberrypi.org/products/raspberry-pi-3-model-b/>, 2018.
- [35] ROWBERG, Jeff. Arduino: MPU-6050 Accelerometer + Gyro, accedido en 06/09/2018. <https://playground.arduino.cc/Main/MPU-6050>, 2011.
- [36] Clearpath Robotics. ROS Tutorials: Launch Files, accedido en 14/06/2018. <http://www.clearpathrobotics.com/assets/guides/ros/>, 2015.
- [37] Autodesk. EAGLE, PCB design made easy, accedido en 11/09/2018. <https://www.autodesk.com/products/eagle/overview>, 2018.
- [38] SADWOSKI, Mateusz. Assign a static USB port on LINUX, accedido en 12/09/2018. <https://msadowski.github.io/linux-static-port/>, 2018.
- [39] Ubuntu MATE Team. Ubuntu MATE 16.04 LTS, accedido en 15/09/2018. [https://ubuntu-mate.org/download/](https://ubuntu-mate.org/download/ ), 2018.
- [40] Open Source Robotics Foundation. ROS.org: Topics, accedido en 14/06/2018. <http://wiki.ros.org/Topics>, 2014.
- [41] Guru99. Shell Scripting Tutorial for Linux/Unix Beginners, accedido en 19/09/2018. <https://www.guru99.com/introduction-to-shell-scripting.html>, 2018.
- [42] Raspberry PI Foundation. RC.LOCAL, accedido en 20/09/2018. <https://www.raspberrypi.org/documentation/linux/usage/rc-local.md>, 2018.
- [43] Arduino. ARDUINO UNO REV3, accedido en 31/08/2018. <https://store.arduino.cc/usa/arduino-uno-rev3>, 2018.
- [44] Open Source Robotics Foundation. ROS.org: ROS Blog, accedido en 01/10/2018. <http://www.ros.org/news/>, 2018.
- [45] Open Source Robotics Foundation. ROS.org: ROS Answers, accedido en 01/10/2018. <https://answers.ros.org/questions/>, 2018.
- [46] **MATAMOROS, José M.**, Análisis de extensibilidad, reestructuración y desempeño de software para robots móviles. Tesis, Universidad Nacional Autónoma de México, Ciudad de México, 2013.
- [47] Texas Instruments. Tiva C Series LaunchPads, accedido en 07/09/2018. [http://processors.wiki.ti.com/index.php/Tiva\\_C\\_Series\\_LaunchPads](http://processors.wiki.ti.com/index.php/Tiva_C_Series_LaunchPads), 2018.
- [48] Open Source Robotics Foundation. ROS.org: um7, accedido en 14/06/2018. <http://wiki.ros.org/um7>, 2017.
- [49] Future Technology Devices International Ltd. FTDI chip: usb-ttl serial cables, accedido en 14/06/2018. [|http://www.ftdichip.com/Products/Cables/USBTTLSerial.htm](http://www.ftdichip.com/Products/Cables/USBTTLSerial.htm), 2017.
- [50] Open Source Robotics Foundation. ROS.org: rosserial-tivac, accedido en 14/06/2018. <http://wiki.ros.org/rosserial/tivac/Tutorials/Energia>, 2017.
- [51] SÁNCHEZ, Allen. Youtube: Proyecto PAPIIT Robot Bípedo Scout 12 GDL, accedido en 04/11/2018. <https://www.youtube.com/watch?v=TPskJykRhyY>, 2017.
- [52] **POSADAS, Antonio**, Determinación de errores y tratamiento de datos. Facultad de Ciencias Experimentales - Universidad de Almería, Departamento de Física Aplicada, Almería -España, 2017.
- [53] **CAROLLO, M. Carmen**, Regresión lineal simple. Universidad de Santiago Compostella, Departamento de Estadística e Investigación Operativa, Santiago de Compostella - España, 2011-2012.
- [54] COLLINS, Ben. How to make a Histogram in Google Sheets and overlay a Normal Distribution Curve, accedido en 10/01/2019. <https://www.benlcollins.com/spreadsheets/histogram-in-google-sheets/>, 2016.
- [55] Scout. Scout Realtime: Top for the modern developer, accedido en 06/11/2018. [https://scoutapp.github.io/scout\\_realtime/](https://scoutapp.github.io/scout_realtime/), 2018.
- [56] **KENRICK, Mathew**. Quora: Is RAM size or processor speed more important?, accedido en 17/11/2018. <https://www.quora.com/Is-RAM-size-or-processor-speed-more-important>, 2018.
- [57] AZKUNE, Gorka. Quantic Tells: Autonomus Navigation, accedido en 26/11/2018. <https://cuentos-cuanticos.com/2011/11/12/navegacion-autonoma/>, 2011.
- [58] Open Source Robotics Foundation. ROS.org: rqt-plot, accedido en 07/10/2018. [http://wiki.ros.org/rqt\\_plot](http://wiki.ros.org/rqt_plot), 2018.
- [59] JEGLALE, Jerome. Sudo without password on Ubuntu, accedido en 15/07/2018. [http://jeromejaglale.com/doc/unix/ubuntu\\_sudo\\_without\\_password](http://jeromejaglale.com/doc/unix/ubuntu_sudo_without_password), 2008.

## Apéndice A

# control postura node.py (laptop o de escritorio)

```
_1 #!/ usr/bin/env python
2
3 # −−−−−−−−−−−−− DEPENDENCIAS Y BIBLIOTECAS −−−−−−−−−−−−−−−−−−
4 import numpy as np
5 import skfuzzy as fuzz
6 from skfuzzy import control as ctrl
7 import time
8 from time import time as Time_c
9 import random
10 import math
11
12 import rospy
13 from std_msgs.msg import Int32MultiArray
14 from geometry msgs . msg import Vector3Stamped
15 from geometry msgs . msg import Pose
16
_{17} dim captura = 820
18 datos_recabados = np. zeros ((dim_captura, 33))
19
_{20} eP_pitch = np. arange (-90, 90,0.1)
21
22 eP-pitch ENG = fuzz.trim f (eP-pitch, [-90, -90, -15])#error negativo grande
23 eP-pitch ENP = fuzz.trimf (eP-pitch, [-60, -15, 0])#error negativo pequeno
24 eP_pitch_ECC = fuzz.trapmf(eP_pitch,[-15, -5, 5, 15])#error cercano cero
25 eP-pitch EPP = fuzz.trimf(eP-pitch,[0, 15, 60])#error positivo pequeno
```

```
26 eP-pitch EPG = fuzz.trimf(eP-pitch, [15, 90, 90])#error positivo grande
2728 el_pitch = np. arange (-200, 200, 0.1)
2030 eLpitch_ENG = fuzz.trimf(eLpitch, [-200, -200, -50])#error negativo grande
31 eLpitch_ENP = fuzz.trimf(eLpitch,[-100, -50, 0])#error negativo pequeno
32 eLpitch \text{ECC} = \text{fuzz.trimf}(\text{eL-pitch}, [-50, 0, 50])#error cercano cero
33 eLpitch_EPP = fuzz.trimf(eLpitch,[0, 50, 100])#error positivo pequeno
34 el-pitch EPG = fuzz .trimf(el-pitch, [50,200,200])#error positivo grande
35
36 eD_pitch = np. arange (-300, 300, 0.1)
37
38 eD_pitch_ENG = fuzz.trimf(eD_pitch, [-300, -300, -50])#error negativo grande
  \text{eD}_\text{p} = fuzz.trimf(\text{eD}_\text{p}itch,\text{I} -100, -50,0])#error negativo pequeno
40 eD_pitch_ECC = fuzz.trapmf(eD_pitch,[-50, -5, 5, 50])#error cercano cero
41 eD-pitch EPP = fuzz.trimf(eD-pitch,(0, 50, 100))#error positivo pequeno
42 eD_pitch_EPG = fuzz.trimf(eD_pitch, [50, 300, 300])#error positivo grande
43
_{44} eP_roll = np. arange (-90, 90,0.1)
45
46 eP_roll_ENG = fuzz.trimf(eP_roll, [-90,-90,-15])#error negativo grande
47 eP_roll_ENP = fuzz.trimf(eP_roll,[-60, -25, 0])#error negativo pequeno
48 eP_roll_ECC = fuzz.trapmf(eP_roll,[-25, -5, 5, 25])#error cercano cero
49 eP_roll_EPP = fuzz.trimf(eP_roll,[0, 25, 60])#error positivo pequeno
50 eP_roll_EPG = fuzz.trimf(eP_roll, [15, 90, 90])#error positivo grande
51
52 \text{ KP} = \text{np.} \text{arange} (0, 1.5, 0.1) \text{#angular initial robot: } 11553
54 KP mf1 = fuzz.trapmf(KP, [0, 0, 0.2, 0.4])#angulo cercano cero
55 KP mf2 = fuzz.trimf (KP, [0.2, 0.4, 0.6])#angulo pequeno cero
56 KP_mf3 = fuzz.trimf(KP, [0.4, 0.6, 0.8])#angulo mitad
57 KP-mf4 = fuzz.trimf(KP, [0.6, 0.9, 1.1])#angulo pequeno mitad
58 KP mf5 = fuzz .trapmf(KP, [0.9, 1.1, 1.5, 1.5])#angulo casi final
59
60
61 KI = np. arange (0, 1.5, 0.1)#angulo inicial robot: 65
62
63 KI_mf1 = fuzz.trapmf(KI, [0, 0, 0.2, 0.4])#angulo cercano cero
64 KI_mf2 = fuzz.trimf(KI, [0.2, 0.4, 0.6])#angulo pequeno cero
65 KL mf3 = fuzz.trimf(KI, [0.4, 0.6, 0.8])#angulo mitad
66 KI_mf4 = fuzz.trimf(KI, [0.6, 0.9, 1.1])#angulo pequeno mitad
67 KI_mf5 = fuzz.trapmf(KI, [0.9, 1.1, 1.5, 1.5])#angulo casi final
68
69 KD = np. arange (0, 0.5, 0.1)#angulo inicial robot: 140
70
```

```
71 KD mf1 = f u z z . t rim f (KD, [ 0 , 0 , 0 . 1 ] )#an gul o c e r c a n o c e r o
72 \text{ KD.mf2} = \text{fuzz trimf(KD, } [0, 0.1, 0.2]) \# \text{angular pequeno cero}73 KD mf3 = fuzz.trimf(KD, [0.1, 0.2, 0.3]) \#angulo mitad
74 \text{ KD_mf4} = \text{fuzz-trimf(KD, [0.2, 0.3, 0.4])}#angulo pequeno mitad
75 KD mf5 = fuzz.trapm f (KD, [0.3, 0.4, 0.5, 0.5]) #angulo casi final
 76
77 \text{ KP}-roll = np. arange (0, 1.5, 0.1)#angulo inicial robot: 115
78
79 KP-roll-mf1 = fuzz.trapmf(KP-roll, [0, 0, 0.1, 0.2])#angulo cercano cero
80 KP_roll_mf2 = fuzz.trimf(KP_roll, [0.1, 0.2, 0.4])#angulo pequeno cero
81 KP_roll_mf3 = fuzz.trimf(KP_roll, [0.2, 0.4, 0.8])#angulo mitad
82 KP_roll_mf4 = fuzz.trimf(KP_roll, [0.6, 0.8, 1.1])#angulo pequeno mitad
83 KP_roll_mf5 = fuzz.trapmf(KP_roll, [0.8, 1.1, 1.5, 1.5])#angulo casi final
84
85 KP_roll_c = np. arange (0, 2.5, 0.1)#angulo inicial robot: 115
86
87 KP_roll_c_mf1 = fuzz.trapmf(KP_roll_c, [0, 0,0.4,0.8])#angulo cercano cero
88 KP_roll_c_mf2 = fuzz.trimf(KP_roll_c, [0.4, 0.8, 1.2])#angulo pequeno cero
89 KP_roll_c_mf3 = fuzz.trimf(KP_roll_c, [0.8, 1.2, 1.6])#angulo mitad
90 KP_roll_c_mf4 = fuzz.trimf(KP_roll_c, [1.2, 1.6, 2.0])#angulo pequeno mitad
91 KP_roll_c_mf5 = fuzz.trapmf(KP_roll_c, [1.6, 2.0, 2.5, 2.5])#angulo casi final
92
93 Ang RodillaD = np. arange (0, 35, 1)#angulo inicial robot: 140
94
95 Ang RodillaD m f1 = fuzz.trapm f (Ang RodillaD, [0, 0, 10, 15]) #angulo cercano cero
96 Ang RodillaD m f2 = \text{fuzz. trim } f(\text{Ang-RodillaD}, [10, 15, 20])#angulo pequeno cero
   Ang RodillaD m f3 = fuzz.trim f (\text{Ang} RodillaD ,[15, 20, 25])#angulo mitad
98 Ang RodillaD m f4 = f u z z. trim f (Ang RodillaD, [20, 25, 30]) #angulo pequeno mitad
99 Ang RodillaD m f5 = fuzz.trapm f (Ang RodillaD, [25, 30, 35, 35]) #angulo casi final
100
101 Ang_RodillaI = np. arange (0, 35, 1)#angulo inicial robot: 140
102
103 Ang_RodillaI_mf1 = fuzz.trapmf(Ang_RodillaI,[0, 0, 10, 15])#angulo cercano cero
104 Ang<sub>-</sub>RodillaI<sub>-</sub>mf2 = fuzz.trimf(Ang<sub>-RodillaI,</sub> [10, 15, 20])#angulo pequeno cero
105 Ang<sub>-</sub>RodillaI_mf3 = fuzz.trimf(Ang<sub>-RodillaI</sub>,[15,20,25])#angulo mitad
106 Ang<sub>-</sub>RodillaI<sub>-</sub>mf4 = fuzz.trimf(Ang<sub>-RodillaI,</sub> [20, 25, 30])#angulo pequeno mitad
107 Ang<sub>-</sub>RodillaI_mf5 = fuzz.trapmf(Ang<sub>-RodillaI</sub>, [25, 30, 35, 35])\#angulo casi final
108
109
_{110} def ErrorP_category (error_in):
111 eP-pitch ENG-cat = fuzz.interp-membership (eP-pitch, eP-pitch ENG, error in)
112 eP_pitch_ENP_cat = fuzz.interp_membership (eP_pitch, eP_pitch_ENP, error_in)
_{113} eP_pitch_ECC_cat = fuzz.interp_membership (eP_pitch, eP_pitch_ECC, error_in)
_{114} eP_pitch_EPP_cat = fuzz.interp_membership (eP_pitch, eP_pitch_EPP, error_in)
115 eP_pitch_EPG_cat = fuzz.interp_membership (eP_pitch, eP_pitch_EPG, error_in)
```

```
116 return dict (NG = eP_pitch_ENG_cat, NP = eP_pitch_ENP_cat, CE = eP_pitch_ECC_cat
      , PP = eP-pitch-EPP-cat, PG = eP-pitch-EPG-cat)
117
_{118} def ErrorI_category (error_in):
119 eLpitch_ENG_cat = fuzz.interp_membership(eLpitch,eLpitch_ENG,error_in)
_{120} eLpitch_ENP_cat = fuzz.interp_membership (eLpitch, eLpitch_ENP, error_in)
121 eLpitch_ECC_cat = fuzz.interp_membership (eLpitch, eLpitch_ECC, error_in)
122 eLpitch_EPP_cat = fuzz.interp_membership (eLpitch, eLpitch_EPP, error_in)
123 eLpitch_EPG_cat = fuzz.interp_membership (eLpitch, eLpitch_EPG, error_in)
return dict (NG = eI-pitch ENG cat, NP = eI-pitch ENP cat, CE = eI-pitch ECC cat
      , PP = eI-pitch-EPP-cat, PG = eI-pitch-EPG-cat)
125
_{126} def ErrorD_category (error_in):
127 eD_pitch_ENG_cat = fuzz.interp_membership (eD_pitch, eD_pitch_ENG, error_in)
128 eD_pitch_ENP_cat = fuzz.interp_membership (eD_pitch, eD_pitch_ENP, error_in)
129 eD pitch ECC cat = fuzz interp membership (eD pitch, eD pitch ECC, error in)
130 eD_pitch_EPP_cat = fuzz.interp_membership (eD_pitch, eD_pitch_EPP, error_in)
131 eD_pitch_EPG_cat = fuzz.interp_membership (eD_pitch, eD_pitch_EPG, error_in)
132 return dict (NG = eD_pitch_ENG_cat, NP = eD_pitch_ENP_cat, CE = eD_pitch_ECC_cat
      , PP = eD-pitch-EPP-cat, PG = eD-pitch-EPG-cat)
133
_{134} def ErrorP_roll_category (error_in):
135 eP_roll_ENG_cat = fuzz.interp_membership(eP_roll,eP_roll_ENG,error_in)
^{136} eP_roll_ENP_cat = fuzz.interp_membership (eP_roll, eP_roll_ENP, error_in)
137 eP_roll_ECC_cat = fuzz.interp_membership (eP_roll, eP_roll_ECC, error_in)
138 eP_roll_EPP_cat = fuzz.interp_membership(eP_roll,eP_roll_EPP,error_in)
139 eP_roll_EPG_cat = fuzz.interp_membership(eP_roll,eP_roll_EPG,error_in)
return dict (NG = eP_roll_ENG_cat, NP = eP_roll_ENP_cat, CE = eP_roll_ECC_cat,
      PP = eP_{roll\_EPP_{cat}, PG = eP_{roll\_EPG_{cat}}141
142
_{143} def Limites (angulo):
_{144} if angulo > 180:
145 angulo = 180
_{146} if angulo < 0:
\begin{array}{rcl} \text{argulo} & = & 0 \end{array}148 return angulo
149
150 # −−−−−−−−−−−−−−−−−−−−−−−− VARIABLES GLOBALES −−−−−−−−−−−−−−−−−−−−−−−−
151 PWM = [0, 0, 0, 0, 0, 0, 0, 0, 0, 0, 0, 0] # 12 Servomotores
152 RPY = [0.0, 0.0, 0.0] # Arreglo donde se leen Roll, Pitch & Yaw
153
_{154} ahora<sub>t</sub> = 0
155 ultimo_t = 0
156 \text{ dt} = 0
```

```
157 error_sum = 0
_{158} contador = 0
159 tiempo = 0
_{160} suma_tiempo = 0
_{161} filter_rate = 0
_{162} error_roll = 0
_{163} error_pitch = 0
164 \text{ Kp} = 0165 Ki = 0
166 i = 0167 \text{ U } 21 = 0168 \text{ U } 22 = 0169 \text{ U } .31 = 0170 \text{ U }<sub>32</sub> = 0
171 \text{ U} - 41 = 0172 \text{ U} - 42 = 0173 \text{ U } 51 = 0174 \text{ U } 52 = 0175 \text{ U}_-61 = 0176 \text{ U } 62 = 0177
178 # =================== CALLBACK de ROS ==============================
_{179} def CallBack (RPY_data):
180 \# Uso de variables globales
181 global ahora_t, ultimo_t, error_roll, error_pitch, filter_rate
182 g l o b a l dt , e r r o r sum , contador , tiempo , suma tiempo , i
183 global U<sub>-21</sub>, U<sub>-22</sub>, U<sub>-31</sub>, U<sub>-32</sub>, U<sub>-41</sub>, U<sub>-42</sub>, U<sub>-51</sub>, U<sub>-52</sub>, U<sub>-61</sub>, U<sub>-62</sub>
184
185 ahora_t = Time_c() # Para comenzar a medir tiempo
186 # Almacenamiento de datos de la IMU
RPY[0] = RPY\_data \cdot vector \cdot x * 57.2958188 RPY[1] = RPY\_data \cdot vector \cdot y * 57 \cdot 2958189 RPY[2] = RPY\_data \cdot vector \cdot z * 57 \cdot 2958190
191 # Calculo de los errores
_{192} error_roll = 0 - RPY[0]
_{193} error_pitch = 0 - RPY[1]
194 error_rate = 0
195 filter_rate = filter_rate + 0.1*(error_rate - filter_rate)196 ultimo_t = Time_c() # Para terminar de medir tiempo
197 dt = ultimo_t - ahora_t # Diferencial de tiempo
198 suma_{\text{time}} suma tiempo + dt
199 error_sum += (error_pitch *dt)
200
201 #categorias errores pitch
```

```
202 eP_rule = ErrorP_category (error_pitch)
_{203} eI_rule = ErrorI_category (error_sum)
204 eD_rule = ErrorD\_category(filter\_rate)205
206 \# \text{categorias error roll}207 e P_roll_rule = Error P_{roll\_category(error\_roll)208
209 #ERROR PITCH
r=10 regla1_KP = np.fmax(eP_rule ['NG'], eD_rule ['NG'])
r=11 regla2_KP = np.fmax(eP_rule['NP'],eD_rule['NP'])
r_{212} regla3_KP = np.fmax(eP_rule ['CE'], eD_rule ['CE'])
r_{213} regla4_KP = np.fmax(eP_rule ['PP'], eD_rule ['PP'])
r_{214} regla5_KP = np.fmax(eP_rule ['PG'], eD_rule ['PG'])
215
216 #ERROR SUMA PITCH
r = \text{regular} \left( \text{arg}(\text{all } K I) \right) = \text{arg}(\text{max}(\text{eP\_rule} | \text{'NG'} | \text{eI\_rule} | \text{'NG'} | \text{eI} \right)r_{\text{reg}} regla 2 KI = np. fmax (eP_rule ['NP'], eI_rule ['NP'])
r \text{egla } 3 \text{-} \text{KI} = \text{np} \cdot \text{fmax}(\text{eP} \text{-} \text{rule} | \text{'CE'} |, \text{eI} \text{-} \text{rule} | \text{'CE'} |)r = \text{regular}(eP_{rule} | 'PP' ], eI_{rule} | 'PP' ],r_{\rm 221} regla 5 KI = np. fmax (eP_rule ['PG'], eI_rule ['PG'])
222
223 #CAMBIO ERROR PITCH
r=224 regla1_KD = np.fmax(eP_rule ['NG'], eD_rule ['NG'])
r_{225} regla2_KD = eP_rule ['NP']
r_{226} regla3_KD = eP_rule ['CE']
r_{227} regla4_KD = eP_rule ['PP']
r_{228} regla5_KD = np.fmax(eP_rule ['PG'], eD_rule ['PG'])
229
230 #ERROR ROLL
r_{231} regla1_KP_roll = eP_roll_rule ['NG']
r_{232} regla2_KP_roll = eP_roll_rule ['NP']
res1a3_KP_rroll = eP_rroll_rule['CE']r \text{egla} 4_K P_r \text{roll} = e P_r \text{roll} \text{rule} [P \text{rel} ]res regla<sup>5</sup>_KP_roll = eP_roll_rule ['PG']
236
<sup>237</sup> #ERROR ROLL cadera
r = \text{regular} \cdot \text{rep} \cdot \text{real} \cdot \text{real} \cdot \r_{239} regla2_KP_roll_c = eP_roll_rule ['NP']
_{240} regla3_KP_roll_c = eP_roll_rule ['CE']
r = \text{regular} \left[ \begin{array}{cc} 1 & \text{regular} \\ \text{regular} & \text{regular} \end{array} \right]242 r e g l a 5 K P r o l l c = e P r o l l r u l e [ 'PG' ]
243
244 #ANGULO RODILLA
r = \text{regular} - \text{regular} - \text{regular} - \text{regular} - \text{regular} - \text{regular} - \text{regular} - \text{regular} - \text{regular} - \text{regular} - \text{regular} - \text{regular} - \text{regular} - \text{regular} - \text{regular} - \text{regular} - \text{linear} - \text{linear} - \text246 r e g l a 2 a n g r o d i l l a D = e P r o l l r u l e [ 'NP' ]
```

```
r = \text{regular} \cdot \text{regular} \cdot \r = \text{regular} - \text{regular} - \text{regular} - \text{regular} - \text{regular} - \text{regular} - \text{regular} - \text{regular} - \text{regular} - \text{linear} - \text{linear} - \textr_{249} regla5_ang_rodillaD = eP_roll_rule ['PG']
250
251 #ANGULO RODILLA
res<sub>252</sub> reglal_ang_rodillaI = eP_roll_rule ['NG']
res<sub>253</sub> regla 2_ang_rodilla I = eP_roll_rule [\overline{NP'}]res_{14} regla3_ang_rodillaI = eP_roll_rule ['CE']
res regla4_ang_rodillaI = eP_roll_rule ['PP']
r_{256} regla5_ang_rodillaI = eP_roll_rule ['PG']
257
258 #Implementacion de reglas KP, KI, KD
r_{259} regla1_KP_act = np.fmin (regla1_KP, KP_mf5)#si ENG y entonces KP mf5 nivel alto
regla 2 KP act = np. fmin (\text{regla} 2 KP , KP mf3) \#si ENP y entonces KP mf2, nivel bajo
261 regla3.KP \text{.}act = np.fmin (regla3.KP, KP \text{.}mf1)\#si ECC y entonces KP mf3
r_{262} regla4_KP_act = np.fmin(regla4_KP, KP_mf3)\#si EPP y entonces KP mf4
res regla5_KP_act = np.fmin(regla5_KP,KP_mf5)#si EPG y entonces KP mf5
264
265 regla1_KI_act = np.fmin(regla1_KI,KI_mf1)#si ENG y ENG entonces KI mf1
r = \text{gcd}(2-KI - \text{act}) = np \cdot \text{fmin}(r = \text{gcd}(2-KI - \text{KI}) + \text{sd} \cdot \text{fmin}(r = \text{gcd}(2-KI - \text{act})) + \text{ed} \cdot \text{fmin}(r = \text{gcd}(2-KI - \text{KI}) + \text{sd} \cdot \text{fmin}(r = \text{gcd}(2-KI - \text{act})) + \text{ed} \cdot \text{fmin}(r = \text{gcd}(2-KI - \text{KI}) + \text{ed} \cdot \text{fmin}(r = \text{gcd}(2-KI - \text{KI})) + \text{ed} \cdot \text{fmin}(r = \text{gcd}(2-KI267 regla3_KI_act = np.fmin(regla3_KI,KI_mf4) \# si ECC y entonces KI mfsres regla4_KI_act = np.fmin(regla4_KI, KI_mf2)#si EPP y entonces KI mf4
269 regla5_KI_act = np.fmin(regla5_KI,KI_mf1) \# si EPG y entonces KI mfs270
r_{271} regla1_KD_act = np.fmin(regla1_KD, KD_mf5)#si ENG y ENG entonces KD mf1
r \text{ ergla} 2 \text{-} \text{KD}_2 act = np. fmin (regla2_KD, KD_mf2)#si ENP y entonces KD mf2
r_{\text{reg}} regla3_KD_act = np.fmin(regla3_KD, KD_mf1)#si ECC y entonces KD mf3
r \text{ ergla} 4 \text{ KD}_\text{act} = np \cdot \text{fmin} \left( \text{regla} 4 \text{ KD}_\text{b} \text{ KD}_\text{cm} f 2 \right) \text{ is a FPP} y entonces KD mf4
r = \text{regular} \times \text{L} = np \cdot \text{fmin} \cdot \text{regular} \cdot \text{L} \cdot \text{L}276
r = \text{regular} \times P-roll-act = np.fmin(regla1_KP-roll, KP-roll_mf5)#si ENG y entonces KP
              mf5 nivel alto
r = \text{regular} 2 - KP \cdot \text{roll} act = np.fmin(regla2_KP_roll, KP_roll_mf3)#si ENP y entonces KP
              mf2, nivel bajo
r = \text{regularity} - \text{regularity} + \text{regularity} + \text{linearity} + \text{linearity} + \text{linearity} + \text{linearity} + \text{linearity} + \text{linearity} + \text{linearity} + \mf3
280 regla 4_KP_roll_act = np.fmin (regla 4_KP_roll, KP_roll_mf3)#si EPP y entonces KP
             mf4
281 regla5_KP_roll_act = np.fmin(regla5_KP_roll, KP_roll_mf5)#si EPG y entonces KP
             mf5
282
283 regla1_KP_roll_c_act = np.fmin(regla1_KP_roll_c,KP_roll_c_mf5)#si ENG y
              entonces KP mf5 nivel alto
res1a2_KP_{-}roll_{c-act} = np.fmin(reg1a2_KP_{-}roll_{c}, KP_{-}roll_{c-m}f2) \# si ENP yentonces KP mf2, nivel bajo
```

```
285 regla 3 KP roll c act = np. fmin (regla 3 KP roll c, KP roll c mf1) #si ECC y
             entonces KP mf3
resc = \text{regular } K P \text{ -} \text{roll } c \text{ -} \text{act } = np \text{ . } \text{fmin} ( \text{regla } 4 \text{ -} K P \text{ -} \text{roll } c \text{ , } K P \text{ -} \text{roll } c \text{ -} \text{mf } 2 \text{ )}entonces KP mf4
287 regla5_KP_roll_c_act = np.fmin(regla5_KP_roll_c, KP_roll_c_mf5)#si EPG y
             entonces KP mf5
288
r = \text{regularized} \cdot \text{median} \cdot \text{median} \cdot \text{median} \cdot \text{median} \cdot \text{median} \cdot \text{total} \cdot \text{total} \cdoty ENG entonces KD mf1
290 regla 2_ang_rodilla D_act = np.fmin (regla 2_ang_rodilla D, Ang_Rodilla D_mf4)#si ENP
            y entonces KD mf2
291 regla3 ang rodillaD act = np. fmin (regla3 ang rodillaD, Ang RodillaD mf2)#si ECC
            y entonces KD mf3
r = \text{regularized} - \text{angularized} - \text{regularized} - \text{angularized} - \text{angularized} - \text{angularized} - \text{angularized} - \text{angularized} - \text{angularized} - \text{angularized} - \text{angularized} - \text{angularized} - \text{triangleed} - \text{triangleed} - \text{triangleed} - \text{triangleed} - \text{triangleed} - \text{triangleed} - \text{angleed} - \text{angleed} - \text{angleed} - \text{angleed} - \text{angleed} - \text{angleed} - \text{angleed} - \text{angleed} - \text{angleed} - \text{angleed} - \text{angleed} - \text{angleed} - \text{angleed} - \y entonces KD mf4
r_{\text{reg}} regla5_ang_rodillaD_act = np.fmin(regla5_ang_rodillaD, Ang_RodillaD_mf5)#si EPG
            y entonces KD mf5
294
295 regla1_ang_rodillaI_act = np.fmin(regla1_ang_rodillaI, Ang_RodillaI_mf5)#si ENG
            y ENG entonces KD mf1
r \cdot \text{regularized} = \text{regularized} + \text{regularized} + \text{regularized} + \text{regularized} + \text{regularized} + \text{regularized} + \text{regularized} + \text{regularized} + \text{regularized} + \text{linearized} + \text{linearized} +y entonces KD mf2
297 regla3_ang_rodillaI_act = np.fmin(regla3_ang_rodillaI, Ang_RodillaI_mf2)#si ECC
            y entonces KD mf3
298 r e g l a 4 a n g r o d i l l a I a c t = np . fmin ( r e g l a 4 a n g r o d i l l a I , A n g R o dill a I m f 4 )#s i EPP
            y entonces KD mf4
r = \text{regularized} - \text{regularized} - \text{regularized} - \text{regularized} - \text{regularized} - \text{regularized} - \text{regularized} - \text{regularized} - \text{regularized} - \text{regularized} - \text{linearized} - \text{linearized} - \y entonces KD mf5
300
301 SumaMembresiasKP = np. fmax (\text{regla1}, KP_act, np. fmax (\text{regla2}, KP_act, np. fmax (
             regla3_KP_act, np.fmax(regla4_KP_act, regla5_KP_act))302 SumaMembresiasKI = np.fmax(\text{regla1-KI}_\text{act}, np.fmax(\text{regla2-KI}_\text{act}, np.fmax(
             regla3_KI_act, np.max(regla4_KI_act, regla5_KI_act))303 SumaMembresiasKD = np. fmax (\text{regla1}-KD<sub>-act</sub>, np. fmax (\text{regla2}-KD<sub>-act</sub>, np. fmax (
             regla3_KD_act, np.max(regla4_KD_act, regla5_KD_act))304
305 SumaMembresiasKP_roll = np.fmax(regla1_KP_roll_act, np.fmax(regla2_KP_roll_act,
             np.fmax (regla3_KP_roll_act,np.fmax (regla4_KP_roll_act,regla5_KP_roll_act))))
306 SumaMembresiasKP_roll_c = np.fmax(regla1_KP_roll_c_act,np.fmax(
             r eg l a 2 _ K P _ r o l l _ c _ a c t , np . fmax ( r eg l a 3 _ K P _ r o l l _ c _ a c t , np . fmax ( r eg l a 4 _ K P _ r o l l _ c _ a c t ,
             regla 5_KP_rcoll_c_act))307
308 SumaMembresias a_{\text{}}D = np. fmax (regla1 ang rodillaD act, np. fmax (
             r e g l a 2 a n g r o dill a D a c t, np. f max ( r e g l a 3 a n g r o dill a D a c t, np. f max (
             regla4_=ang_rodillaD_=act, regla5_=ang_rodillaD_=act))
```

```
309 SumaMembresias a I = np. fmax (regla1 ang rodillal act, np. fmax (
       r e g l a 2 _ a n g _ r o d i l l a I _ a c t , np . fmax ( r e g l a 3 _ a n g _ r o d i l l a I _ a c t , np . fmax (
       regla4_=ang\_rodilla1_act, regla5_=ang\_rodilla1_act))310
311 #defuzzification, resultado:
_{312} Kp = fuzz.centroid (KP, SumaMembresiasKP)
313 Ki = fuzz.centroid (KI, SumaMembresiasKI)
314 Kd = fuzz.centroid (KD, SumaMembresiasKD)
315
$316 Kp_roll = fuzz.centroid (KP_roll, SumaMembresiasKP_roll)
_{317} Kp_roll_c = fuzz.centroid (KP_roll_c, SumaMembresiasKP_roll_c)
318
a.D = fuzz.centroid(Ang-RodillaD, SumaMembresias_a.D)320 \qquad a = I = fuzz.centroid(Ang_RodillaI, SumaMembresias_aI)321
322 \text{ } \text{U}_2 21 = 90 + \text{Kp\_roll\_c*error\_roll}323 \text{ } U_{-}22 = 90 + \text{Kp\_roll\_c*error\_roll}324 \#\text{Originales} Allen:
325 '''U_31 = 160 - 0.2479* error_pitch - 0.804* error_sum - 0.056* error_rate - a_D
326 U 32 = 35 + 0.2479* error pitch + 0.804* error sum + 0.056* error rate + a I
327 U 41 = 65 - 0.2479* error pitch - 0.804* error_sum - 0.056* error rate - a D
328 U -42 = 120 + 0.2479* error pitch + 0.804* error sum + 0.056* error rate + a I
329 U 51 = 120 − 0. 2 4 7 9∗ e r r o r p i t c h − 0. 8 0 4∗ e r r o r s um − 0. 0 5 6∗ e r r o r r a t e − a D
330 U 52 = 65 + 0.2479* error pitch + 0.804* error sum + 0.056* error rate + a I'''
331 U 31 = 160 - 0.8479* error pitch - 1.004* error sum - 0.756* error rate - a D
332 U 32 = 35 + 0.8479* error pitch + 1.004* error sum + 0.756* error rate + a I
333 U 41 = 65 - 0.8479* error pitch - 1.004* error sum - 0.756* error rate - a D
U_1 = U_2 = 120 + 0.8479* error_pitch + 1.004* error_sum + 0.756* error_rate + a_I
335 U_51 = 120 - 0.8479* error_pitch - 1.004* error_sum - 0.756* error_rate - a_D
336 U 52 = 65 + 0.8479* error pitch + 1.004* error sum + 0.756* error rate + a I
337 \text{ } U_61 = 90 + Kp_roll * error_roll
338 \text{ } U_62 = 90 + Kp_roll*error_roll
339
340 \text{serv } 11 = 90341 \text{serv } 012 = 90s_{42} servo 21 = Limites (int (U<sub>-21</sub>))
343 servo22 = Limites (int (U<sub>-22</sub>))
\text{servo31} = \text{Limits}(\text{int}(\text{U}_31))\text{#cadera PID}\text{servo32} = \text{Limits}(\text{int}(\text{U}_232))\text{#cadera PID}\text{servo41} = \text{Limits}(\text{int}(\text{U}_41)) \# \text{Rodilla}\text{servo42} = \text{Limits}(\text{int}(\text{U}_42))\#\text{Rodilla}\text{SUS} servo 51 = \text{Limits}(\text{int}(\text{U}_51)) \# \text{Tobillo PID}\text{servo52} = \text{Limits}(\text{int}(\text{U}_252)) \# \text{Tobillo PID}350 servo61 = Limites (int (U_61))s_{351} servo62 = Limites (int (U_62))
```

```
352
353 PWM[0] = servo11 # servo11
354 PWM[1] = servo12 # servo12
355 PWM[2] = servo21 # servo21
356 PWM[3] = \text{servo22} # \text{servo22}357 PWM[4] = servo31#cadera PID # servo31
358 PWM[5] = servo32#cadera PID # servo32
359 PWM[6] = servo41#Rodilla # servo41
360 PWM[7] = servo42\#Rodilla # servo42361 PWM[8] = servo51\text{\#T}obillo PID \text{\#} servo51362 PWM[9] = servo52#Tobillo PID # servo52
363 PWM[10] = servo61 # servo61
364 PWM[11] = servo62 # servo62
365
366 # ====================== P u bli c a d o r y S u b s c ri p t o r =======================
367 def RPY-listener-and-PWM-talker():
368
369 # Nombre del nodo, false para que no despliegue numero aleatorio
370 rospy.init_node('control_postura_node', anonymous=False)
371 print ("Inicializando control_postura_node...")
372
373 # Definicion del publicador
374 pub = rospy. Publisher ('/servos_topic', Int32MultiArray, queue_size=10)
375 pub plot = rospy. Publisher ('/servo-plot_{compu}, Pose, queue size=10)
376
377 # Definicion del subscriptor
378 rospy. Subscriber ('/imu/rpy', Vector3Stamped, CallBack)
379 #rospy.spin () <---------- este es remplazado por while not rospy.is_shutdown ()
380
381 # Velocidad del programa
\text{rate} = \text{rospy} \cdot \text{Rate} (500) \# (10) = 10[\text{Hz}]383
384 # Arreglo de 12 servos donde se almacenaran los datos a publicar
385 angulos = Int32MultiArray()
386 angulo-plot = Pose()
387
388 # Angulos iniciales
\alpha_{389} angulos.data = [90,90,90,87,141,57,60,120,120,60,87,87]
390 angulo-plot . position x = 0391
\frac{392}{4} \frac{4}{4} \frac{4}{1000} \frac{4}{1000} \frac{4}{1000} \frac{4}{1000} \frac{4}{1000} \frac{4}{1000} \frac{4}{1000} \frac{4}{1000} \frac{4}{1000} \frac{4}{1000} \frac{4}{1000} \frac{4}{1000} \frac{4}{1000} \frac{4}{1000} \frac{4}{1000} \frac{393 while not rospy is shutdown (): \# Confirma que todo esta bien
394 start = time.time ()
395 \# Uso de variables globales
396 global PWM, error_roll, error_pitch, error_sum, filter_rate, Kp, Ki,
```

```
datos_recabados
397
398 \# Almacenamiento en arreglo del publicador
399 if RPY[0] = 0 and RPY[1] = 0:
400 \qquad \text{angulos data} = [90, 90, 90, 87, 138, 60, 60, 120, 120, 60, 87, 87];401 e l s e :
402 \quad \text{angulos. data} [0] = \text{PWM}[0]403 angulos \text{data} [1] = \text{PWM}[1]404 \quad \text{angulos. data} [2] = \text{PWM}[2]405 angulos. data [3] = PWM[3]
406 angulos.data [4] = PWM[4]
407 \quad \text{angulos data} [5] = \text{PWM}[5]408 \qquad \qquad \text{angulos.data} [6] = \text{PWM}[6]_{409} angulos \text{data} [7] = \text{PWM}[7]_{410} angulos \text{data} [8] = \text{PWM}[8]411 angulos \text{data} [9] = \text{PWM}[9]412 \quad \text{angulos. data} [10] = \text{PWM}[10]413 angulos \text{data} [11] = \text{PWM}[11]414
\alpha angulo plot position x = angulos data [10] \# el servo de posicion 10 de
      graficacion
416
417 \#\ Impresion de datos de calculo
418 \# \text{print} "eR: ", error_roll, "eP: ", error_pitch, " eI: ", error_sum, " eD: ",
      filter_rate, "Kp: ",Kp, "Ki: ",Ki\#print "Roll: ", RPY[0], " Pitch: ", RPY[1]
\# Guarda un archivo de texto en la misma ruta de los datos recabados
_{421} np.savetxt('dp_PID.txt',datos_recabados,fmt = '%10.5f', delimiter = '\t')
422
423 \#\ Publicacion del mensaje
<sup>424</sup> pub . publish (angulos) #publicador de datos
425 #pub plot . publish (angulo plot) #publicador de graficacion
426
427 \# Delay del programa definido en el rate
428 rate.sleep()
_{429} end = time.time ()
430 #print (end – start)
431
432 # ================= LOOP =====================
_{433} if _{\text{name}} = '_{\text{--main}}:
434 try:
435 RPY listener and PWM talker ( )
436 except rospy. ROSInterruptException:
437 pass
```
## Apéndice B

# control completo node.py (laptop o de escritorio)

```
_1 #!/ usr/bin/env python
2
3 # −<del>−−−−−−−−−−−−−</del> DEPENDENCIAS Y BIBLIOTECAS
4 import numpy as np
5 import skfuzzy as fuzz
6 from skfuzzy import control as ctrl
7 import time
8 from time import time as Time_c
9 import random
10 import math
11
12 import rospy
13 from std_msgs.msg import Int32MultiArray
14 from geometry msgs . msg import Vector3Stamped
15 from geometry msgs . msg import Pose
16
17 i = 018 datos_angulos = np.genfromtxt('/home/sigmadrian/Curso_ROS/catkin_ws/src/Bipedo_CIA/
      script s c ripts / Tray 3. txt', delimiter = '\t')
19
_{20} dim trayectoria = 5029
21 data = np. zeros ((dim_trayectoria, 12)) \#trayectoria
22 \text{ a} = 1202<sub>3</sub>24 for n in xrange (0, dim\_trayectoria - a):
\alpha data [n+a, 0] = data datos_angulos [n, 0]26 data [n+a,1] = data os angulos [n,1]\alpha data [n+a, 2] = data os angulos [n, 2]
```

```
28 data [n+a,3] = data os angulos [n,3]29 \text{data} [ n+a, 4 ] = \text{datos-angulos} [ n, 4 ]_{30} data [n+a, 5] = datos_angulos [n, 5]
31 data [n+a, 6] = data at [ n, 6]32 \quad \text{data} \left[ \text{n}+\text{a} , 7 \right] = \text{datos\_angulos} \left[ \text{n} , 7 \right]33 data [n+a, 8] = data datos_angulos [n, 8]
_{34} data [n+a, 9] = datos_angulos [n, 9]
_{35} data [n+a, 10] = datos_angulos [n, 10]
_{36} data [n+a, 11] = datos_angulos [n, 11]
37
38 datos_recabados = np. zeros ((dim_trayectoria, 25))
39
_{40} eP_pitch = np. arange (-90, 90,0.1)
41
_{42} eP-pitch ENG = fuzz.trimf(eP-pitch, [-90, -90, -15])#error negativo grande
43 eP-pitch ENP = fuzz.trimf(eP-pitch,[-60, -15, 0])#error negativo pequeno
44 eP_pitch_ECC = fuzz.trapmf(eP_pitch,[-15, -5, 5, 15])#error cercano cero
45 eP pitch EPP = fuzz . trim f (eP pitch, [0, 15, 60]) # error positivo pequeno
  eP-pitch EPG = fuzz.trimf(eP-pitch, [15,90,90])#error positivo grande
4748 eLpitch = np. arange (-200, 200, 0.1)
49
50 eL_pitch_ENG = fuzz.trimf(eL_pitch, [-200, -200, -50])#error negativo grande
51 eL-pitch_ENP = fuzz.trimf(eL-pitch,[-100, -50, 0])#error negativo pequeno
52 eLpitch_ECC = fuzz.trimf(eLpitch, [-50, 0, 50])#error cercano cero
53 eLpitch_EPP = fuzz.trimf(eLpitch,[0, 50, 100])#error positivo pequeno
  eI-pitch EPG = fuzz.trimf(eI-pitch, [50,200,200])#error positivo grande
55
_{56} eD_pitch = np. arange (-300, 300, 0.1)
57
58 eD_pitch_ENG = fuzz.trimf(eD_pitch, [-300, -300, -50])#error negativo grande
59 eD_pitch_ENP = fuzz.trimf(eD_pitch,[-100, -50, 0])#error negativo pequeno
  \text{eD-pitch\_ECC} = \text{fuzz.trapmf}(\text{eD-pitch}, [-50, -5, 5, 50])\text{#error cercano cero}61 eD pitch EPP = fuzz.trimf(eD pitch, [0, 50, 100])#error positivo pequeno
62 eD_pitch_EPG = fuzz.trimf(eD_pitch, [50, 300, 300])#error positivo grande
63
_{64} # eP_roll = np. arange (-90, 90,0.1)
65
66 # eP_roll_ENG = fuzz.trimf(eP_roll, [-90, -90, -15])#error negativo grande
67 \text{# eP}-roll ENP = fuzz.trimf(eP-roll,[-60, -25, 0])#error negativo pequeno
68 # eP_roll_ECC = fuzz.trapmf(eP_roll,[-25, -5, 5, 25])#error cercano cero
69 # eP_roll_EPP = fuzz.trimf(eP_roll,[0, 25, 60])#error positivo pequeno
70 \text{# eP}-roll-EPG = fuzz.trimf(eP-roll, [15,90,90])#error positivo grande
71
72 \text{ KP} = \text{np.} \text{arange} (0, 1.5, 0.1) \text{#angular initial robot: } 115
```
73  $74 \text{ KP}$ -mf1 = fuzz.trapmf(KP,  $[0, 0, 0.2, 0.4]$ )#angulo cercano cero  $75 \text{ KP} - \text{m}f2 = \text{fuzz} \cdot \text{trimf (KP)}, [0.2, 0.4, 0.6])$ #angulo pequeno cero  $76$  KP mf3 = fuzz.trimf(KP, [0.4, 0.6, 0.8])#angulo mitad  $77$  KP  $mf4 = fuzz. trimf (KP, [0.6, 0.9, 1.1])$ #angulo pequeno mitad 78 KP mf5 = fuzz.trapmf(KP,  $[0.9, 1.1, 1.5, 1.5]$ )#angulo casi final 79 80 81 KI = np. arange  $(0, 1.5, 0.1)$ #angulo inicial robot: 65 82 83 KI mf1 = fuzz.trapmf(KI,  $[0, 0, 0.2, 0.4]$ )#angulo cercano cero 84 KI\_mf2 = fuzz.trimf(KI,  $[0.2, 0.4, 0.6])$ #angulo pequeno cero 85 KL mf3 = fuzz.trimf(KI,  $[0.4, 0.6, 0.8]$ )#angulo mitad  $KL_mf4 = \text{fuzz.trimf(KI, [0.6, 0.9, 1.1])}$ #angulo pequeno mitad  $87 \text{ KI}$ -mf5 = fuzz.trapmf(KI, [0.9, 1.1, 1.5, 1.5])#angulo casi final 88 89 KD = np. arange  $(0, 0.5, 0.1)$ #angulo inicial robot: 140  $90$ 91 KD mf1 = fuzz.trimf(KD,  $[0, 0, 0.1]$ )#angulo cercano cero 92 KD mf2 = fuzz .trimf(KD,  $[0, 0.1, 0.2]$ )#angulo pequeno cero 93 KD\_mf3 = fuzz.trimf(KD, [0.1, 0.2, 0.3])#angulo mitad  $KD_mf4 = fuzz.trimf(KD, [0.2, 0.3, 0.4])$ #angulo pequeno mitad 95 KD mf5 = fuzz .trapmf(KD,  $[0.3, 0.4, 0.5, 0.5]$ )#angulo casi final 96 97 KP\_roll = np. arange  $(0, 1.5, 0.1)$ #angulo inicial robot: 115  $98$ 99 KP\_roll\_mf1 = fuzz.trapmf(KP\_roll,  $[0, 0, 0.1, 0.2]$ )#angulo cercano cero 100 KP\_roll\_mf2 = fuzz.trimf(KP\_roll,  $[0.1, 0.2, 0.4])$ #angulo pequeno cero 101 KP\_roll\_mf3 = fuzz.trimf(KP\_roll,  $[0.2, 0.4, 0.8]$ )#angulo mitad 102 KP\_roll\_mf4 = fuzz.trimf(KP\_roll,  $[0.6, 0.8, 1.1]$ )#angulo pequeno mitad 103 KP\_roll\_mf5 = fuzz.trapmf(KP\_roll,  $[0.8, 1.1, 1.5, 1.5]$ )#angulo casi final 104 105 KI\_roll = np. arange  $(0, 1.5, 0.1)$ #angulo inicial robot: 65 106  $107$  KI\_roll\_mf1 = fuzz.trapmf(KI,  $[0, 0, 0.2, 0.4]$ )#angulo cercano cero 108 KI\_roll\_mf2 = fuzz.trimf(KI,  $[0.2, 0.4, 0.6])$ #angulo pequeno cero 109 KI\_roll\_mf3 = fuzz.trimf(KI, [0.4, 0.6, 0.8])#angulo mitad 110 KI\_roll\_mf4 = fuzz.trimf(KI,  $[0.6, 0.9, 1.1]$ )#angulo pequeno mitad 111 KI\_roll\_mf5 = fuzz.trapmf(KI,  $[0.9, 1.1, 1.5, 1.5]$ )#angulo casi final 112 113 KD\_roll = np. arange  $(0, 0.5, 0.1)$ #angulo inicial robot: 140 114  $115$  KD\_roll\_mf1 = fuzz.trimf(KD,  $[0,0,0.05]$ )#angulo cercano cero 116 KD\_roll\_mf2 = fuzz.trimf(KD,  $[0.05, 0.1, 0.2]$ )#angulo pequeno cero 117 KD\_roll\_mf3 = fuzz.trimf(KD, [0.1, 0.2, 0.3])#angulo mitad

```
118 KD_roll_mf4 = fuzz.trimf(KD, [0.2, 0.3, 0.4])#angulo pequeno mitad
119 KD_roll_mf5 = fuzz.trapmf(KD, [0.3, 0.4, 0.5, 0.5])#angulo casi final
120
121 Ang RodillaD = np. arange (0.50.1)#angulo inicial robot: 140
122
123 Ang RodillaD m f1 = fuzz . trapm f (Ang RodillaD (0, 0, 0, 5, 10)) #angulo cercano cero
124 Ang RodillaD m f2 = \text{fuzz-trimf(Ang_RodillaD, [5, 10,15])}#angulo pequeno cero
125 Ang RodillaD m f3 = fuzz. trim f(Ang. RodillaD, [5, 15, 25])#angulo mitad
126 Ang<sub>-</sub>RodillaD<sub>-</sub>mf4 = fuzz.trimf(Ang<sub>-RodillaD</sub>, [15, 30, 35])#angulo pequeno mitad
127 \text{ Ang-RodillaD_m} m f 5 = \text{fuzz-trapmf(Ang-RodillaD, [30,35,50,50])} #angulo casi final
128
129 Ang_RodillaI = np. arange (0.50.1)#angulo inicial robot: 140
130
131 Ang Rodilla I m f 1 = fuzz . trapm f (Ang Rodilla I, [0, 0, 5, 10]) #angulo cercano cero
132 Ang Rodilla I mf2 = fuzz .trimf (Ang Rodilla I, [5, 10, 15]) #angulo pequeno cero
133 Ang_RodillaI_mf3 = fuzz.trimf(Ang_RodillaI, [5, 15, 25])#angulo mitad
134 Ang<sub>-</sub>RodillaI<sub>-</sub>mf4 = fuzz.trimf(Ang<sub>-RodillaI,</sub> [15, 30, 35])#angulo pequeno mitad
135 Ang<sub>-</sub>RodillaI_mf5 = fuzz.trapmf(Ang<sub>-RodillaI</sub>, [30, 35, 50, 50])#angulo casi final
136
_{137} def ErrorP_category (error_in):
138 eP_pitch_ENG_cat = fuzz.interp_membership (eP_pitch, eP_pitch_ENG, error_in)
_{139} eP_pitch_ENP_cat = fuzz.interp_membership (eP_pitch, eP_pitch_ENP, error_in)
_{140} eP_pitch_ECC_cat = fuzz.interp_membership (eP_pitch, eP_pitch_ECC, error_in)
141 eP_pitch_EPP_cat = fuzz.interp_membership (eP_pitch, eP_pitch_EPP, error_in)
142 eP-pitch EPG-cat = fuzz.interp-membership (eP-pitch, eP-pitch EPG, error in)
return dict (NG = eP_pitch_ENG_cat, NP = eP_pitch_ENP_cat, CE = eP_pitch_ECC_cat
      , PP = eP-pitch-EPP-cat, PG = eP-pitch-EPG-cat)
144
_{145} def ErrorI_category (error_in):
_{146} eLpitch_ENG_cat = fuzz.interp_membership (eLpitch, eLpitch_ENG, error_in)
147 eLpitch_ENP_cat = fuzz.interp_membership (eLpitch, eLpitch_ENP, error_in)
_{148} eLpitch_ECC_cat = fuzz.interp_membership (eLpitch, eLpitch_ECC, error_in)
_{149} eLpitch_EPP_cat = fuzz.interp_membership (eLpitch, eLpitch_EPP, error_in)
_{150} eLpitch_EPG_cat = fuzz.interp_membership (eLpitch, eLpitch_EPG, error_in)
151 return dict (NG = eI_pitch_ENG_cat, NP = eI_pitch_ENP_cat, CE = eI_pitch_ECC_cat
      , PP = eI-pitch-EPP-cat, PG = eI-pitch-EPG-cat)
152
_{153} def ErrorD_category (error_in):
154 eD_pitch_ENG_cat = fuzz.interp_membership (eD_pitch, eD_pitch_ENG, error_in)
155 eD_pitch_ENP_cat = fuzz.interp_membership (eD_pitch, eD_pitch_ENP, error_in)
156 eD_pitch_ECC_cat = fuzz.interp_membership (eD_pitch, eD_pitch_ECC, error_in)
157 eD_pitch_EPP_cat = fuzz.interp_membership (eD_pitch, eD_pitch_EPP, error_in)
158 eD_pitch_EPG_cat = fuzz.interp_membership (eD_pitch, eD_pitch_EPG, error_in)
159 return dict (NG = eD_pitch_ENG_cat, NP = eD_pitch_ENP_cat, CE = eD_pitch_ECC_cat
       , PP = eD_+ pitch_EPP_cat, PG = eD_+ pitch_EPG_cat)
```

```
160
_{161} # def ErrorP_roll_category (error_in):
_{162} # eP_roll_ENG_cat = fuzz.interp_membership (eP_roll, eP_roll_ENG, error_in)
_{163} # eP_roll_ENP_cat = fuzz.interp_membership (eP_roll, eP_roll_ENP, error_in)
_{164} # eP_roll_ECC_cat = fuzz.interp_membership (eP_roll, eP_roll_ECC, error_in)
_{165} # eP_roll_EPP_cat = fuzz.interp_membership (eP_roll, eP_roll_EPP, error_in)
_{166} # eP_roll_EPG_cat = fuzz.interp_membership (eP_roll, eP_roll_EPG, error_in)
167 \# return dict (NG = eP_roll_ENG_cat, NP = eP_roll_ENP_cat, CE = eP_roll_ECC_cat,
      PP = eP_{-}roll_{-}EPP_{cat}, PG = eP_{-}roll_{-}EPG_{cat}168
169
170 def marcador (\text{tray}):
171 marcador = 0
172
173 if tray > 500:#control postura
174 marcador = 1
175
176 if tray > 640: #inicio trayectoria
\max marcador = 2
178
_{179} if tray > 1440: #caminata 1
180 marcador = 3
181
_{182} if tray > 2240:#caminata 2
183 marcador = 4184
185 if tray > 3040:#caminata 3
186 marcador = 5187
_{188} if tray > 3180:#fin trayectoria
189 marcador = 6
190
191 if tray > 3680: \text{\#control postura}192 marcador = 7
193
194 return marcador
195
196 def Limites (angulo):
_{197} if angulo > 180:
198 angulo = 180
_{199} if angulo < 0:
200 \qquad \qquad \text{angular} = 0201 return angulo
202
203 # − − − − − − − − − − − − − − − − VARIABLES GLOBALES
```

```
204 PWM = [0, 0, 0, 0, 0, 0, 0, 0, 0, 0, 0, 0] # 12 Servomotores
205 RPY = [0.0, 0.0, 0.0] # Arreglo donde se leen Roll, Pitch & Yaw
206
207 ahora<sub>-t</sub> = 0
208 ultimo<sub>-t</sub> = 0
209 \text{ dt} = 0210 error_sum_pitch = 0
211 error_sum_roll = 0
212 contador = 0
213 tiempo = 0
214 \text{ suma}\-tiempo = 0
215 filter_rate\_pitch = 0216 filter\_rate\_roll = 0217
218 # =================== CALLBACK de ROS ==============================
_{219} def CallBack (RPY_data):
220 # Uso de variables globales
221 global i, ahora_t, ultimo_t, dt, error_sum_pitch, error_sum_roll, contador,
      tiempo, suma_tiempo, filter_rate_pitch, filter_rate_roll
222
223 ahora_t = Time_c() # Para comenzar a medir tiempo
_{224} # Almacenamiento de datos de la IMU
225 RPY[0] = RPY\_data \cdot vector \cdot x * 57.2958226 RPY[1] = RPY\_data \cdot vector \cdot y * 57.2958RPY[2] = RPY\_data \cdot vector . z * 57.2958228
229 # Calculo de los errores
230 error_roll = 0 - RPY[0]231 error_pitch = 0 - RPY[1]
232 error_rate_pitch = 0233 error_rate_roll = 0234 filter_rate_pitch = filter_rate_pitch + 0.1*(error_rate{-}pitch -
      filter\_rate\_pitch)
235 filter_rate_roll = filter_rate_roll +0.1*(error_rate_roll - filter_rate_roll)
236 ultimo_t = Time_c() # Para terminar de medir tiempo
237 dt = ultimo_t - ahora_t # Diferencial de tiempo
238 suma_tiempo += dt239 error_sum_pitch += (error_pitch *dt)
240 error_sum_roll += (error_roll *dt)
241
242 \# \text{categorias errors pitch}_{243} eP_rule = ErrorP_category (error_pitch)
_{244} eI_rule = ErrorI_category (error_sum_pitch)
245 eD_rule = ErrorD-category (filter-rate-pitch)
246
```

```
247 \# \text{categorias error roll}248 e P_roll_rule = Error category (error_roll)
_{249} e I_roll_rule = ErrorI_category (error_sum_roll)
250 e D_roll_rule = ErrorD-category (filter_rate_roll)
251
252 #ERROR PITCH
r=1253 regla1_KP = np.fmax(eP_rule ['NG'], eD_rule ['NG'])
r_{254} regla2_KP = np.fmax(eP_rule ['NP'], eD_rule ['NP'])
res<sup>255</sup> regla3_KP = np.fmax(eP_rule ['CE'], eD_rule ['CE'])
r=1256 regla4_KP = np.fmax(eP_rule ['PP'], eD_rule ['PP'])
r_{257} regla5 KP = np.fmax(eP_rule ['PG'], eD_rule ['PG'])
258
259 #ERROR SUMA PITCH
260 r e gl a 1 K I = np . fmax ( eP r ul e [ 'NG' ] , e I r u l e [ 'NG' ] )
res1a2_KI = np.max(eP_rule['NP'], eI_rule['NP'])r_{\text{reg}} regla3_KI = np.fmax(eP_rule ['CE'], eI_rule ['CE'])
res regla 4_KI = np. fmax (eP_rule ['PP'], eI_rule ['PP'])
264 r e gl a 5 K I = np . fmax ( eP r ul e [ 'PG' ] , e I r u l e [ 'PG' ] )
265
266 #CAMBIO ERROR PITCH
r = \text{regular\_KD} = \text{np} \cdot \text{fmax}(\text{eP\_rule} | \text{'NG'} | \text{eD\_rule} | \text{'NG'} | )res regla2_KD = eP_rule ['NP']
_{269} regla3_KD = eP_rule ['CE']
270 regla4_KD = eP_rule ['PP']
r = \text{regla}5 \cdot \text{KD} = np \cdot \text{fmax}(eP \cdot rule | 'PG' | , eD \cdot rule | 'PG' | )272
273 #ERROR ROLL
r_{274} regla 1 KP_roll = np.fmax(eP_roll_rule ['NG'], eD_roll_rule ['NG'])
r = \text{gcd}(2 - KP \cdot roll) = np \cdot \text{max}(eP \cdot roll \cdot rule \text{ } [NP'] \cdot eD \cdot roll \cdot rule \text{ } [NP']r \text{ ergl} \text{a} \text{3\_KP\_roll} = \text{np} \cdot \text{f} \text{max}(\text{e} \text{P\_roll\_rule} | \text{CE'} | \text{e} \text{D\_roll\_rule} | \text{rule} \text{CE'} | \text{CE'} | )r = \text{regular} \left\{ \text{max} \left( \text{er} \left[ \text{real} \right] \right) \text{er} \left[ \text{real} \right] \right\}, \text{er} \left[ \text{real} \right] \right\}r_{\rm}^{278} regla 5 KP roll = np . fmax (eP roll rule ['PG'], eD roll rule ['PG'])
279
280 #ERROR SUMA ROLL
r = \text{regular}[KI_r = m] = \text{max}(eP_r = oI_l = m] r = \text{regular}[S_l = oI_l = m]res2 = \text{regla2-KI-roll} = np \cdot \text{fmax}(\text{eP-roll-rule}['NP'], \text{eI-roll-rule}['NP'])res3 regla 3_KI_{r}roll = np. fmax (eP_roll_rule ['CE'], eI_roll_rule ['CE'])
res<sub>284</sub> regla 4_KI_roll = np.fmax (eP_roll_rule ['PP'], eI_roll_rule ['PP'])
285 regla 5_KI_{r}oll = np.fmax (eP_roll_rule ['PG'], eI_roll_rule ['PG'])
286
287 #CAMBIO ERROR ROLL
288 regla 1 KD_roll = np.fmax (eP_roll_rule ['NG'], eD_roll_rule ['NG'])
res<sub>289</sub> regla 2 KD_roll = eP_roll_rule ['NP']
r_{290} regla3_KD_roll = eP_roll_rule ['CE']
r = \text{regular} \left[ \begin{array}{cc} 291 & \text{regular} \end{array} \right] = e \text{P} \cdot \text{roll} \cdot \text{rule} \left[ \begin{array}{c} \text{'PP'} \end{array} \right]
```

```
r = \text{regularity}(\text{if } \text{real}(P_r, \text{real}) = \text{regularity}(\text{if } \text{real}(P_r, \text{real}) = \text{regularity}(\text{real}(P_r, \text{real}))293
_{294} # \#ERROR ROLL cadera
295 \#\text{regla1.KP_roll}_c = eP_rroll_rul}_r296 \#\text{regla2.KP_roll_c = eP_rroll_rule['NP']297 \# \text{regla3.KP_roll}_c = eP_rroll_rule['CE']298 \#\text{regla4.KP_roll}_c = eP_rroll_rule['PP']299 \# \text{ regla} 5_K P_r \text{coll}_c = e P_r \text{coll}_r \text{ul} \; [P G']300
301 #ANGULO RODILLA
302 regla1_ang_rodillaD = eP_roll_rule ['NG']
303 regla2_ang_rodillaD = eP_roll_rule ['NP']
304 regla3_ang_rodillaD = eP_roll_rule ['CE']
305 regla4_ang_rodillaD = eP_roll_rule ['PP']
306 regla5_ang_rodillaD = eP_roll_rule ['PG']
307
308 #ANGULO RODILLA
309 reglal_ang_rodillaI = eP_roll_rule ['NG']
310 regla2_ang_rodillaI = eP_roll_rule ['NP']
311 regla 3 ang rodilla I = eP roll rule [{}^{\prime}CE'312 regla4_ang_rodillaI = eP_roll_rule ['PP']
313 regla5_ang_rodillaI = eP_roll_rule ['PG']
314
315 #Implementacion de reglas KP, KI, KD
1316 regla1_KP_act = np.fmin(regla1_KP, KP_mf5)#si ENG y entonces KP mf5 nivel alto
r = \text{regular} \cdot \text{span}(r) = \text{span}(r) + \text{span}(r) and r = \text{span}(r) + \text{span}(r) and r = \text{span}(r) + \text{span}(r) and r = \text{span}(r) + \text{span}(r)r_{\text{sgl}} = \text{regla} \cdot 3.5 \text{ K} - \text{act} = np \cdot \text{fmin} \cdot (reg \cdot 5.5 \text{ K} - \text{fmin} \cdot 5.5 \text{ K} - \text{fmin} \cdot 5.5 \text{ K} - \text{fmin} \cdot 5.5 \text{ K} - \text{fmin} \cdot 5.5 \text{ K} - \text{fmin} \cdot 5.5 \text{ K} - \text{fmin} \cdot 5.5 \text{ K} - \text{fmin} \cdot 5.5 \text{ K} - \text{fmin} \cdot 5.5 \text{ K} - \text{fmin} \cdot 5.5 \text{ K} -s_{19} regla4_KP_act = np.fmin(regla4_KP, KP_mf3)\#s i EPP y entonces KP mf4
s_{20} regla5-KP-act = np.fmin(regla5-KP, KP-mf5)#si EPG y entonces KP mf5
321
322 regla1-KI-act = np.fmin(regla1-KI, KI-mf1)#si ENG y ENG entonces KI mf1
s_{323} regla2-KI-act = np.fmin(regla2-KI, KI-mf3)\#s i ENP y entonces KI mf2
s_{324} regla3_KI_1act = np.fmin(regla3_KI, KI_mf_4)#si ECC y entonces KI mf3
325 regla4_KI_act = np.fmin (regla4_KI, KI_mf3)\#si EPP y entonces KI mf4
326 regla5_KI_act = np.fmin(regla5_KI,KI_mf1) \# si EPG y entonces KI mfs327
328 regla1_KD_act = np.fmin (regla1_KD, KD_mf4)#si ENG y ENG entonces KD mf1
r \text{egla} 2.KD \text{.} \text{act} = np \text{. } \text{fmin}( \text{regla} 2.KD, KD \text{.} \text{m} 2) \text{#si} \text{ } ENP \text{ } y \text{ } \text{entonces} \text{ } KD \text{ } m 2\text{regla3-KD}_\text{act} = \text{np.fmin}(\text{regla3\_KD}, \text{KD\_mf1}) \# \text{si} \text{ ECC y} \text{entonces KD mfs}r = \text{regular} + \text{span}(r) + \text{median}(r) + \text{span}(r) + \text{spanr = \text{rgla}5 \cdot \text{KD} - \text{act} = np \cdot \text{fmin} \left( \text{regla}5 \cdot \text{KD} \cdot \text{KD} \cdot \text{mf} \right) + \text{Si} \cdot \text{EPG} \cdot y \text{ entonces} \cdot \text{KD} \cdot \text{mf}333
r = \text{regular} - K\text{P}, \text{roll} - \text{act} = np \cdot \text{fmin}(r = \text{regular} - K\text{P}, \text{roll} - K\text{P}, \text{roll} - m = 2) \neq \text{si} \cdot \text{ENG} \cdot y = n \cdot \text{ton} \cdot \text{c} \cdot smf5 nivel alto
s_{335} regla2-KP-roll-act = np.fmin(regla2-KP-roll, KP-roll-mf1)#si ENP y entonces KP
```
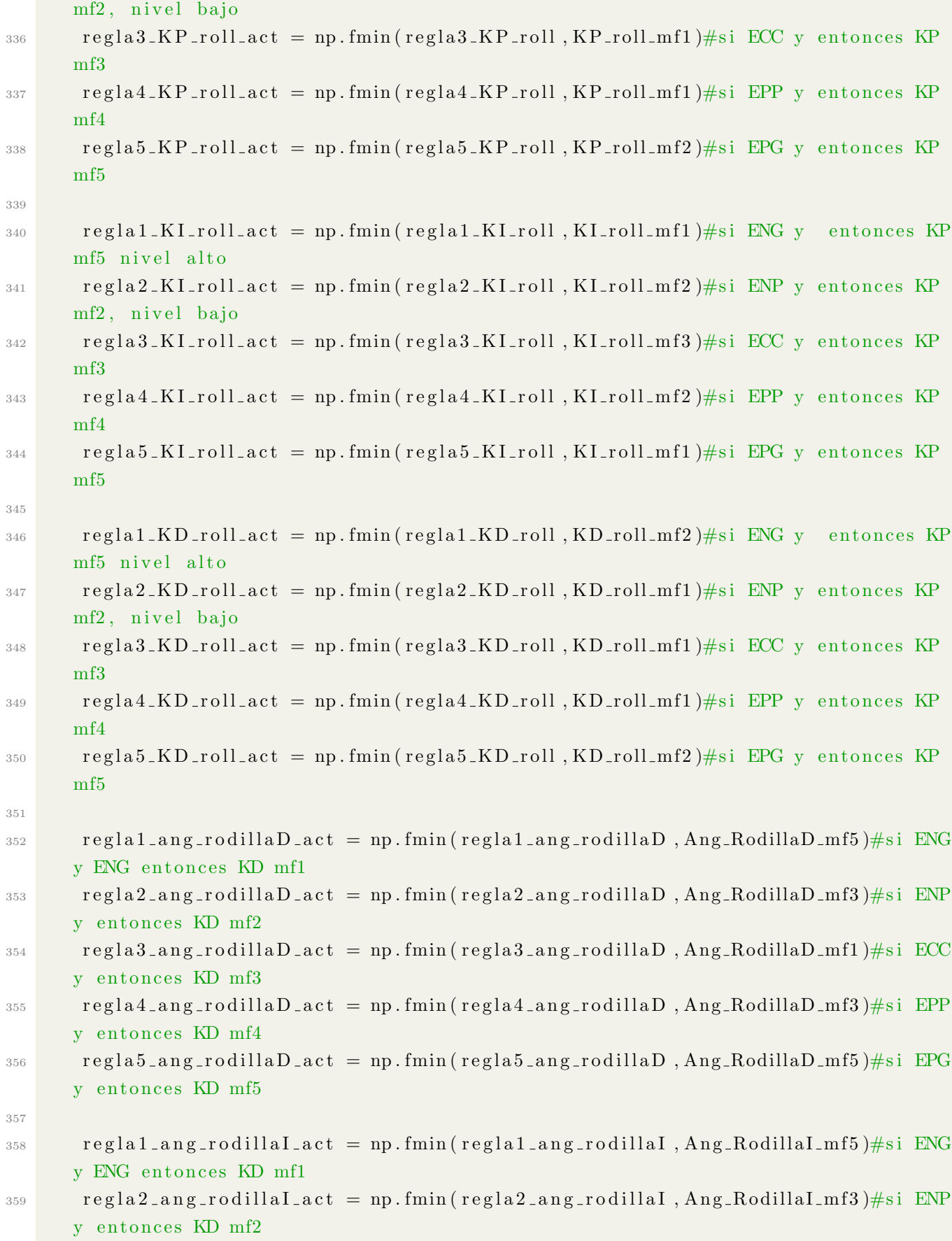

```
360 r e g l a 3 a n g r o d i l l a I a c t = np . fmin ( r e g l a 3 a n g r o d i l l a I , A n g R o dill a I m f 1 )#s i ECC
       y entonces KD mf3
361 regla4_ang_rodillaI_act = np.fmin(regla4_ang_rodillaI, Ang_RodillaI_mf3)#si EPP
       y entonces KD mf4
362 regla5_ang_rodillaI_act = np.fmin(regla5_ang_rodillaI, Ang_RodillaI_mf5)#si EPG
       y entonces KD mf5
363
364 SumaMembresiasKP = np.fmax (regla1.KP act, np.fmax (regla2.KP act, np.fmax (
       regla3.KP_act, np.fmax(regla4.KP_act, regla5.KP_act))365 SumaMembresiasKI = np.fmax(\text{regla1\_KL\_act}, np.fmax(\text{regla2\_KL\_act}, np.fmax(
       regla3_KI_act, np.fmax(regla4_KI_act, regla5_KI_act))366 SumaMembresiasKD = np.fmax(regla1_KD_act,np.fmax(regla2_KD_act,np.fmax(
       regla3_KD_act, np.fmax(regla4_KD_act, regla5_KD_act))367
368 SumaMembresiasKP_roll = np.fmax(regla1_KP_roll_act, np.fmax(regla2_KP_roll_act,
       np \cdot \text{fmax}(\text{regla3\_KP\_roll\_act}, np \cdot \text{fmax}(\text{regla4\_KP\_roll\_act}, \text{regla5\_KP\_roll\_act})))369 SumaMembresiasKLroll = np.fmax(regla1_KLroll_act,np.fmax(regla2_KLroll_act,
       np.fmax (regla3_KI_roll_act,np.fmax (regla4_KI_roll_act,regla5_KI_roll_act))))
370 SumaMembresiasKD_roll = np.fmax(regla1_KD_roll_act, np.fmax(regla2_KD_roll_act,
       np \cdot \text{fmax}(\text{regla3\_KD\_roll\_act}, np \cdot \text{fmax}(\text{regla4\_KD\_roll\_act}, \text{regla5\_KD\_roll\_act})))371
372 SumaMembresias a \cdot D = np. fmax (regla1 ang rodilla D act, np. fmax (
       r e g l a 2 a n g r o dill a D a c t, np. f max ( r e g l a 3 a n g r o dill a D a c t, np. f max (
       regla4_=ang\_rodillaD_=act, regla5_=ang\_rodillaD_=act))373 SumaMembresias a I = np. fmax (regla1 ang rodillaI act, np. fmax (
       r e g l a 2 _ a n g _ r o d i l l a I _ a c t , np . fmax ( r e g l a 3 _ a n g _ r o d i l l a I _ a c t , np . fmax (
       regla4-anglelogrodilla1=act, regla5 = angrodilla1=act))374
375 #defuzzification, resultado:
376 Kp_pitch = fuzz.centroid (KP, SumaMembresiasKP)
377 Ki_pitch = fuzz.centroid (KI, SumaMembresiasKI)
378 Kd_pitch = fuzz.centroid (KD, SumaMembresiasKD)
379
380 Kp_roll = fuzz.centroid (KP_roll, SumaMembresiasKP_roll)
381 Ki_roll = fuzz.centroid (KI_roll, SumaMembresiasKI_roll)
382 K d r oll = f u z z . c e n t r oi d ( KD roll , SumaMembresiasKD roll )
383
384
a.D = fuzz.centroid(Ang_RodillaD, SumaMembresias_a.D)386 a<sub>-I</sub> = fuzz.centroid (Ang<sub>-RodillaI</sub>, SumaMembresias<sub>-a-I</sub>)
387
388 #ADQUISiCION DE DATOS, GRAFICAS
389 \cdots 389 \cdots 389 \cdots 389 \cdots 389 \cdots 389 \cdots 389390 datos_recabados [i,1] = error_pitch
391 datos_recabados [i,2] = error_roll
```

```
392 datos_recabados [i,3] = error_rate_pitch
393 datos_recabados [i,4] = error_rate_roll
394 datos_recabados [i,5] = filter_rate_pitch
395 datos_recabados [i, 6] = filter_rate_roll
396 datos_recabados [i,7] = error_sum_pitch
397 datos_recabados [i, 8] = error_sum_roll
398 datos_recabados [i, 9] = Kp_pitch
399 datos_recabados [i,10] = Ki_pitch
400 datos_recabados [i,11] = Kd_pitch
_{401} datos_recabados [i,12] = Kp_roll
_{402} datos_recabados [i,13] = Ki_roll
_{403} datos_recabados [i,14] = Kd_roll'''
404
405 if (i < a + 1):
406 \text{serv } 11 = 90407 \quad \text{serv } 12 = 90408 servo 21 = Limites (int (90 +Kp_roll * error_roll + Ki_roll * error_sum_roll +Kd_r \text{coll*error}_\text{r} = \text{rate}_\text{r} \text{ol}(\mathbf{l})\text{sev} \circ 22 = \text{Limits} (\text{int} (90 + \text{K} \text{p\_roll*error\_roll} + \text{Ki\_roll*error\_sum\_roll} + \text{pi} \text{m\_roll} + \text{pi} \text{m\_roll} + \text{pi} \text{m\_roll} + \text{pi} \text{m\_roll} + \text{pi} \text{m\_roll} + \text{pi} \text{m\_roll} + \text{pi} \text{m\_roll} + \text{pi} \text{m\_roll} + \text{pi} \text{m\_roll} + \text{pi} \text{m\_roll} + \text{pi} \text{m\_roll} + \text{pi} \text{m\_roll} + \text{pi} \textKd_{\text{-}roll*error_{\text{-}rate\_roll}})410 servo 31 = Limites (int (150 – Kp_pitch * error pitch – Ki_pitch * error_sum_pitch
         − Kd pi tch ∗ e r r o r r a t e p i t c h − a D ) )#c ade r a PID
411 servo 32 = Limites (int (45 +Kp-pitch * error-pitch + Ki-pitch * error-sum-pitch
        + Kd_pitch*error_rate_pitch + a_I))#cadera PID
412 servo 41 = Limites (int (65 - Kp\text{-}pitch*error\text{-}pitch - Ki\text{-}pitch*error\text{-}sum\text{-}pitch− Kd pi tch ∗ e r r o r r a t e p i t c h − a D ) )#R o dill a
413 servo42 = Limites (int (120 +Kp-pitch * error-pitch + Ki-pitch * error-sum-pitch
         + Kd_pitch*error_rate_pitch + a_I))#Rodilla
414 servo 51 = Limites (int(120 - Kp-pitch * error pitch - Ki-pitch * error sum pitch
         − Kd pi tch ∗ e r r o r r a t e p i t c h − a D ) )#T o bill o PID
\text{serv } 52 = \text{Limits}(\text{int}(65 + \text{Kp}_\text{p} \text{pitch} * \text{error}_\text{p} \text{itch} * \text{error}_\text{sum}\text{pitch} * \text{error}_\text{sum}\text{pitch} * \text{error}_\text{p}+ Kd_pitch*error_rate_pitch + a_I))#Tobillo PID
\text{sev} \text{sev} \text{o} \text{61} = Limites (int (90 + \text{Kp} \cdot \text{roll} \cdot \text{error} \cdot \text{roll} + \text{Ki} \cdot \text{roll} \cdot \text{error} \cdot \text{sum} \cdot \text{roll} +Kd_{\text{-}roll*error\_rate\_roll})417 servo62 = Limites (int (95 + Kp_roll * error_roll + Ki_roll * error_sum_roll +Kd_{\text{-}roll*error_{\text{-}rate\_roll}})418 if (i > a):
419 \text{servo12} = \text{int}(\text{data}[\text{i}, 0])420 \text{serv } 011 = \text{int} (\text{data} [i, 1])\text{servo22} = \text{Limits}(\text{int}(\text{data}[\text{i}, 2] + \text{Kp_rroll*error_rroll} + \text{Ki_rroll*}error_sum_r oll + Kd_r oll*error_r rate_r oll))422 servo 21 = Limites (int (data [i, 3] + Kp_roll * error_roll + Ki_roll *error_sum\_roll + Kd_rroll*error\_rate_rroll)423 servo 32 = Limites (int (data [i, 4] + Kp_pitch * error pitch + Ki_pitch *error_sum_pitch + Kd_pitch*error_rate_pitch ))#+ a_I))#cadera PID
```

```
424 servo 31 = Limites (int (data [i, 5] - Kp_pitch * error pitch - Ki_pitch *error_sum_pitch – Kd_pitch*error_rate_pitch ))#– a_D))#cadera PID
\text{sev} \sim \text{sev} \cdot 42 = \text{Limits} (\text{int} (\text{data}[\text{i}, 6] + \text{Kp}_\text{p} \cdot \text{pitch} * \text{error}_\text{p} \cdot \text{itch} + \text{Ki}_\text{p} \cdot \text{rich} * \text{error}_\text{p} \cdot \text{rich} + \text{Ki}_\text{p} \cdot \text{rich} * \text{error}_\text{p} \cdot \text{rich} * \text{error}_\text{p} \cdot \text{rich} * \text{error}_\text{p} \cdot \text{rich} * \text{error}_\text{p} \cdot \text{rich} * \text{error}_\text{p} \cdot \texterror_sum_pitch + Kd_pitch*error_rate_pitch ))#+ a_I))#Rodilla
426 servo 41 = Limites (int (data [i, 7] – Kp_pitch * error pitch – Ki_pitch *error_sum_pitch – Kd_pitch*error_rate_pitch ))# a_D))#Rodilla
427 servo 52 = Limites (int (data [i, 8] + Kp_pitch * error pitch + Ki_pitch *error_sum_pitch + Kd_pitch*error_rate_pitch ))#+ a_I))#Tobillo PID
428 servo 51 = Limites (int (data [i, 9] – Kp_pitch * error pitch – Ki_pitch *error_sum_pitch – Kd_pitch*error_rate_pitch ))#− a_D))#Tobillo PID
429 servo62 = Limites (int (data [i, 10] + Kp_roll * error roll + Kiroll *error_sum\_roll + Kd_rroll*error\_rate_rroll)430 serv61 = Limites (int (data [i, 11] + Kp_roll * error roll + Kiroll *error_sum\_roll + Kd_rroll*error\_rate_rroll)431
\{432\} \{1, 15\} = servo 22
_{433} datos_recabados [i, 16] = servo21
_{434} datos_recabados [i,17] = servo 32
435 datos_recabados [i, 18] = servo 31
436 datos_recabados [i, 19] = servo42
437 datos_recabados [i,20] = servo41
438 datos_recabados [i, 21] = servo 52_{439} datos_recabados [i,22] = servo 51
_{440} datos_recabados [i,23] = servo62
_{441} datos_recabados [i,24] = servo61'''
442
443 PWM[0] = servo11+2 # servo11444 PWM[1] = servo12 # servo12
445 PWM[2] = \text{servo21} # \text{servo21}446 PWM[3] = \text{servo22+7} # \text{servo22}_{447} PWM[4] = servo31+5#cadera PID # servo31
\text{PWM}[5] = \text{servo32} - 2\text{#cadera PID} \# \text{servo32}449 PWM[6] = servo41-7#Rodilla # servo41
450 PWM[7] = \text{servo42+7#Rodilla} # \text{servo42}451 PWM[8] = \text{servo51#Tobillo PID # servo51}452 PWM[9] = servo52\#Tobillo PID \# servo52453 PWM[10] = servo61-2 # servo61
454 PWM[11] = servo62+10 # servo62
455
\frac{456}{456} '' \frac{1}{2} '' \frac{1}{2} = servoll \frac{4}{5} servoll
457 PWM[1] = servo12 # servo12
458 PWM[2] = \text{servo21} # \text{servo21}459 PWM[3] = \text{servo22} # \text{servo22}460 PWM[4] = servo31#cadera PID # servo31
_{461} PWM[5] = servo32#cadera PID # servo32
```

```
\text{462} PWM[6] = servo41#Rodilla # servo41
463 PWM[7] = servo42#Rodilla # servo42
_{464} PWM[8] = servo51#Tobillo PID # servo51
465 PWM[9] = servo52\#Tobillo PID \# servo52466 PWM[10] = servo61 # servo61
467 PWM[11] = servo62 # servo62 ''
468
i = i + 1 \# Para ser utilizado por las matrices de arriba
470
\frac{471 \# \implies \dots \implies \dots \implies \text{Publicador y Subscript to } \dots \implies \text{Publicador y Subscript to } \dots472 def Bipedo<sub>-Publisher-and-Subscriber():</sub>
473
474 # Nombre del nodo, false para que no despliegue numero aleatorio
<sup>475</sup> rospy.init_node('control_completo_node', anonymous=False)
476 print ("Inicializando control_completo_node...")
477
478 # Definicion del publicador
\alpha_{479} pub = rospy. Publisher ('/servos_topic', Int32MultiArray, queue_size=10)
\mu_{480} pub plot = rospy. Publisher ('/servos_plot_compu', Pose, queue_size=10)
481
482 # Definicion del subscriptor
483 rospy. Subscriber ('/imu/rpy', Vector3Stamped, CallBack)
484 #rospy.spin () < ———————————————— este es remplazado por while not rospy.is_shutdown ()
485
486 # Velocidad del programa
487 rate = rospy. Rate (500) \# (10) = 10[Hz]
488
489 # Arreglo de 12 servos donde se almacenaran los datos a publicar
_{490} angulos = Int32MultiArray()
_{491} angulos_plot = Pose()
492
493 \# Angulos iniciales
\text{angular} \cdot \text{data} = [90, 90, 90, 87, 138, 60, 60, 120, 120, 60, 87, 87];495 angulos-plot . position x = 0496
497 \qquad \# \implies WHILE LOOP =
498 while not rospy is shutdown (): \# Confirma que todo esta bien
499
500 \# Uso de variables globales
501 global i,PWM, error_roll, error_pitch, error_sum, filter_rate, Kp, Ki,
      datos_recabados
502
\frac{4}{100} # Almacenamiento en arreglo del publicador
_{504} if RPY[0] = 0 and RPY[1] = 0:
_{505} angulos . data = [90,90,90,87,141,57,60,120,120,60,87,87];
```
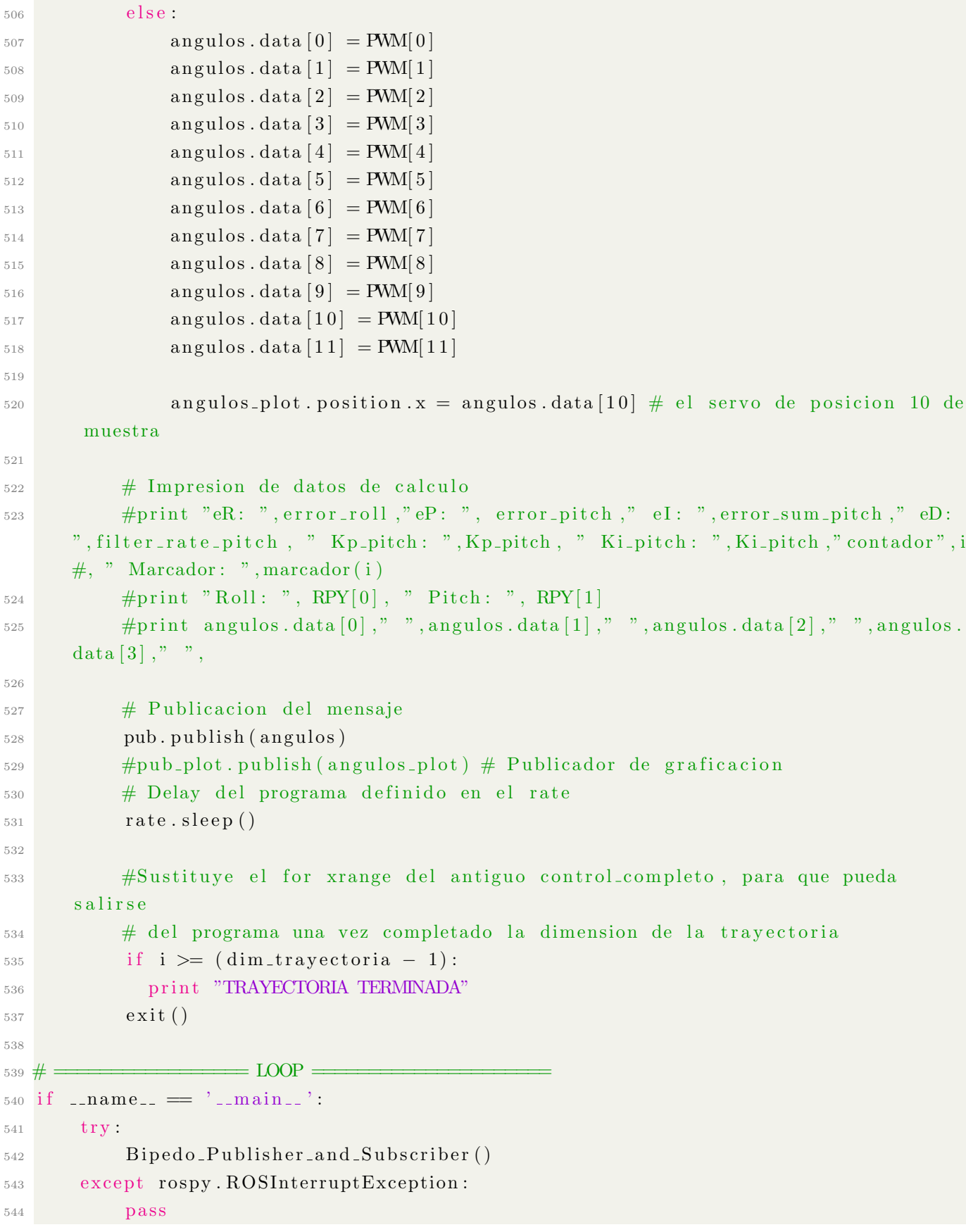

## Apéndice C

#### tiva servos node.ino (Tiva-C)

1 // −<del>−−−−−−</del> BIBLIOTECAS −  $_2 \#include$   $\langle$ ros.h> <sup>3</sup> #i n cl u d e <s td m s g s / In t 3 2Mul tiA r r a y . h>  $4$  //#include <geometry\_msgs/Pose.h> // Para rqt\_plot  $5 \#include$   $\times$  Servoh . h>  $6$  // − 7 <sup>8</sup> // −−−−−−−− PINES A UTILIZAR −−−−−−−−−−− <sup>9</sup> // CADERA  $_{10}$  #define s11\_pin PD\_7 // izquierda YAW 11  $\#$ define s12\_pin PF\_4 // derecha YAW  $_{12}$  #define s21\_pin PC\_7 // izquierda ROLL  $_{13}$  #define s22\_pin PD\_6 // derecha ROLL  $_{14}$  #define s31\_pin PC\_5 // izquierda PITCH  $15 \text{ #define } s32 \text{-pin } PC_6$  // derecha PITCH 16 17 // RODILLA  $18 \text{ #define } s41$ -pin PD-3 // izquierda PITCH  $_{19}$  #define s42\_pin PD\_2 // derecha PITCH 20 <sup>21</sup> // TOBILLO  $_{22}$  #define s51\_pin PE\_2 // izquierda PITCH  $23 \text{ #define } s52\text{-pin } PE\text{-}1$  // derecha PITCH  $_{24}$  #define s61\_pin PF\_1 // izquierda ROLL  $25 \text{ #define } s62\text{-pin } PE.3$  // derecha ROLL <sup>26</sup> // −−−−−−−−−−−−−−−−−−−−−−−−−−−−−−−−−−−− 27 28 // − Tariables y Objetos Globales − 29  $30$  Servo servos  $[12]$ ; // Arreglo de objetos de los 12 servos 31

```
32 // Arreglo de angulos de los servos, calculados con los datos la IMU en Rasp
33 long angulos [12];
34 //long angulo_plot = 0;
35 int angulos iniciales \begin{bmatrix} 12 \end{bmatrix} = \{90, 90, 90, 87, 141, 57, 60, 120, 120, 60, 87, 87\};36 //int angulos_iniciales [12] = \{90, 90, 90, 87, 138, 60, 60, 120, 120, 60, 87, 87\};anteriores
37 // −−−−−−−−−−−−−−−−−−−−−−−−−−−−−−−−−−−−−−−−−−−−−−−−−−−−−−−−
38
39 // ∗∗∗∗∗∗∗∗∗∗∗∗∗∗ CALLBACK ∗∗∗∗∗∗∗∗∗∗∗∗∗∗∗∗∗∗∗∗∗∗∗∗∗∗
40 void messageCb(const std_msgs::Int32MultiArray& potencia_msg){
41 for (int i = 0; i < 12; i++)
_{42} angulos [i] = potencia_msg.data [i];
43
44 // Nota **: Nunca deben haber valores negativos en la escritura de angulos
45 }
46 // ∗∗∗∗∗∗∗∗∗∗∗∗∗∗∗∗∗∗∗∗∗∗∗∗∗∗∗∗∗∗∗∗∗∗∗∗∗∗∗∗∗∗∗∗∗∗∗∗∗∗
47
48 // Crea un arreglo para data console
49 //geometry_msgs::Pose data_plot; //DESCOMENTAR ESTA PARA RQTPLOT
50
_{51} // Publicador
  //ros:: Publisher publisher ("/servo_plot_tiva", &data_plot); //DESCOMENTAR ESTA
     PARA RQT PLOT
53
54 // Suscriptor
55 ros :: Subscriber <std_msgs :: Int32MultiArray> sub ("/servos_topic", &messageCb );
56
57 ros :: NodeHandle nh;
58
59 // \equiv VOID SETUP \equiv60 void setup () {
61 nh . getHardware ( )−>setBaud (500000); //500,000 baudrate
62
63 nh. initNode(); // Inicializa el nodo
64
65 / / Advertir a nh que voy a publicar
66 //nh. advertise (publisher); // DESCOMENTAR ESTA PARA RQT PLOT
67
68 nh s subscribe (sub); // Se suscribe
69
70 // Activacion de Servomotores
71 servos [0]. attach (s11_pin, 900, 2100);
72 servos [1]. attach (s12_pin, 900, 2100);
73 servos [2]. attach (s21_pin, 900, 2100);
74 servos [3]. attach (s22_pin, 900, 2100);
```

```
75 servos [4]. attach (s31 pin, 900, 2100);
76 servos [5]. attach (s32_pin, 900, 2100);
77 servos [6]. attach (s41 pin, 900, 2100);
\text{servos} [7] \text{. attach} (s42 \text{.pin} , 900, 2100);79 servos [8]. attach (s51_pin, 900, 2100);
80 \text{servos } [9] \cdot \text{attach} (\text{s}52 \text{_,} \text{p}_1 \text{',} 900 \text{',} 2100);
\text{S}1 servos [10]. attach (s61_pin, 900, 2100);
\text{serows} [11]. attach (s62_pin, 750, 2250);
83 //<−−−−−−−−750−2250 micro−s e c s e r v o hs 5485 mg
84 // (instruccion ya establecida por Allen)
85
86 // Posicion inicial Servomotores
87 for (int i = 0; i < 12; i++)
88 {
\text{serows}[i]. write (angulos _iniciales [i]);
90
91 // De igualan estos por si no existe ningun mensaje hasta entonces
92 // y el robot se mantenga en su posicion inicial
93 angulos[i] = \text{angulos} \text{indices}[i];94 }
95 \,96 // ==================================================
97
98 // \implies VOID LOOP \implies99 void loop()
100 {
_{101} for (int i = 0; i < 12; i++)
\begin{array}{c} \text{102} \\ \text{102} \end{array} servos [i]. write (angulos [i]);
103
104 // data_plot . position x = angulos [10]; // DESCOMENTAR ESTA PARA RQT PLOT PIE
        IZQUIERDO
105
106 //publisher.publish(&data_plot); //DESCOMENTAR ESTA PARA RQTPLOT
107
108 nh . spinOnce ();
109 }
110 // ======================================================
```
## Apéndice D

### sensores node.py (Raspberry)

```
_1 #!/ usr/bin/env python
2
3 import rospy # Esto es para podernos comunicar con ROS mediante python
_4 import serial \# Necesaria para leer por serial
5 import time
6 from std_msgs.msg import Float 32 # Voy a publicar en un topico el tipo de dato
      Float<sub>32</sub>
7 from std_msgs.msg import Float32MultiArray # Voy a publicar en un topico el tipo
      de dato Float 32
 8
9 f l e x a r r a y = [ 0 . 0 , 0 . 0 , 0 . 0 , 0 . 0 , 0 . 0 , 0 . 0 , 0 . 0 , 0 . 0 , 0 . 0 , 0 . 0 , 0 . 0 , 0 . 0 , 0 . 0 , 0 . 0 , 0 . 0 , 0 . 0 ]
_{10}\ {\rm pots\_array}\ =\ [0\, .\, 0\, , 0\, .\, 0\, , 0\, .\, 0\, , 0\, .\, 0\, , 0\, .\, 0\, , 0\, .\, 0\, , 0\, .\, 0\, , 0\, .\, 0\, , 0\, .0\, , 0\, .0\, , 0\, .0\, , 0\, .0\, , 0\, .0\, , 0\, .0\, , 0\, .0\, , 0\, .0\, , 0\, .0\, , 0\, .0\, , 0\, .0\, , 0\, .0\, , 0\11 RPY = [0.0, 0.0, 0.0] # Arreglo donde se leen Roll, Pitch & Yaw
12
_{13} # CAMBIAR PUERTO dependiendo del disponible
14 Arduino = serial. Serial("/dev/Arduino-UNO",115200) # Crea el puerto serial a
       cierta velocidad baudrate
15
16 print "Initializing Sensores_node"
17
18 def talker():
19 # Para ignorar la basura inicial del serial:
20 for i in range (1,12):
_{21} data = Arduino readline ()
22
23 while not rospy is shutdown (): \# Este es el que nos va a devolver si todo
       esta bien, es como el while ros ok en C++
24 data = Arduino readline () # Guardamos en una variable, regla de 3 para que
        de una vuelta completa
25
26 DataSensors = data.split (\vec{r}\# \vec{r})
```
```
27 DataFlex = DataSensors [0]
28 DataPots = DataSensors [1]
29 DataYaw = DataSensors [2]
30
s_1 FlexSensors = DataFlex.split (",")
32 PotsSensors = DataPots.split (",")
33
_{34} f lex_array [0] = f loat (FlexSensors [0])
\text{35} f l ex_array \begin{bmatrix} 1 \end{bmatrix} = f l o at ( F l ex S ensors \begin{bmatrix} 1 \end{bmatrix})
\begin{bmatrix} 36 \\ 1 \end{bmatrix} f l ex_array \begin{bmatrix} 2 \\ 1 \end{bmatrix} = f l o at (Fl ex Sensors \begin{bmatrix} 2 \\ 1 \end{bmatrix})
187 f l ex_array [3] = \text{float(FlexSensors}[3])\text{38} f l ex_array [4] = \text{float(FlexSensors [4])}189 f l ex_array [5] = \text{float(FlexSensors[5])}flex_{\text{aarray}}[6] = float(FlexSensors[6])flex_{\text{array}}[7] = float(FlexSensors[7])flex\_{array}[8] = float(FlexSensors[8])flex_{\text{aarray}}[9] = float(FlexSensors[9])_{44} f l ex_array \lceil 10 \rceil = \text{float(FlexSensors} \lceil 10 \rceil)_{45} f l ex_array \left[11\right] = \text{float}\left(\text{FlexSensors}\left[11\right]\right)flex \_array[12] = float (Flex \_{} 12]47 f l ex_array \lfloor 13 \rfloor = \text{float(FlexSensors}[13])48 f l ex_array \lceil 14 \rceil = \text{float(FlexSensors}[14])flex \_array[15] = float (Flex \_{} 15]50
_{51} pots_array [0] = float (PotsSensors [0])
_{52} pots_array [1] = float (PotsSensors [1])
_{53} pots_array [2] = float (PotsSensors [2])
_{54} pots_array [3] = float (PotsSensors [3])
_{55} pots_array [4] = float (PotsSensors [4])
_{56} pots_array [5] = float (PotsSensors [5])
57 pots_array [6] = \text{float}(\text{PotsSensors}[6])_{58} pots_array [7] = float (PotsSensors [7])
_{59} pots_array [8] = float (PotsSensors [8])
60 pots_array [9] = \text{float}(PotsSensors [9])_{61} pots_array [10] = float (PotsSensors [10])
_{62} pots_array [11] = \text{float}(PotsSensors[11])63 pots_array [12] = float (PotsSensors [12])
_{64} pots_array [13] = float (PotsSensors [13])
_{65} pots_array [14] =float (PotsSensors [14])
66 pots_array [15] = float (PotsSensors [15])
67
68 f l ex data . data = f l ex array_{69} pots_data.data = pots_array
70
71 #print " DataFlex: " + DataFlex + " DataPots: " + DataPots + " Yaw: " + DataYaw
```

```
72
\frac{4}{73} \frac{4}{73} \frac{4}{73} \frac{4}{73} \frac{4}{73} \frac{4}{73} \frac{4}{73} \frac{4}{73} \frac{4}{73} \frac{4}{73} \frac{4}{73} \frac{4}{73} \frac{4}{73} \frac{4}{73} \frac{4}{73} \frac{4}{73} \frac{4}{73} \frac{4}{73} \frac{4}{73} \frac{4}{73} 74 pubFlex . publish (flex data) \# Conversion a flotante
75 pubPots. publish (pots_data)
_{76} pubYaw. publish (float (DataYaw))
77
\pi<sup>8</sup> rospy.sleep (0.0001) \# Lo que duerme
79
80 i f n am e == ' m ai n ' :
81 try:
82 \# \n  <i>Publicador</i>83 pubFlex = rospy. Publisher (" / flex", Float 32MultiArray, queue_size=1);
84 pubPots = rospy. Publisher ("/pots", Float 32MultiArray, queue_size=1);
\text{subYaw} = \text{respy} \cdot \text{Public*}(" / \text{yaw",} \text{Float32}, \text{queue_size=1});86
s_7 f l ex_d a t a = Float 32 MultiArray ();
88 pots_data = Float 32MultiArray();
89
00 rospy.init_node("Sensores_node"); # Inicializa el nodo, es con el que ROS va
       a identificar el nodo, puede ser distinto el nombre al del nodo, o igual. El
       punto y coma no es necesario.
91 talker ()
92 except rospy. ROSInterruptException:
93 pass
```
### Apéndice E

# flex pots yaw BIPEDO.ino (Arduino-UNO)

```
_1 float angulo<sub>-Z</sub> = 0.0;
2
3 // control pins output table in array form
4 // see truth table on page 2 of TI 74HC4067 data sheet
5 // connect 74HC4067 S0~S3 to Arduino D7~D4 respectively
6 // connect 74HC4067 pin 1 to Arduino A0
\tau byte controlPins_Flex | =
8 \qquad \qquad \{B00000000,\, 9 B10000000 ,
10 B01000000,
11 B11000000,
12 \hspace{2.5cm} \text{B}00100000,
13 B10100000,
14 B01100000,
15 B11100000,
16 B00010000,
17 B10010000,
18 B01010000,
19 B11010000,
20 B00110000,
B10110000,22 B01110000,
\Big\{23\Big\} ; \Big\{B11110000\Big\};24
25 byte controlPins_Pots [] =26 \qquad \qquad {\rm B000000}27 B100000,
28 B010000,
```

```
B110000,30 \text{ } B001000 ,
31 B101000,
32 B011000,
33 B111000,
34 B000100,
35 B100100,
36 B010100,
37 B110100,
38 B001100,
39 B101100,
^{40} B011100,
^{41} B111100 };
42
43 // holds incoming values from 74HC4067
44 byte muxValues Flex [ ] = { 0 , 0 , 0 , 0 , 0 , 0 , 0 , 0 , 0 , 0 , 0 , 0 , 0 , 0 , 0 , 0 } ;
45 byte muxValues Pots [ ] = { 0 , 0 , 0 , 0 , 0 , 0 , 0 , 0 , 0 , 0 , 0 , 0 , 0 , 0 , 0 , 0 } ;
46
47 // ======================================================================
48 // I2Cdev and MPU6050 must be installed as libraries, or else the .cpp/.h files
49 // for both classes must be in the include path of your project
50 #include "I2Cdev.h"
51 #include "MPU6050_6Axis_MotionApps20.h"
52 \text{ } \# \text{include} "MPU6050.h"
53
54 // Arduino Wire library is required if I2Cdev I2CDEV_ARDUINO_WIRE implementation
55 // is used in I2Cdev.h
_{56} #if I2CDEV IMPLEMENTATION = I2CDEV ARDUINO WIRE
57 #include "Wire.h"
58 \#endif59
60 // class default I2C address is 0x68
61 MPU6050 mpu(0 \times 68);
62
63 // uncomment "OUTPUT READABLE YAWPITCHROLL" if you want to see the yaw/
64 // pitch/roll angles (in degrees) calculated from the quaternions coming
65 // from the FIFO.
66 #define OUTPUT READABLE YAWPITCHROLL
67
68 #define LED_PIN 13
69 bool blinkState = false;
70
71 // ================================ VARIABLES GLOBALES
     ==================================================
72 bool dmpReady = false; // set true if DMP init was successful
```

```
73 uint8.t mpuIntStatus; // holds actual interrupt status byte from MPU
74 uint8<sup>t</sup> devStatus; // return status after each device operation (0 = \text{success},
      !0 = error75 uint16_t packetSize; // expected DMP packet size (default is 42 bytes)
76 uint16_t fifoCount; // count of all bytes currently in FIFO
77 uint8_t fifoBuffer [64]; // FIFO storage buffer
78
79 // orientation/motion vars
80 Quaternion q; // [w, x, y, z] quaternion container
81 VectorInt16 aa; // [x, y, z] accel sensor measurements
82 VectorInt16 aaReal; // [x, y, z] gravity-free accel sensor
      measurements
83 VectorInt16 aaWorld; // [x, y, z] world–frame accel sensor
      measurements
84 VectorFloat gravity; // [x, y, z] gravity vector
\text{85 float eller [3];} // [psi, theta, phi] Euler angle container
86 float ypr [3]; // [yaw, pitch, roll] yaw/pitch/roll container and
      gravity vector
87
88 // packet structure for InvenSense teapot demo
89 uint8_t teapotPacket [14] = { '$', 0x02, 0,0, 0,0, 0,0, 0,0, 0x00, 0x00, '\r', '\n'
      \};
90
_{91} // =\qquad \qquad \qquad=========================================
92
93 volatile bool mpuInterrupt = false; // indicates whether MPU interrupt pin has
      gone high
94 v oid dmpDataReady ( ) {
95 mpuInterrupt = true;
96 }
97
98 // ======================================= VOID SETUP
      ===========================================
99 void setup () \{100 // join I2C bus (I2Cdev library doesn't do this automatically)
\#i f I2CDEV IMPLEMENTATION = I2CDEV ARDUINO WIRE
102 Wire . begin ();
103 TWBR = 24; // 400kHz I2C clock (200kHz if CPU is 8MHz)
\#e lif I2CDEV IMPLEMENTATION = I2CDEV BUILTIN FASTWIRE
F astwire :: setup (400, \text{ true});106 #endif
107
108 Serial . begin (115200);
109
```

```
110 // Para las direcciones de los multiplexores
111 DDRD = B11111011;
112 DDRB = B111111;
113
114 while (!Serial); // wait for Leonardo enumeration, others continue immediately
115
116 mpu. initialize (); // Inicializacion del MPU
117
118 // load and configure the DMP
119 // Serial.println (F("Initialization g DMP..."));
120 devStatus = mpu. d m p Initialize ();
121
122 // Offsets
_{123} mpu. setXGyroOffset (220);
_{124} mpu. set YG yroOffset (76);
_{125} mpu. setZGyroOffset (−85);
126 mpu. set ZA c c el O f f s et (1788); // 1688 de f ault de fabrica
127
128 // make sure it worked (returns 0 if so)
_{129} if (devStatus = 0) {
130 // turn on the DMP, now that it's ready
131 // Serial . println (F(" Enabling DMP..."));
132 mpu. setDMPEnabled (true);
133
134 // enable Arduino interrupt detection
<sup>135</sup> // Serial.println (F("Enabling interrupt detection (Arduino external
      \text{interrupt } 0) \ldots") :
136 attachInterrupt (0, dmpDataReady, RISING);
137 \qquad \qquad \text{mpulntStatus} = \text{mpu.getIntStatus} ;
138
139 // set our DMP Ready flag so the main loop () function knows it's okay to
      use it
\frac{1}{40} // Serial.println (F("DMP ready! Waiting for first interrupt..."));
141 dmpReady = true;
142
<sup>143</sup> // get expected DMP packet size for later comparison
p \cdot \text{packetSize} = \text{mpu} \cdot \text{dmpGetFIFOPacketSize} ();
145 } else {
146 // ERROR!
147 // 1 = initial memory load failed
148 // 2 = DMP configuration updates failed
\frac{1}{49} // (if it's going to break, usually the code will be 1)
150 // Serial.print (F("DMP Initialization failed (code "));151 // Serial . print (devStatus);
\frac{1}{52} // Serial . println (F(")) ;
```

```
153 }
154 pinMode (LED_PIN, OUTPUT);
155 }
156
157 void setPin (int outputPin)
158 // function to select pin on 74HC4067
159 {
_{160} PORTD = controlPins_Flex [outputPin];
161 PORTB = controlPins_Pots [outputPin];
162 }
163
164 // \equiv=============================================
165
166 void loop() {
167 // if programming failed, don't try to do anything
168 if (!dmpReady) return; //*DESCOMENTAR*
169
170 // wait for MPU interrupt or extra packet(s) available
171 while (!mpuInterrupt & fifoCount < packetSize){}
172
173 // reset interrupt flag and get INT STATUS byte
_{174} mpuInterrupt = false;
_{175} mpuIntStatus = mpu.getIntStatus();
176
177 // get current FIFO count
178 fifoCount = mpu.getFIFOCount ();
179
180 // check for overflow (this should never happen unless our code is too
      in efficient)
_{181} if ((mpuIntStatus & 0x10) || 0if 0f100u) = 1024\frac{182}{182} // reset so we can continue cleanly
183 mpu. resetFIFO ();
184 // Serial.println (F("FIFO overflow!) ;
185
\frac{186}{100} // otherwise, check for DMP data ready interrupt (this should happen frequently)
187 } else if (mpuIntStatus & 0x02) {
\frac{188}{188} // wait for correct available data length, should be a VERY short wait
189 while (fifoCount < packesize) ffioCount = mpu.getFIFOCount);190 // read a packet from FIFO
191 mpu. getFIFOBytes (fifoBuffer, packetSize);
192 }
\frac{1}{93} // track FIFO count here in case there is > 1 packet available
\frac{1}{194} // (this lets us immediately read more without waiting for an interrupt)
195 fifoCount - packetSize;
```

```
196
197 #ifdef OUTPUT READABLE YAWPITCHROLL
\frac{1}{98} // display Euler angles in degrees
199 mpu. dmpGetQuaternion(\&q, fifoBuffer);
200 mpu.dmpGetGravity(\&gravity, \&q);
<sup>201</sup> mpu. dmpGetYawPitchRoll(ypr, &q, &gravity);
202 angulo z = \text{ypr} \left[ 0 \right] * 180 / M \cdot PI; \left| 0 \right| es en z
203
_{204} if (angulo -z < 0)
205 angulo z=360+angulo_z;206
207 \quad \text{angulo\_z} = 360 - \text{angulo\_z};
208 for (int i = 0; i < 16; i++)209 \left\{\right.210 setPin(i); // choose an input pin on the 74HC4067211 muxValues_Flex [i]= analog Read (0); // read the vlaue on that pin and store
      in array
212 muxValues_Pots [i]= analog Read (1); // read the vlaue on that pin and store
      in array
213 }
214
\frac{215}{\sqrt{}} Despliegue de valores
216 for (int i = 0; i < 15; i++)
217 \Big\{218 Serial . print (muxValues_Flex [i]);
219 Serial . print (\text{''}, \text{''});
220 }
221 Serial.print (muxValues_Flex [15]);
222 Serial . print (\overline{\psi}\#^r);
223
224 for (int i = 0; i < 15; i++)
225 \left\{\right.226 Serial . print (muxValues_Pots [i]);
227 Serial . print (","");
228 }
229 Serial.print (muxValues_Pots [15]);
230 Serial . print (\overrightarrow{''}\mathcal{H}');
231
232 Serial . print (angulo z, 3);
233 Serial . println (\overline{\mathscr{C}}\#^{\mathscr{C}});
234
235 \#endif
236
237 // blink LED to indicate activity
_{238} blinkState = !blinkState;
```

```
{\rm digital Write \, (LED\_PIN, \  \, \, blinkState \, )} \, ;240 }
```
### Apéndice F

### .bashrc (laptop o de escritorio)

Agregar las siguientes líneas de código al archivo .bashrc que se puede editar con el comando:

subl  $\tilde{A}$ .bashrc (o el editor de texto a la mano en la computadora)

```
1 source \sqrt{\frac{\text{opt}}{\text{cos}}/\text{kinetic}}/\text{setup}. bash
2 source \degree/Curso_ROS/catkin_ws/devel/setup.bash
3 alias cm=" catkin_make -C \degree/ Curso_ROS/ catkin_ws"
4 #Lo siguiente es solo para que la compu se conecte directamente con el BIPEDO
5 e x p o r t ROS MASTER URI=h t tp : / / (PONER AQUI IP DE LA RASPBERRY) : 1 1 3 1 1
6 export ROS_IP=(PONER AQUI IP DE LA COMPUTADORA)
```
## Apéndice G

### .bashrc (Raspberry)

Agregar las siguientes líneas de código al archivo .bashrc que se puede editar con el comando:

pluma  $\tilde{I}$ .bashrc (o el editor de texto a la raspberry)

```
1 source /opt/ros/kinetic/setup.bash
2 source \degree/Curso_ROS/catkin_ws/devel/setup.bash
3 alias cm=" catkin_make −C ~/Curso_ROS/ catkin_ws"
4 #Lo siguiente es solo para que el BIPEDO se conecte con la compu
5 e x p o r t ROS MASTER URI=h t tp : / / (PONER AQUI IP DE LA RASPBERRY) : 1 1 3 1 1
6 export ROS_IP=(PONER AQUI IP DE LA RASPBERRY)
```
# Apéndice H

# bipedo.launch (Raspberry)

```
_1 <launch>
2 <node pkg="um7" name="um7_driver" type="um7_driver" output="screen">
\gamma <param name="port" value="/dev/ttyS0"/>
4 \leq/\text{node}>5
6 <node pkg="Bipedo" name=" sensores_node" type=" sensores_node.py" output=" screen">
7 <param name="port" value="/dev/Arduino-UNO"/>
8 \langle param name="baud" value="115200" />
9 \leq /node>10
11 <group ns="rosserial">
12 <node pkg="rosserial_python" name="serial_node" type="serial_node.py"
       output="error"\langle 413 \langle 227 \rangle \langle 227 \rangle \langle 237 \rangle \langle 247\langle \rangle \langle 247\langle \rangle \langle 257\langle \rangle \langle 257\langle \rangle \langle 257\langle \rangle \langle 257\langle \rangle \langle 257\langle \rangle \langle 257\langle \rangle \langle 257\langle \rangle \langle 257
14 <param name="baud" v al u e=" 500000 "/>
15 \langle /node \rangle16 \leq / group>
17 </launch>
```
# Apéndice I

# Bipedo.sh (Raspberry)

```
_1 #!/ bin/bash
2
3 cd
4 source /opt/ros/kinetic/setup.bash
5 source \sqrt{c^{2} + c^{2}} / catkin_ws / devel / setup . bash
6
7 sudo chmod 777 / dev /Arduino−UNO
8 sudo chmod 777 / dev /Tiva−C
9 sudo chmod 777 /dev/ttyS0
10
11 exit 0
```
## Apéndice J

### rc.local (Raspberry)

```
_1 #!/ bin/sh –e
2#3 \#rc.local
4 #
5 \# This script is executed at the end of each multiuser runlevel.
6 \# Make sure that the script will "exit 0" on success or any other
\tau \# value on error.
8 #
9 # In order to enable or disable this script just change the execution
_{10} # bits.
11 #
_{12} # By default this script does nothing.
13
14 sleep 12 &
_{15} cd ~ bipedoscout 01/Scripts/
16 . / Bipedo . sh &
17
18 exit 0
```
# Apéndice K

# scratch (Raspberry)

El archivo scratch se abre con el comando:

#### sudo visudo

- $1 \#$  Allow members of group gpio to execute scratch and sqweak
- 2 % pio ALL=NOPASSWD: /usr/bin/pigpiod\_wrapper
- 3 % pio ALL=NOPASSWD: /usr/bin/scratch
- 4 %gpio ALL=NOPASSWD: /usr/bin/squeak
- $5 \text{ bipedos} \text{cout} 01 \text{ ALL}=(ALL) \text{ NOPASSWD: ALL}$

## Apéndice L

# navegacion autonoma node.py (laptop o de escritorio)

```
_1 #!/ usr/bin/env python
2
3 # −−−−−−−−−−−−− DEPENDENCIAS Y BIBLIOTECAS −−−−−−−−−−−−−−−−−−
4 import numpy as np
5 import skfuzzy as fuzz
6 from skfuzzy import control as ctrl
7 import time
8 from time import time as Time_c
9 import random
10 import math
11
12 import rospy
13 import serial \# esta la usas solo si recibes los datos de la IMU directamente
_{14} from std_msgs.msg import Int32MultiArray
15 from std_msgs. msg import Float 32
16 from geometry msgs . msg import Vector3Stamped
17 from geometry msgs . msg import Pose
18
19 \text{ i } = 020 datos_angulos = np.genfromtxt('/home/sigmadrian/Curso_ROS/catkin_ws/src/Bipedo_CIA/
      script s c ripts / Tray 3. txt', delimiter = '\t')
21
22 dim trayectoria = 6008 #5888 + 120
23 \text{ data} = \text{np} \cdot \text{zeros}((\text{dim-trayectoria}, 12)) #trayectoria
24 \text{ a} = 12025
26 for n in xrange (0, dim\_trayectoria - a):
27 data [n+a, 0] = datatatos_angulos [n, 0]
```

```
\alpha data [n+a,1] = data datos_angulos [n,1]29 \text{data} [n+a, 2] = \text{datos}\text{-}angulos [n, 2]_{30} data [n+a, 3] = datos_angulos [n, 3]
31 data [n+a, 4] = data os angulos [n, 4]32 \quad \text{data} \left[ \text{n}+ \text{a}, 5 \right] = \text{datos\_angulos} \left[ \text{n}, 5 \right]33 data [n+a, 6] = data at [ n, 6]_{34} data [n+a, 7] = datos_angulos [n, 7]
35 data [n+a, 8] = data os angulos [n, 8]_{36} data [n+a, 9] = datos_angulos [n, 9]
37 data [n+a, 10] = datos_angulos [n, 10]_{38} data [n+a, 11] = datos_angulos [n, 11]
39
40 datos_recabados = np. zeros ((\dim_{\text{trayectoria}}, 25))
41
42 eP\_{pitch} = np \cdot \text{arange}(-90, 90, 0.1)43
44 eP-pitch_ENG = fuzz.trimf(eP-pitch, [-90, -90, -15])#error negativo grande
45 eP-pitch_ENP = fuzz.trimf(eP-pitch,[-60, -15, 0])#error negativo pequeno
  eP\text{-pitch\_ECC} = \text{fuzz.trapmf}(eP\text{-pitch},[-15,-5,5,15])\text{#error cercano cero}47 eP pitch EPP = fuzz \text{trimf}(eP\text{-pitch},[0,15,60])#error positivo pequeno
48 eP-pitch_EPG = fuzz.trimf(eP-pitch, [15,90,90])#error positivo grande
4c
_{50} eI_pitch = np. arange (-200, 200,0.1)
51
52 eLpitch ENG = fuzz trimf(eLpitch, [-200, -200, -50])#error negativo grande
53 eLpitch_ENP = fuzz.trimf(eLpitch,[-100, -50, 0])#error negativo pequeno
  54 e I pi tch ECC = f u z z . t rim f ( e I p i t c h ,[ −5 0 , 0 , 5 0] )#e r r o r c e r c a n o c e r o
55 eLpitch_EPP = fuzz.trimf(eLpitch,[0, 50, 100])#error positivo pequeno
_{56} eL_pitch_EPG = fuzz.trimf(eL_pitch, [50,200,200])#error positivo grande
57
58 \text{ eD}-pitch = np. arange (-300, 300,0.1)
5960 eD_pitch_ENG = fuzz.trimf(eD_pitch, [-300, -300, -50])#error negativo grande
61 eD pitch ENP = fuzz .trimf (eD pitch [-100, -50, 0])#error negativo pequeno
  60-pitch ECC = fuzz .trapmf(6D-pitch , [-50, -5, 5, 50])#error cercano cero
63 eD pitch EPP = fuzz.trimf(eD pitch, [0, 50, 100])#error positivo pequeno
64 eD_pitch_EPG = fuzz.trimf(eD_pitch, [50, 300, 300])#error positivo grande
65
_{66} # eP_roll = np. arange (-90, 90,0.1)
67
68 # eP_roll_ENG = fuzz.trimf(eP_roll, [-90, -90, -15])#error negativo grande
69 # eP_roll_ENP = fuzz.trimf(eP_roll,[-60, -25, 0])#error negativo pequeno
70 \text{# eP-roll\_ECC} = \text{fuzz-trapmf}(eP\_roll, [-25, -5, 5, 25]) \text{#error} cercano cero
\tau_1 \# \text{ eP-roll\_EPP} = \text{fuzz.trimf}(\text{eP\_roll}, [0, 25, 60]) \# \text{error positive sequence}72 \text{# eP}-roll_EPG = fuzz.trimf(eP_roll, [15,90,90])#error positivo grande
```

```
73
74 \text{ KP} = \text{np. arrange} (0, 1.5, 0.1) \# \text{angular initial robot}: 11575
76 KP mf1 = fuzz .trapmf(KP, [0, 0, 0.2, 0.4])#angulo cercano cero
77 \text{ KP\_mf2} = \text{fuzz.trimf(KP, [0.2, 0.4, 0.6])}#angulo pequeno cero
78 \text{ KP} \text{ mf3} = \text{fuzz} \cdot \text{trimf(KP}, [0.4, 0.6, 0.8]) \text{#angular mitad}79 KP mf4 = fuzz.trimf(KP, [0.6, 0.9, 1.1])#angulo pequeno mitad
80 KP mf5 = fuzz .trapmf (KP, [0.9, 1.1, 1.5, 1.5]) #angulo casi final
81
82
83 KI = np. arange (0, 1.5, 0.1)#angulo inicial robot: 65
84
85 KI_mf1 = fuzz.trapmf(KI, [0, 0, 0.2, 0.4])#angulo cercano cero
  \text{KL}_\text{m}f2 = fuzz.trimf(KI, [0.2, 0.4, 0.6])#angulo pequeno cero
87 KI_mf3 = fuzz.trimf(KI, [0.4, 0.6, 0.8])#angulo mitad
88 KI_mf4 = fuzz.trimf(KI, [0.6, 0.9, 1.1])#angulo pequeno mitad
89 KI_mf5 = fuzz.trapmf(KI, [0.9, 1.1, 1.5, 1.5])#angulo casi final
90
91 KD = np. arange (0, 0.5, 0.1)#angulo inicial robot: 140
Q<sup>2</sup>93 KD mf1 = fuzz.trimf(KD, [0, 0, 0, 0.1])#angulo cercano cero
94 KD mf2 = fuzz .trimf(KD, [0, 0.1, 0.2])#angulo pequeno cero
95 KD_mf3 = fuzz.trimf(KD, [0.1, 0.2, 0.3])#angulo mitad
96 KD mf4 = fuzz.trimf(KD, [0.2, 0.3, 0.4])#angulo pequeno mitad
97 KD mf5 = fuzz.trapm f (KD, [0.3, 0.4, 0.5, 0.5]) #angulo casi final
9899 KP_roll = np. arange (0, 1.5, 0.1)#angulo inicial robot: 115
100
101 KP_roll_mf1 = fuzz.trapmf(KP_roll, [0, 0, 0.1, 0.2])#angulo cercano cero
102 KP_roll_mf2 = fuzz.trimf(KP_roll, [0.1, 0.2, 0.4])#angulo pequeno cero
103 KP_roll_mf3 = fuzz.trimf(KP_roll, [0.2, 0.4, 0.8])#angulo mitad
104 KP-roll-mf4 = fuzz.trimf(KP-roll, [0.6, 0.8, 1.1])#angulo pequeno mitad
105 KP_roll_mf5 = fuzz.trapmf(KP_roll, [0.8, 1.1, 1.5, 1.5])#angulo casi final
106
_{107} KI_roll = np. arange (0, 1.5, 0.1)#angulo inicial robot: 65
108
109 KI_roll_mf1 = fuzz.trapmf(KI, [0, 0, 0.2, 0.4])#angulo cercano cero
110 KI_roll_mf2 = fuzz.trimf(KI, [0.2, 0.4, 0.6])#angulo pequeno cero
111 KI_roll_mf3 = fuzz.trimf(KI, [0.4, 0.6, 0.8])#angulo mitad
112 KI_roll_mf4 = fuzz.trimf(KI, [0.6, 0.9, 1.1])#angulo pequeno mitad
113 KI_roll_mf5 = fuzz.trapmf(KI, [0.9, 1.1, 1.5, 1.5])#angulo casi final
114
115 KD_roll = np. arange (0, 0.5, 0.1)#angulo inicial robot: 140
116
117 \text{ KD-roll.mf1} = \text{fuzz-trimf(KD,[-0,0,0.05])} \# \text{angular cercano cero}
```

```
118 KD_roll_mf2 = fuzz.trimf(KD, [0.05, 0.1, 0.2])#angulo pequeno cero
119 KD_roll_mf3 = fuzz.trimf(KD, [0.1, 0.2, 0.3])#angulo mitad
120 KD_roll_mf4 = fuzz.trimf(KD, [0.2, 0.3, 0.4])#angulo pequeno mitad
121 KD_roll_mf5 = fuzz.trapmf(KD, [0.3, 0.4, 0.5, 0.5])#angulo casi final
122
123 Ang RodillaD = np. arange (0, 50, 1)#angulo inicial robot: 140
124
125 Ang RodillaD m f1 = fuzz . trapm f (Ang RodillaD (0, 0, 0, 5, 10)) #angulo cercano cero
126 Ang RodillaD m f2 = \text{fuzz-trimf(Ang_RodillaD, [5, 10,15])}#angulo pequeno cero
127 Ang_RodillaD_mf3 = fuzz.trimf(Ang_RodillaD, [5, 15, 25])#angulo mitad
128 Ang RodillaD m f4 = \text{fuzz trim}( \text{Ang} \text{ RodillaD} , [15, 30, 35])#angulo pequeno mitad
129 Ang RodillaD m f 5 = \text{fuzz.trapmf(Ang.RodillaD, [30, 35, 50, 50])}#angulo casi final
130
131 Ang_RodillaI = np. arange (0,50,1)#angulo inicial robot: 140
132
133 Ang-Rodilla I-mf1 = fuzz.trapmf(Ang-Rodilla I, [0, 0, 5, 10]) #angulo cercano cero
134 Ang<sub>-</sub>RodillaI_mf2 = fuzz.trimf(Ang<sub>-RodillaI, [5, 10,15])#angulo pequeno cero</sub>
135 Ang_RodillaI_mf3 = fuzz.trimf(Ang_RodillaI, [5, 15, 25])#angulo mitad
136 Ang<sub>-</sub>RodillaI<sub>-</sub>mf4 = fuzz.trimf(Ang<sub>-RodillaI,</sub>[15,30,35])#angulo pequeno mitad
137 Ang<sub>-</sub>RodillaI<sub>-</sub>mf5 = fuzz.trapmf(Ang<sub>-RodillaI</sub>, [30, 35, 50, 50])#angulo casi final
138
_{139} def ErrorP_category (error_in):
140 eP_pitch_ENG_cat = fuzz.interp_membership (eP_pitch, eP_pitch_ENG, error_in)
_{141} eP_pitch_ENP_cat = fuzz.interp_membership (eP_pitch, eP_pitch_ENP, error_in)
142 eP-pitch ECC-cat = fuzz.interp-membership (eP-pitch, eP-pitch ECC, error in)
^{143} eP_pitch_EPP_cat = fuzz.interp_membership (eP_pitch, eP_pitch_EPP, error_in)
^{144} eP_pitch_EPG_cat = fuzz.interp_membership (eP_pitch, eP_pitch_EPG, error_in)
return dict (NG = eP_pitch_ENG_cat, NP = eP_pitch_ENP_cat, CE = eP-pitch_ECC_cat
       , PP = eP-pitch-EPP-cat, PG = eP-pitch-EPG-cat)
146
_{147} def ErrorI_category (error_in):
_{148} eLpitch_ENG_cat = fuzz.interp_membership (eLpitch, eLpitch_ENG, error_in)
_{149} eLpitch_ENP_cat = fuzz.interp_membership (eLpitch, eLpitch_ENP, error_in)
_{150} eLpitch_ECC_cat = fuzz.interp_membership (eLpitch, eLpitch_ECC, error_in)
151 eLpitch_EPP_cat = fuzz.interp_membership (eLpitch, eLpitch_EPP, error_in)
_{152} eLpitch_EPG_cat = fuzz.interp_membership (eLpitch, eLpitch_EPG, error_in)
return dict (NG = eI_pitch_ENG_cat, NP = eI_pitch_ENP_cat, CE = eI_pitch_ECC_cat
      , PP = eI-pitch-EPP-cat, PG = eI-pitch-EPG-cat)
154
_{155} def ErrorD_category (error_in):
156 eD_pitch_ENG_cat = fuzz.interp_membership (eD_pitch, eD_pitch_ENG, error_in)
157 eD_pitch_ENP_cat = fuzz.interp_membership (eD_pitch, eD_pitch_ENP, error_in)
158 eD_pitch_ECC_cat = fuzz.interp_membership (eD_pitch, eD_pitch_ECC, error_in)
159 eD_pitch_EPP_cat = fuzz.interp_membership (eD_pitch, eD_pitch_EPP, error_in)
160 eD_pitch_EPG_cat = fuzz.interp_membership (eD_pitch, eD_pitch_EPG, error_in)
```

```
161 return dict (NG = eD_pitch_ENG_cat, NP = eD_pitch_ENP_cat, CE = eD_pitch_ECC_cat
      , PP = eD-pitch-EPP-cat, PG = eD-pitch-EPG-cat)
162
_{163} # def ErrorP_roll_category (error_in):
164 \# eP_roll_ENG_cat = fuzz.interp_membership(eP_roll,eP_roll_ENG,error_in)
_{165} # eP_roll_ENP_cat = fuzz.interp_membership(eP_roll, eP_roll_ENP, error_in)
166 \text{ }\# eP_roll_ECC_cat = fuzz.interp_membership(eP_roll,eP_roll_ECC,error_in)
167 \# eP_roll_EPP_cat = fuzz.interp_membership(eP_roll, eP_roll_EPP, error_in)
168 \# eP_roll_EPG_cat = fuzz.interp_membership(eP_roll,eP_roll_EPG,error_in)
_{169} # return dict (NG = eP_roll_ENG_cat, NP = eP_roll_ENP_cat, CE = eP_roll_ECC_cat,
      PP = eP_{-}roll_{-}EPP_{cat}, PG = eP_{-}roll_{-}EPG_{cat}170
171
_{172} def marcador (tray):
173 marcador = 0
174
175 if tray > 500:#control postura
176 marcador = 1
177
178 if tray > 640:#inicio trayectoria
179 marcador = 2
180
181 if \text{tray} > 1440: #caminata 1
182 marcador = 3
183
_{184} if tray > 2240:#caminata 2
185 marcador = 4
186
_{187} if tray > 3040:#caminata 3
188 marcador = 5189
190 if tray > 3180: \#fin trayectoria
191 marcador = 6
192
_{193} if tray > 3680:#control postura
_{194} marcador = 7
195
196 return marcador
197
198 def Limites (angulo):
_{199} if angulo > 180:
200 \qquad \qquad \text{angular} = 180_{201} if angulo < 0:
202 \qquad \qquad \text{angular} = 0203 return angulo
```

```
204
205 # −<del>−−−−−−−−−−−−−−−−−−−−−−−−</del> VARIABLES GLOBALES
206 PWM = [0, 0, 0, 0, 0, 0, 0, 0, 0, 0, 0, 0] # 12 Servomotores
207 RPY = [0.0, 0.0, 0.0] # Arreglo donde se leen Roll, Pitch & Yaw
208 offset frente = 0.0 # Offset de calibracion hacia el frente del robot
209 bandera_calibracion = False
_{210} bandera_giro_derecho = False
_{211} bandera_giro_izquierdo = False
212 bandera_linea_recta = False
213 y aw objetivo = 10.0 \# Angulo final al que se quiere llegar
_{214} angulo-giro = 10
215
_{216} ahora<sub>-t</sub> = 0
_{217} ultimo_t = 0
218 \text{ dt} = 0219 error_sum_pitch = 0
220 error_sum_roll = 0_{221} contador = 0
222 tiempo = 0
223 \text{ sum}a_tiempo = 0
224 filter_rate_pitch = 0
225 filter_rate_roll = 0226
227
228 # =================== CALLBACK de ROS ==============================
229 def CallBack_RPY (RPY_data):
230 \# Uso de variables globales
231 global i, ahora_t, ultimo_t, dt, error_sum_pitch, error_sum_roll, contador,
      tiempo, suma_tiempo, filter_rate_pitch, filter_rate_roll
232
233 ahora_t = Time_c() # Para comenzar a medir tiempo
_{234} # Almacenamiento de datos de la IMU
235 RPY[0] =RPY_data . vector . x *57.2958236 RPY[1] = RPY\_data \cdot vector \cdot y * 57 \cdot 2958237
238 # Calculo de los errores
239 error_roll = 0 - RPY[0]240 error_pitch = 0 - RPY[1]
241 error_rate_pitch = 0242 error_rate_roll = 0
243 filter_rate_pitch = filter_rate_pitch + 0.1*(error_rate{-}pitch -
       filter\_rate\_pitch)
244 filter_rate_roll = filter_rate_roll +0.1*(error_rate_roll - filter_rate_roll)
245 ultimo_t = Time_c() # Para terminar de medir tiempo
246 dt = ultimo_t - ahora_t # Diferencial de tiempo
```

```
247 suma_tiempo += dt
248 error_sum_pitch += (error_pitch *dt)
249 error_sum_roll += (error_roll *dt)
250
251 \# \text{categorias errors pitch}eP-rule = ErrorP-category (error-pitch)
_{253} e I_rule = Error I_category (error_sum_pitch)
254 eD_rule = ErrorD_category (filter_rate_pitch)
255
256 \# \text{categorias error roll}257 e P_roll_rule = Error category (error_roll)
_{258} e I_roll_rule = ErrorI_category (error_sum_roll)
259 e D_roll_rule = Error Cartory (filter\_rate\_roll)
260
261 #ERROR PITCH
r_{262} regla1_KP = np.fmax(eP_rule ['NG'], eD_rule ['NG'])
res regla2_KP = np.fmax(eP_rule ['NP'], eD_rule ['NP'])
r_{264} regla3_KP = np.fmax(eP_rule ['CE'], eD_rule ['CE'])
r=1265 regla4_KP = np.fmax(eP_rule ['PP'], eD_rule ['PP'])
r_{266} regla5_KP = np.fmax(eP_rule ['PG'], eD_rule ['PG'])
267
268 #ERROR SUMA PITCH
r = \text{regular\_KI} = np \cdot \text{fmax}(eP \cdot rule \lceil \text{'NG'} \rceil, eI \cdot rule \lceil \text{'NG'} \rceil)r = \text{regular} \left( eP_{\text{rule}} | \text{NP'} \right), eI_{\text{rule}} | \text{N}P' |)r = \text{regular} \left( \text{regular} \left( \text{regular} \right) \right) regla 3 K I = np. fmax (eP_rule ['CE'], eI_rule ['CE'])
r_{272} regla 4 K I = np. fmax (eP_rule ['PP'], eI_rule ['PP'])
r_{273} regla5_KI = np.fmax(eP_rule ['PG'], eL_rule ['PG'])
274
275 #CAMBIO ERROR PITCH
r = \text{regular} \times \text{Span}(\text{er} \cdot \text{val} \cdot [\text{NG'}], \text{er} \cdot \text{val} \cdot [\text{NG'}])r = \text{regular} \cdot \text{regular} \cdot \text{regular} \cdot \text{regular} \cdot \text{inner} \cdot \text{inner} \cdot \r_{278} regla3_KD = eP_rule ['CE']
279 regla4 KD = eP_rule ['PP']
resol{280} regla5 KD = np.fmax(eP_rule ['PG'], eD_rule ['PG'])
281
282 #ERROR ROLL
r \text{ equal} - K P \text{ roll} = np \cdot \text{fmax} (e P \text{ roll rule} [\text{'NG'}], e D \text{roll rule} [\text{'NG'}])r = \text{regular} \left( \text{regular} \left( \text{regular} \right) \right) regla 2 \text{MP} \left( \text{real} \right) is r = \text{normal} \left( \text{real} \right)285 regla 3 KP_roll = np.fmax (eP_roll_rule ['CE'], eD_roll_rule ['CE'])
286 r e g l a 4 K P r o l l = np . fmax ( e P r o l l r u l e [ 'PP' ] , e D r o l l r u l e [ 'PP' ] )
r = \text{gcd}(1 - \text{gcd}(1 - \text{red})) = \text{min}(1 - \text{gcd}(1 - \text{red})) \cdot \text{gcd}(1 - \text{red}) \cdot \text{red} \cdot \text{red} \cdot \text288
289 #ERROR SUMA ROLL
r = \text{regular}[KI_r = n] = np \cdot \text{max}(eP_r = 0 \cdot 1 \cdot e \cdot n], eI_r = 0 \cdot 1 \cdot e \cdot nr = \text{regular} \cdot \text{regular} = \text{regular} \cdot \text{linear} \cdot \text{regular} \cdot \text{regular} \cdot \text{regular} \cdot \text{regular} \cdot \text{inner} \cdot \text{inner} \cdot \text
```

```
r_{\text{reg}} regla 3_KI_roll = np.fmax(eP_roll_rule ['CE'], eI_roll_rule ['CE'])
r_{\text{gg}} regla 4_KI_roll = np. fmax (eP_roll_rule ['PP'], eI_roll_rule ['PP'])
r = \text{regularity}(\text{regularity}) = \text{regularity}(\text{regularity}), \text{linearity}(\text{regularity}) = \text{regularity}(\text{linearity})295
296 #CAMBIO ERROR ROLL
r = \text{regular}(P \cap \text{real} = \text{span}(P \cap \text{real}) = \text{real}(P \cap \text{real}) , e D roll rule [{}^{\prime}N G^{\prime}]r_{298} regla2_KD_roll = eP_roll_rule ['NP']
r = \text{regular} 3_K \text{D} - \text{roll} = \text{regular} 1_{\text{rule}} \left[ \text{?CE'} \right]300 regla4_KD_roll = eP_roll_rule ['PP']
301 regla 5 KD_roll = np. fmax (eP_roll_rule ['PG'], eD_roll_rule ['PG'])
302
303 # \# ERROR ROLL cadera
304 # regla1_KP_roll_c = eP_roll_rule ['NG']
305 # \text{regla2_KP_roll}_c = eP_rroll_rule['NP']306 # regla3_KP_roll_c = eP_roll_rule ['CE']
307 # \text{regla4-KP-roll.c} = eP_rroll_rule['PP']308 # regla5_KP_roll_c = eP_roll_rule ['PG']
309
310 #ANGULO RODILLA
311 reglal_ang_rodillaD = eP_roll_rule ['NG']
312 regla2_ang_rodillaD = eP_roll_rule ['NP']
313 regla3_ang_rodillaD = eP_roll_rule ['CE']
314 regla4_ang_rodillaD = eP_roll_rule ['PP']
315 regla<sup>5</sup>_ang_rodillaD = eP_roll_rule ['PG']
316
317 #ANGULO RODILLA
318 reglal_ang_rodillaI = eP_roll_rule ['NG']
319 regla2_ang_rodillaI = eP_roll_rule ['NP']
320 regla3 ang rodillaI = eP roll rule [{}^{\prime}CE'321 regla4_ang_rodillaI = eP_roll_rule ['PP']
322 regla5_ang_rodillaI = eP_roll_rule ['PG']
323
324 #Implementacion de reglas KP, KI, KD
325 regla1_KP_act = np.fmin (regla1_KP, KP_mf5)#si ENG y entonces KP mf5 nivel alto
s_{26} regla 2 KP act = np. fmin (regla 2 KP, KP mf3) \#s i ENP y entonces KP mf2, nivel bajo
\text{regla3-KP}_\text{act} = \text{np.fmin}(\text{regla3-KP}, \text{KP_mfl})\# \text{si} \text{ ECC} \text{y} \text{entonces} \text{KP mfs}s_{28} regla4_KP_act = np.fmin (regla4_KP, KP_mf3)\#s i EPP y entonces KP mf4
r = \text{regular} \cdot \text{span}(r = \text{span}(r) \cdot \text{span}(r) + \text{span}(r) \cdot \text{span}(r)330
331 regla1-KI-act = np.fmin(regla1-KI, KI-mf1)\#si ENG y ENG entonces KI mf1
s_{332} regla2-KI-act = np.fmin(regla2-KI, KI-mf3)#si ENP y entonces KI mf2
s_{333} regla3_KI_{\text{act}} = np \cdot fmin(regla3_KI, KI_mf4) \# si ECC y entonces KI mf3
r = \text{regular} + \text{K} \cdot \text{L} + \text{regular} + \text{R} \cdot \text{K} + \text{R} \cdot \text{L} + \text{regular} + \text{R} \cdot \text{L} + \text{regular} + \text{R} \cdot \text{L} + \text{R} \cdot \text{L} + \text{R} \cdot \text{L} + \text{R} \cdot \text{L} + \text{R} \cdot \text{L} + \text{R} \cdot \text{L} + \text{R} \cdot \text{L} + \text{R} \cdot \text{L} + \text{R} \cdot \text{L} + \text{R} \cdot \text{L} + \text{R} \cdot \text{L}s_{335} regla5_KI_{\text{act}} = np \cdot fmin(regla5_KI, KI_mf1) \# si EPG y entonces KI mf5
336
```

```
\text{argial\_KD}_\text{act} = \text{np} \cdot \text{fmin}(\text{regla1\_KD}, \text{KD}_\text{mf4}) \# \text{si} \cdot \text{ENG} \text{y} \cdot \text{ENG} \text{entonces} \cdot \text{KD}_\text{mf1}s_{338} regla2_KD_act = np.fmin (regla2_KD, KD_mf2)#si ENP y entonces KD mf2
r_{\text{sgl}} = \text{regla} \cdot \text{S/N} regla\text{sgl}} = np. fmin (regla\text{sgl}} \cdot \text{K} \cdot \text{D} \cdot \text{m}fi) \# \text{si} ECC y entonces KD mf3
r = \text{gcd}(a^2 - K) - \text{gcd}(a^2 - K) reglar = \text{proj}(a^2 - K) - \text{proj}(a^2 - K) and r = \text{proj}(a^2 - K) - \text{proj}(a^2 - K)r = \text{rgla}5 \cdot \text{KD} \cdot \text{act} = np \cdot \text{fmin} \left( \text{regla}5 \cdot \text{KD} \cdot \text{KD} \cdot \text{mf} \right) + \text{si} \cdot \text{EPG} \cdot y \text{ entonces} \cdot \text{KD} \cdot \text{mf}342
343 regla1<sub>-</sub>KP<sub>-roll-act = np.fmin(regla1<sub>-KP</sub>-roll, KP<sub>-roll</sub>-mf2)#si ENG y entonces KP</sub>
           mf5 nivel alto
r = \text{regularity} + \text{regularity} + \text{linearity} + \text{linearity} + \text{linearity} + \text{linearity} + \text{linearity} + \text{linearity} + \text{linearity} + \text{linearity} + \mf2, nivel bajo
r \cdot r \cdot s = \frac{r \cdot r}{r \cdot s} regla 3 KP roll act = np. fmin (r \cdot s \cdot s ECP roll mf1)#si ECC y entonces KP
           mf3
s_{46} regla4_KP_roll_act = np.fmin(regla4_KP_roll, KP_roll_mf1)#si EPP y entonces KP
           mf4
r = \text{regularity} + \text{regularity} + \text{linearity} + \text{linearity} + \text{linearity} + \text{linearity} + \text{linearity} + \text{linearity} + \text{linearity} + \text{linearity} + \mf5
348
r \cdot s regla 1 KI roll act = np . fmin (regla 1 KI roll, KI roll mf1) #si ENG y entonces KP
           mf5 nivel alto
s_{50} regla 2 KI roll act = np. fmin (regla 2 KI roll, KI roll mf2) #si ENP y entonces KP
           mf2, nivel bajo
s_{51} regla 3 KI roll act = np. fmin (regla 3 KI roll, KI roll mf3) #si ECC y entonces KP
           mf3
s_{352} regla4_KI_roll_act = np.fmin (regla4_KI_roll, KI_roll_mf2)#si EPP y entonces KP
           mf4
r_{\rm} regla 5 KI roll act = np. fmin (regla 5 KI roll, KI roll mf1) \#si EPG y entonces KP
           mf5
354
s_{355} regla 1 KD roll act = np . fmin (regla 1 KD roll, KD roll mf2) #si ENG y entonces KP
           mf5 nivel alto
s_{356} regla 2 KD roll act = np. fmin (regla 2 KD roll, KD roll mf1) #si ENP y entonces KP
           mf2, nivel bajo
s_{357} regla3.KD_{r}oll_act = np.fmin(regla3.KD_{r}oll, KD_roll_mf1)#si ECC y entonces KP
           mf3
s_{358} regla4_KD_roll_act = np.fmin(regla4_KD_roll, KD_roll_mf1)#si EPP y entonces KP
           mf4
s_{359} regla5_KD_roll_act = np.fmin(regla5_KD_roll, KD_roll_mf2)#si EPG y entonces KP
           mf5
360
361 reglal_ang_rodillaD_act = np.fmin(reglal_ang_rodillaD,Ang_RodillaD_mf5)#si ENG
          y ENG entonces KD mf1
362 regla 2_ang_rodilla D_act = np.fmin (regla 2_ang_rodilla D, Ang_Rodilla D_mf3)#si ENP
           y entonces KD mf2
363 regla3 ang rodillaD act = np. fmin (regla3 ang rodillaD, Ang RodillaD mf1)#si ECC
           y entonces KD mf3
```
#### $A$ péndice L. navegacion\_autonoma\_node.py (laptop o de escritorio)  $169$

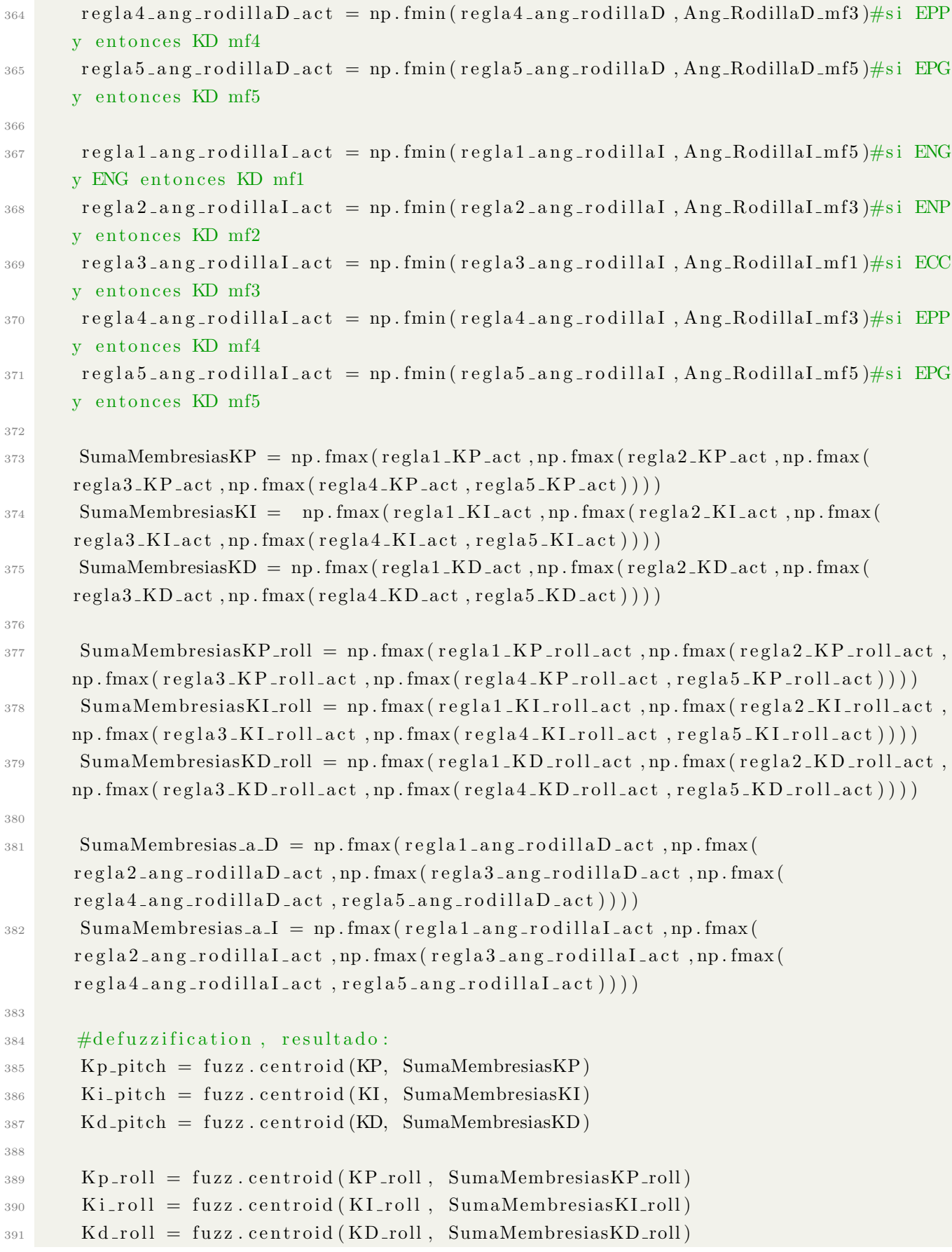

376

```
392
a.D = fuzz.centroid(Ang_RodillaD, SumaMembresias_a.D)a_1 = fuzz.centroid(Ang_Rodilla, SumaMembresias_a I)395
396 #ADQUISiCION DE DATOS, GRAFICAS
397 \ldots \ldots datos_recabados [i,0] = suma_tiempo
398 datos_recabados [i,1] = error_pitch
399 datos_recabados [i,2] = error_roll
_{400} datos_recabados [i,3] = error_rate_pitch
_{401} datos_recabados [i,4] = error_rate_roll
_{402} datos_recabados [i,5] = filter_rate_pitch
_{403} datos_recabados [i,6] = filter_rate_roll
_{404} datos_recabados [i,7] = error_sum_pitch
_{405} datos_recabados [i,8] = error_sum_roll
_{406} datos_recabados [i,9] = Kp_pitch
_{407} datos_recabados [i,10] = Ki_pitch
408 datos_recabados [i,11] = Kd_pitch
409 datos_recabados [i, 12] =Kp_roll
410 \diamond datos_recabados [i, 13] = Ki_roll
_{411} datos_recabados [i,14] = Kd_roll '''
412
413 if (i < a + 1):
414 servo11 = 90415 \text{serv } 12 = 90\text{servo21} = \text{Limits}(\text{int}(90 + \text{Kp-roll*error\_roll} + \text{Ki\_roll*error\_sum\_roll} + \text{Kd_{\text{-}roll*error_{\text{-}}rate_{\text{-}roll}})\text{servo22} = \text{Limits}(\text{int}(90 + \text{Kp-roll*error\_roll} + \text{Ki\_roll*error\_sum\_roll} + \text{Kd_rroll*error_rate_rroll)418 servo 31 = Limites (int (150 – Kp_pitch * error pitch – Ki_pitch * error sum pitch
          − Kd_pitch*error_rate_pitch − a_D))#cadera PID
419 servo 32 = Limites (int (45 +Kp-pitch * error-pitch + Ki-pitch * error-sum-pitch
        + Kd_pitch*error_rate_pitch + a_I))#cadera PID
420 servo 41 = Limites (int (65 -Kp-pitch * error-pitch - Ki-pitch * error-sum-pitch
        − Kd pi tch ∗ e r r o r r a t e p i t c h − a D ) )#R o dill a
\text{sev} \circ 42 = \text{Limits} (\text{int} (120 + \text{Kp}_\text{p} \text{pitch} * \text{error}_\text{p} \text{itch} + \text{Ki}_\text{p} \text{itch} * \text{error}_\text{sum}\text{pitch} )+ Kd_pitch*error_rate_pitch + a_I))#Rodilla
s servo 51 = Limites (int (120 – Kp_pitch*error_pitch – Ki_pitch*error_sum_pitch
          − Kd pi tch ∗ e r r o r r a t e p i t c h − a D ) )#T o bill o PID
\text{423} servo 52 = \text{Limits}(\text{int}(65 + \text{Kp}_\text{p} \text{pitch} * \text{error}_\text{p} \text{itch} + \text{Ki}_\text{p} \text{itch} * \text{error}_\text{sum}_\text{p} \text{itch}+ Kd_pitch*error_rate_pitch + a_I))#Tobillo PID
\text{serv} 61 = \text{Limits}(\text{int}(90 + \text{Kp-roll*error\_roll} + \text{Ki\_roll*error\_sum\_roll} +Kd_r \text{coll*error}_\text{r} a t e_r \text{roll})\text{sev} \sim \text{sev} \sim 62 = \text{Limits} (\text{int} (95 + \text{K} \text{p} \cdot \text{roll} \cdot \text{error} \cdot \text{roll} + \text{Ki} \cdot \text{roll} \cdot \text{error} \cdot \text{sum} \cdot \text{roll} + \text{error} \cdot \text{sum} \cdot \text{roll} \cdot \text{col} + \text{error} \cdot \text{sum} \cdot \text{roll} \cdot \text{col} + \text{error} \cdot \text{sum} \cdot \text{col} \cdot \text{sum} \cdot \text{col} \cdot \text{sum} \cdot \text{col} \cdot \text{sum} \cdot \text{col} \cdot \text{Kd_rroll*error_rrate_rroll)426 if (i > a):
```

```
\text{serv }012 = \text{int }(\text{data }[i, 0])428 \quad \text{serv } 011 = \text{int} (\text{data} [i, 1])\text{servo22} = \text{Limits}(\text{int}(\text{data}[\text{i}, 2] + \text{Kp_rroll*error_rroll} + \text{Ki_rroll*}error_sum\_roll + Kd_rroll*error\_rate_rroll)430 servo 21 = Limites (int (data [i, 3] + Kp_roll * error_roll + Ki_roll *error_sum\_roll + Kd_rroll*error\_rate_rroll)431 servo 32 = Limites (int (data [i, 4] + Kp_pitch * error pitch + Ki_pitch *error_sum_pitch + Kd_pitch*error_rate_pitch ))#+ a_I))#cadera PID
432 servo 31 = Limites (int (data [i, 5] - Kp_pitch * error pitch - Ki_pitch *error_sum_pitch – Kd_pitch*error_rate_pitch ))#– a_D))#cadera PID
433 servo 42 = Limites (int (data [i, 6] + Kp_pitch * error pitch + Ki_pitch *error_sum_pitch + Kd_pitch*error_rate_pitch ))#+ a_I))#Rodilla
434 servo 41 = Limites (int (data [i, 7] – Kp_pitch * error pitch – Ki_pitch *error_sum_pitch − Kd_pitch*error_rate_pitch ) = a_D) \#Rodilla
435 servo52 = Limites (int (data [i, 8] + Kp_pitch*error_pitch + Ki_pitch*
      error_sum_pitch + Kd_pitch * error_rate_pitch ))\# a_I))\#Tobillo PID
436 serv651 = Limites (int (data [i, 9] – Kp_pitch*error_pitch – Ki_pitch*
      error_sum_pitch – Kd_pitch*error_rate_pitch ))#– a_D))#Tobillo PID
437 servo62 = Limites (int (data [i, 10] + Kp_roll*error_roll+ Ki_roll*
      error_sum\_roll + Kd_rroll*error\_rate_rroll)438 servo 61 = Limites (int (data [i, 11] + Kp_roll * error roll + Kiroll *error_sum\_roll + Kd_rroll*error_rate_rroll)439
440 PWM[0] = servo11 \# servo11
441 PWM[1] = servo12 # servo12
442 PWM[2] = servo21 # servo21
\text{443} \qquad \text{PWM}[3] = \text{servo22} \qquad \qquad \# \text{ servo22}444 PWM[4] = servo31#cadera PID # servo31
445 PWM[5] = servo32#cadera PID # servo32
446 PWM[6] = servo41\text{\#Rodilla} = # servo41447 PWM[7] = servo42\#Rodilla \# servo42448 PWM[8] = servo51\text{\#}Tobillo PID \text{\#} servo51PWM[9] = \text{servo52} - 5 \# \text{Tobillo PID} \# \text{servo52}450 PWM[10] = \text{servo}61 - 10 # \text{servo}61451 PWM[11] = servo62-5 # servo62
452
i = i + 1 \# Para ser utilizado por las matrices de arriba
454
455 # ================== INTERRUPCION POR /yaw Y LEY DE CONTROL DE NAVEGACION
      ====================
456 def CallBack_Yaw(Yaw_data): # La MPU–6050 entrega angulos de 0 a 360 grados
457 global bandera_calibracion, offset_frente
458
_{459} if bandera_calibracion = False:
460 offset_frente = 300.0 - Yaw_data.data
```

```
461
_{462} bandera_calibracion = True
\# \text{print} " offset_frente = ", offset_frente
464
465 else:
APY[2] = Yaw_data.data + offset\_front467 #print "Yaw_actual = ",RPY[2]," Yaw_objetivo= ",yaw_objetivo
468
\begin{array}{r} \hline \text{469 }\# \text{ \textcolor{red}{\implies} \text{ \textcolor{red}{\implies} \text{ \textcolor{red}{\textbf{+}}}} \text{ \textcolor{red}{\textbf{+}}} \text{ \textcolor{red}{\textbf{+}}} \text{ \textcolor{red}{\textbf{+}}} \text{ \textcolor{red}{\textbf{+}}} \text{ \textcolor{red}{\textbf{+}}} \text{ \textcolor{red}{\textbf{+}}} \text{ \textcolor{red}{\textbf{+}}} \text{ \textcolor{red}{\textbf{+}}} \text{ \textcolor{red}{\textbf{+}}} \text{ \textcolor{red}{\textbf{+}}} \text{ \textcolor{red}{\470 def Bipedo_Publisher_and_Subscriber():
471 global bandera_giro_izquierdo, bandera_giro_derecho, bandera_linea_recta
472
473 # Nombre del nodo, false para que no despliegue numero aleatorio
474 r o spy . i n i t n o d e ( ' n aveg acion au tonom a node ' , anonymous=F al s e )
475 print ("Inicializando navegacion_autonoma_node...")
476
477 # Definicion del publicador
\alpha_{478} pub = rospy. Publisher ('/servos_topic', Int32MultiArray, queue_size=10)
479 #pub_plot = rospy. Publisher ('/servo_plot_compu', Pose, queue_size=10)
480
481 # Definicion del subscriptor
482 rospy . Subscriber ( '/imu/rpy ', Vector3Stamped, CallBack_RPY)
483 rospy. Subscriber ('/yaw', Float32, CallBack_Yaw)
484 #rospy spin () < ——— este es remplazado por while not rospy is shutdown ()
485
486 # Velocidad del programa
487 rate = rospy. Rate (500) \# (10) = 10[Hz]
488
489 # Arreglo de 12 servos donde se almacenaran los datos a publicar
_{490} angulos = Int32MultiArray()
491 \#\text{angulo.plot} = \text{Pose}()492
493 # Datos iniciales
\text{angulos}\text{-}\text{inciales} = [90, 90, 90, 87, 141, 57, 60, 120, 120, 60, 87, 87]495 angulos data = angulos\_iniciales496 \#\text{angular plot. position. x} = 0497
498 print "El robot marchara hasta encontrar el angulo de giro programado"
499 print "El angulo objetivo es: ", yaw_objetivo
500
501 # Para indicarle al robot que girara hacia la izquierda o derecha
_{502} if True: \#y aw objetivo > 90 and y aw objetivo < 270:
503 b a n d e r a gi r o d e r e c h o = F al s e
_{504} b and era_giro_izquierdo = True
505 print "El giro sera izquierdo"
```

```
_{506} #elif yaw_objetivo < 90 or yaw_objetivo > 270:
507 \qquad # \qquad \text{bandera\_giro\_derecho} = \text{True}508 # bandera_giro_izquierdo = False
\frac{1}{100} # print "El giro sera derecho"
_{510} #sleep (2)
511
\begin{array}{r} 512 \quad \# \ = \ \ \text{333} \quad \text{44} \quad \text{553} \quad \text{564} \quad \text{674} \quad \text{685} \quad \text{686} \quad \text{697} \quad \text{699} \quad \text{699} \quad \text{699} \quad \text{699} \quad \text{699} \quad \text{699} \quad \text{699} \quad \text{699} \quad \text{699} \quad \text{699} \quad \text{699} \quad \text{699} \quad \text{699} \quad \text{699} \quad \text{6513 while not rospy is shutdown (): # Confirma que todo esta bien
514
515 \# Uso de variables globales
516 global i,PWM, error_roll, error_pitch, error_sum, filter_rate, Kp, Ki,
           datos_recabados
517
518 # Almacenamiento en arreglo del publicador <−−−−−−−−−−−−−−−− CAMBIAR A FORLOOP
519
\frac{4}{100} # Filtro para evitar que de golpes de senal abruptos:
_{521} if RPY[0] = 0 and RPY[1] = 0:
\text{angulos data} = [90, 90, 90, 87, 141, 57, 60, 120, 120, 60, 87, 87];523 e l s e :
\frac{1}{224} \frac{4}{20} Con giro hacia la derecha
\begin{aligned} \text{525} \quad \text{if} \quad \text{bandera\_giro\_derecho} \quad &= \text{True} \quad \text{and} \quad \text{bandera\_giro\_izquiredo} \quad &= \text{False} \,. \end{aligned}\begin{array}{lll} 526 & \text{angulos. data} [0] = \text{PMM}[0] - \text{angulo\_giro} & \text{# } \text{Cambiar solo el} \end{array}valor del angulo de giro y su denominador
\alpha angulos \alpha data [1] = \text{PWM}[1] - \text{angular} - (\text{angular} \sin i \text{cides}[0] - \text{PWM}[1])*(angulo_giro/4)528
\frac{1}{229} \frac{4}{100} Con giro hacia la izquierda
\begin{array}{rcl} \text{530} \end{array} elif bandera_giro_derecho = False and bandera_giro_izquierdo = True:
\text{531} angulos \text{data} [0] = \text{PWM}[0] + \text{angular} \cdot \text{giro} + \text{PWM}[0] - \text{angular} \cdot \text{initial} \cdot \text{signal} \cdot \text{signal} \cdot \text{standard} \cdot \text{signal} \cdotangulo_giro/4)\begin{aligned} \text{argulos data} \left[ 1 \right] = \text{PWM}[1] + \text{angular giro} \end{aligned}533
\begin{aligned} \text{argulos } \cdot \text{data } [2] = \text{PWM}[2] \end{aligned}535 angulos \text{data} [3] = \text{PWM}[3]536 angulos.data [4] = PWM[4]
\begin{aligned} \text{argulos data} & [5] = \text{PWM}[5] \end{aligned}538 angulos \text{data} [6] = \text{PWM}[6]539 \qquad \qquad \text{angulos.data} [7] = \text{PWM}[7]_{540} angulos \text{data} [8] = \text{PWM}[8]\begin{aligned} \text{angulos data} \begin{bmatrix} 9 \end{bmatrix} \end{aligned} = \text{PWM} \begin{bmatrix} 9 \end{bmatrix}_{542} angulos \cdot data [10] = PWM[10]
\begin{aligned} \text{angulos data} \ [11] = \text{PWM}[11] \end{aligned}544
\#angulo plot . position x = angulos data[10] \# el servo de posicion 7 de
           muestra
```

```
546
\frac{1}{4} Impresion de datos de calculo
\text{#print} "eR: ", error_roll, "eP: ", error_pitch," eI: ", error_sum_pitch," eD:
      ", filter_rate_pitch, " Kp_pitch: ", Kp_pitch, " Ki_pitch: ", Ki_pitch, " contador", i
      \#, "Marcador: ", marcador(i)
\# \text{print "Roll: ", RPY[0], " Pitch: ", RPY[1]550
551 # Publicacion del mensaje
552 pub . publish (angulos)
\# \text{pub}_\text{-plot}. publish (angulo-plot)
\frac{1}{4} Delay del programa definido en el rate
555 rate.sleep()
556
_{557} print "", RPY[2]
558 error_Yaw = abs(yaw_objetivo-RPY[2])
559
_{560} tolerancia_servos = abs(90 - angulos.data [10])
561
562 if error_Yaw < 3:
563 b and er a<sub>-llegada</sub> = True
564 e l s e :
565 b a n d e r a ll e g a d a = F al s e
566
567 if bandera_giro_derecho = True:
568 print "Al robot le faltan ", error Yaw," angulos a la derecha para llegar.
      "
569 else:
570 print "Al robot le faltan ", error_Yaw," angulos a la izquierda para
      llegar."
571
572 # LLEGADA
573 if bandera_llegada = True:
574 print "SE HA LLEGADO AL ANGULO OBJETIVO, TRAYECTORIA TERMINADA."
575 exit ()
576
577 #Sustituye el for xrange del antiguo control_completo, para que pueda
      salirse
578 # del programa una vez completado la dimension de la trayectoria
579 if i \geq d im trayectoria:
580 print "TRAYECTORIA TERMINADA"
581 exit ()
582
583 # ================= LOOP =====================
584 if \text{ } \_ \cdot \text{name} = ' \_ \cdot \text{main} \_:
585 try:
```
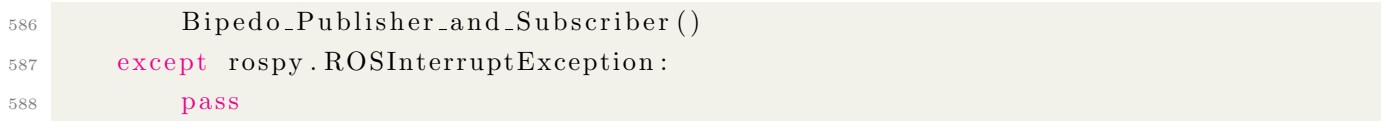

### Apéndice M

### Repositorios

Nota: Recordar que los paquetes que se descarquen van dentro de la carpeta **src** del espacio de trabajo (usualmente llamado  $\mathbf{catkin_ws}$ ).

Archivo Aprendiendo ROS.pdf junto con el espacio de trabajo como ejemplo en el repositorio de GitHub:

<https://github.com/AdrianSiGmA/Aprendiendo-ROS.git>

Paquete de ROS Bipedo\_CIA (equipo externo) en el repositorio de GitHub:

[https://github.com/AdrianSiGmA/Bipedo\\_CIA.git](https://github.com/AdrianSiGmA/Bipedo_CIA.git)

Paquete de ROS Bipedo (Raspberry) en el repositorio de GitHub:

<https://github.com/AdrianSiGmA/Bipedo.git>

La imagen funcional de 16GB de la Raspberry con ROS se encuentra en la carpeta de /home/Respaldo Robot Bipedo/IMG 16GB ROS.img de la computadora de escritorio del CIA.

### Apéndice N

### Comandos más usados en el trabajo

#### Linux - Ubuntu

Abrir una terminal: oprimir las teclas  $\mathrm{Ctrl} + \mathrm{Alt} + \mathrm{T}$  al mismo tiempo

Terminar un proceso: oprimir las teclas  $\mathrm{Ctrl} + \mathrm{C}$  al mismo tiempo dentro de la terminal

Salvar cualquier programa (recomendado cada 15 minutos): oprimir las teclas  $Ctrl + S$  al mismo tiempo

Buscar algún comando previamente usado en la terminal: oprimir las teclas  $Ctrl + R$  al mismo tiempo

#### ROS

Crear un paquete: catkin create  $pkg + DEPENDENCIAS$  (como rospy, roscpp, std\_msgs, geometry\_msgs, etc.)

Correr un nodo: rosrun NOMBRE\_PAQUETE NOMBRE\_NODO

Lista de tópicos: rostopic list

Ver un tópico: rostopic echo NOMBRE TÓPICO

# Apéndice N

# Advertencias y posibles errores con solución

Jerarquización de Nodos: Hay que tener cuidado con el uso de Tópicos y el levantamiento de Nodos, ya que cada uno tiene una jerarquía de operación al ser requerimientos de otro. Por ejemplo, si se ejecuta cualquier Nodo de **control** sin antes haber iniciado el Nodo de la **tiva** (servomotores) y posteriormente se intenta levantar este último, el robot puede llegar a sobresaltarse motrizmente el robot, causando posibles daños en los cables o una caída al suelo.

Solución: Analizar la jerarquización antes de lanzar el roslaunch o cualquier Nodo independiente. Por ejemplo, si se sabe que el control de postura o marcha bípeda funciona con valores de PWM de entre 50° y 180° del Tópico /servos topic , y que el valor de 0° puede ocasionar escrituras en PWM fatales para el robot, evitar a toda costa que se escriban dichos ángulos erróneos. ¿Cómo hacerlo?, con condicionantes. Si por alguna razón el Nodo de la **um7** deja de transmitir información, éste proporcionará múltiples datos de  $0^\circ$ . Entonces se debe avisar al Nodo de **control** que publique datos hasta que las inclinaciones del Tópico  $\overline{\text{/imu/rpy}}$  sean diferentes a  $0^{\circ}$ .

Otra solución igual de directa sería modificar el Nodo de la tiva. Si por alguna razón se reciben datos de PWM del Tópico **/servos\_topic** iguales a  $0^{\circ}$ , simplemente no escribir los datos a los servomotores hasta que sean diferentes a 0°.

Afortunadamente, ya se tiene implementado este pequeño filtro de datos en los Nodos de **control postura node.py** y **control completo node.py** que pue-den verse en los [A](#page-115-0)péndices  $A \times B$  $A \times B$  respectivamente, pero se explica la clave de filtrado para futuros controladores con ROS.

**Publicación al mismo Tópico:** Si se ejecutaran hipotéticamente varios Nodos, por ejemplo: **control\_postura\_node.py**, **control\_completo\_node.py** y navegacion autonoma node.py, lo único que sucedería es que el Bípedo se confundiría con los datos a la hora de escribirlos a los actuadores, comportándose de una manera totalmente incongruente a sus cálculos.

Solución: En ROS es recomendable aprovechar los Tópicos al máximo y suscribirse cuantas veces se requiera. Lo que no es recomendable es publicar al mismo Tópico con más de un Nodo a la vez. La solución es evitar correr múltiples Nodos que publiquen al mismo Tópico.

Energia IDE como superusuario: Algunas veces, la IDE puede presentar problemas de carga de código a la tarjeta debido a una mala instalación de controladores.

Solución: Siempre es mejor utilizar la instalación de la página oficial [\[19\]](#page-110-0) porque aminora los posibles errores. Sin embargo, en Ubuntu 16.04 hay que tener perfectamente ubicada la carpeta de sketches y la carpeta de instalación que se haya elegido de la IDE. Ante todo, se le debe dar permisos de superusuario a la ejecución del programa:

sudo ./UBICACIÓN/energia

Identificador de puertos ttyACMX: Esto es muy frecuente en Ubuntu. A diferencia de Windows 10, no se le asigna un identificador único a los dispositivos que se conectan. Generalmente se desconectan y se vuelven a conectar, ocasionando que ROS intente ejecutar un Nodo para el módulo incorrecto, dejando incompleto el proceso de levantamiento de Nodos y Tópicos con el roslaunch.

Solución 1: En el mejor de los casos, uno se puede conectar por teclado USB a la Raspberry y ver en un monitor o pantalla lo que sucedió probando los puertos. Ejecutar todos los Nodos manualmente casi siempre funciona, pero para eso sirve el roslaunch, para que futuros desarrolladores no pierdan tiempo ejecutando procesos uno por uno.

Solución 2: Existe una forma de obtener el identificador único de un dispositivo, en especial de los microcontroladores. Este concepto fue apli-cado en la Sección [7](#page-70-0) de identificadores automáticos de puertos.

Puertos visibles, pero inactivos: Suele suceder que a pesar de haberle dado permisos a los puertos con el comando:

#### sudo chmod 777 /dev/ttyACMX

y lograrlos visualizar sin ningún problema con ls **/dev**, aún así no funcionen con ROS.

Solución: Lo más recomendable en estos casos es desconectar y conectar el módulo. En casos un poco más extremos, hay que desenergizar totalmente el robot, teniendo cuidado en apagar la Raspberry de manera correcta antes de hacerlo con sudo shutdown -h now.

Visualización de Tópicos desde otro equipo: Si ya se levantó el ROS MASTER en la Raspberry y aún así no se pueden ver los Tópicos publicados en el equipo externo, quiere decir que existe una incongruencia entre las especificaciones de direcciones IP entre ambos. La misma solución a este problema analiza las propiedades del */.bashrc* en la Sección [5.5](#page-60-0) de configuración de las IP.

Ejecución del roscore sin el robot bípedo: Se debe recordar que ROS funcionará correctamente si se le especifica en dónde está ubicado el ROS MASTER. Solución: Sin embargo, si se desean realizar pruebas sin el robot bípedo (únicamente en el equipo externo), se deben quitar las especificaciones de dirección IP del ROS MASTER en el mismo archivo /.bashrc. Con comentarlas es suficiente.
Wrong checksum error en la ejecución de Nodos: Como ya se mencionó en la Sección [8.2.2](#page-88-0) de la especulación acerca de evitar tener un publicador y un suscriptor en el mismo microcontrolador, pueden llegar a presentarse retrasos, o incluso desincronizaciones entre el ROS MASTER y el equipo externo.

Solución: El publicador del microcontrolador sólo se utilizó para fines de graficación. Por un periodo corto de tiempo el robot funciona sin ningún problema, pero después de ciertos segundos existe la posibilidad de fallos de comunicación. Se deben quitar (comentar) en los códigos los publicadores innecesarios para el funcionamiento del Bípedo.

Nota: Procurar darle permisos de escritura a los scripts de Python (Nodos) y ejecutar como superusuario todas las operaciones referentes al manejo de puertos.

Todos estos fueron algunos de los problemas con los que se enfrentó el desarrollo de esta tesis. Hay decenas m´as de ellos que no se mencionaron y que pueden solucionarse analizando el problema desde el fundamento teórico. Algunos otros, por medio de prueba y error. Otros, revisando los foros en la comunidad de programadores. Y otros, simplemente es mejor verlos desde una nueva perspectiva y comenzar a buscar alternativas para evitarlos.